Lexium 23 运动控制

用户手册

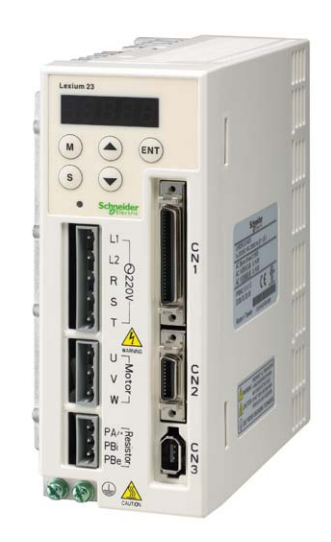

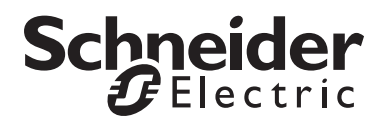

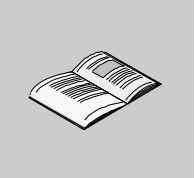

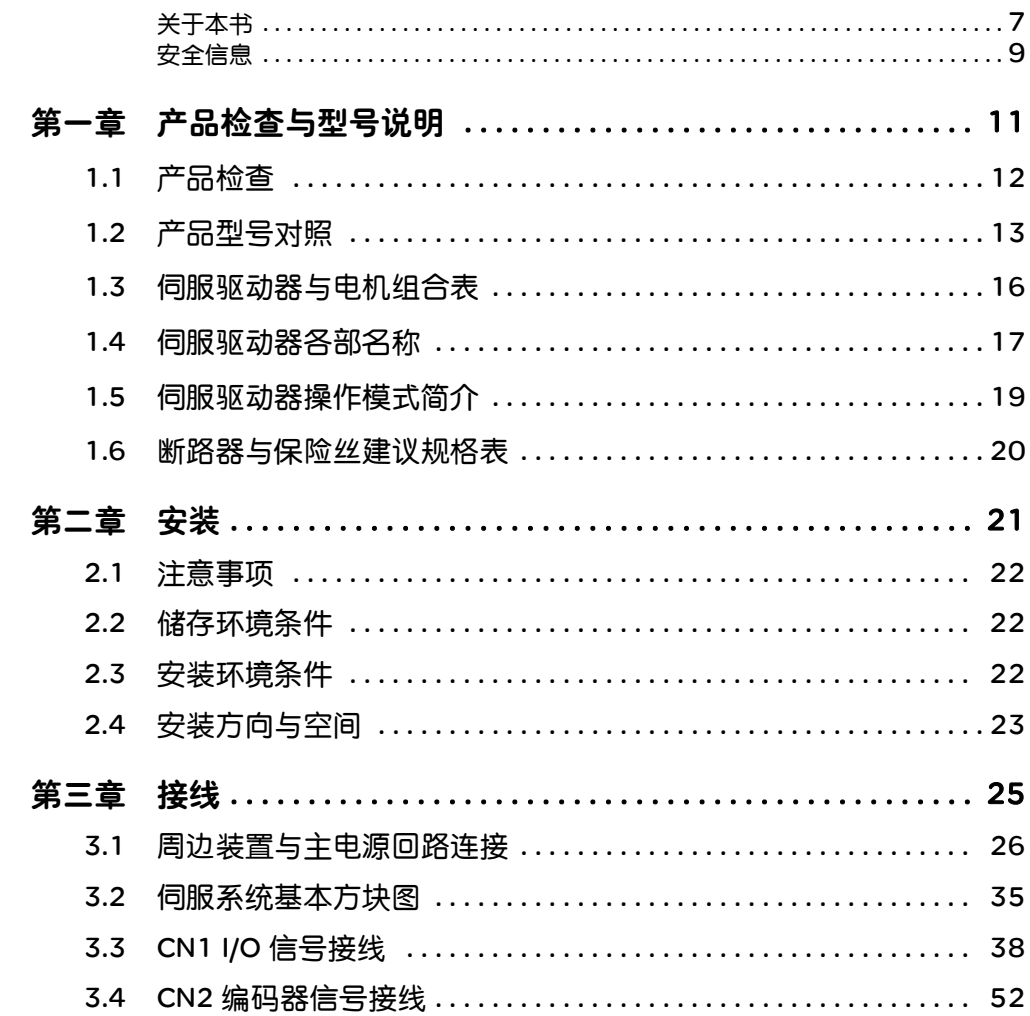

目录

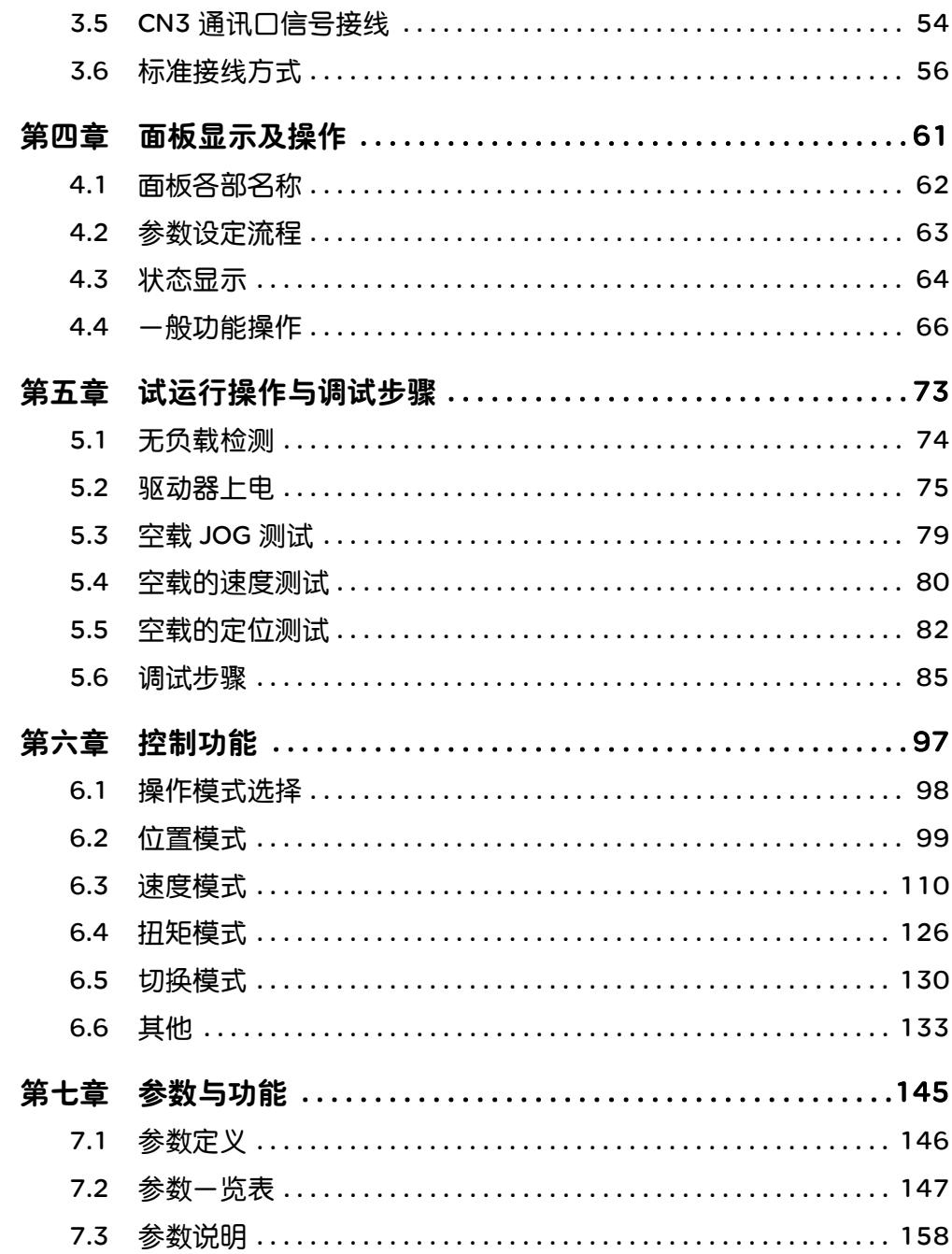

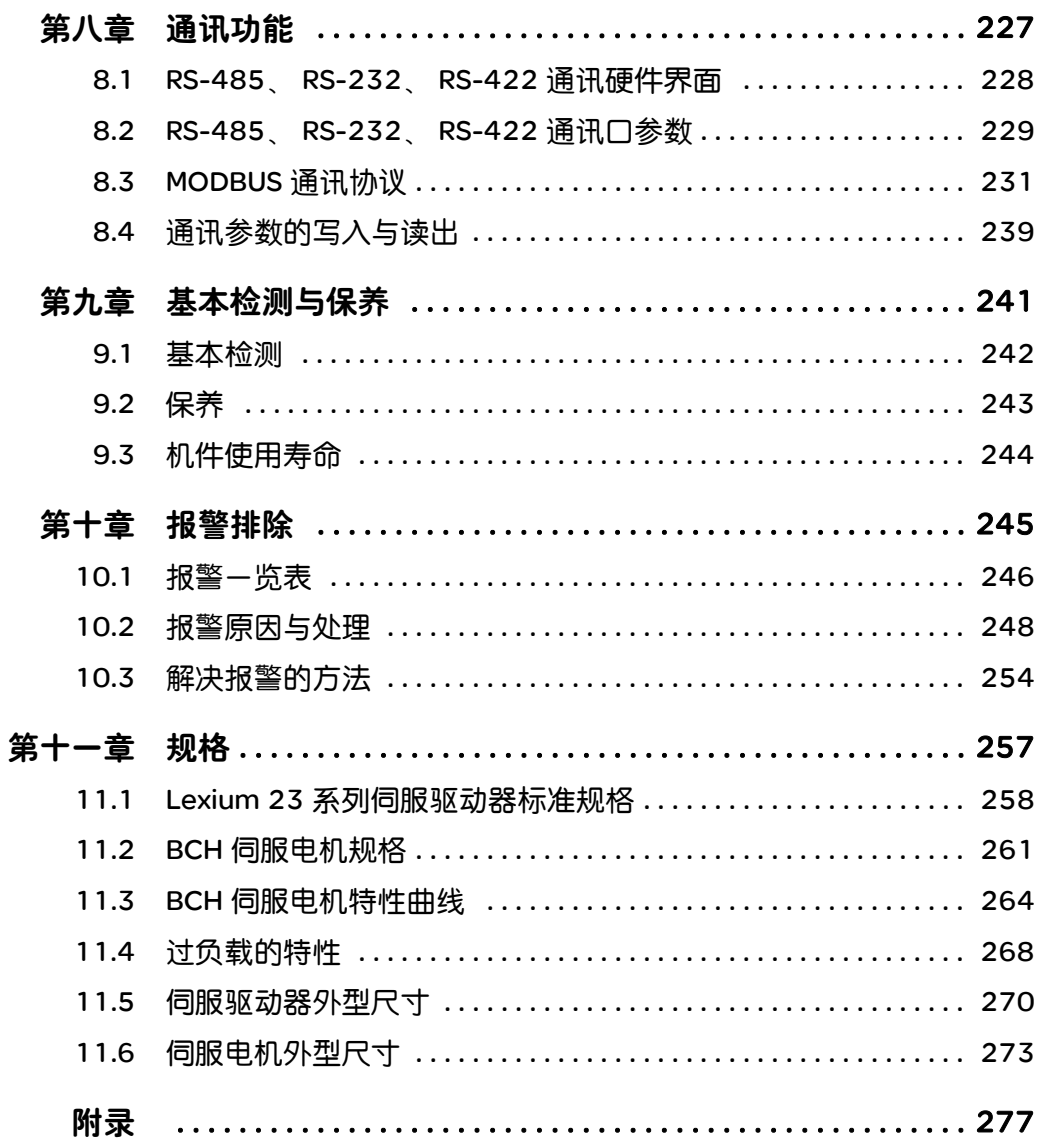

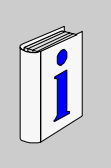

#### 概览

感谢您使用施耐德电气伺服产品,本使用操作手册提供 Lexium 23 系列伺服驱动器 及 BCH 系列伺服电机的相关信息。内容包括:

- 伺服驱动器和伺服电机的安装与检查
- 伺服驱动器的组成说明
- 试运行操作的步骤
- 伺服驱动器的控制功能介绍及调整方法
- 所有参数说明

关于本书

- 通讯协议说明
- 检测与保养
- 异常排除

本使用操作手册适合下列使用者参考:

- 伺服系统设计者
- 安装或配线人员
- 试运行调试人员
- 维护或检查人员

在使用之前,请您仔细阅读本手册以确保使用上的正确。此外,请将它妥善放置在 安全的地点以便随时查阅。使用时,务必遵守事项:

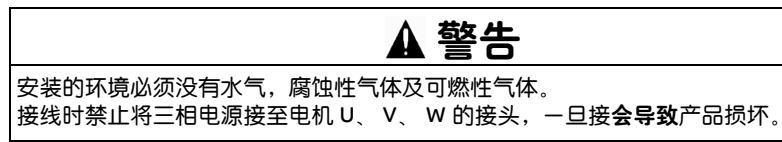

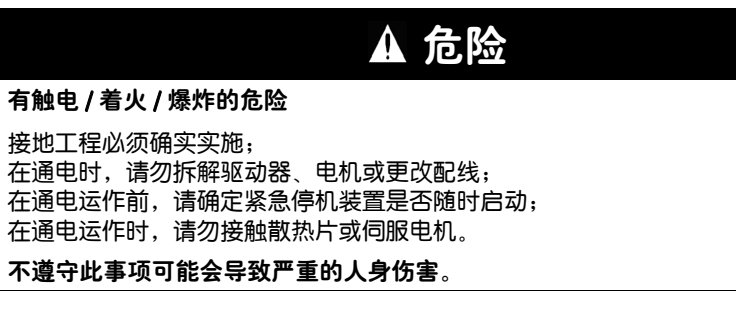

如果您在使用上仍有问题,请咨询经销商或者本公司客服中心。

**§** 安全信息

#### 重要信息

声明 Lexium 23 系列为开放型 (open type) 伺服驱动器,操作时须安装于遮蔽式的控制 箱内。本驱动器利用精密的反馈控制及结合高速运算能力的数字信号处理器 (Digital Signal Processor, DSP), 控制 IGBT 产生精确的电流输出, 用来驱动三相永磁式同步 交流伺服电机 (PMSM) 达到精准定位。

> Lexium 23 系列可使用干工业应用场合,且建议安装干使用手册中的配线 (电)箱环境 ( 驱动器、线缆及电机都必须安装于符合 UL 环境等级 1 的安装环境最低要求规格 )。

在接收检验、安装、配线、操作、维护及检查时,应随时注意以下安全注意事项。 标志 「危险」、「警告」及 「禁止」代表的含义:

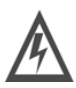

意指可能潜藏危险,若未遵守可能会对人员造成严重或致命的伤害。

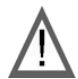

意指可能潜藏危险,若未遵守可能会对人员造成中度的伤害,或导致产品 严重损坏,或甚至故障。

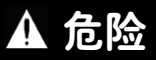

"危险"表示可能存在危险,如果不遵守说明,可**导致**严重的人身伤害甚至死亡。

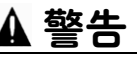

"警告"表示可能存在危险,如果不遵守说明,可导致严重的人身伤害甚至死亡, 或设备损坏。

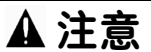

"注意"表示可能存在危险,如果不遵守说明,可导致严重的人身伤害或设备损坏。

请注意 有法令的安装、操作、维修和维护工作仅限于合格人员执行。对于使用本资料所 引发的任何后果。 Schneider Electric 概不负责。

(c) 2008 Schneider Electric. 保留所有权利。

## 产品检查与型号说明

## 综述

本章内容 本章包含以下内容:

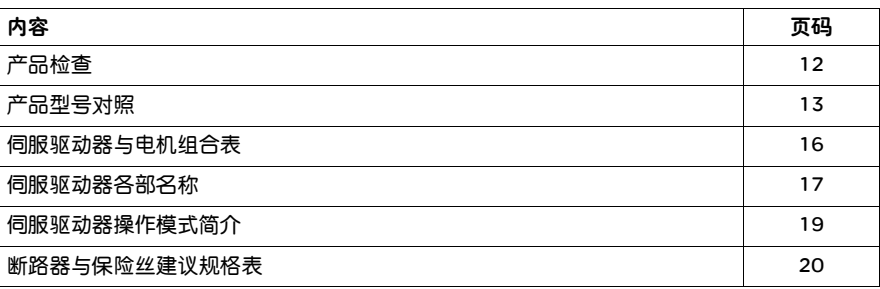

**1**

#### 1.1 产品检查

为了防止本产品在购买与运送过程中的疏忽,请详细检查下表所列出的项目:

- 是否是所欲购买的产品:分别检查电机与驱动器铭牌上的产品型号,可参阅下节 所列的型号说明
- 电机轴是否运转平顺:用手旋转电机转轴,如果可以平顺运转,代表电机转轴是 正常的。但是,附有电磁报闸的电机,则无法用手平滑运转!
- 外观是否损伤: 目视检查是否外观上有任何损坏或是刮伤
- 是否有松脱的螺丝:是否有螺丝未锁紧或脱落

如果任何上述情形发生,请与代理商联络以获得妥善的解决。 完整可操作的伺服组件应包括: (1) 伺服驱动器及伺服电机。 (2) 5 PIN 快速接头端子 (L1、 L2、 R、 S、 T) (100 W ~ 1.5 kW 内置 ) (3) 3 PIN 快速接头 (U、 V、 W) (100 W ~ 1.5 kW 内置 ) (4) 3 PIN 快速接头 (PA/+、 PBi、 PBe) (100 W ~ 1.5 kW 内置 ) (5) 一支塑胶压棒 (100 W ~ 1.5 kW 内置 ) (6) 一片金属短路片 (2 kW ~ 4.5 kW 内置 ) (7) 一本安装手册

#### 1.2 产品型号对照

1.2.1 铭牌说明 Lexium 23 系列伺服驱动器

● 铭牌说明

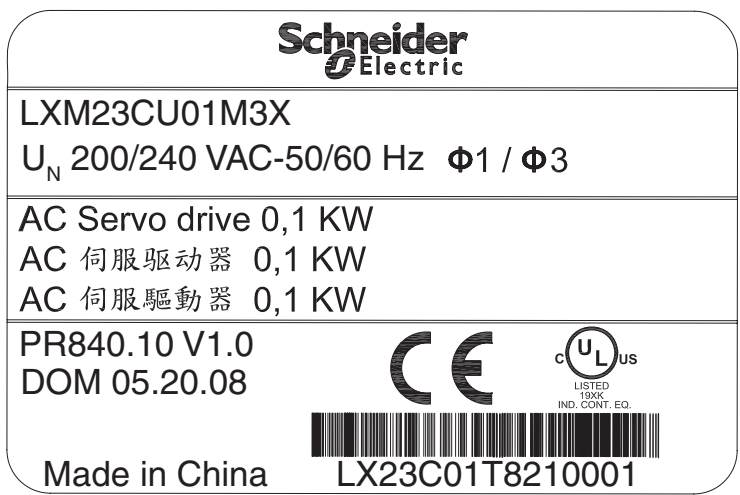

#### BCH 系列伺服电机

• 铭牌说明

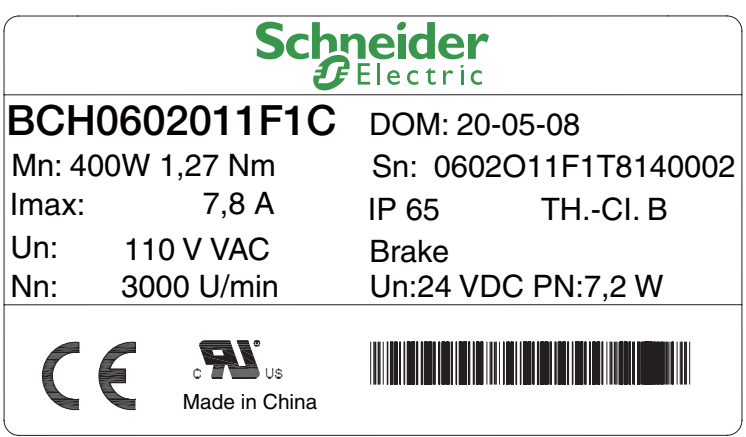

1.2.2 型号说明 Lexium 23 系列伺服驱动器

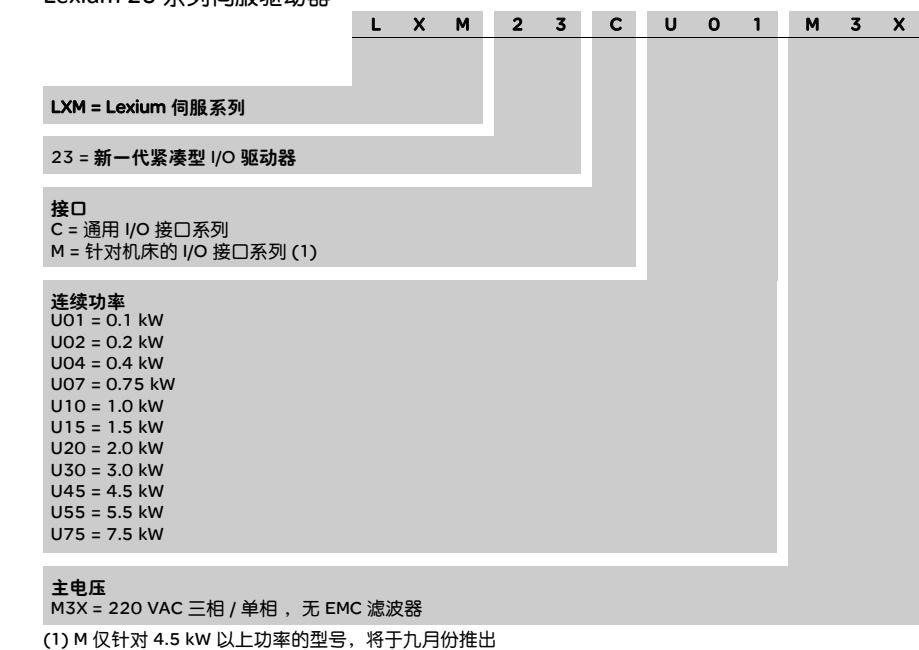

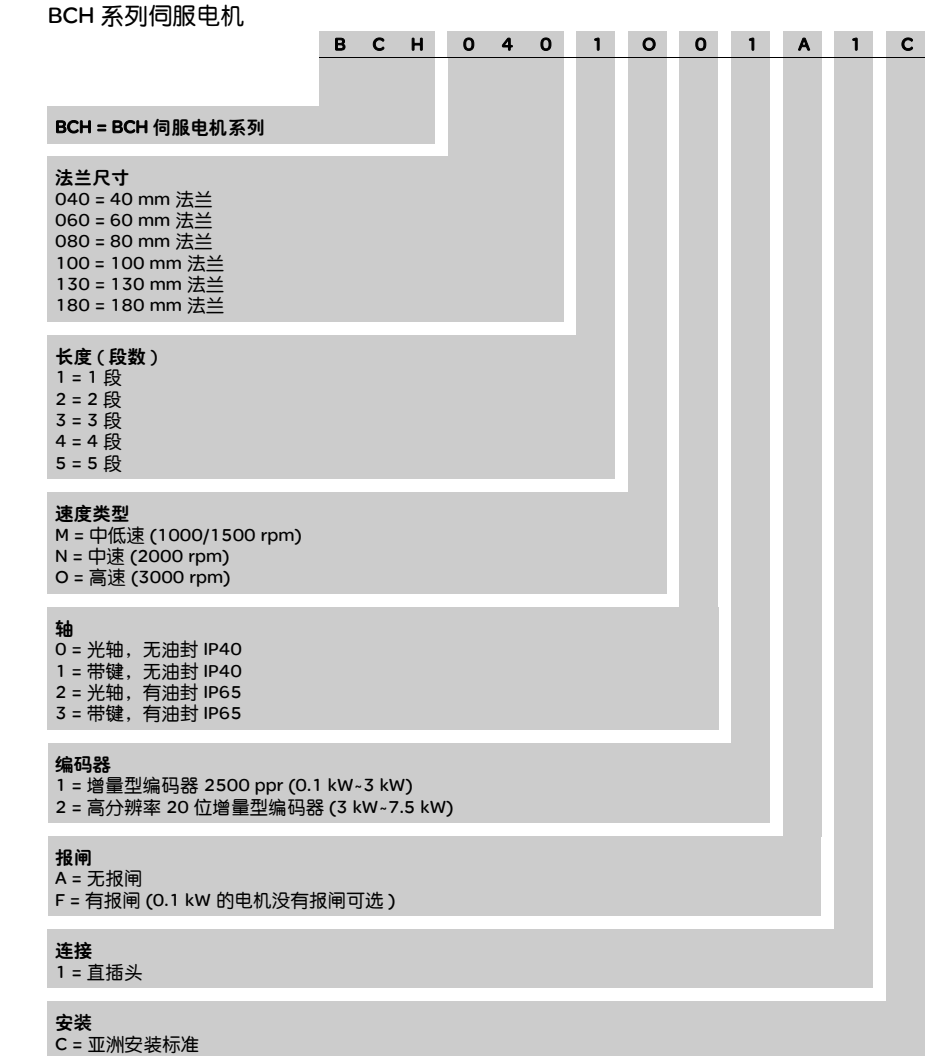

## 1.3 伺服驱动器与电机组合表

#### Lexium 23 系列伺服驱动器

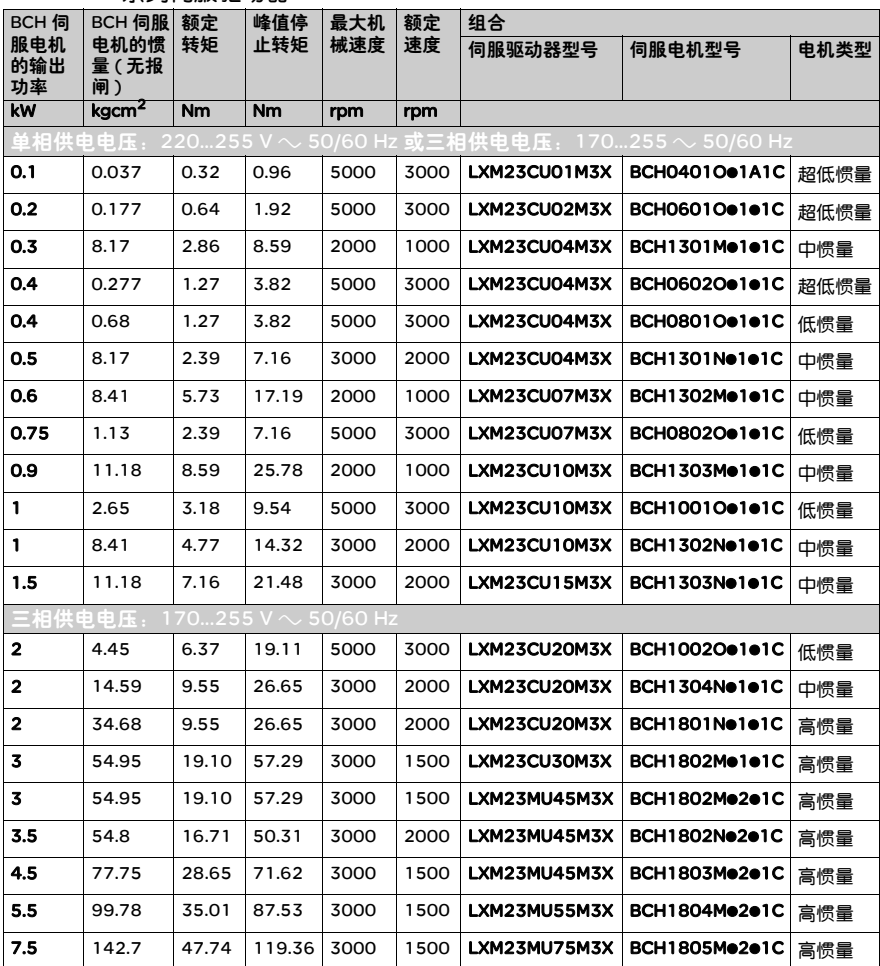

上表以伺服电机的额定电流的三倍来设计伺服驱动器的规格。电机及驱动器的详细 规格可参照附录。在应用上,我们提供电机选取的程序 (咨询经销商),可以提供使 用者参考。如果选取电机的规格比实际运用合理值不足时,电机及驱动器的平常操 作电流大于额定电流,那么电机及驱动器会有过热危险,而且驱动器的过载保护也 会因此运作。

#### 1.4 伺服驱动器各部名称

显示部: 散热座: 由 5 位数七段 LED 显示 固定伺服器及散热之用 Lexium 23 伺服状态或报警 电源指示灯: 操作部: 若指示灯亮,表示此时 操作状态有功能、参数,监 P\_BUS 尚有高电压  $(ENT)$ 控的设定 M **™ ).模式的状态输入设定** 控制回路电源: s L1、 L2 供给单 / 三相 <sup>s</sup>):左移键 200~230Vac, 50/60Hz 电 **Schneid** (▲):显示部分的内容加一  $(\blacktriangledown)$ :显示部分的内容减一 主回路电源:  $L1 \frac{C}{N}$ R、 S、 T 连结在工业电源  $L2$ <sup>ENT)</sup>: 确认设定键 AC200~230V, 50/60Hz 电  $\circledcirc$ **NOZZ6**  $\mathsf{R}$ 控制连接器: S 伺服电机输出: 与可程式控制器 (PLC) 与电机电源接头 U、 V、 W 连 或是控制 I/O 连接 T 接,不可与主回路电源连接, ۰ 连接错误时易造成驱动器损毁 **WARNING** U **FMotor**  $N<sub>20</sub>$ 编码器连接器: 连接伺服电机检测器  $\vee$ (Encoder) 的连接器 W 内外部再生电阻: 1) 使用外部再生电阻时, PA/+、 PBe 端接电阻, PA<sub>/+Re</sub><br>PBi sistem<br>PBe\_1 RS-485&RS-232&RS-422  $\Gamma$ PA/+、 PBi 端开路  $\frac{N}{3}$ 连接器:个人电脑或控制 2) 使用内部再生电阻时, 器连接 PA/+、 PBe 端开路, PA/+、 PBi 端需短路  $\bigoplus$ 田田 CAUTION 接地端

Lexium 23C 系列伺服驱动器

Lexium 23M 系列伺服驱动器

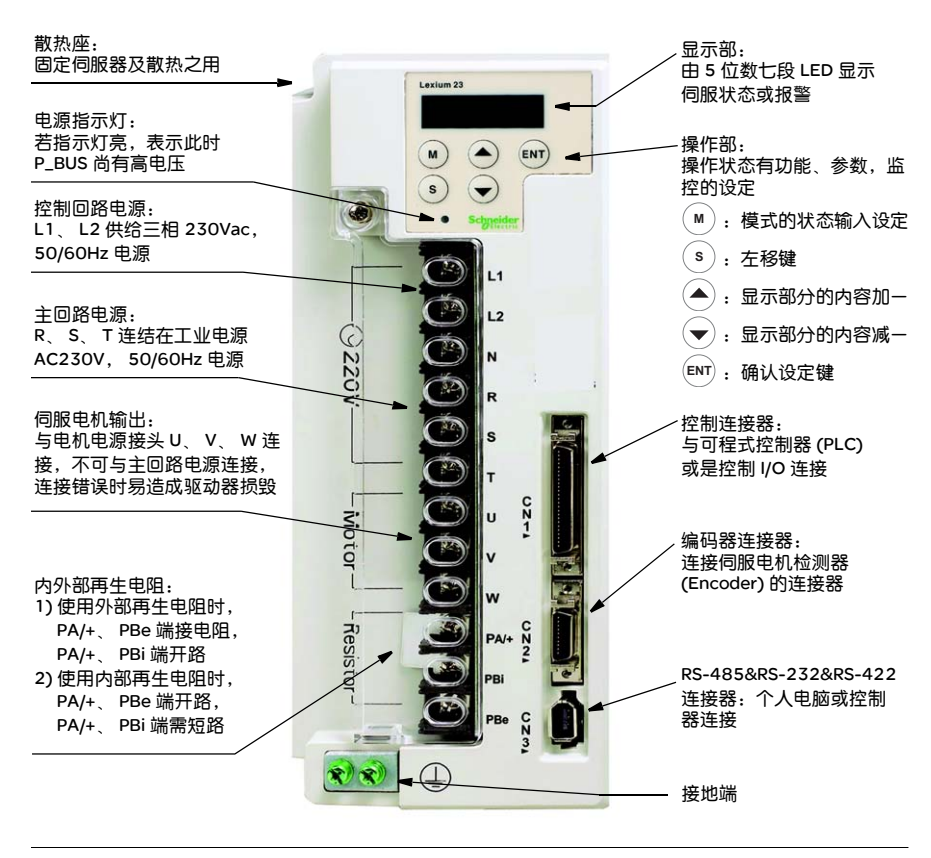

## 1.5 伺服驱动器操作模式简介

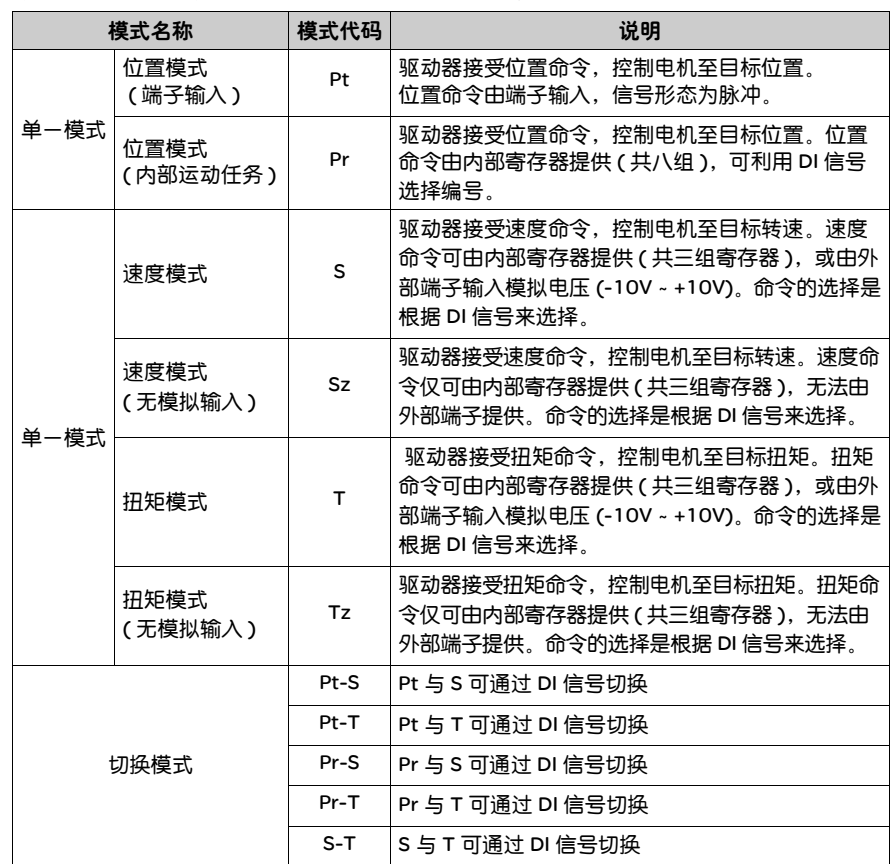

本驱动器提供多种操作模式,可供使用者选择,如下表所示:

模式的选择是通过参数 P1-01 来连成,当新模式设定后,必须将驱动器重新送电, 新模式即可生效!

## 1.6 断路器与保险丝建议规格表

#### Lexium 23 系列伺服驱动器

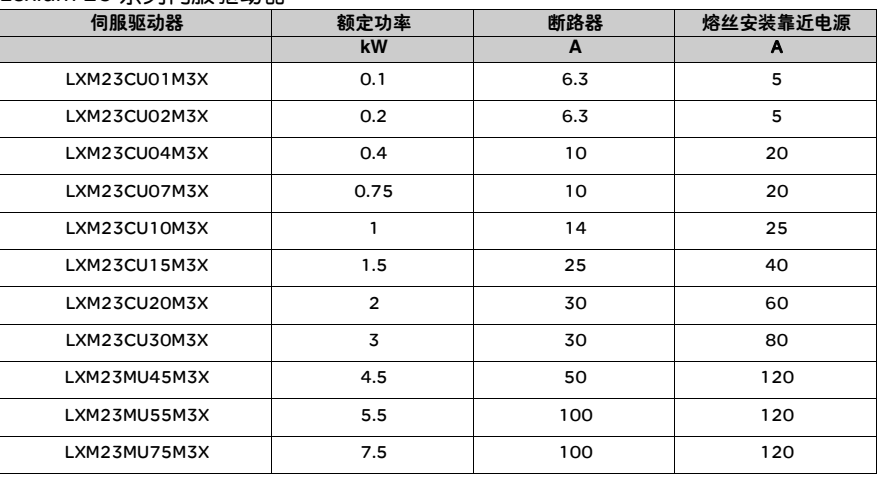

## 安装

# **2**

## 综述

#### 本章内容 本章包含以下内容:

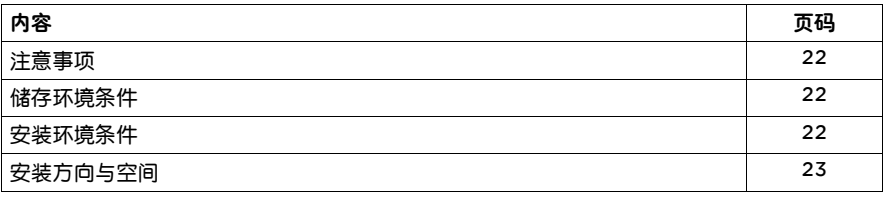

#### 2.1 注意事项

下列请使用者特别注意:

(1) 驱动器与电机连线勿拉紧;

(2) 固定驱动器时,必须在每个固定处确实锁紧;

(3) 电机轴心必须与设备轴心对心良好;

(4) 如果驱动器与电机连线超过 20 米,请把 UVW 连接线加粗,且编码器连线必须 加粗;

(5) 固定电机的四根螺丝必须锁紧。

2.2 储存环境 条件 本产品在安装之前必须置于其包装箱内,若该机暂不使用,为了使该产品能够符合 本公司的保固范围内及日后的维护,储存时务必注意下列事项:

- 必须置干无尘垢、干燥的位置;
- 储存位置的环境温度必须在 -20°C 到 +65°C 范围内;
- 储存位置的相对湿度必须在 0% 到 90% 范围内,且无结露;
- 避免储存于含有腐蚀性气、液体的环境中;
- 最好适当包装存放在架子或台面。

2.3 安装环境 条件

本产品驱动器使用环境温度为 0℃ ~ 55℃。若环境温度超过 45℃ 以上时, 请置干 通风良好的场所。长时间的运转建议在 45°C 以下的环境温度,以确保产品的可靠 性能。如果本产品装在配电箱里,那配电箱的大小及通风条件必须让所有内部使用 的电子装置没有过热的危险。而且也要注意机器的震动是否会影响配电箱的电子装 置。除此之外,使用的条件也包括:

- 无发高热装置的场所;
- 无水滴、蒸气、灰尘及油性灰尘的场所;
- 无腐蚀、易燃性的气、液体的场所;
- 无漂浮性的尘埃及金属微粒的场所;
- 坚固无振动的场所;
- 无电磁噪声干扰的场所。

本产品电机使用环境温度为 0°C ~ 40°C。使用的条件也包括:

- 无发高热装置的场所;
- 无水滴、蒸气、灰尘及油性灰尘的场所;
- 无腐蚀、易燃性的气、液体的场所;
- 无漂浮性的尘埃及金属微粒的场所。

#### 2.4 安装方向与空间

注意事项: 安装方向必须依规定,否则会造成故障。为了使冷却循环效果良好,安装交流伺服 驱动器时,其上下左右与相邻的物品和挡板 ( 墙 ) 必须保持足够的空间,否则会造 成故障。

交流伺服驱动器在安装时其吸排气孔不可封住,也不可倾倒放置,否则会造成故障。

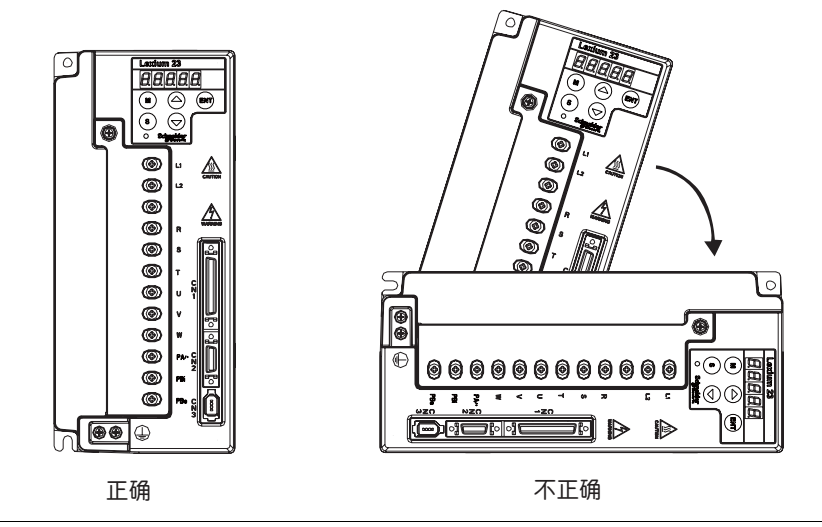

安装

安装示意图: 为了使散热风扇能够有比较低的风阻以有效排出热量,请使用者遵守一台与多台伺 服驱动器的安装间隔距离建议值 ( 如下图所示 )。

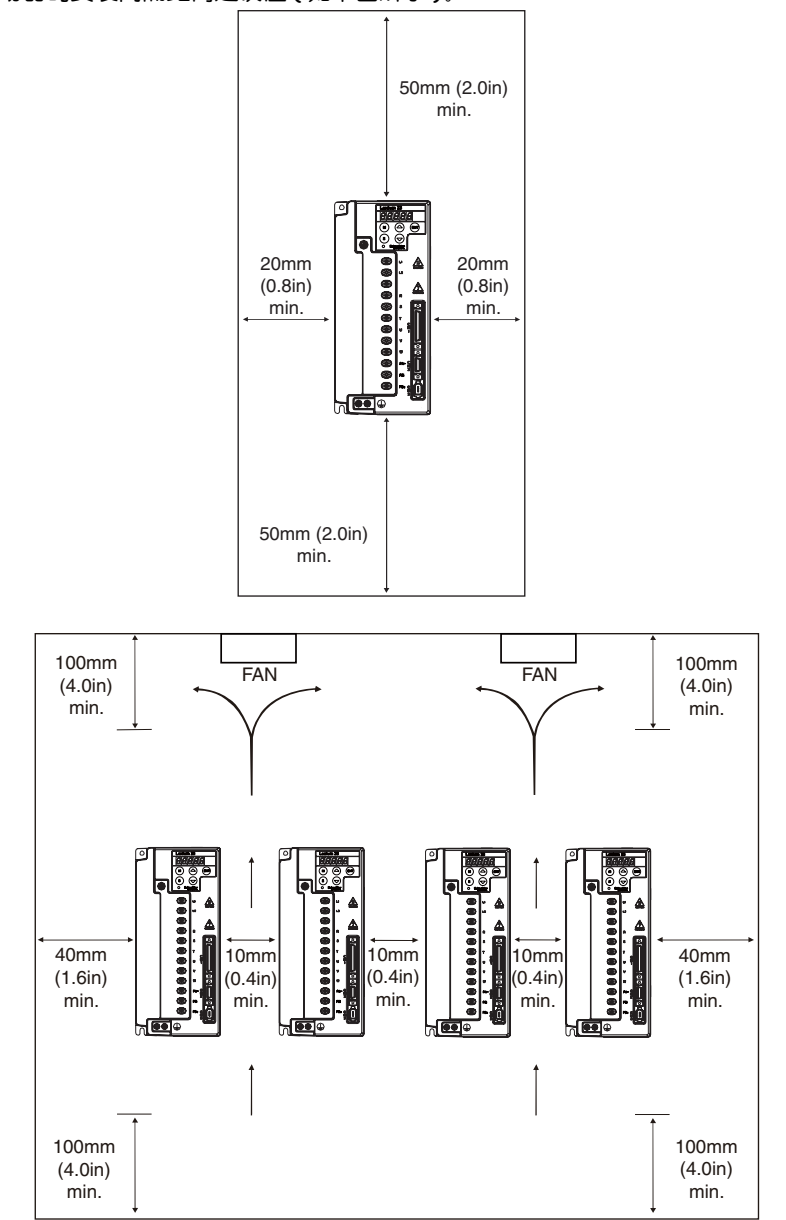

# **3**

### 综述

#### 介绍 本章说明伺服驱动器的接线方法与各种信号的意义,以及列出各种模式下的标准接 线图。

本章内容 本章包含以下内容:

接线

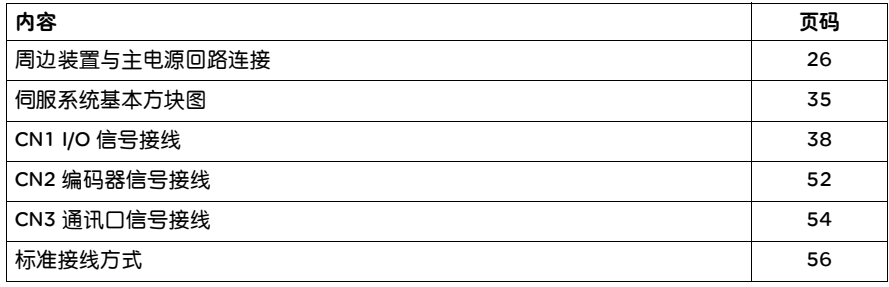

### 3.1 周边装置与主电源回路连接

3.1.1 周边装置接 线图 Lexium 23C 系列

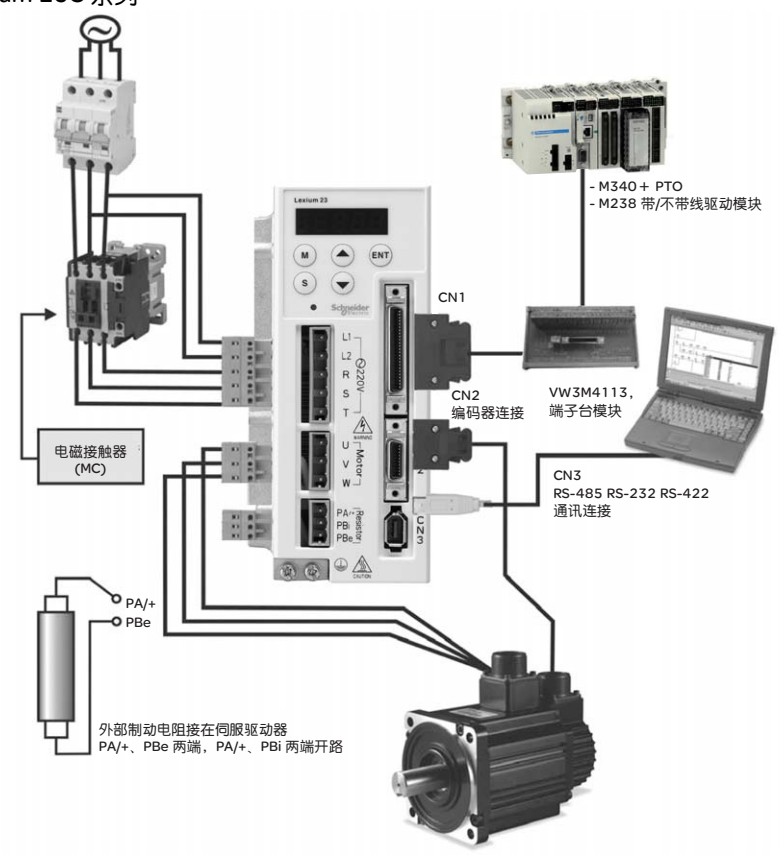

#### 安装注意事项:

- 检查 R. S. T 与 L1. L2 的电源和接线是否正确。
- 确认伺服电机输出 U、V、W 端子相序接线是否正确 , 接错电机可能不转或飞车。
- 使用外部再生电阻时,需将 PA/+、 PBi 端开路、外部再生电阻应接干 PA/+、 PBe 端,若使用内部再生电阻时,则需将 PA/+、 PBi 端短路且 PA/+、 PBe 端开路。
- 报警或紧急停止时利用ALARM或是WARN输出将电磁接触器(MC)断电,以切断伺 服驱动器电源。

Lexium 23M 系列

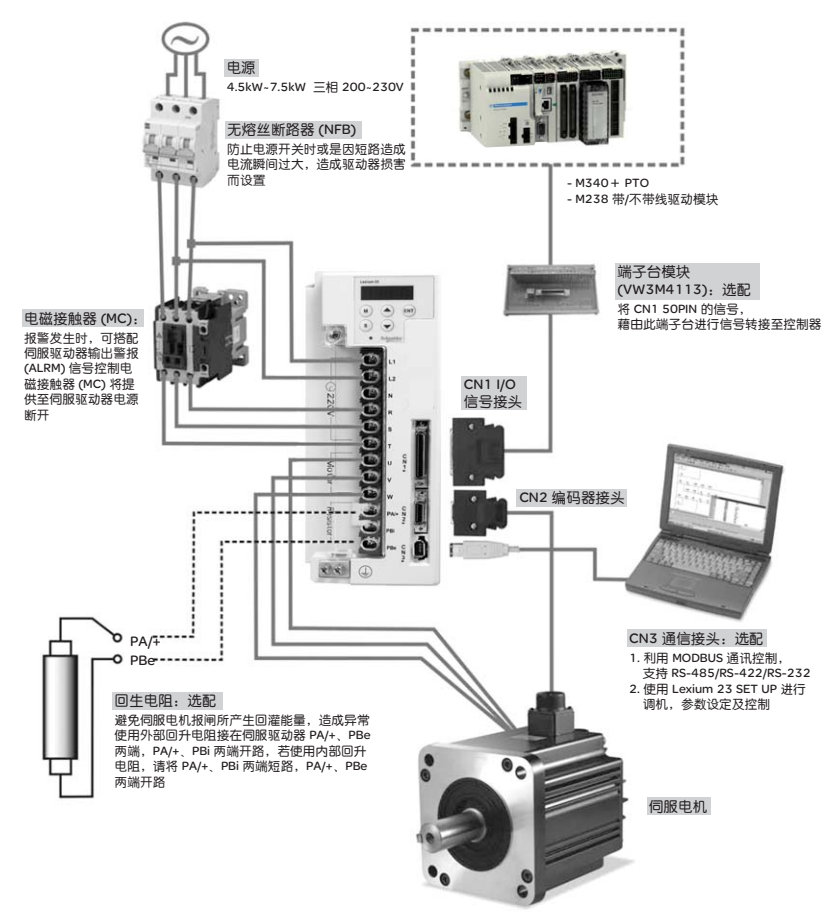

#### 安装注意事项:

- 检查 R. S. T 与 L1. L2 的电源和接线是否正确。
- 确认伺服电机输出 U、V、W 端子相序接线是否正确,接错电机可能不转或飞车。
- 使用外部再生电阻时 , 需将 PA/+、 PBi 端开路、外部再生电阻应接干 PA/+、 PBe 端,若使用内部再生电阻时,则需将 PA/+、 PBi 端短路且 PA/+、 PBe 端开路。
- 报警或紧急停止时, 利用ALARM或是WARN输出将电磁接触器(MC)断电, 以切断 伺服驱动器电源。

## 3.1.2 驱动器的连

接器与端子

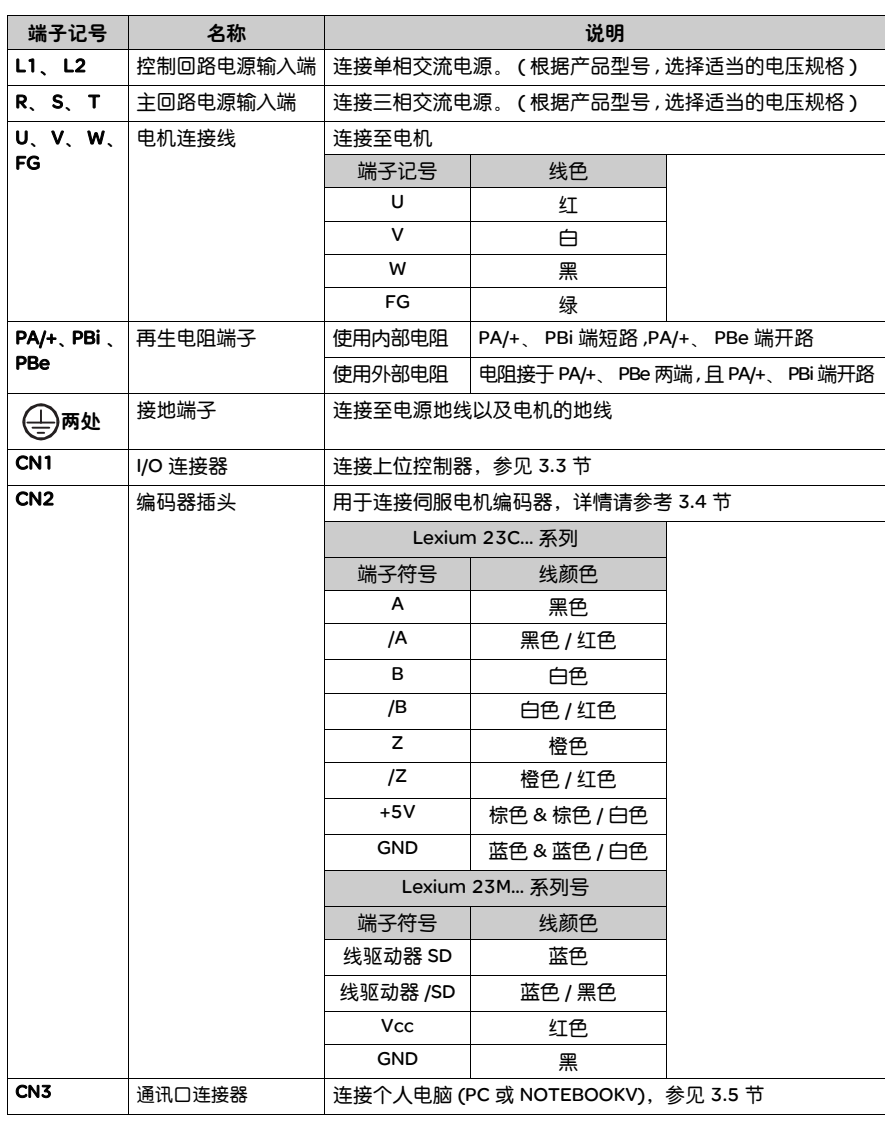

注意:

U、 V 、 W 、CN1 、 CN2, CN3 端子提供短路保护。

下列为接线时必须特别注意的事项:

- 当电源切断时,因为驱动器内部大电容含有大量的电荷,请不要接触 R、S、T 及 U、 V、 W 这六条大电力线。请等待充电灯熄灭时,方可接触。
- R、S、T 及 U、V、W 这六条大电力线不要与其他信号线靠近,尽可能间隔 30 厘 米 (11.8 英寸 ) 以上。
- 如果编码器连线需要加长时,请使用双绞并附屏蔽接地的信号线。请不要超过 20 米 (65.62 英尺 ),如果要超过 20 米,请使用线径大一倍的信号线,以确保信号 不会衰减太多。
- 线缆选择请参考 3.1.6 节。

3.1.3 电源接线法 伺服驱动器电源接线法分为单相与三相两种,单相仅容许用于 1.5kW 与 1.5kW 以 下机种。

> 图中,Power ON 为 a 接点,OFF 与 Alarm Processing 为 b 接点。1MC/x 为电磁接 触器线圈, 1MC/a 为断电保持, 1MC 为主回路电源接点。

● 单相电源接线法 (1.5kW 与 1.5kW 以下适用 )

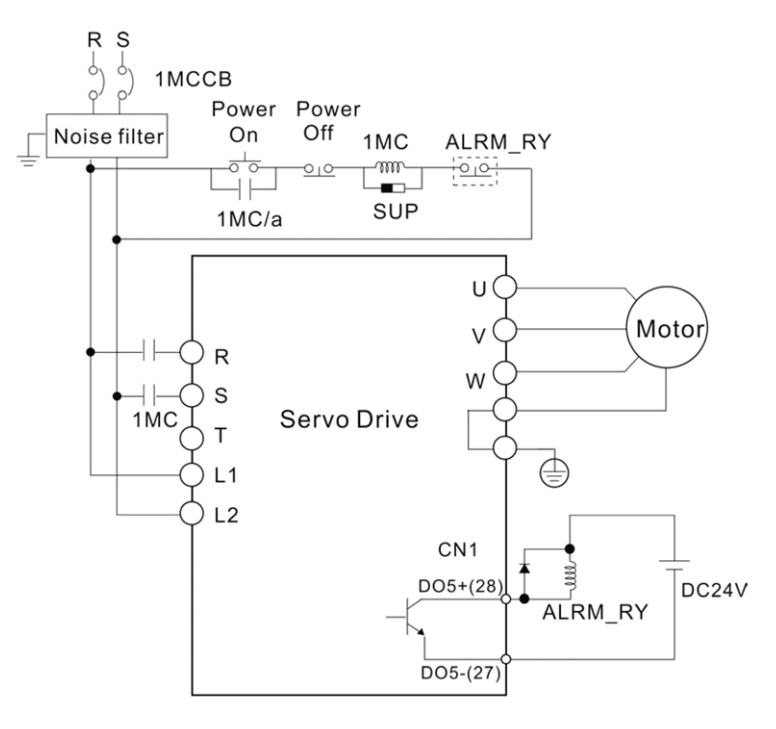

#### ● 三相电源接线法 (2kW 以上适用)

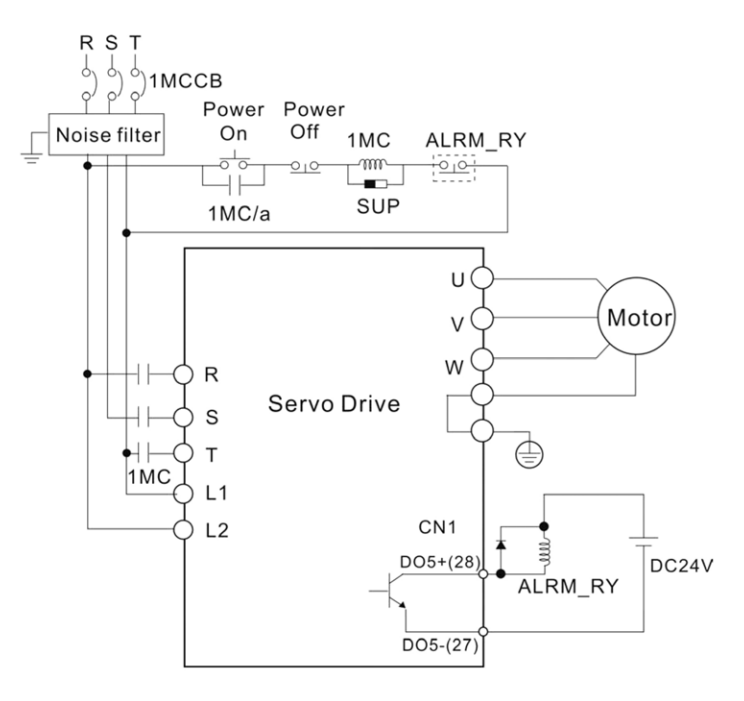

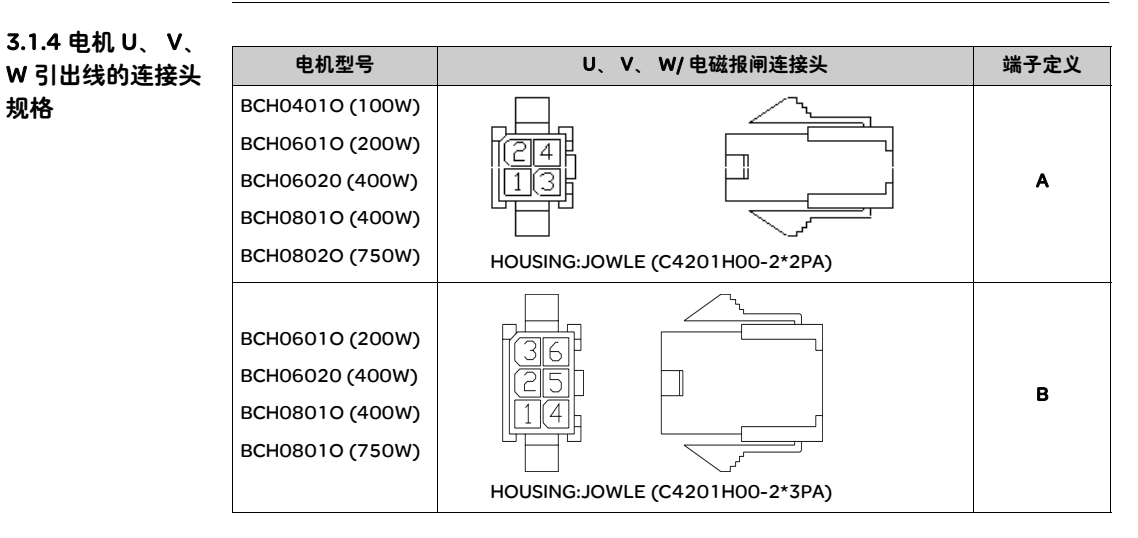

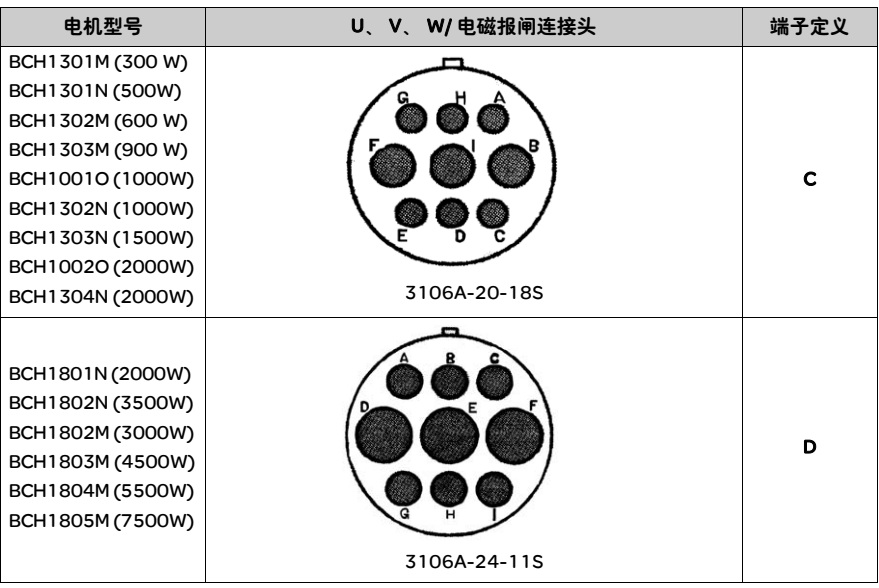

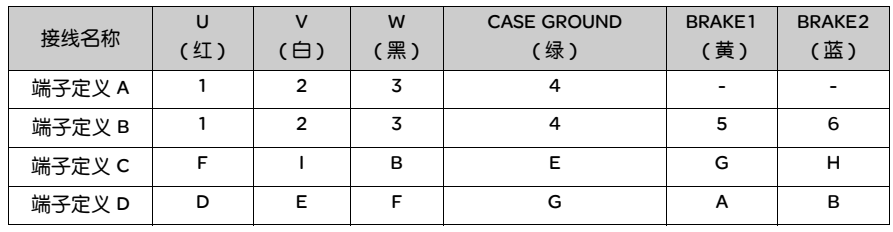

线缆选择请使用电线以 600V 乙烯树脂电线为基准,接线长度 30 米以下,超过 30 米的场合请考虑电压降来选定电线尺寸,线缆选择请参考 3.1.6 节的说明。

#### 注意:

1) 报闸线圈并没有极性,接线名称为 BRAKE1 & BRAKE2。

2) 报闸用电源为 DC24V,严禁与控制信号电源 VDD 共用。

#### 3.1.5 编码器引出 线连接头规格

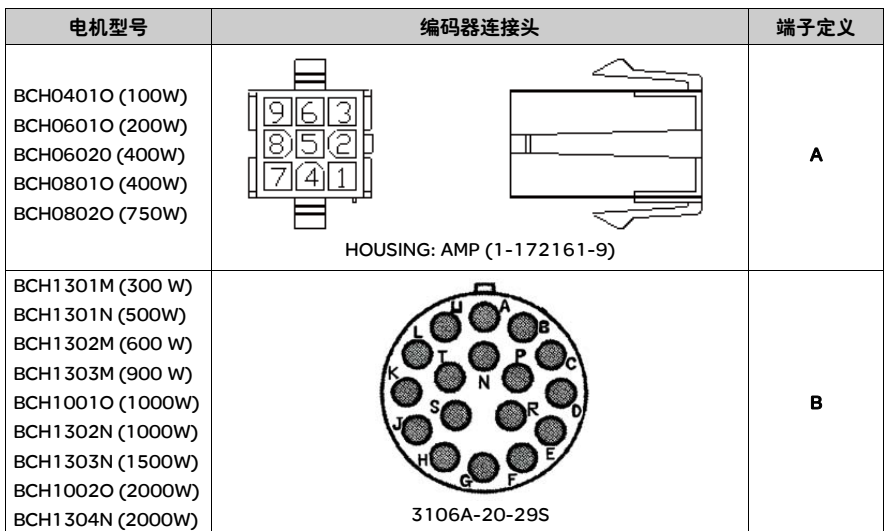

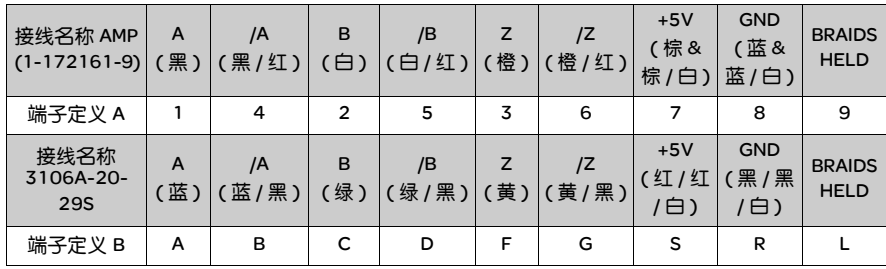

线缆选择请使用附屏蔽网线的多芯线,而屏蔽层要确实与 SHIELD 端相连接, 线缆选择请参考 3.1.6 节的说明。

#### 3.1.6 伺服驱动器 线缆规格

型号中的● 为可选。 ( 请参考 1.2 节型号解释)

#### 动力线缆

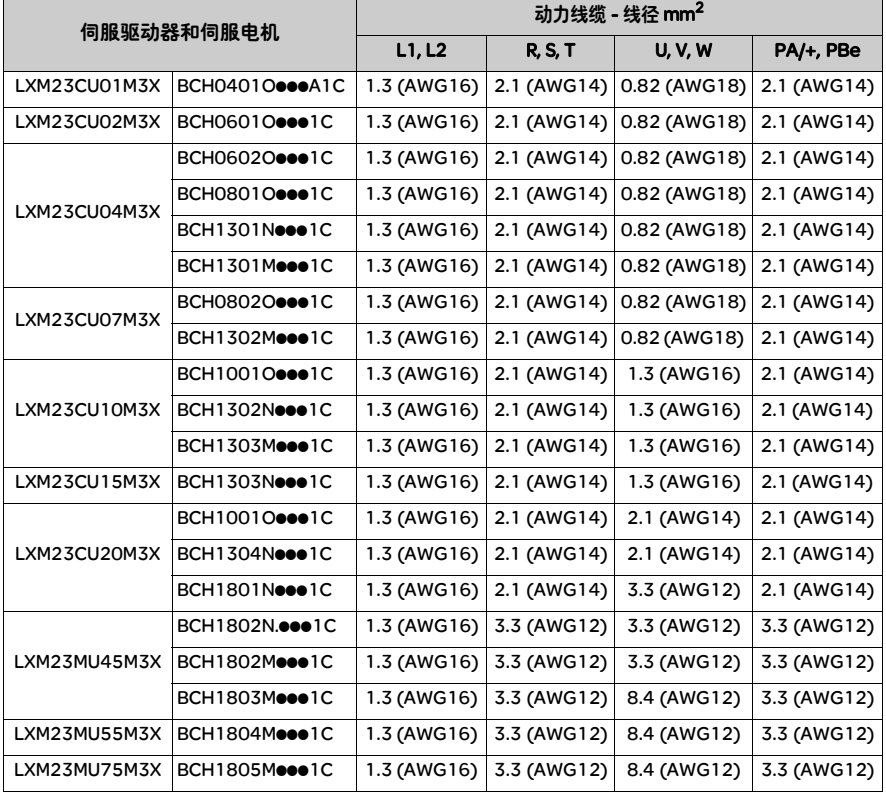

#### 编码器线缆

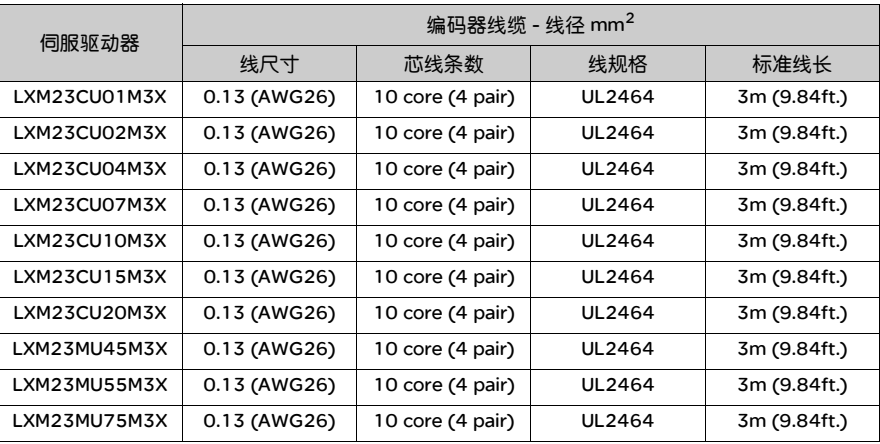

#### 注意:

1) 编码器请使用屏蔽双绞线以减少干扰和噪音。

2) 屏蔽线的屏蔽层请务必连接到伺服驱动器屏蔽端。

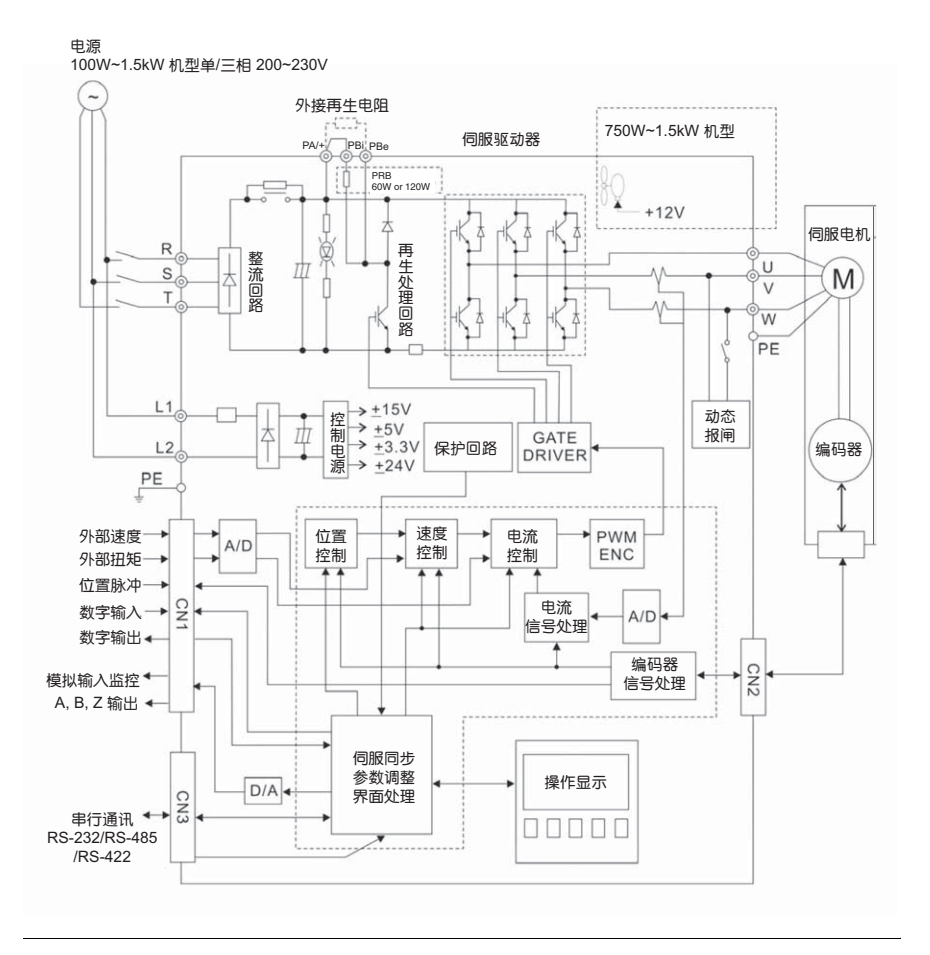

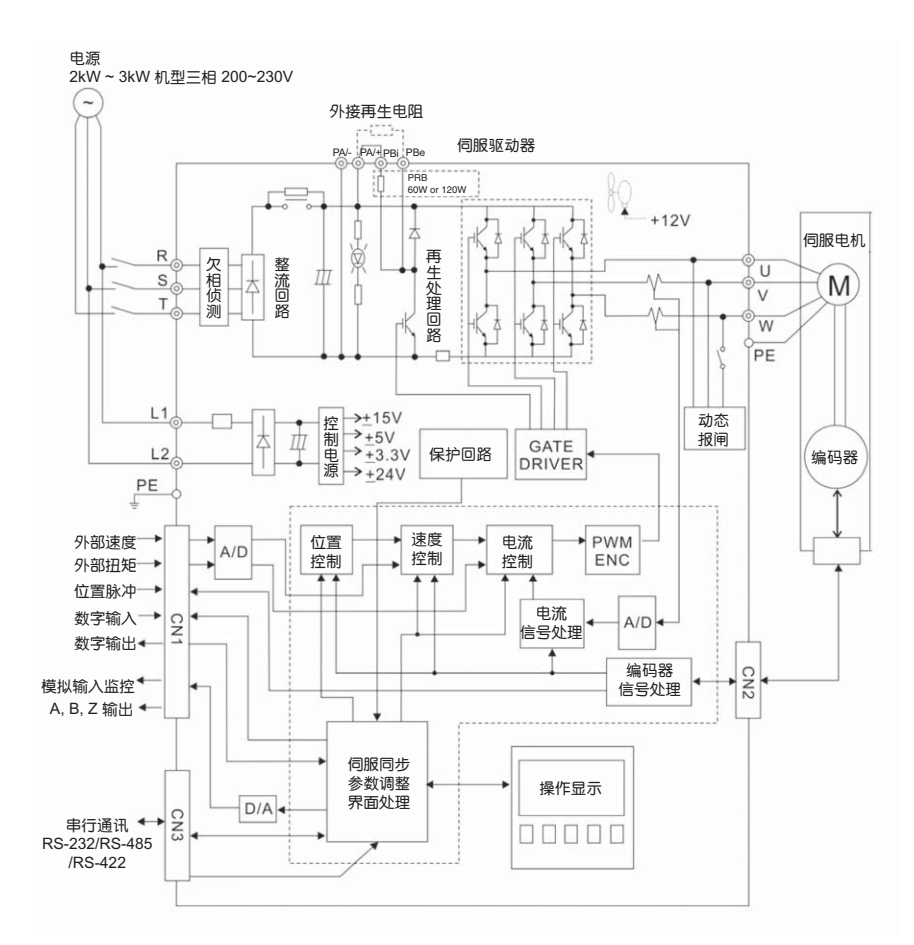
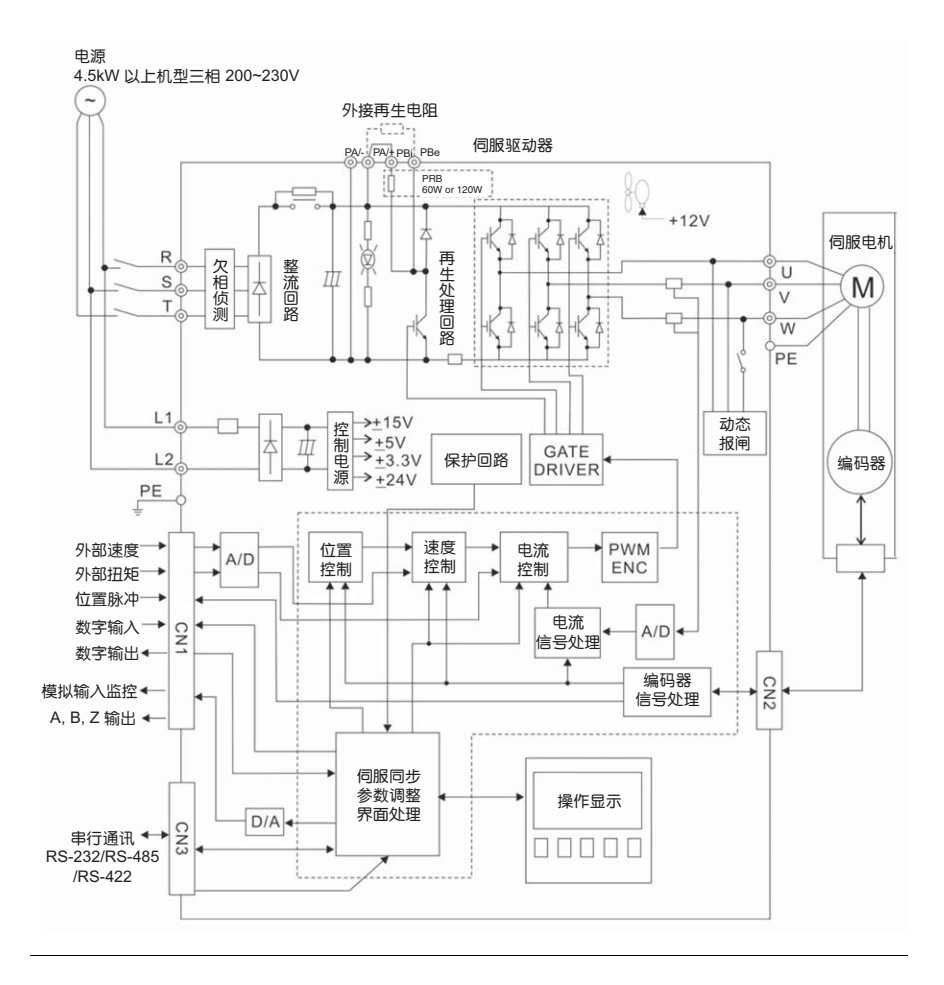

### 3.3 CN1 I/O 信号接线

3.3.1 CN1 I/O 连 为了更有弹性与上位控制器互相沟通,我们提供可任意设置的 5 组输出及 8 组输 接器端子布局 入。控制器提供的八个输入设定与五个输出分别为参数 P2-10 ~ P2-17 与参数 P2-18~P2-22。 除此之外, 还提供差动输出的编码器 A+, A-, B+, B-, Z+, Z- 信号, 以及模拟转矩命令输入和模拟速度命令输入。其端子图如下:

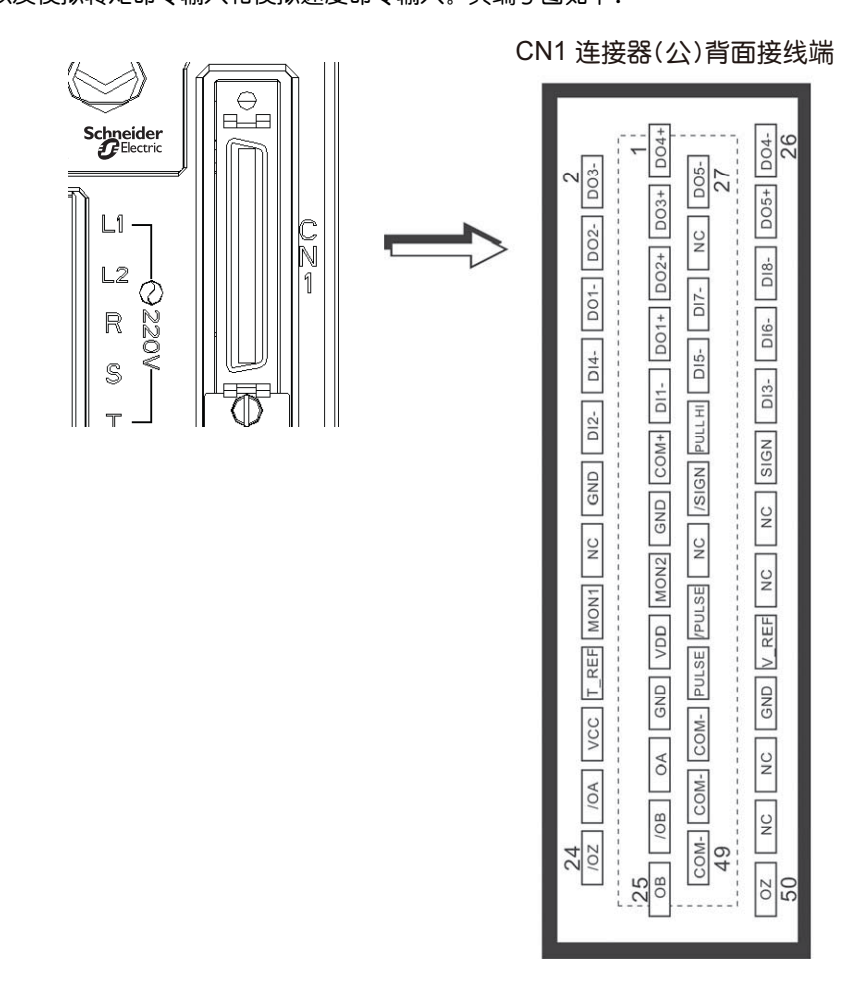

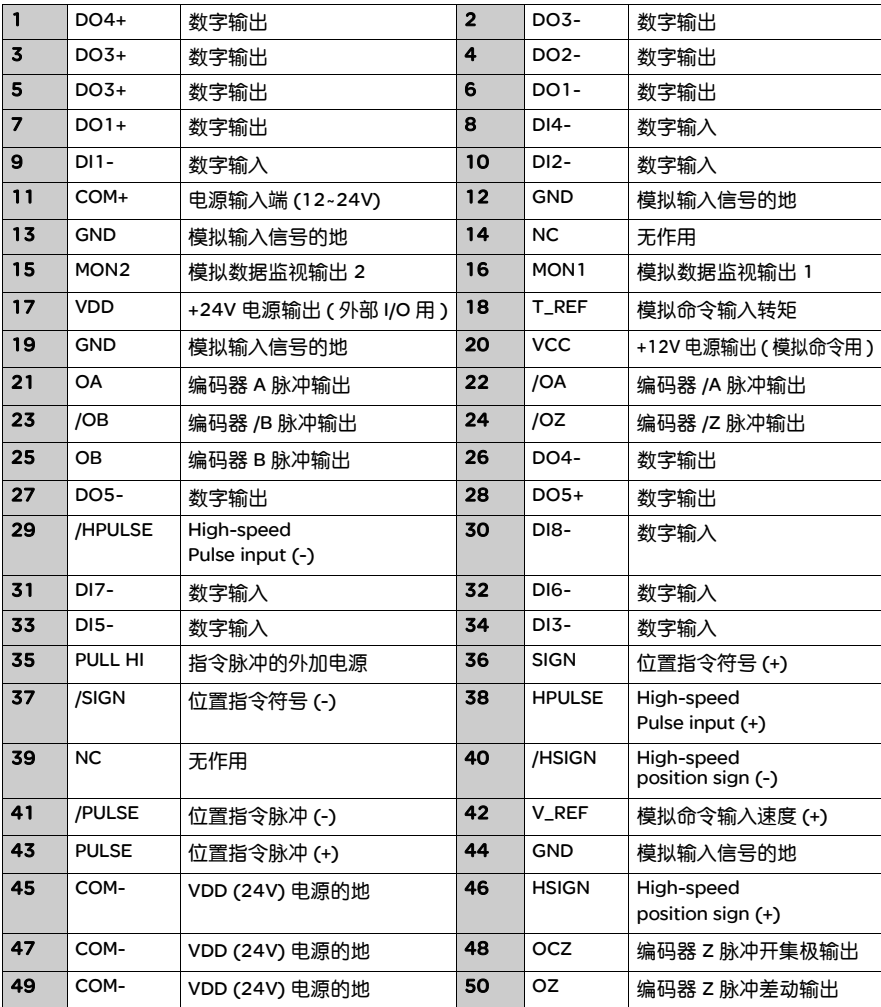

注意:

- 1) NC 代表 NO CONNECTION, 此端子由驱动器内部使用, 请勿连接, 以免造成 损坏!
- 2) CN1 端子信号, HSIGN ( 管脚 46),, /HSIGN ( 管脚 40), HPULSE ( 管脚 38) 和 / HPULSE ( 管脚 29) 仅在 LXM23MU..M3X 驱动器上提供。在 LXM23CU..M3X 驱动 器上,这些端子信号为 "NC",表示 "无连接"

接线

## 接器信号说明

3.3.2 CN1 I/O 连 前-节所列的信号,在此详加说明:

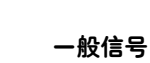

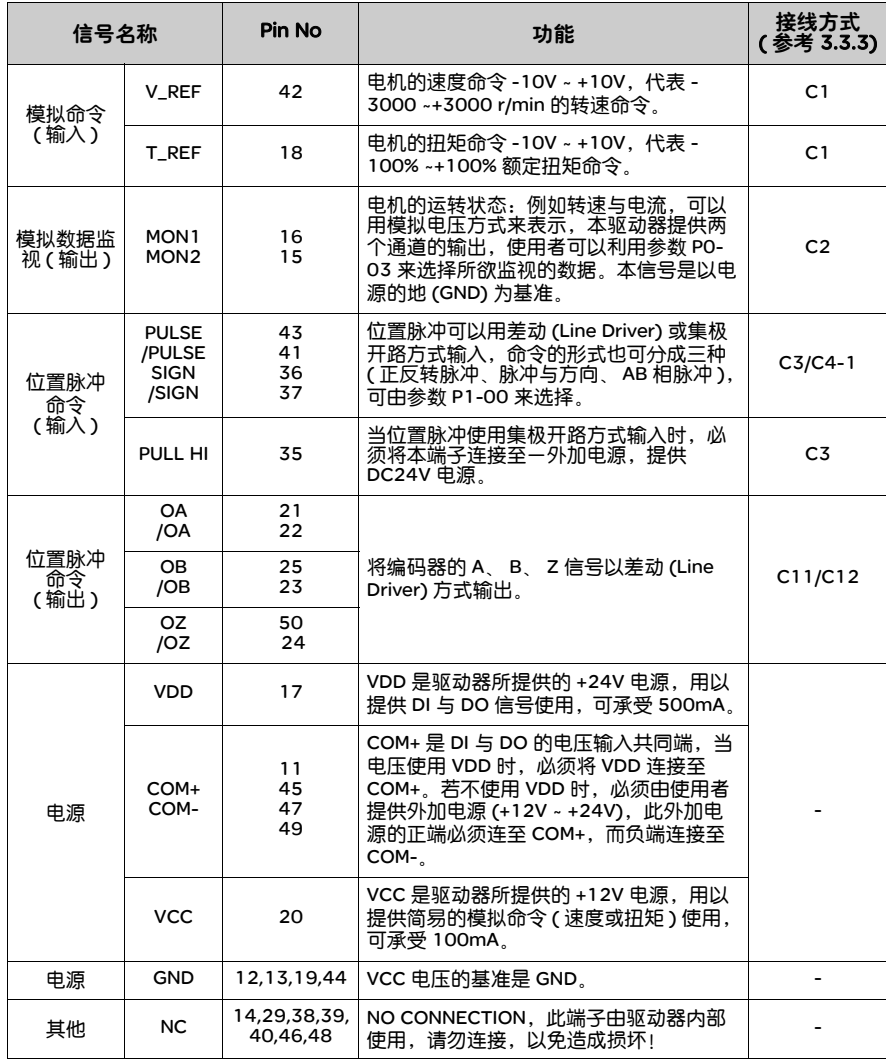

由于本驱动器的操作模式繁多 ( 请参考 1.5 节 ),而各种操作模式所需用到的 I/O 信 号不尽相同,为了更有效率的利用端子,因此 I/O 信号的选择必须采用可设置的方 式,换言之,使用者可自由选择 DI/DO 的信号功能,以符合自己的需求. 然而,预 设的 DI/DO 信号根据选用的操作模式,已选择了适当的信号功能,可以符合一般应 用的需求。

使用者必须先根据自已的需要,选择操作模式 ( 各种模式简介请参考 1.5 节 ),然后 对照下列 DI/DO 表,即可知在该模式之下,预设的 DI/DO 信号以及其 Pin No 以利进 行接线。

下表列出预设的 DI/DO 信号功能与端子编号:

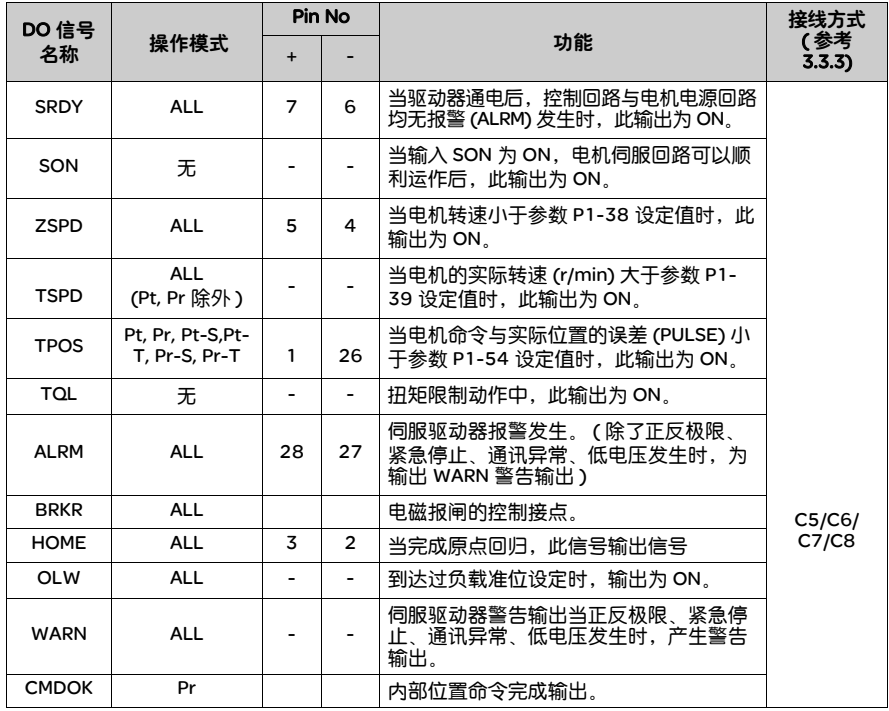

### 预设 DO 信号说明如下

### 注意:

1) 例如,使用者选用 Pr 模式,则 3, 2 端子为 HOME ,若是 S 模式,则 3, 2 端子 为 TSPD。

2) 未列出端子号的信号代表不是预设的信号,如果想要使用,必须更改参数,将某 些 DI/DO 对应的信号设定成所要的信号,详细说明请参考 3.3.4 节。

### 预设 DI 信号说明如下

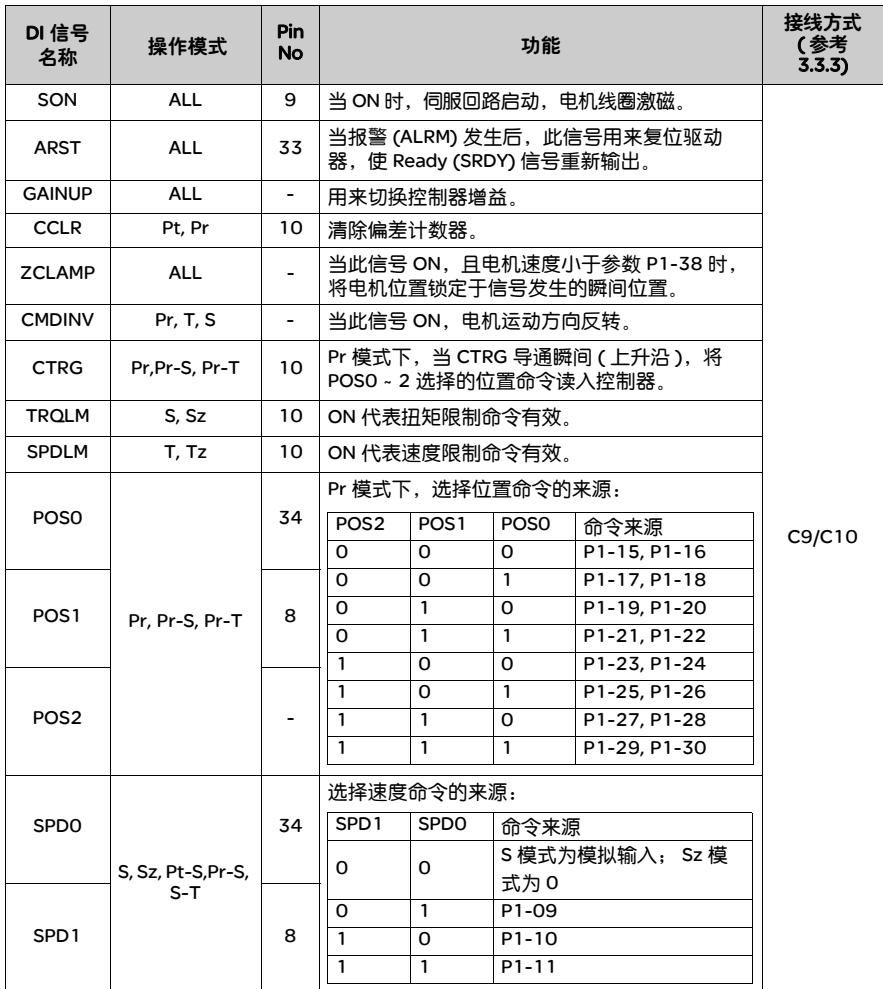

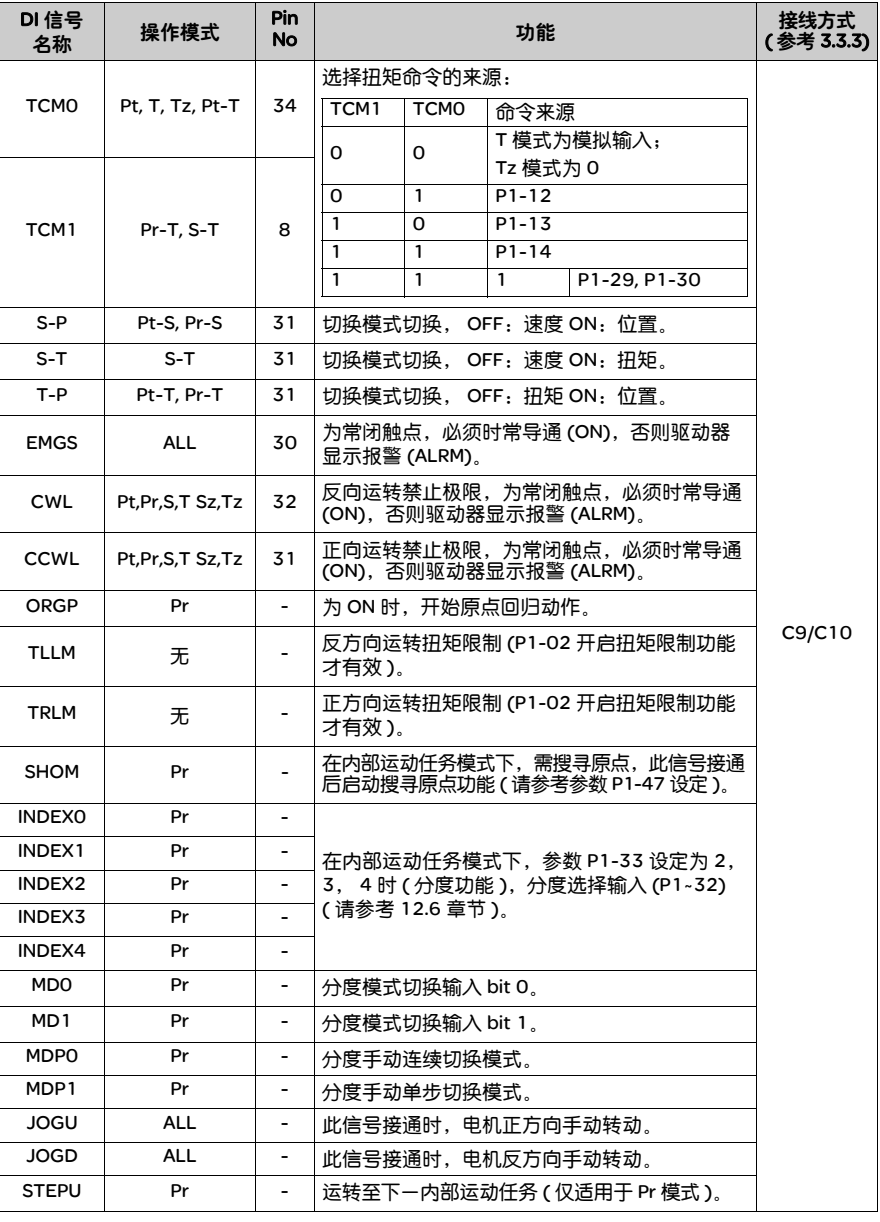

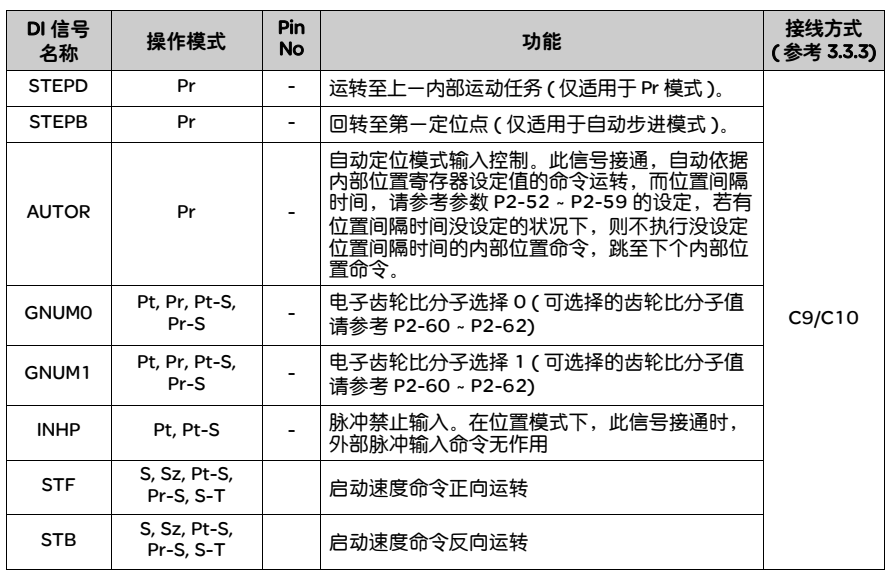

各操作模式下预设的 DI 与 DO 整理如下:下表并没有比前两页的表格提供更多的信 息,但由于将各操作模式分开在不同字段,可以避免不同模式间的混淆。但是无法 显示出各信号的 Pin 脚编号。

### 表 3.1 DI 输入功能默认值定义表

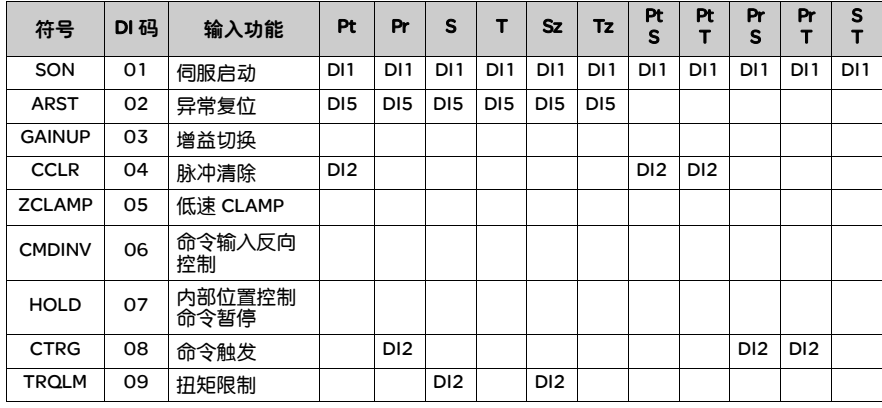

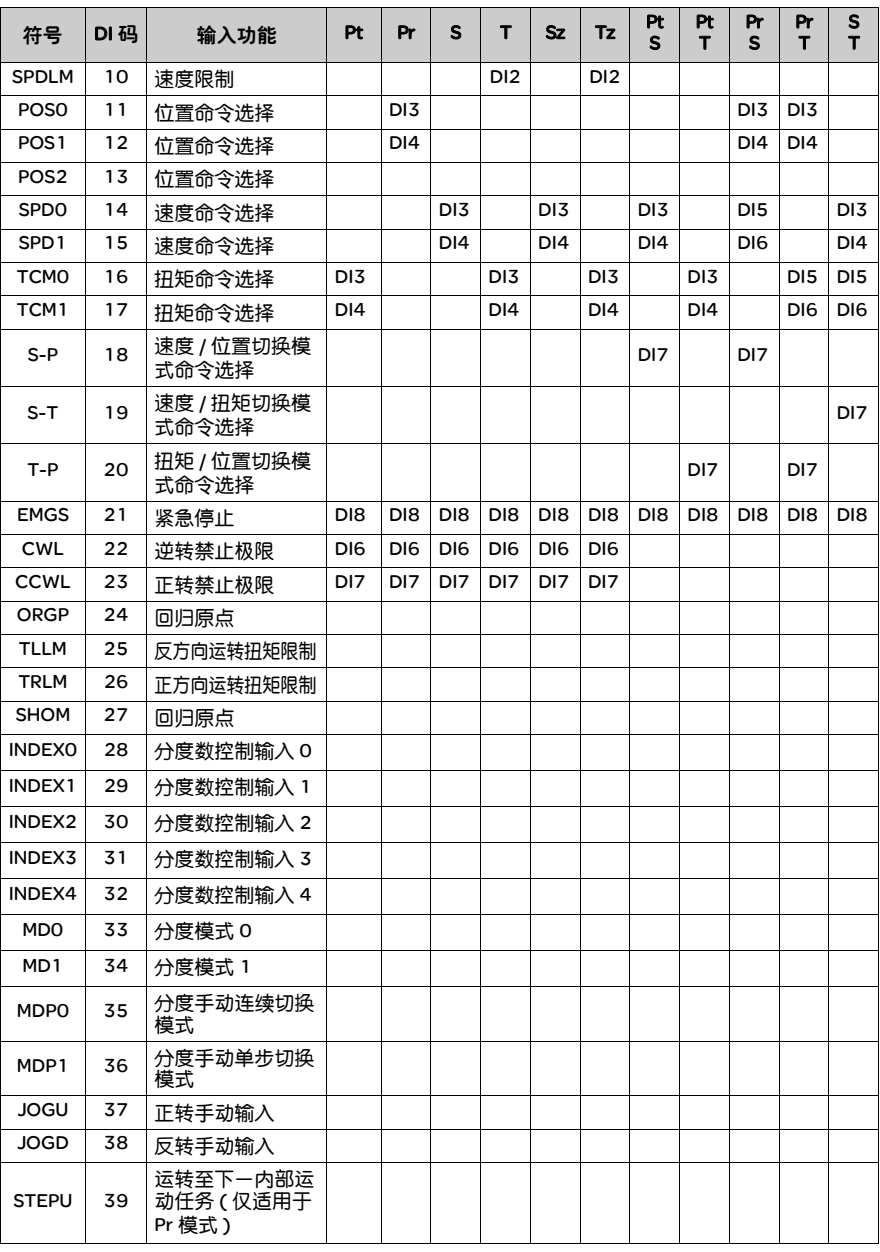

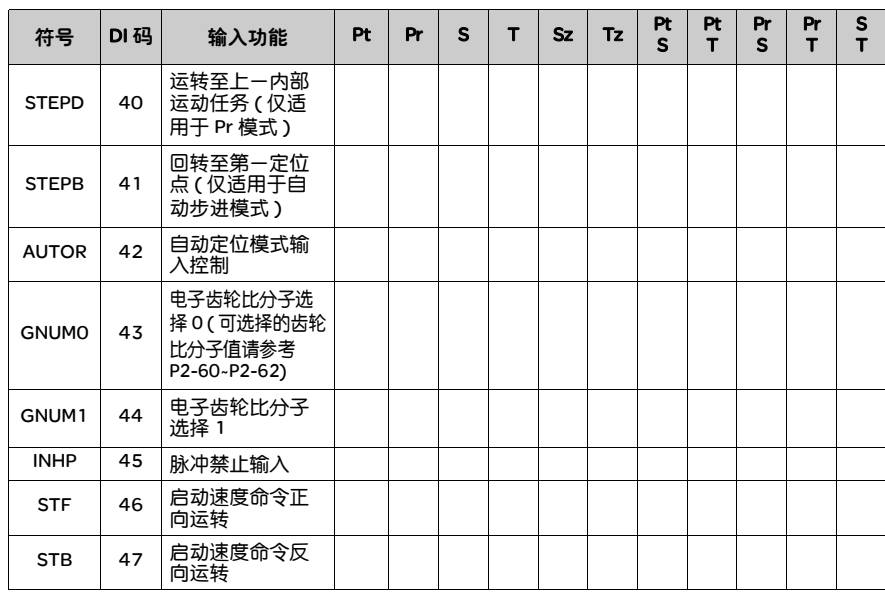

注意:DI1~ 8 对应的接脚请参考 3.3.1 的内容。

表 3.2 DO 输出功能默认值定义表

| 符号           | DO码 | 输入功能         | Pt              | Pr              | S               | т               | <b>Sz</b>       | Tz              | Pt<br>S         | Pt              | Pr<br>S         | Pr<br>т         | S               |
|--------------|-----|--------------|-----------------|-----------------|-----------------|-----------------|-----------------|-----------------|-----------------|-----------------|-----------------|-----------------|-----------------|
| <b>SRDY</b>  | 01  | 伺服准备         | DO <sub>1</sub> | DO <sub>1</sub> | DO <sub>1</sub> | DO <sub>1</sub> | DO <sub>1</sub> | DO <sub>1</sub> | DO <sub>1</sub> | DO <sub>1</sub> | DO <sub>1</sub> | DO <sub>1</sub> | DO <sub>1</sub> |
| SON          | 02  | 伺服启动         |                 |                 |                 |                 |                 |                 |                 |                 |                 |                 |                 |
| <b>ZSPD</b>  | 03  | 零速度检出        | DO <sub>2</sub> | DO <sub>2</sub> | DO <sub>2</sub> | DO <sub>2</sub> | DO <sub>2</sub> | DO <sub>2</sub> | DO <sub>2</sub> | DO <sub>2</sub> | DO <sub>2</sub> | DO <sub>2</sub> | DO <sub>2</sub> |
| <b>TSPD</b>  | 04  | 速度到达         |                 |                 | DO <sub>3</sub> | DO <sub>3</sub> | DO <sub>3</sub> | DO <sub>3</sub> | DO <sub>3</sub> | DO <sub>3</sub> | DO <sub>3</sub> | DO3             | DO <sub>3</sub> |
| <b>TPOS</b>  | 05  | 位置到达         | DO <sub>4</sub> | DO <sub>4</sub> |                 |                 |                 |                 | DO <sub>4</sub> | DO <sub>4</sub> | DO <sub>4</sub> | DO <sub>4</sub> |                 |
| TQL          | 06  | 扭矩限制         |                 |                 |                 |                 |                 |                 |                 |                 |                 |                 |                 |
| <b>ALRM</b>  | 07  | 伺服警示         | DO <sub>5</sub> | DO <sub>5</sub> | DO <sub>5</sub> | DO <sub>5</sub> | DO <sub>5</sub> | DO <sub>5</sub> | DO <sub>5</sub> | DO <sub>5</sub> | DO <sub>5</sub> | DO <sub>5</sub> | DO <sub>5</sub> |
| <b>BRKR</b>  | 08  | 电磁刹车         |                 |                 | DO <sub>4</sub> | DO <sub>4</sub> | DO <sub>4</sub> | DO <sub>4</sub> |                 |                 |                 |                 |                 |
| <b>HOME</b>  | 09  | 原点回归         | DO <sub>3</sub> | DO3             |                 |                 |                 |                 |                 |                 |                 |                 |                 |
| OLW          | 10  | 过负载预警        |                 |                 |                 |                 |                 |                 |                 |                 |                 |                 |                 |
| <b>WARN</b>  | 11  | 伺服警告         |                 |                 |                 |                 |                 |                 |                 |                 |                 |                 |                 |
| <b>CMDOK</b> | 12  | 内部位置命<br>令完成 |                 |                 |                 |                 |                 |                 |                 |                 |                 |                 |                 |

注意:DO1 ~ 5 对应的接脚请参考 3.3.1 的内容。

3.3.3 界面接线图 (CN1)

速度与扭矩仿真命令输入有效电压范围从 -10V ~ +10V。这电压范围对应的命令值 可由相关参数来设定;输入阻抗为 10KΩ。

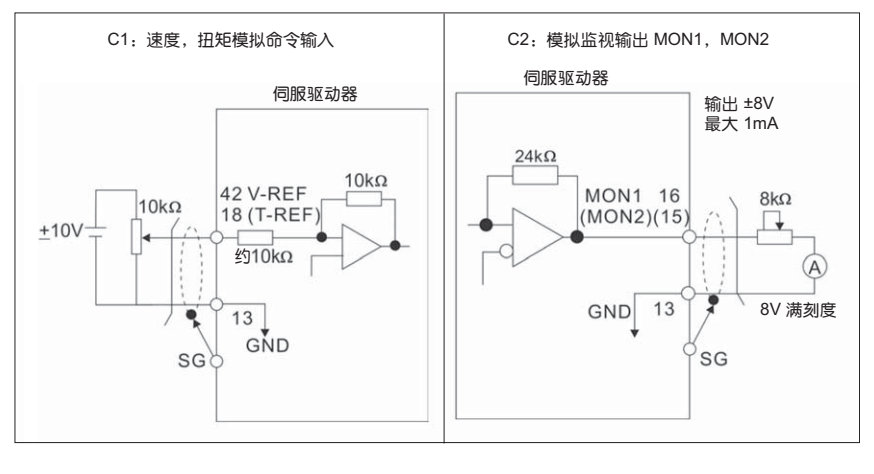

脉冲指令可使用开集极方式或差动 Line driver 方式输入,差动 Line driver 输入方式 的最大输入脉冲为 500kpps,开集极方式的最大输入脉冲为 200kpps。

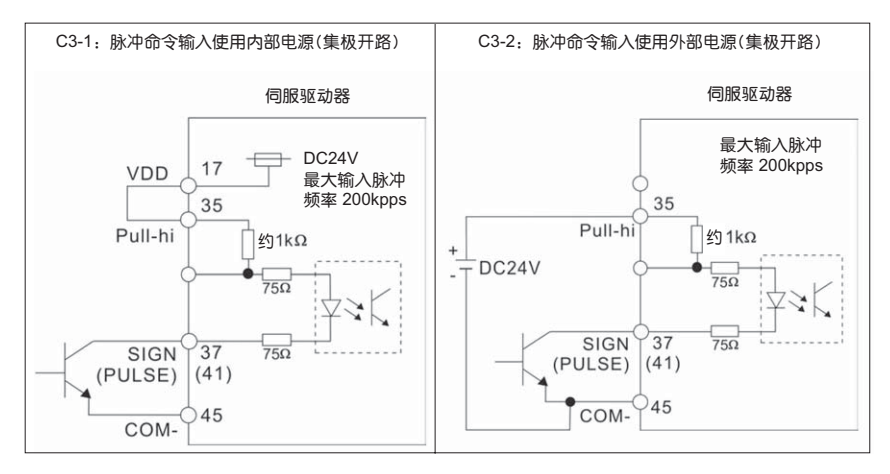

注意:不可双电源输入以免烧毁。

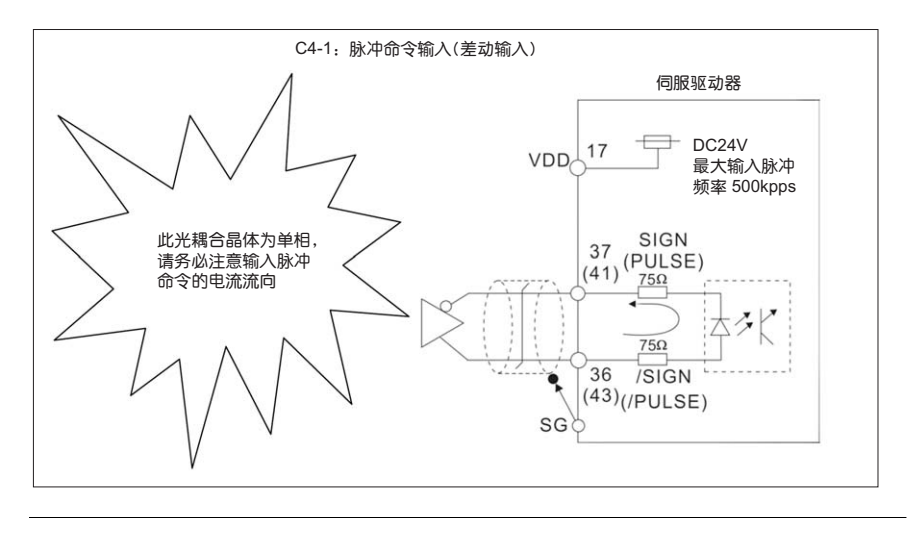

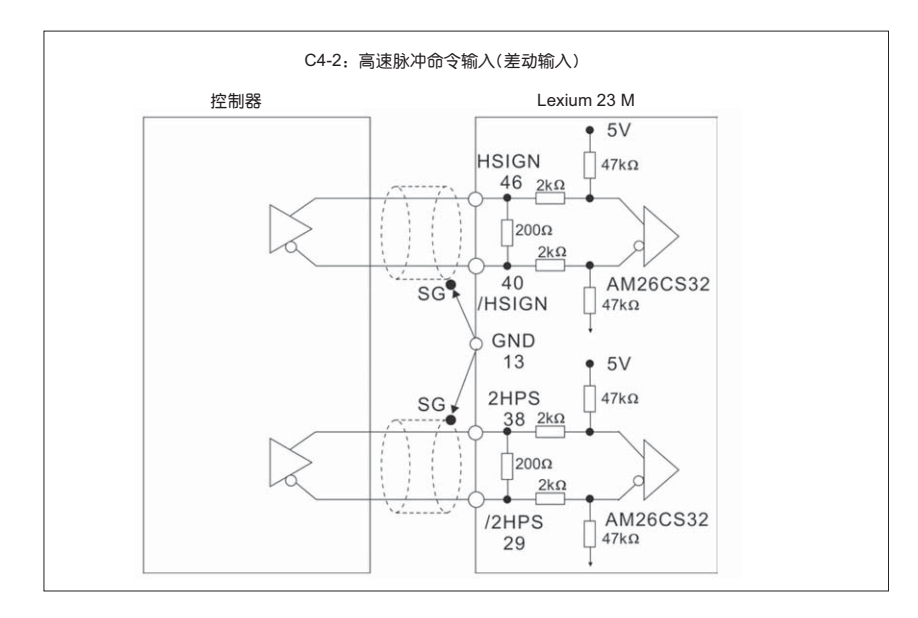

### 注意: 控制器与驱动器信号的地需连接一起。

DO 驱动电感性负载时需装上二极管。(容许电流: 40mA 以下; 突波电流: 100mA 以下)

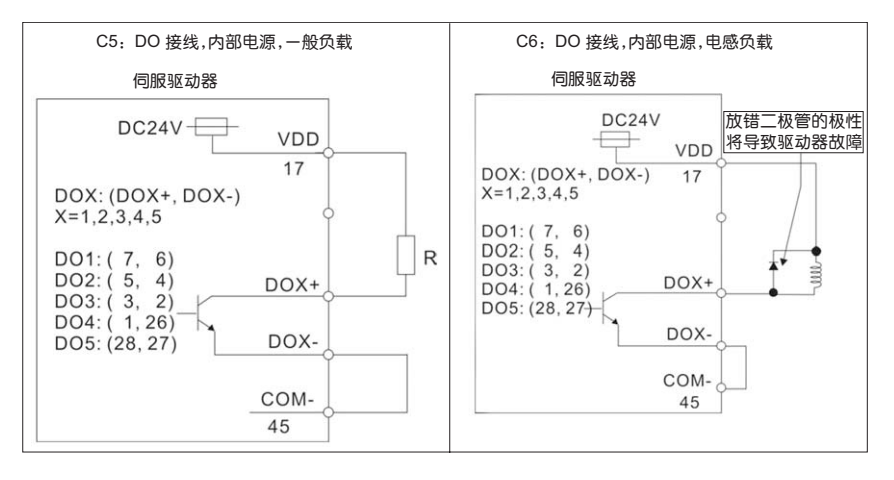

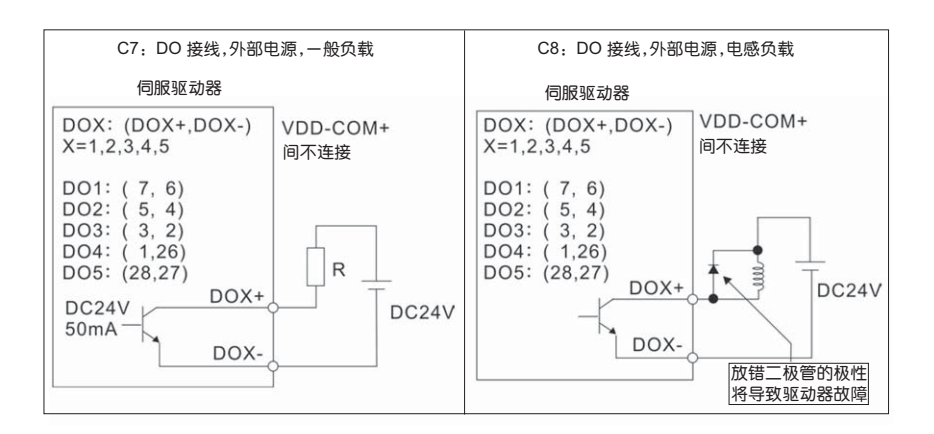

以继电器或开集极晶体管输入信号

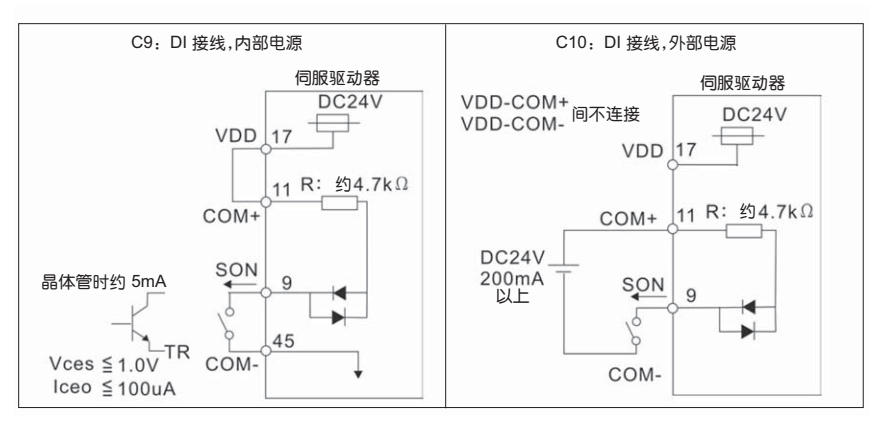

注意:不可双电源输入以免烧毁。

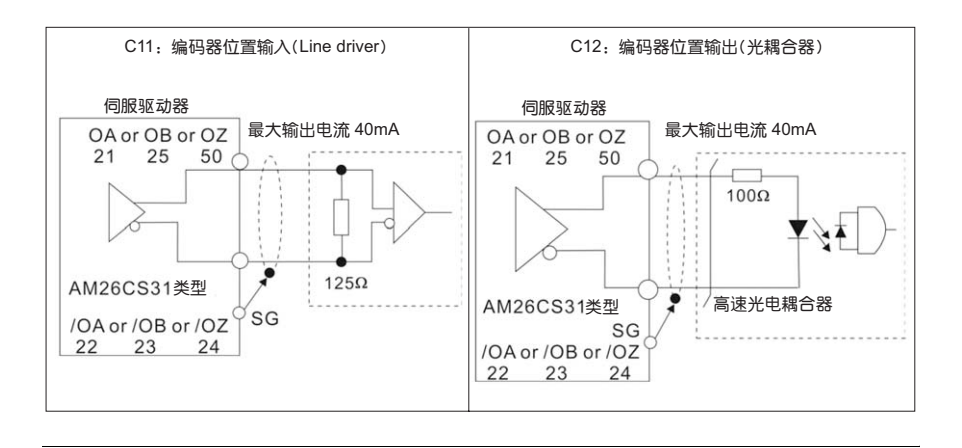

3.3.4 使用者指定 DI 与 DO 信号

如果预设的 DI/DO 信号无法满足需求,自行设定 DI/DO 信号的方法也很简单, DI1~8 与 DO1~5 的信号功能是根据参数 P2-10 ~ P2-17 与参数 P2-18 ~ P2-22 来决定的。请参考 7.2 章节如下表所示, 在对应参数中输入 DI 码或 DO 码, 即可设 定此 DI/DO 的功能。

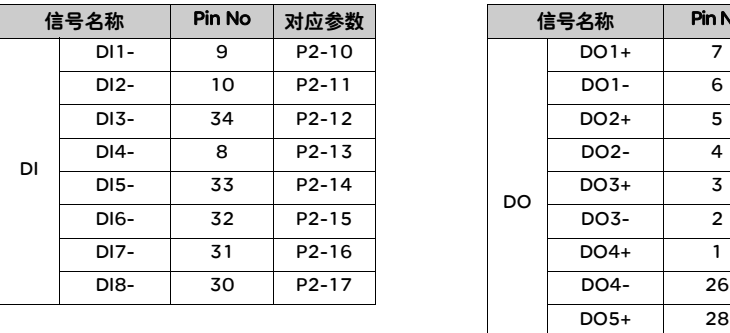

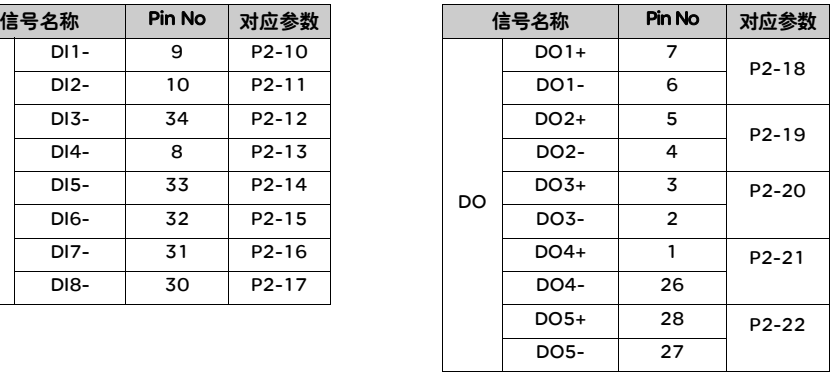

### 3.4 CN2 编码器信号接线

ASMT- 系列的电机内附一个 2500ppr A、B、Z、U、V、W 的编码器。从电源起动 时 U+、V+、W+、U-、V-、W- 信号即在 0。5sec 内以六条线告知驱动器,再下来 同样六条线换成 A+、B+、Z+、A-、B-、Z- 信号。2500ppr A、B 信号进入驱动器 后即成为 10000ppr, 再加电源 VCC(2 条) 和地 (GND) (2 条 ), 编码器连接线共有 10条。

连接器的接线端外型与接脚编号如下图所示:

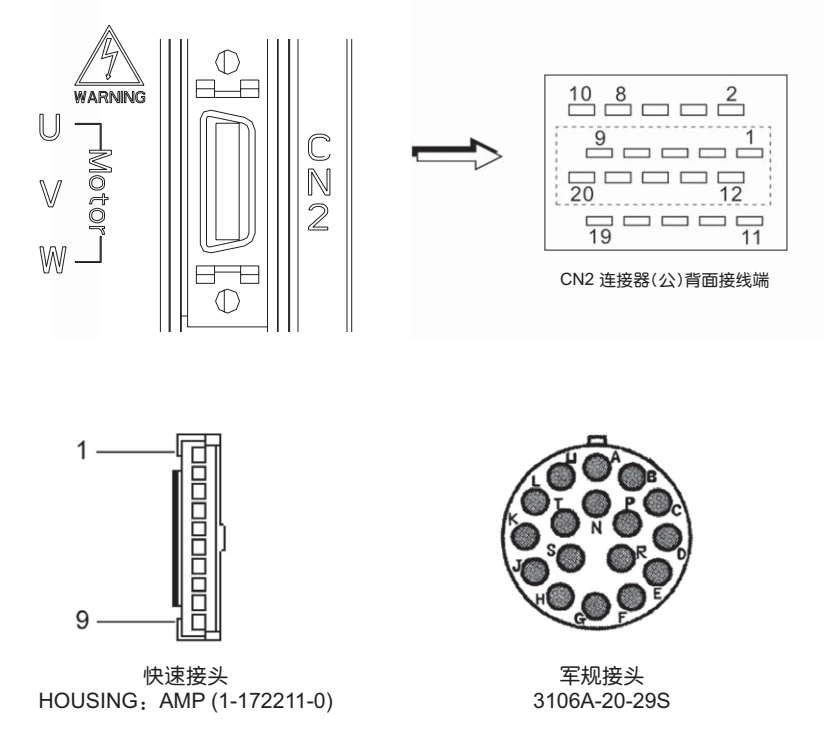

### 各信号的意义说明如下: Lexium 23C 系列

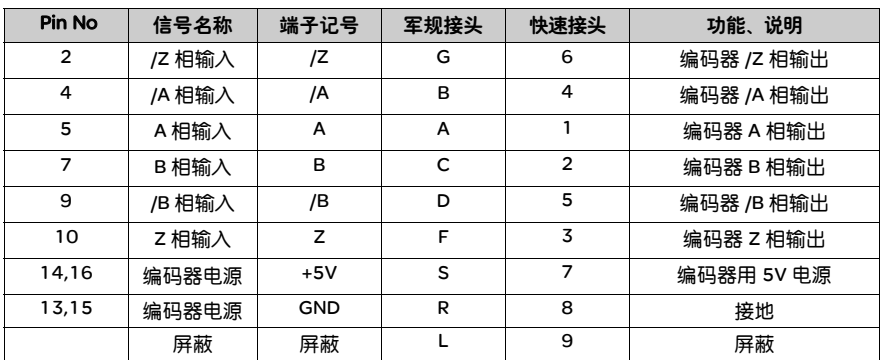

Lexium 23M 系列

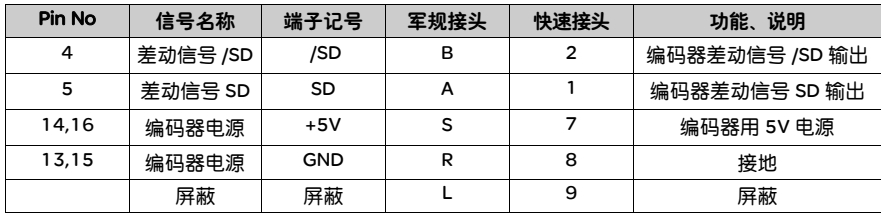

### 3.5 CN3 通讯口信号接线

3.5.1 CN3 通讯口 端子布局 驱动器通过通讯连接器与计算机相连,使用者可利用本公司提供的软件(洽经销商) 来操作驱动器。我们提供三种常用通讯界面:(1) RS-232 ; (2) RS-485 ; (3) RS-422。 RS-232 较为常用,通讯距离大约 15 米。 RS485 及 RS422 需要电气转换, 可达较远的传输距离,且支持多组驱动器同时联机能力。

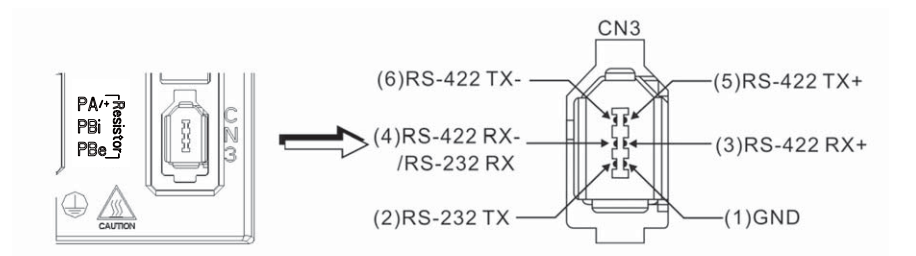

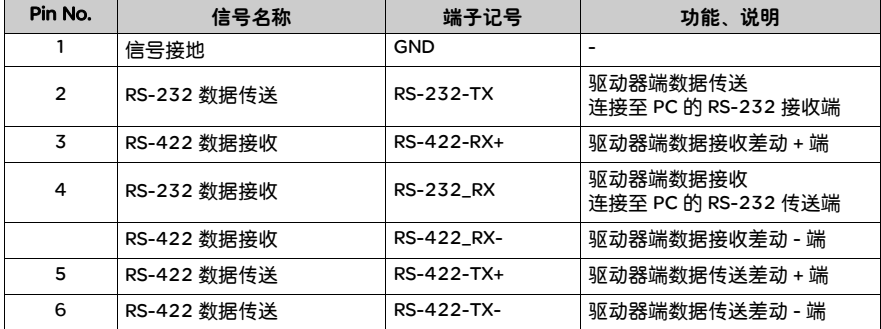

注意:

1) 市售的 IEEE1394 通讯线有两种,其中一种的内部接地端子 (pin 1) 会与屏蔽线 短路;如果使用此种接头会导致通讯损毁,请勿将此通讯在线的接地线与端子外 壳短路。

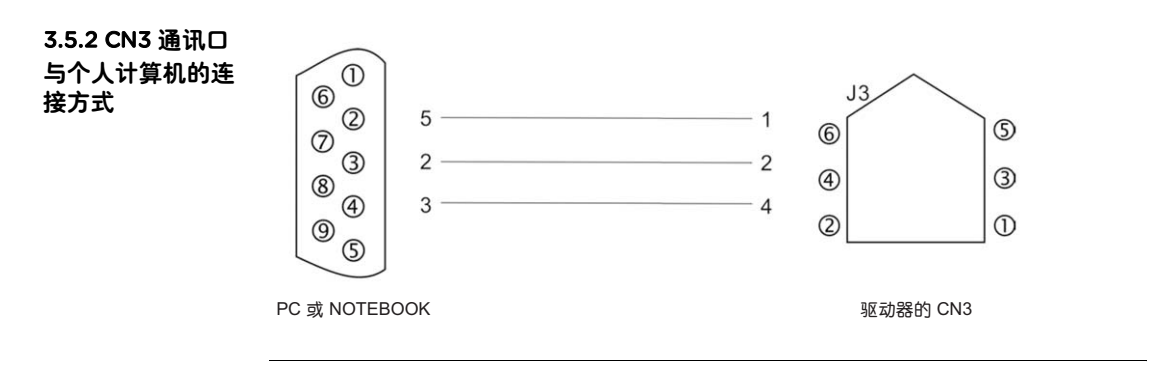

### 3.6.1 位置 (Pt)

模式标准接线

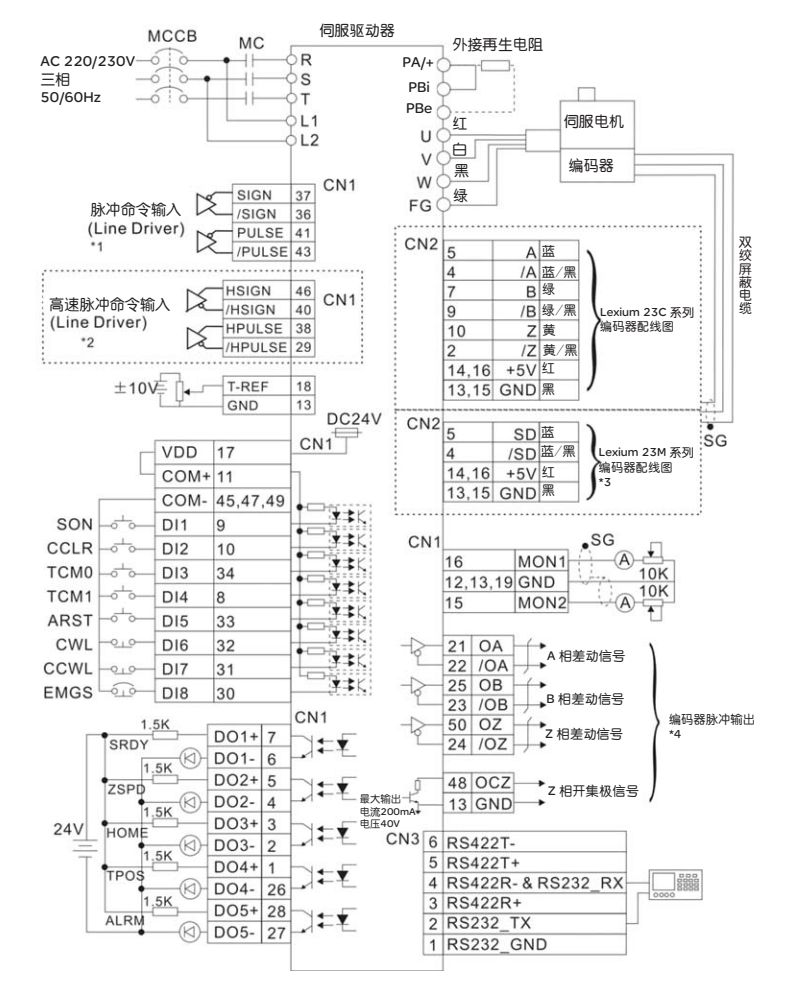

注:

\*1: 请参考 3.3.3 章节的 C4 配线; 若输入为开集极请参考 3.3.3 章节的 C3 配线。

- \*2: Lexium 23M 系列 \_ 高速位置脉冲命令使用, 而 Lexium 23C 系列的定义为 NC 请勿连接使用:
- \*3: 为 Lexium 23M 系列编码器接脚对应编号。
- \*4: 请参考参数 P1-46 设定。

### 3.6.2 位置 (Pr) 模式标准接线

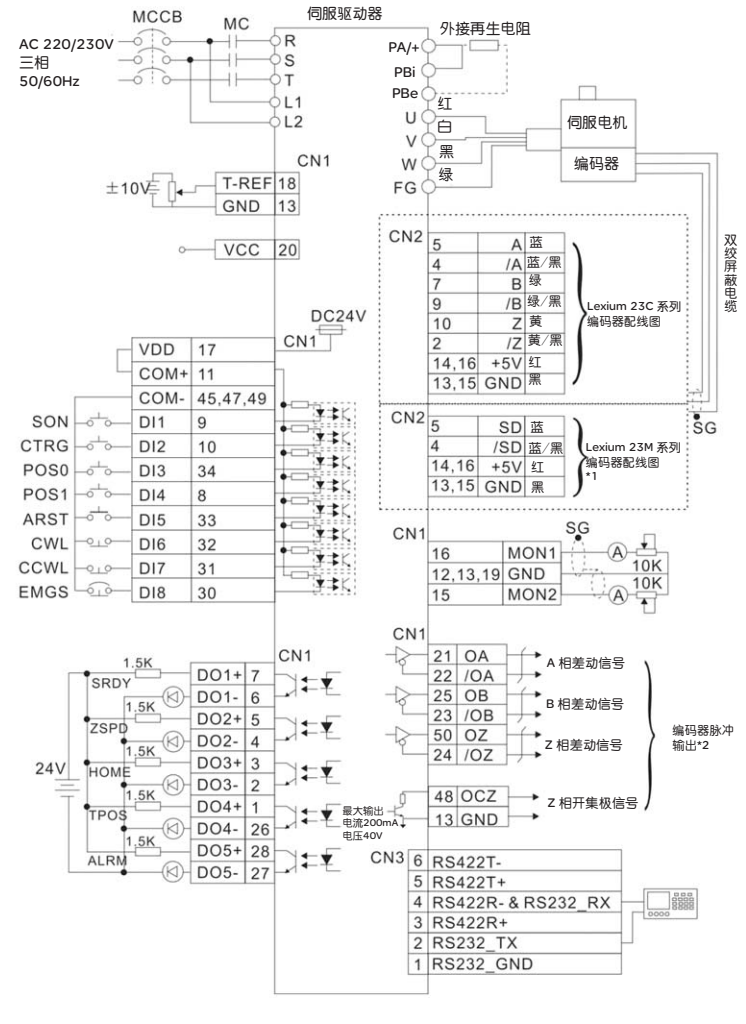

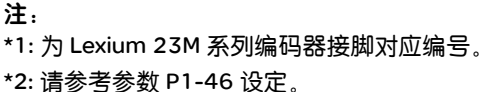

### 接线

### 3.6.3 速度模式

标准接线

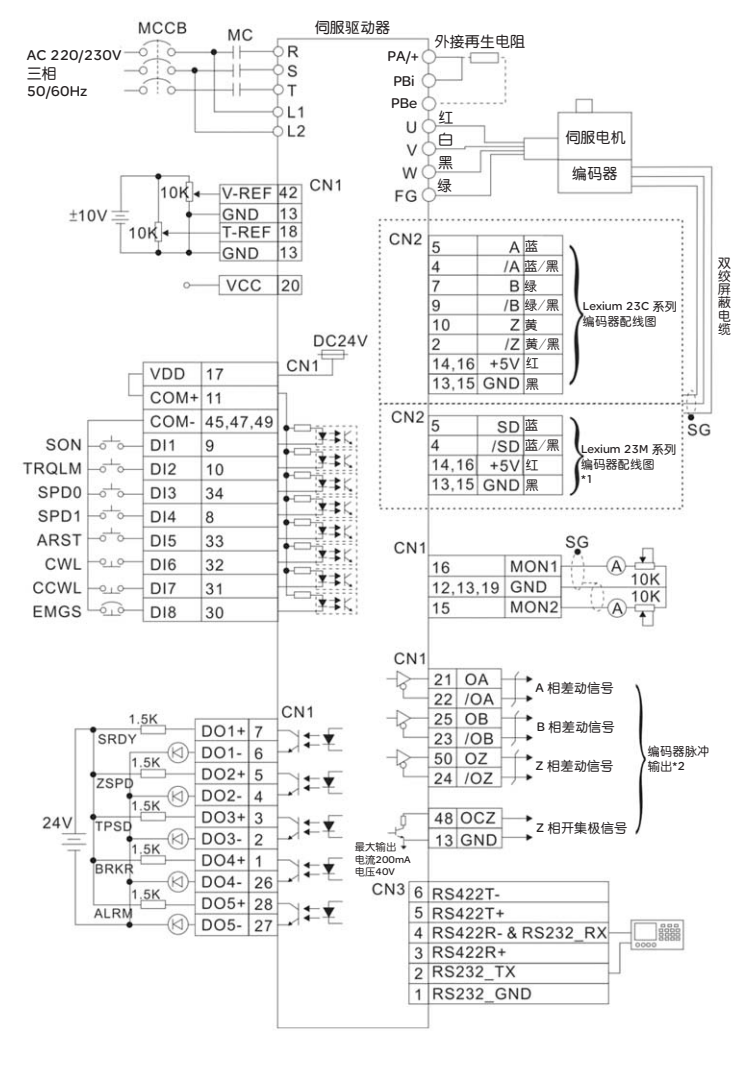

\*1: 为 Lexium 23M 系列编码器接脚对应编号。

\*2: 请参考参数 P1-46 设定。

注:

### 3.6.4 扭矩模式 标准接线

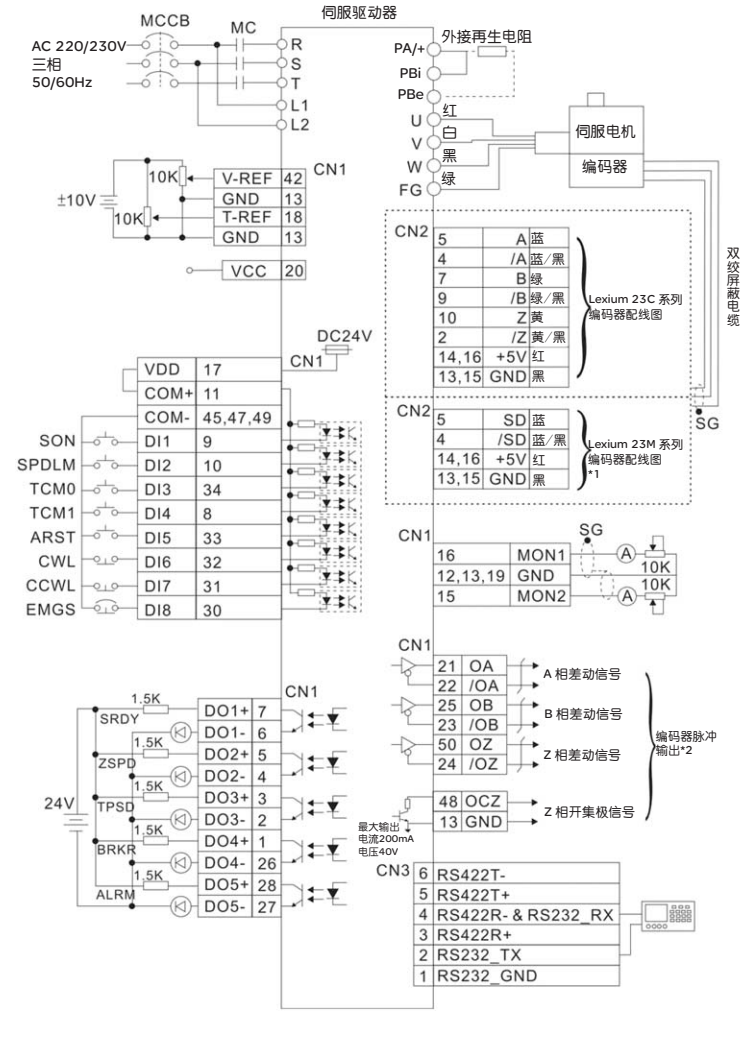

\*1: 为 Lexium 23M 系列编码器接脚对应编号。

\*2: 请参考参数 P1-46 设定。

注:

### 面板显示及操作

# **4**

### 综述

### 介绍 本章说明 Lexium 23 系列伺服驱动器的面板状态显示及各项操作说明。

### 本章内容 本章包含以下内容:

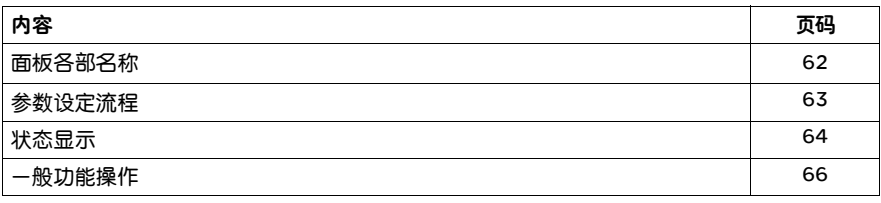

### 4.1 面板各部名称

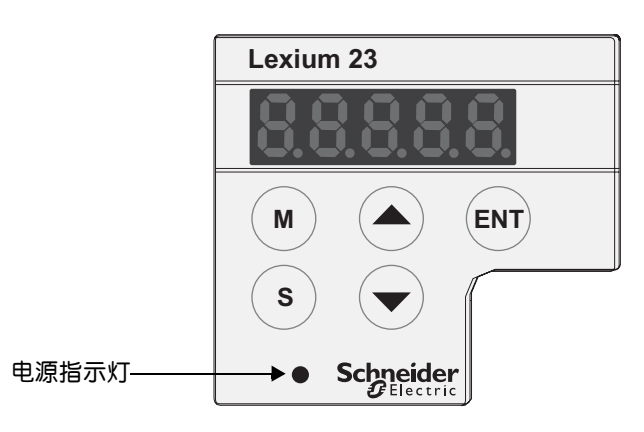

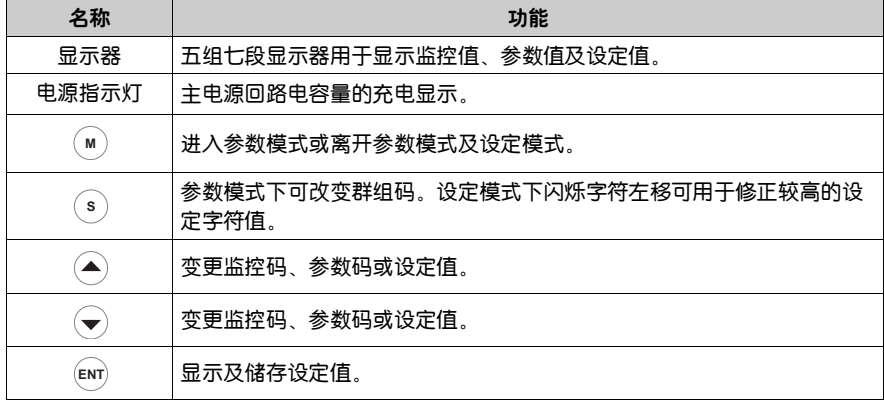

### 4.2 参数设定流程

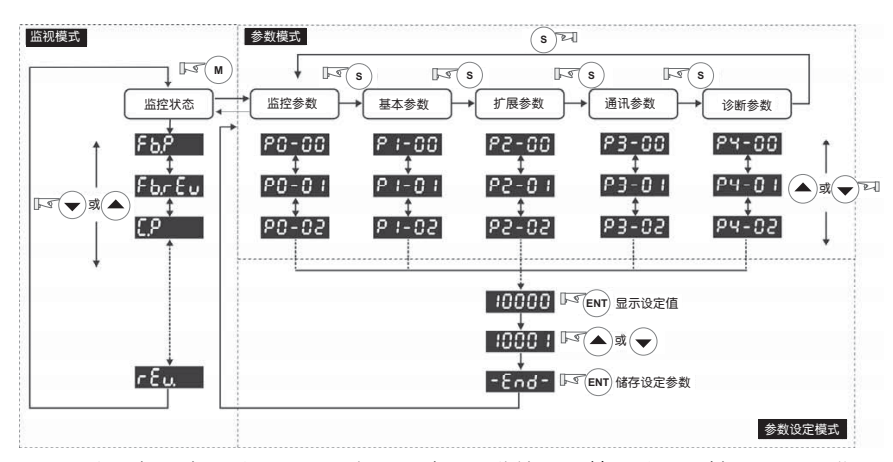

(1) 驱动器电源接通时,显示器会先持续显示监控显示符号约一秒钟。然后才进入 监控显示模式。

(2) 在监控模式下若按下 ▲ 或 → 键可切换监控参数。此时监控显示符号会持续 显示约一秒钟。

**(3) 在监控模式下若按下 ( w ) 键可进入参数模式。按下 ( s ) 键时可切换群组码。 (▲) /** 

键可变更后二字符参数码。

(4) 在参数模式下按下 (ENT) 键,系统立即进入设定模式。显示器同时会显示此参数对 应的设定值。此时可利用 (▲) /(▼) 键修改参数值或按下 (м) 键脱离设定模式并回到 参数模式。

(5) 在设定模式下可按下 ( s ) 键使闪烁字符左移,再利用 (▲) /(▼) 快速修正较高的 设定字符值。

(6) 设定值修正完毕后按下 键,即可进行参数储存或执行命令。

(7) 完成参数设定后显示器会显示结束代码 「-END-」,并自动回复到监控模式。

### 4.3 状态显示

4.3.1 储存设定显示 按下 储存设定键时,面板显示器会依设定状态持续显示设定状态符号一秒钟。 **ENT**

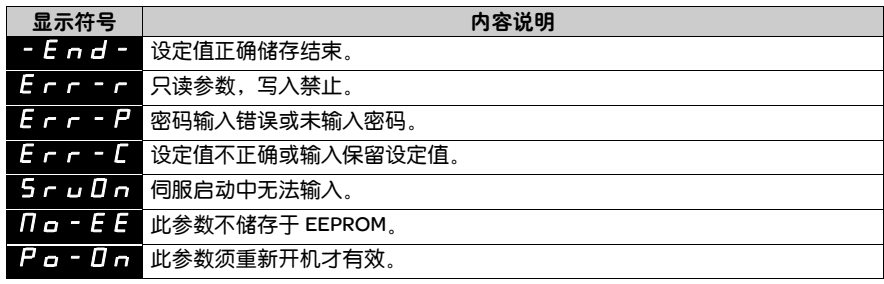

### 4.3.2 放弃设定显示

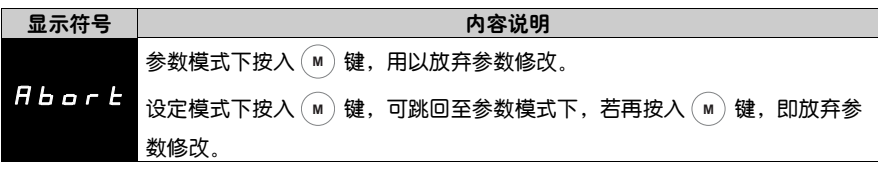

### 4.3.3 报警信息显示

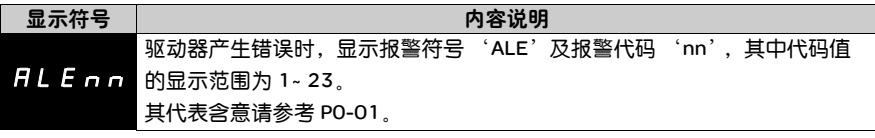

### 4.3.4 正负号设定

显示

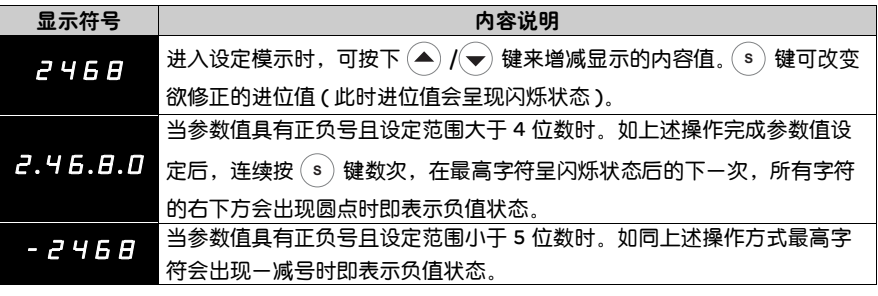

4.3.5 监控显示 驱动器电源接通时,显示器会先持续显示监控显示符号约一秒钟。然后才进入监控 显示模式。在监控显示模式下可按下 < ) 或 < )键来改变欲显示的监控状态, 或可 直接修改参数 P0-02 来指定监控状态。电源接通时会以 P0-02 的设定值为预设的 监控码。例如 P0-02 值为 2, 每当电源接通时, 会先显示 C.P 监控符号然后再显示 脉冲命令输入脉冲数。

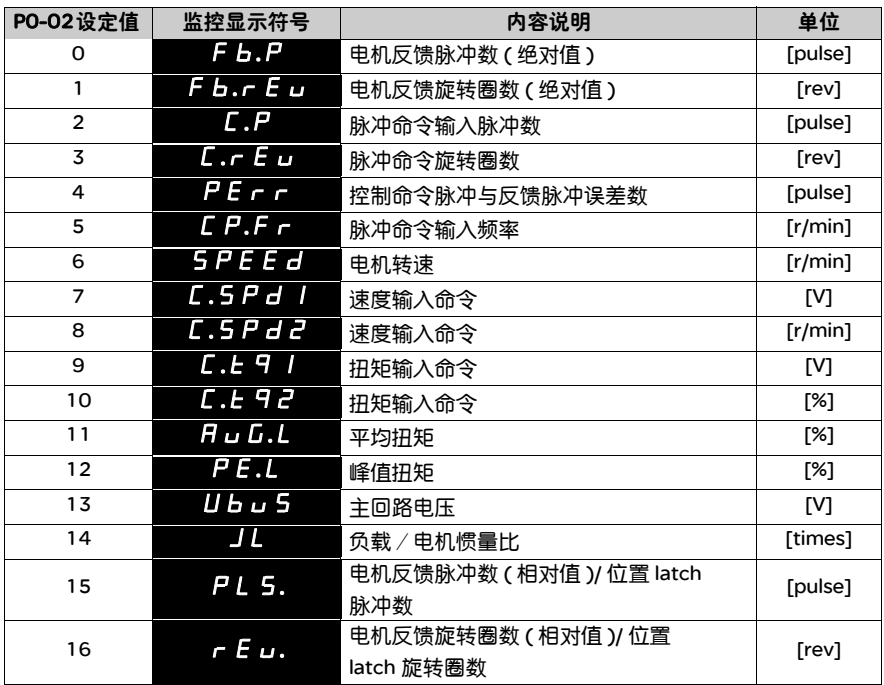

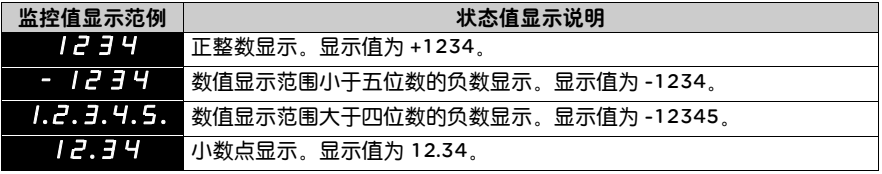

### 4.4 一般功能操作

4.4.1 异常状态 记录显示操作 进入参数模式 P4-00 ~ P4-04 后,按下 ⑻mì 键,可显示对应的错误历史记录码或藉 由 ▲ 键依序显示出 H1 ~ 5 的错误历史记录码。其中 H1 为最近发生的错误码, 较前一次的为 H2,并依此类推至 H5。范例中最近一次的错误历史记录码为 10。

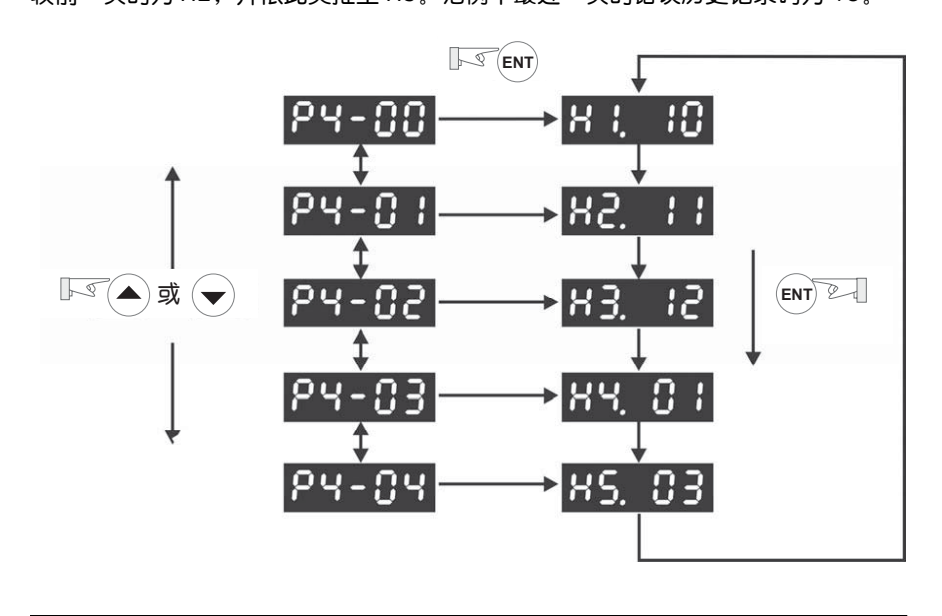

4.4.2 点动模式操作 进入参数模式 P4-05 后, 可依下列设定方式进行点动操作模式。

(1) 按下 键,显示点动速度值。默认值为 20 r/min。 **ENT**

- $(2)$ 按下 $(4)$ 或 $(4)$ 键来修正希望的点动速度值。范例中调整为 100 r/min。
- (3) 按下 键,显示 JOG 并进入点动模式。 **ENT**

 $(4)$  进入点动模示后按下 $(\widehat{\blacktriangle})$  或 $(\widehat{\blacktriangledown})$  键使伺服电机朝正方向旋转或反方向旋转, 放开 按键则伺服电机立即停止运转。点动操作必须在 SERVO ON 时才有效。

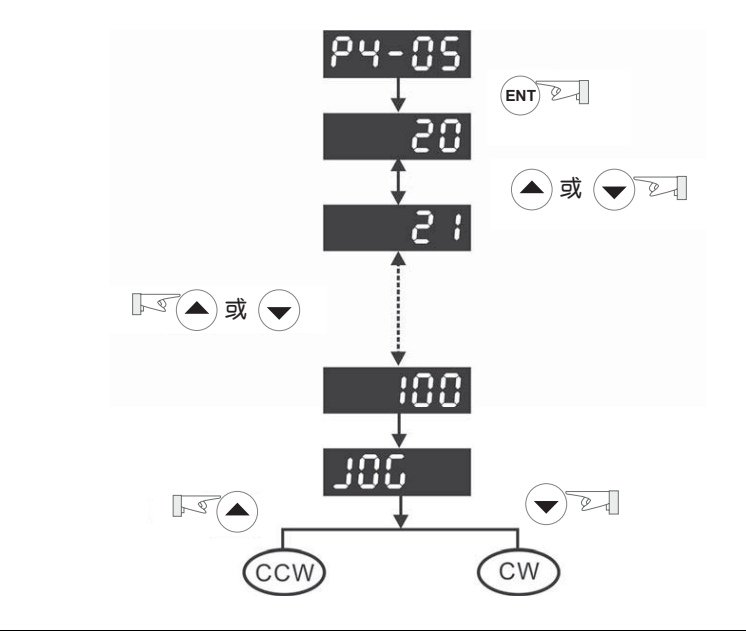

示教操作

4.4.3 运动任务 示教功能依下列设定方式进行操作:

(1) 开启内部运动任务示教功能 (P2-30=4)。

(2) 进入参数模式 P4-05,并按下 键,显示器会显示示教移动速度值。默认值 为 20 r/min。

(3) 按下 (▲) 或 (♥) 键来修正希望移动的速度值。范例中调整为 100 r/min。

(4) 按下 键,显示 JOG o1 并进入示教模式。 **ENT**

(5) 在示教模式下 ( 显示 JOGox),随时可按 (▲) 或 (→) 键使伺服电机朝正方向旋转 或反方向旋转,放开按键则伺服电机立即停止运转 ( 必须在 SERVO ON 时才有效 )。 (6) 位置选定后,按下 [enr] 键时 JOGo1 会改变数值为 JOGo2 的同时伺服电机的绝 对位置会被记录于内部存储器内 (P1-15:内部位置指令 1 的位置转数设定, P1- 16:内部位置指令 1 的位置脉冲数设定 )。

(7) 在示教模式下 ( 显示 JOGox),按下 ( <sup>s</sup> ) 键可直接修改 JOGox 的 ' x '值,以便 快速跳至欲修改的示教点。此时不会做任何位置点的储存。

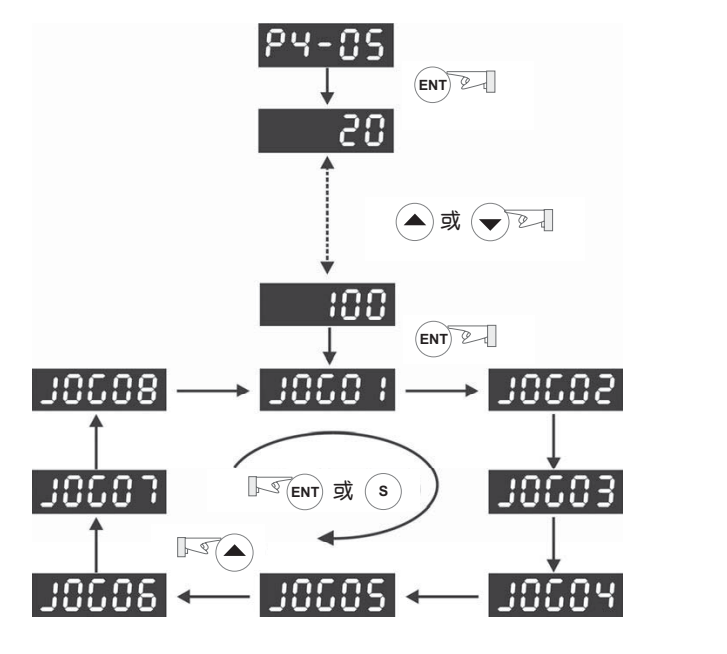

### 示教点与内部位置存储区一览表:

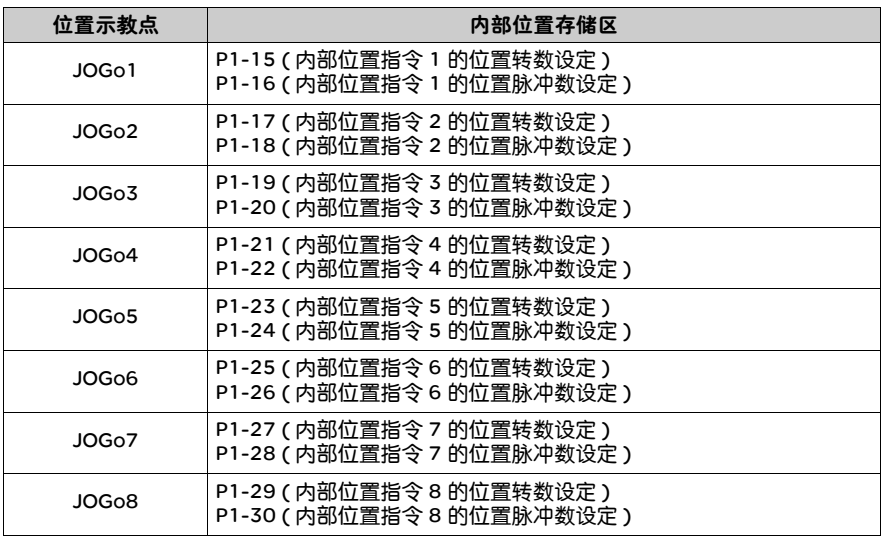

4.4.4 强制数字 依下列设定方式进入输出诊断模式 (OP x)。由▲ /(v) 键可改变'x'数值从 0 至 1F 输出操作 (十六进位制表示法), 分別对应 DO1 至 DO5 的强制输出控制。当数值设为 1F 时, DO1~DO5 全部导通。此功能必需在 SERVO OFF 的状态才有效。

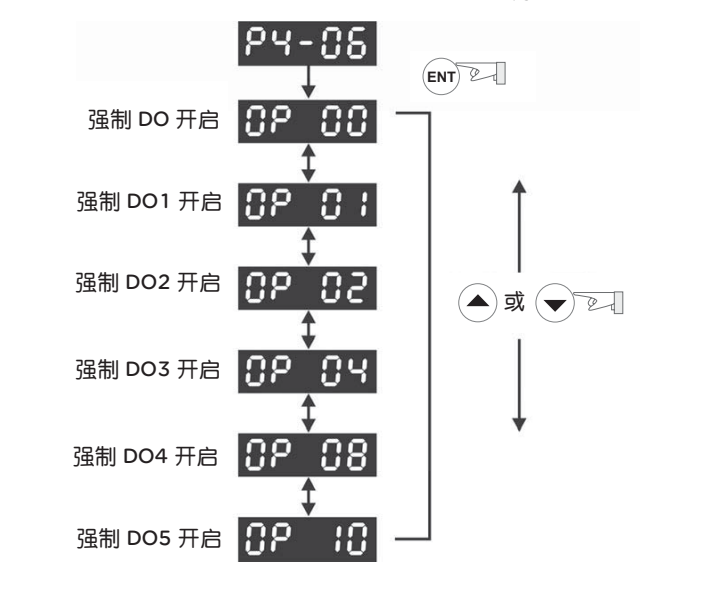

4.4.5 数字输入 诊断操作 依下列设定方式进入输入诊断模式。由外部输入信号 DI1 ~ DI8 触发时相对应的信号 会显示于面板显示器上。其显示方式为位,当位显示时为触发。

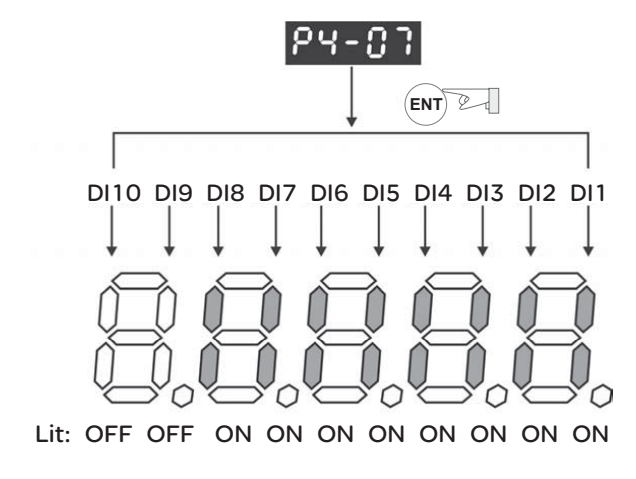

4.4.6 数字输出 诊断操作 依下列设定方式进入输出诊断模式。由输出信号 DO1 ~ DO5 的导通状态,其相对应 的信号会显示于面板显示器上;其显示方式为位,当位显示表示 ON。

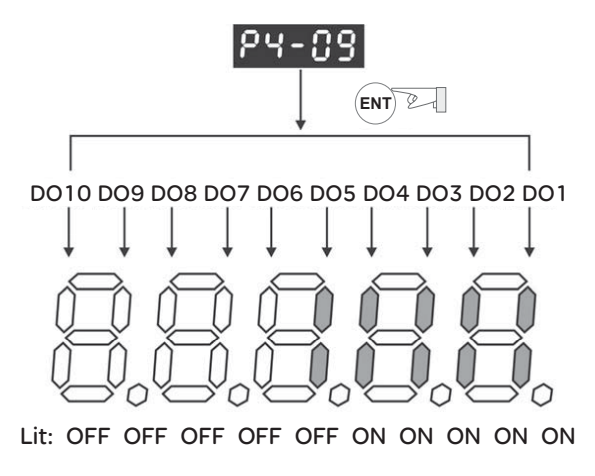
# 试运行操作与调试步骤

# 综述

介绍 本章分成两部分来说明试运行操作,第一部分为无负载检测,第二部分为安装在机 械的检测。 为了安全,请使用者务必先进行第一部分的测试。

# 本章内容 本章包含以下内容:

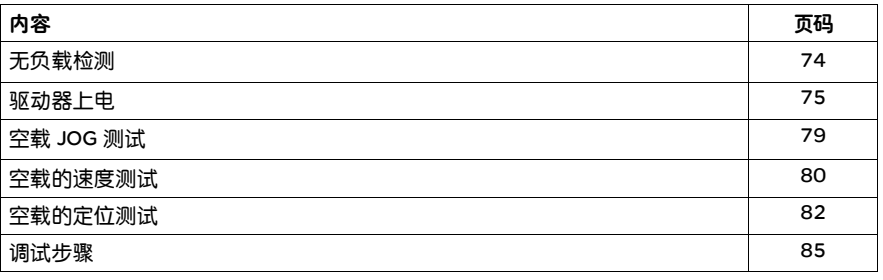

# 5.1 无负载检测

为了避免对伺服驱动器或机构造成伤害,请先将伺服电机所接的负载移除 ( 包括伺 服电机轴心上的连轴器及相关的配件,此目的主要是避免伺服电机在运转过程中电 机轴心未拆解的配件飞脱,间接造成人员伤害或设备损坏 )。若移除伺服电机所接 的负载后,根据正常操作程序,能够使伺服电机正常运转起来,之后即可将伺服电 机的负载接上。

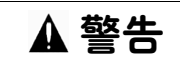

无意识的设备操作

请先在无载下,让伺服电机正常运作,之后再将负载接上以避免不必要的危险。

不遵守此指示可能会导致死亡、严重人身伤害或设备损坏

请依下表所列的项目,逐一检查以便在电机运转前,早一步发现问题及早解决,以 免电机开始运转后造成损坏:

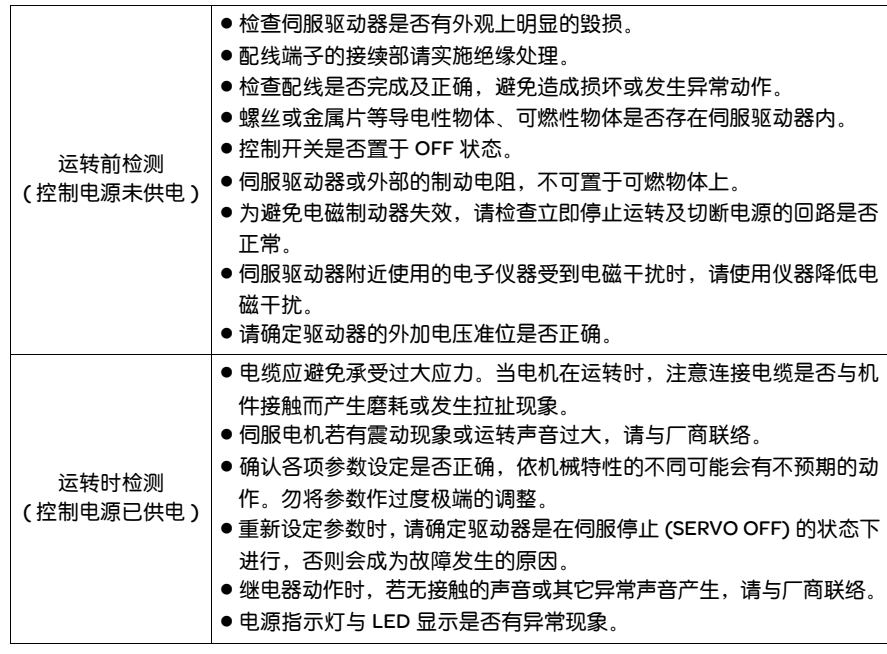

### 5.2 驱动器上电

#### 请使用者依序按照以下步骤执行

( 一 ) 先确认电机与驱动器之间的连线是否正确:

- 1) U、 V、 W 与 FG 必须分别对应红、白、黑与绿线。如果接错,电机运转将 会出现不正常,电机地线 FG 务必与驱动器的接地端子连接,接线请参考 3.1 节。
- 2) 电机的编码器连线已正确接至 CN2:如果只欲执行 JOG 功能, CN1 与 CN3 可以不用连接 ( 请参考 5.3), CN2 的接线请参考 3.1 与 3.4 的内容。

# 注意

请勿将电源端 (R、 S、 T) 接到伺服驱动器的输出 (U、 V、 W),否则将造成伺服驱 动器损坏。

不遵守此指示可能会导致人身伤害或设备损坏

- ( 二 ) 连接驱动器的电源线路 将电源连接至驱动器,电源接线法请参考 3.1.3。
- ( 三 ) 电源启动

包括控制回路 (L1、 L2) 与主回路 (R、 S、 T) 电源,当电源启动,驱动器画 面为:

 $\mathsf{RLE}$  14.

因为出厂值的数字输入 (DI6 ~ DI8) 为反向运转禁止极限 (CWL) 与正向运转禁 止极限 (CCWL) 与紧急停止 (EMGS) 信号,若不使用出厂值的数字输入 (DI6 ~ DI8),需调整数字输入 (DI) 的参数 P2-15 ~ P2-17 的设定,可将参数设定为 0(Disable 此 DI 的功能 ) 或修改成其它功能定义。

若上—次结束时,驱动器状态显示参数 (PO-02) 设定为电机速度 (O6),则正 常的画面为:

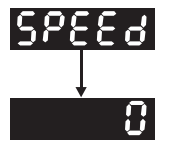

当画面没有显示任何文字时,请检查 L1 与 L2 是否电压过低。

1) 当画面出现

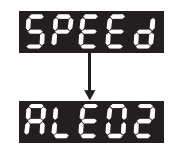

过电压警告:

主回路输入电压高于额定容许电压值或电源输入错误 ( 非正确电源系统 )。

解决方法:

- 用电压计测定主回路输入电压是否在额定容许电压值以内。
- 用电压计测定电源系统是否与规格定义相符。

2) 当画面出现

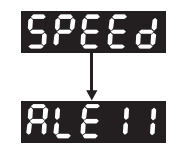

编码器异常警告:

请检查电机的编码器是否有连接牢固或接线错误。

解决方法:

- 确认接线是否遵循说明书内的建议线路。
- 检视编码器接头。
- 检查接线是否松脱。
- 编码器损坏。

3) 当画面出现

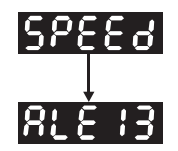

紧急停止警告:

请检查数字输入 DI1~DI8 中是否有设紧急停止 (EMGS)

解决方法:

- 若不需紧急停止 (EMGS) 信号作为输入, 则只要确认数字输入 DI1~DI8 中, 没有任 一个数字输入为紧急停止 (EMGS)( 即是 P2-10~P2-17 没有一个设定为 21)。
- 若需要紧急停止 (EMGS) 信号作为输入,则只要确认数字输入 DI1~DI8,何者为紧 急停止 (EMGS) 且其接点必须导通 (ON)。

4) 当画面出现

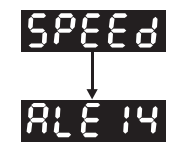

反向运转禁止极限异常警告:

请检查数字输入 DI1~DI8 中是否有设反向运转禁止极限 (CWL) 而且该接点没有导通 (ON)。

解决方法:

- ●若不需反向运转禁止极限 (CWL) 信号作为输入, 则只要确认数字输入 DI1~DI8 中, 没有任一个数字输入为反向运转禁止极限 (CWL)( 即是 P2-10 ~ P2-17 没有一个 设定为 22)。
- ●若需要反向运转禁止极限 (CWL) 信号作为输入,则只要确认数字输入 DI1~DI8,何 者为反向运转禁止极限 (CWL) 且其接点必须导通 (ON)。

5) 当画面出现

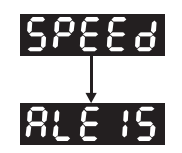

正向运转禁止极限异常警告:

请检查数字输入 DI1~DI8 中是否有设正向运转禁止极限 (CCWL) 而且该接点没有导 通 (ON)。

解决方法:

- 若不需正向运转禁止极限 (CCWL) 信号作为输入, 则只要确认数字输入 DI1~DI8 中, 没有任一个数字输入为正向运转禁止极限 (CCWL)( 即是 P2-10~P2-17 没有一个 设定为 23)。
- 若需要正向运转禁止极限 (CCWL) 信号作为输入,则只要确认数字输入 DI1~DI8, 何者为正向运转禁止极限 (CCWL) 且其接点必须导通 (ON)。

若在正常画面出现时,且将伺服启动 (SON) 设定在 DI1,此时按下伺服启动按钮:

6) 当画面出现

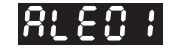

过电流警告:

解决方法:

- 检查电机与驱动器接线状态。
- 导线本体是否短路。

排除短路状态,并防止金属导体外露。

7) 当画面出现

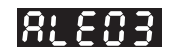

低电压警告:

解决方法:

- 检查主回路输入电压接线是否正常。
- 电压计测定是否主回路电压正常。
- 用电压计测定电源系统是否与规格定义相符。

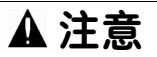

若在启动电源或在伺服启动 ( 不下任何命令 ) 过程中出现其它警告信息或不正常显 示时,请通知经销商。

# 5.3 空载 JOG 测试

我们建议 JOG 方式来试转电机及驱动器,使用者不需要接额外配线这是非常方便 的。为了安全起见,点动速度建议在低转速下进行,点动模式以所设定的点动速度 来作等速度移动,以下是我们的说明。

- STEP 1: 使用软件设定伺服启动,设定参数 P2-30 辅助功能设为 1,此设定为软件 强制伺服启动
- STEP 2.设定参数 P4-05 为点动速度 ( 单位:r/min),点动速度设定后,按下 (ENT 键后,驱动器将进入 JOG 模式
- STEP 3:按下 键时,即可脱离 JOG 模式。 **M**

在此范例中点动速度由默认值 20rpm 调整为 100rpm

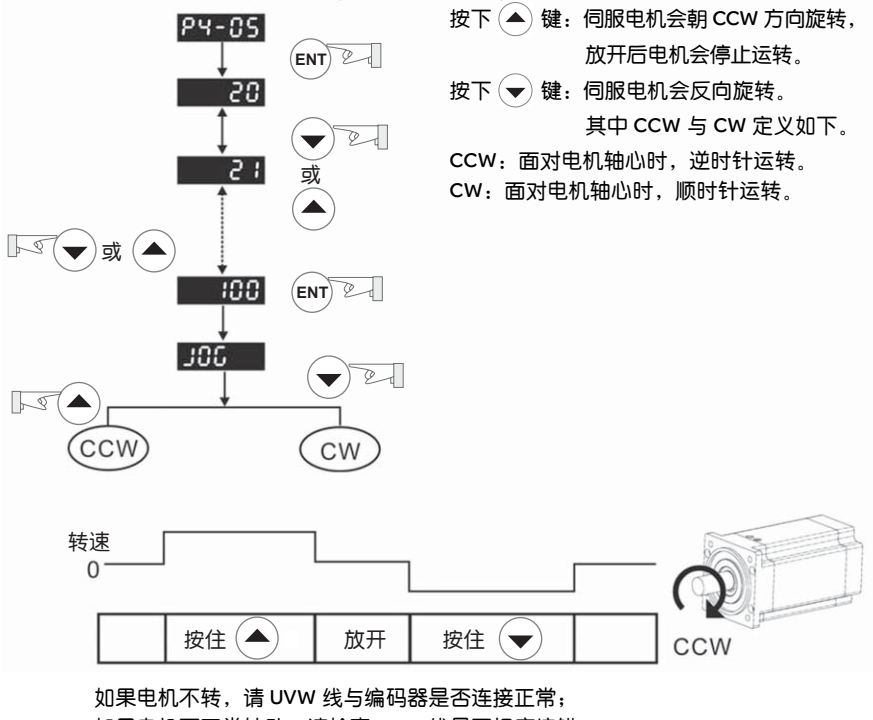

如果电机不正常转动,请检查 UVW 线是否相序接错。

## 5.4 空载的速度测试

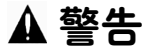

作空载速度测试前,尽可能将电机基座固定,以防止电机转速变化所产生反作用力 造成危险。

#### 不遵守此指示可能会导致人身伤害或设备损坏

#### STEP 1:

将驱动器的控制模式设定为速度模式调整参数 P1-01 控制模式设定为 2,即为速度 模式,更改后须重新开机才会更新操作模式。

#### STEP 2:

速度控制模式下,所需试运转设定数字输入 DI 设定如下:

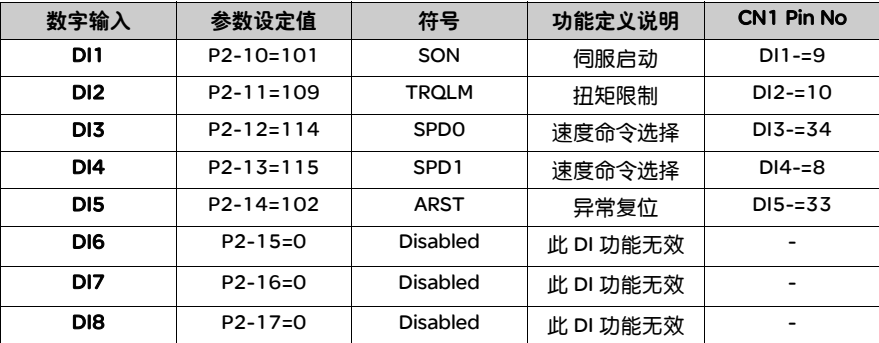

上表将原出厂设定值反向运转禁止极限 (DI6) 与正向运转禁止极限 (DI7) 及紧急停 止 (DI8) 的功能取消, 因此将参数 P2-15 ~ 17 设为 O(Disabled), 施耐德电气 Lexium 23 伺服的数字输入为可由使用者自由设置,因此使用者设置数字输入 (DI) 时,需参考 DI 码的定义。

设定完后,若驱动器有异常信号出现 ( 因为出厂设定值有反向运转禁止极限与正向 运转禁止极限及紧急停止的功能 ),须重新开机或将异常复位 DI5 端子导通,用来 清除异常状态,请参考 5.2 章节。

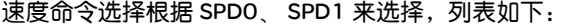

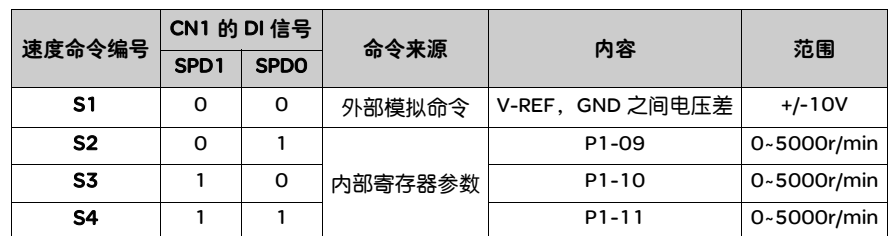

0:表示开关状态为开路 (OFF)

1:表示开关状态为导通 (ON)

速度内部寄存器的命令设定

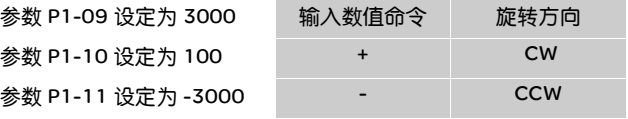

#### STEP 3:

- (1) 使用者将数字输入 DI1 导通,伺服启动 (Servo on)。
- (2) 数字输入 DI3 (SPD0) 与 DI4 (SPD1) 速度命令开关开路,代表 S1 命令,此时电 机根据模拟电压命令运转。
- (3) 只导通数字输入 DI3 (SPD0), 代表 S2 命令 3000r/min 被承认, 此时电机转速 为 3000r/min。
- (4) 只导通数字输入 DI4(SPD1),代表 S3 命令 100r/min 被承认,此时电机转速为 100r/min。
- (5) 同时导通数字输入 DI3 (SPD0) 与 DI4 (SPD1),代表 S4 命令 -3000r/min 被承 认,此时电机转速为 -3000r/min。
- (6) 可任意重复 (3), (4), (5)。
- (7) 欲停止时, 数字输入 DI1 开路伺服停止 (Servo OFF)。

## 5.5 空载的定位测试

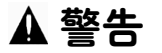

作空载定位测试前,尽可能将电机固定,以防止电机转速变化所产生反作用力造成 危险。

#### 不遵守此指示可能会导致人身伤害或设备损坏

#### STEP 1:

将驱动器的控制模式设定为内置运动任务模式。 将调整参数 P1-01 控制模式设定为 1,即为内置运动任务模式。更改后须重新开机 才会更新控制模式。

#### STEP 2:

位置内部寄存器模式下,所需试运转设定数字输入的 DI 设定如下:

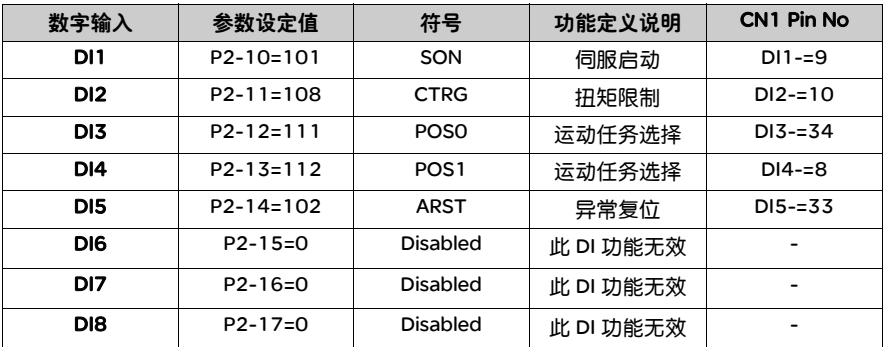

上表将原出厂设定值反向运转禁止极限 (DI6) 与正向运转禁止极限 (DI7) 及紧急停 止 (DI8) 的功能取消, 因此将参数 P2-15 ~ 17 设为 O(Disabled), 施耐德电气 Lexium 23 伺服的数字输入为可由使用者自由设置,因此使用者设置数字输入 (DI) 时,需参考 DI 码的定义。

设定完后,若驱动器有异常信号出现 ( 因为出厂设定值有反向运转禁止极限与正向 运转禁止极限及紧急停止的功能 ),须重新开机或将异常复位 DI5 导通,用来清除 异常状态,请参考 5.2 章节。

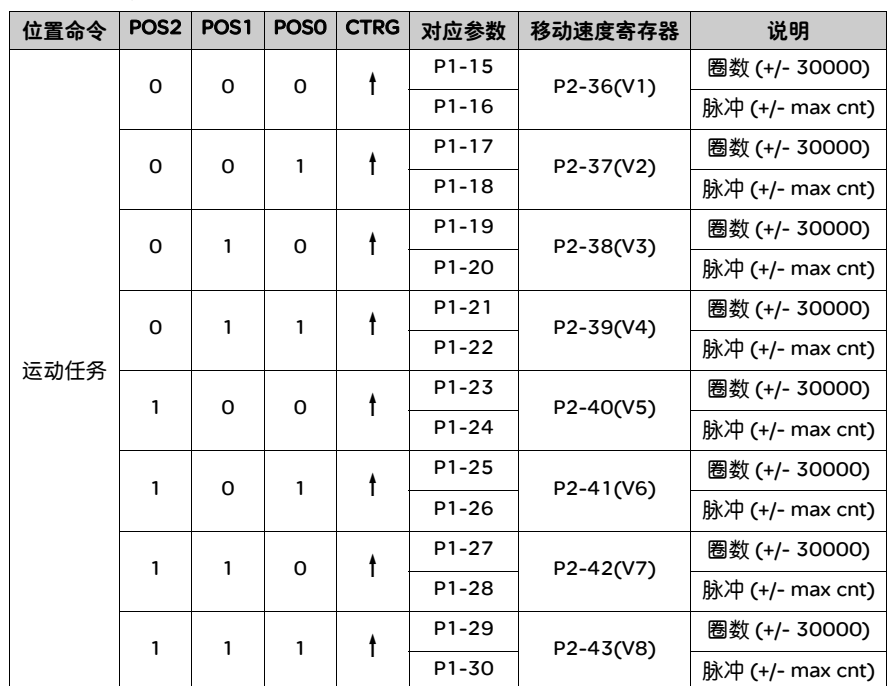

配线图可参考 3.6.2 位置 (Pr) 模式标准配线图,但由于 POS2 并不是预设的输入 DI,因此更改 P2-14 值为 113。 8 组内置运动任务命令与 POS0~POS2 及相关参数 调整的关系如下表所示:

0:表示开关状态为开路 (OFF)

1:表示开关状态为导通 (ON)

使用者可以任意设定这八组运动任务值 ( 参数 P1-15 ~ P1-30),而且内置运动任务 命令值的定义,可以命令设定为绝对位置指令,将参数 P1-33 内置运动任务指令控 制模式设为 0 ;若命令设定为相对位置指令,将参数 P1-33 内置运动任务指令控制 模式设为 1。

举例将参数设定如下 参数 P1-33 设定为 1( 相对位置指令 ) ( 更改后须重新开机才会更新 ) 参数 P1-15 内部位置 1 圈数设定为 1 ( 圈 ) ;参数 P1-16 内部位置 1 脉冲数设定为 0 ( 脉冲 ) 运动任务 1 命令为 P1-15 圈数 +P1-16 脉冲数 参数 P1-17 运动任务 2 圈数设定为 10 ( 圈 ) ,参数 P1-18 设定为 0 ( 脉冲 ) 运动任务 2 命令为 P1-17 圈数 +P1-18 脉冲数 参数 P1-19 运动任务 3 圈数设定为 -10 ;参数 P1-20 设定为 0 运动任务 3 命令为 P1-19 圈数 +P1-20 脉冲数 参数 P1-21 运动任务 4 圈数设定为 100 ;参数 P1-22 设定为 0 运动任务 4 命令为 P1-21 圈数 +P1-22 脉冲数 参数 P1-23 运动任务 5 圈数设定为 -1000 ;参数 P1-24 设定为 0 运动任务 5 命令为 P1-23 圈数 +P1-24 脉冲数 参数 P1-25 运动任务 6 圈数设定为 0 ;参数 P1-26 设定为 100 运动任务 6 命令为 P1-25 圈数 +P1-26 脉冲数 参数 P1-27 运动任务 7 圈数设定为 0 ;参数 P1-28 设定为 1000 运动任务 7 命令为 P1-27 圈数 +P1-28 脉冲数 参数 P1-29 运动任务 8 圈数设定为 -10 ;参数 P1-30 设定为 2500 运动任务 8 命令为 P1-29 圈数 +P1-30 脉冲数

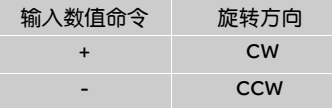

#### STEP 3:

#### 操作步骤

- (1) 使用者将数字输入 DI1 伺服启动 (Servo ON) 导通, 则伺服启动。
- (2) 将数字输入 DI2 命令触发 (CTRG) 瞬间导通 ( 触发信号 ) 代表内部位置 1 命令 (P1-15 圈数 + P1-16 脉冲数 )1 圈被承认,此时电机已转动一圈。
- (3) 先将 DI3 位置命令选择 POS0 导通,数字输入 DI2 命令触发 (CTRG) 瞬间导通 ( 触发信号 ) 代表内部位置 2 命令 (P1-17 圈数 + P1-18 脉冲数 )10 圈被承认,此 时电机再转 10 圈。
- (4) 先将 DI3(POS0) 与 DI4(POS1) 及 DI5(POS2) 位置命令选择全部导通数字输入 DI2 命令触发 (CTRG) 瞬间导通 ( 触发信号 ) 代表内部位置 8 命令 (P1-29 圈数 + P1-30 脉冲数 ))10.25 圈被承认,此时电机再转 10.25 圈。
- (5) 可任意以不同 DI3(POS0)、 DI4(POS1)、 DI5(POS2) 组合重复上述动作。
- (6) 停止时,数字输入 DI1 开路伺服停止 (Servo OFF)。

# 5.6 调试步骤

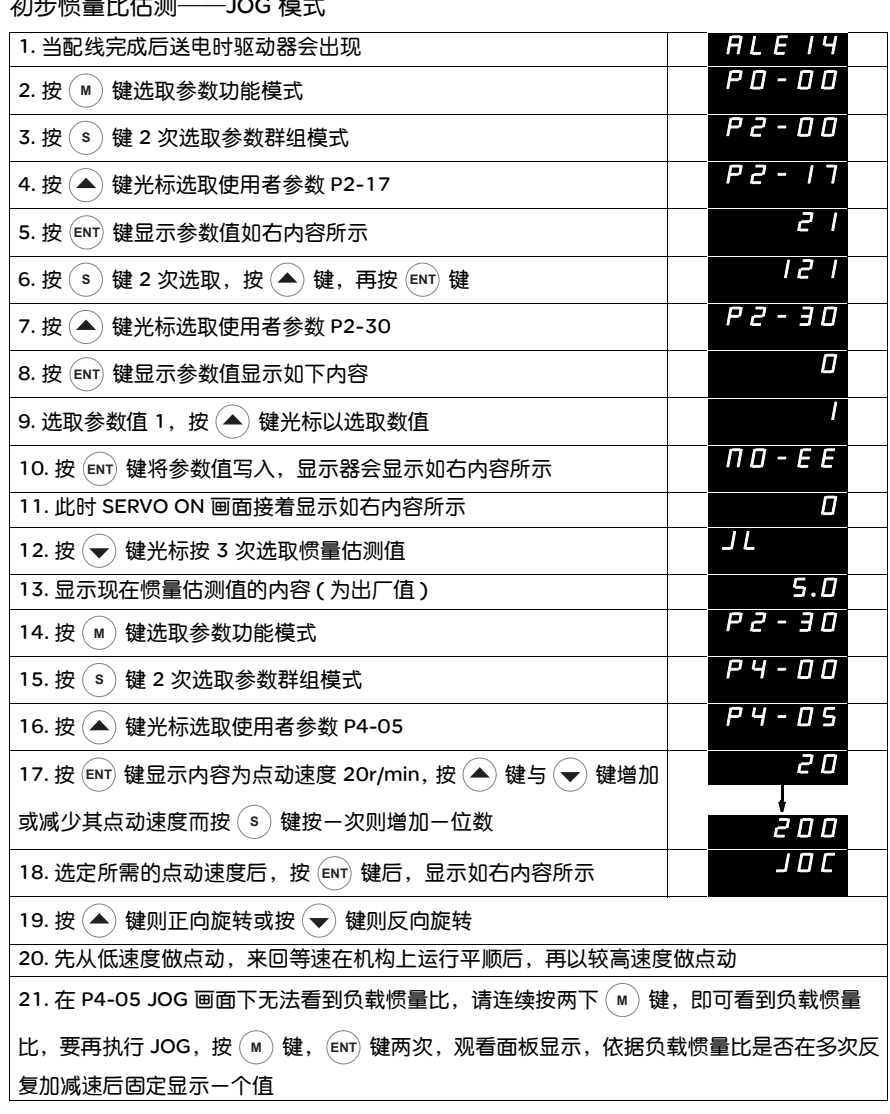

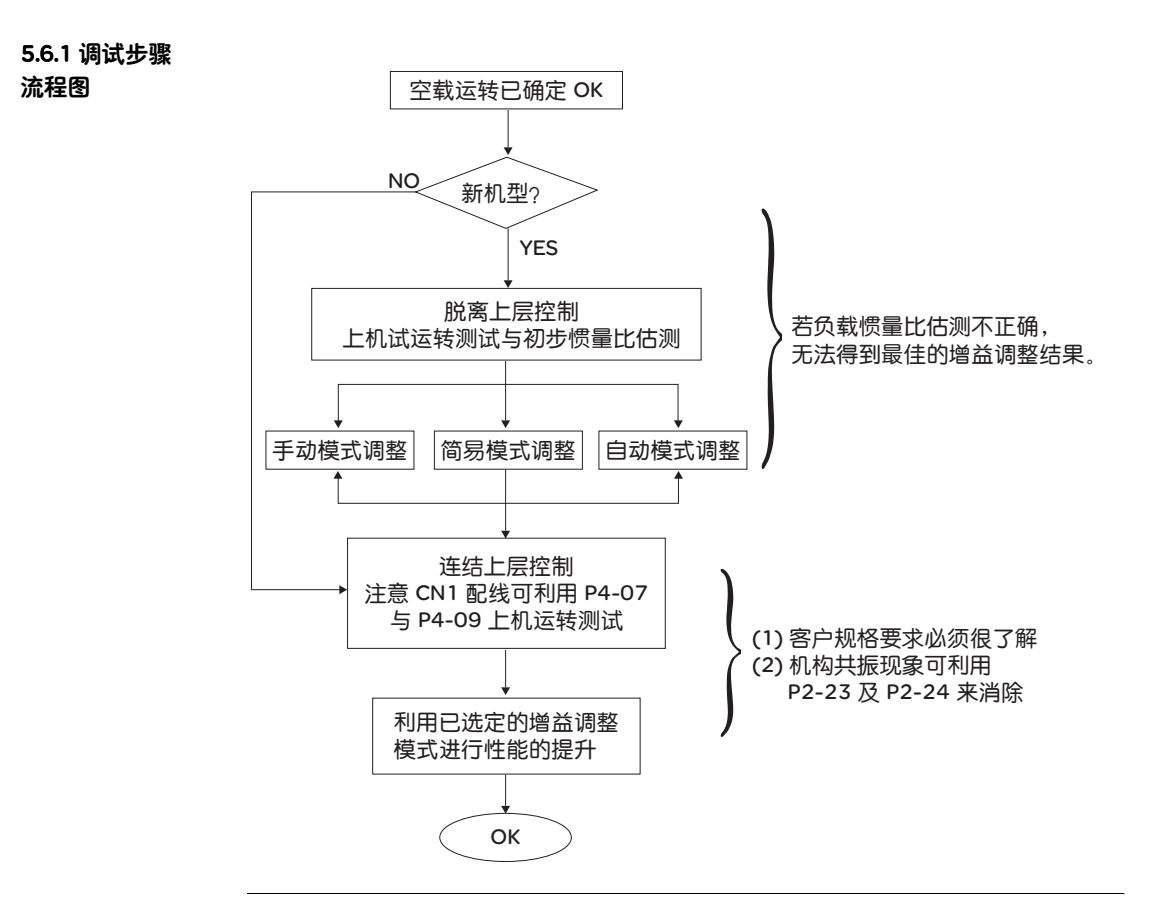

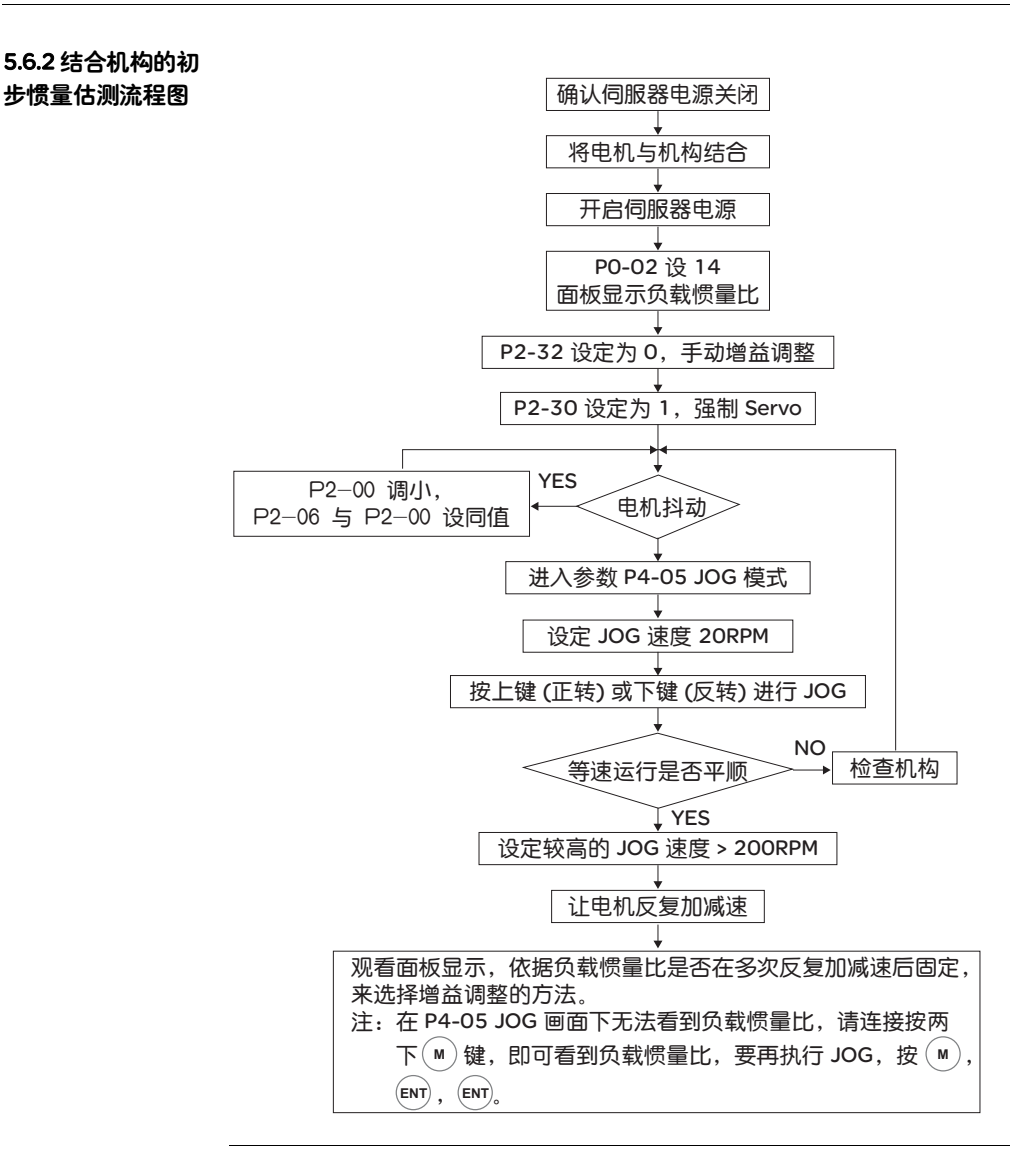

5.6.3 简易模式调机 流程图 将 P2-32 设定 1( 简易模式 ) Lexium 23M 系列机种无简易模式设定 P2-31 简易调整模式刚性设定 ( 出厂值为 4)

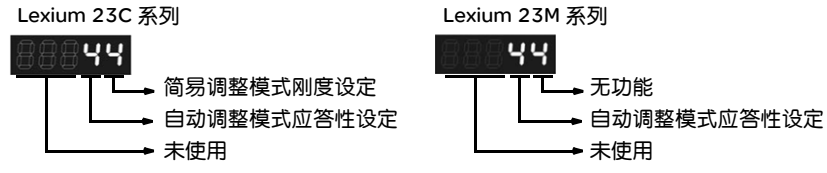

简易调整模式刚性设定:值越大刚性越快。

调整 P2-31:增加 P2-31 简易调整模式刚性设定值来增加刚性或降低来减少噪音 调整 P2-25:根据 P2-31 简易调整模式刚性设定值来增加而调整 持续调整至性能满意,调机完成

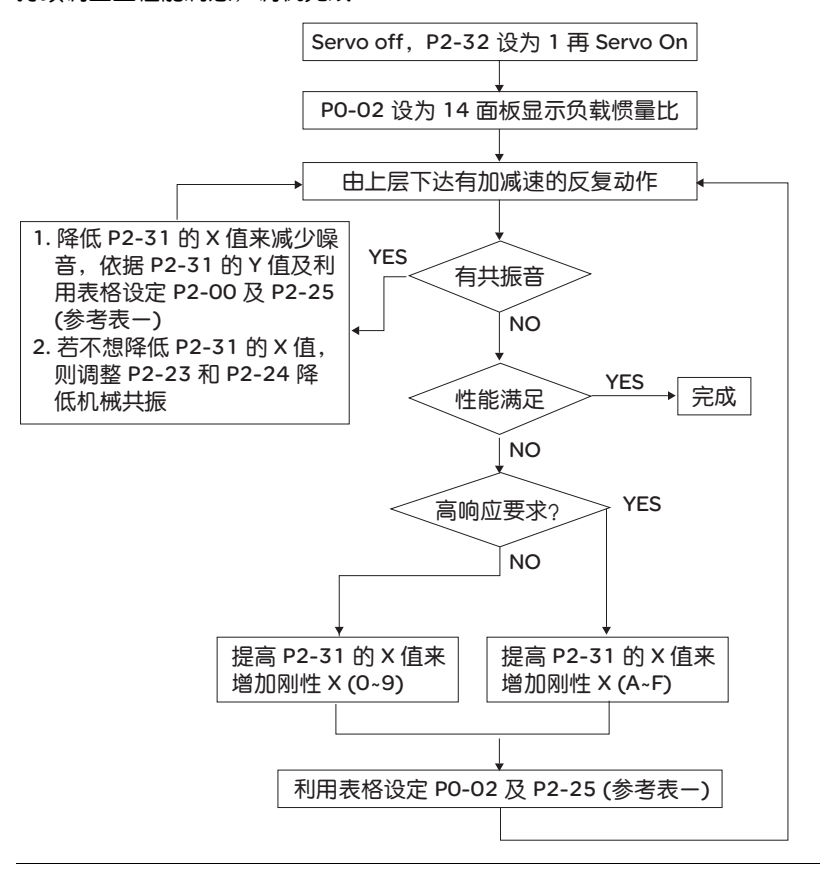

| 等级<br>(P2-31 简易调整<br>模式刚性设定值) |                | 适用负载范围<br>(负载惯量比) | 最大负载<br>对应频宽     | <b>KPP</b><br>$(P2-00)$ | <b>NLP</b><br>$(P2-25)$ | 备注                       |
|-------------------------------|----------------|-------------------|------------------|-------------------------|-------------------------|--------------------------|
| 低<br>频<br>宽<br>设<br>定         | 1              | $50 - 100$        | 5Hz              | 5                       | 50                      | P2-00 和 P2-25<br>必须由手动输入 |
|                               | $\overline{2}$ | $30 - 50$         | 8Hz              | 8                       | 31                      |                          |
|                               | 3              | $20 - 30$         | 11Hz             | 11                      | 33                      |                          |
|                               | 4              | $16 - 20$         | 15Hz             | 15                      | 16                      |                          |
| ф<br>频<br>宽<br>设<br>定         | 5              | $12 - 16$         | 20 <sub>Hz</sub> | 20                      | 12                      | P2-00 和 P2-25<br>必须由手动输入 |
|                               | 6              | $8 - 12$          | $27$ Hz          | 27                      | 9                       |                          |
|                               | $\overline{7}$ | $5 - 8$           | 40Hz             | 40                      | 6                       |                          |
|                               | 8              | $2 - 5$           | 60Hz             | 60                      | 4                       |                          |
|                               | 9              | $0 - 2$           | 115Hz            | 115                     | $\overline{2}$          |                          |
| 高<br>频<br>宽<br>设<br>定         | A              | $0 - 2$           | 127Hz            | 127                     | 1                       |                          |
|                               | в              | $2 - 8$           | 103Hz            | 103                     | $\overline{2}$          |                          |
|                               | C              | $8 - 15$          | 76Hz             | 76                      | 3                       | P2-00 和 P2-25<br>必须由手动输入 |
|                               | D              | $15 - 25$         | 62Hz             | 62                      | 4                       |                          |
|                               | Ε              | $25 - 50$         | 45Hz             | 45                      | 5                       |                          |
|                               | F              | $50 - 100$        | 36Hz             | 36                      | 6                       |                          |

表一、简易模式刚性设定 (P2-31 简易调整模式刚性设定值 ) 与 P2-00, P2-25 的 选定

式调试流程图

**5.6.4 PI 自动增益模** 将 P2-32 设定 2(PI 自动增益模式 - 惯量持续估测 ) P2-31 自动调整模式应答性设定 ( 出厂值为 4)

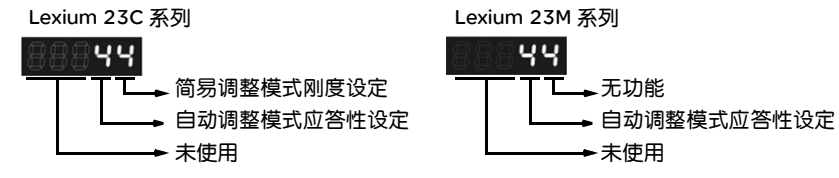

自动调整模式应答性设定:值越大应答性越快。

调整 P2-31:增加 P2-31 自动调整模式应答性设定值来增加应答性或降低来减少噪音 调整 P2-25:根据 P2-31 自动调整模式应答性设定值来增加而调整 持续调整至性能满意,再将 P2-32 设定 3(PI 自动增益模式 - 停止惯量估测 ), 调机 完成

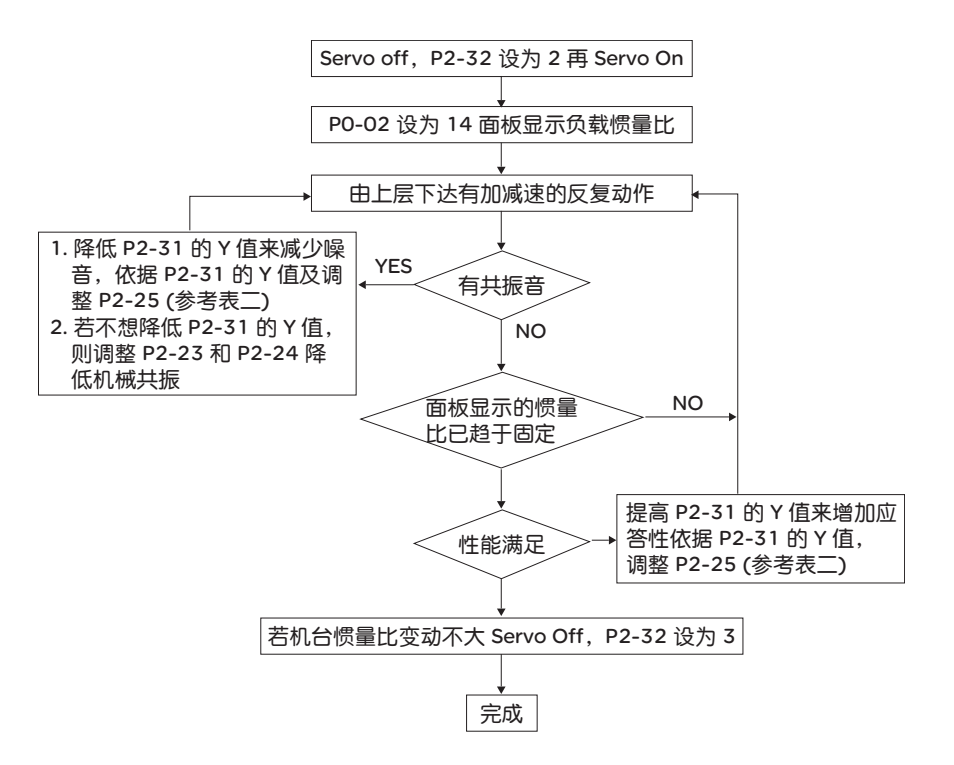

表二、 PI 自动调整模式应答性设定值设定与 P2-25 设定建议值

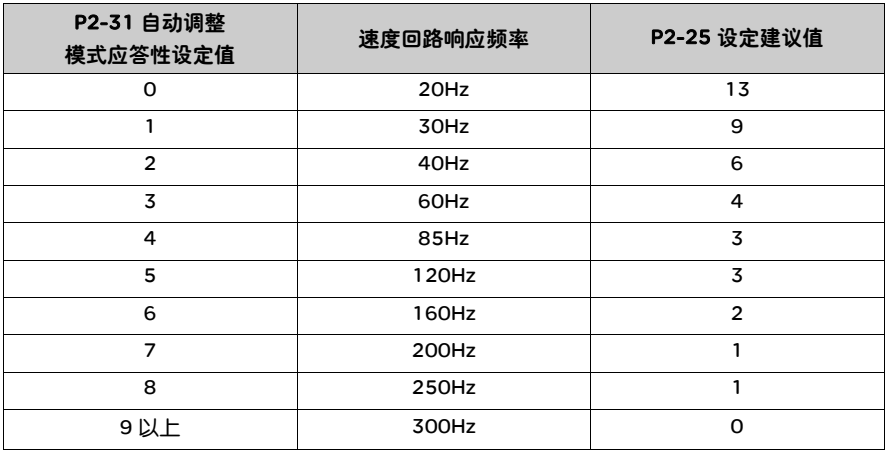

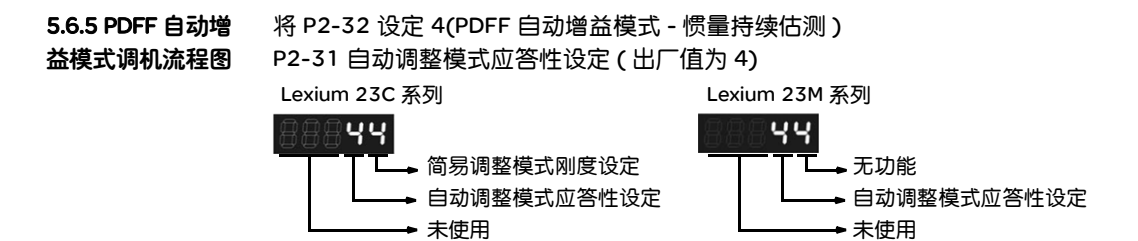

自动调整模式应答性设定:值越大应答性越快。

调整 P2-31:增加 P2-31 自动调整模式应答性设定值来增加应答性或降低来减少噪音 持续调整至性能满意,接着再将 P2-32 设定 5(PDFF 自动增益模式 - 停止惯量估 测 ),调机完成。

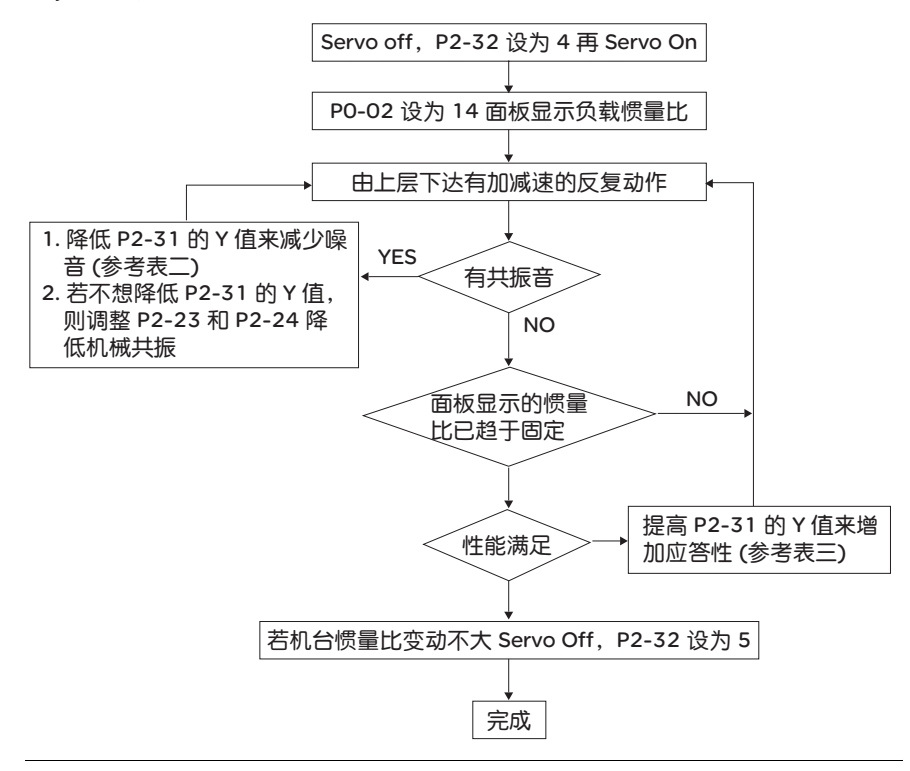

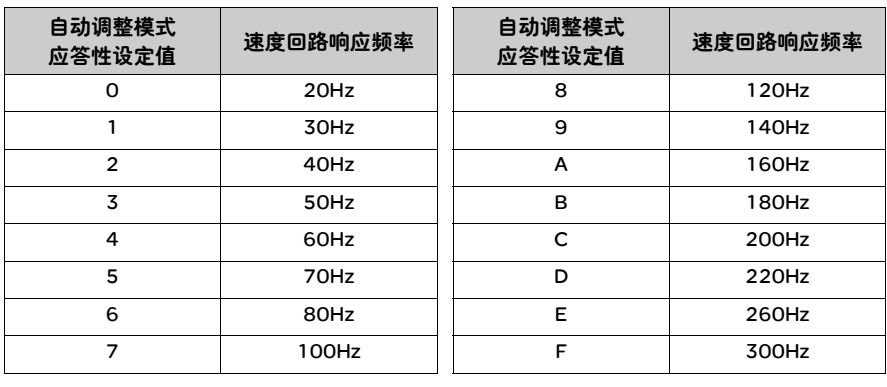

表三、 PDFF 自动调整模式应答性设定值与速度回路应答频率

- 5.6.6 负载惯量估测 1. 到达 2000 r/min 的加减速时间需在 1 秒以下。
- 的限制
- 2. 转速需在 200 r/min 以上。 3. 负载惯量需为电机惯量的 100 倍以下。
- 
- 4. 外力或惯量比变化不得太剧烈。
- 5. 自动增益模式 ( 固定惯量 P2-32 为 3 或 5),负载惯量停止估测。
- 6. 负载惯量比估测值,断电不储存,每次重上电,参数 P1-37 为负载惯量比估测的 初始值。但以下两种状况,负载惯量比估测值会自动存入参数 P1-37: (1) 当由自动模式 2 切换至自动模式 3。
	- (2) 当由自动模式 4 切换至自动模式 5。

#### 5.6.7 增益调整模式

与参数的关系

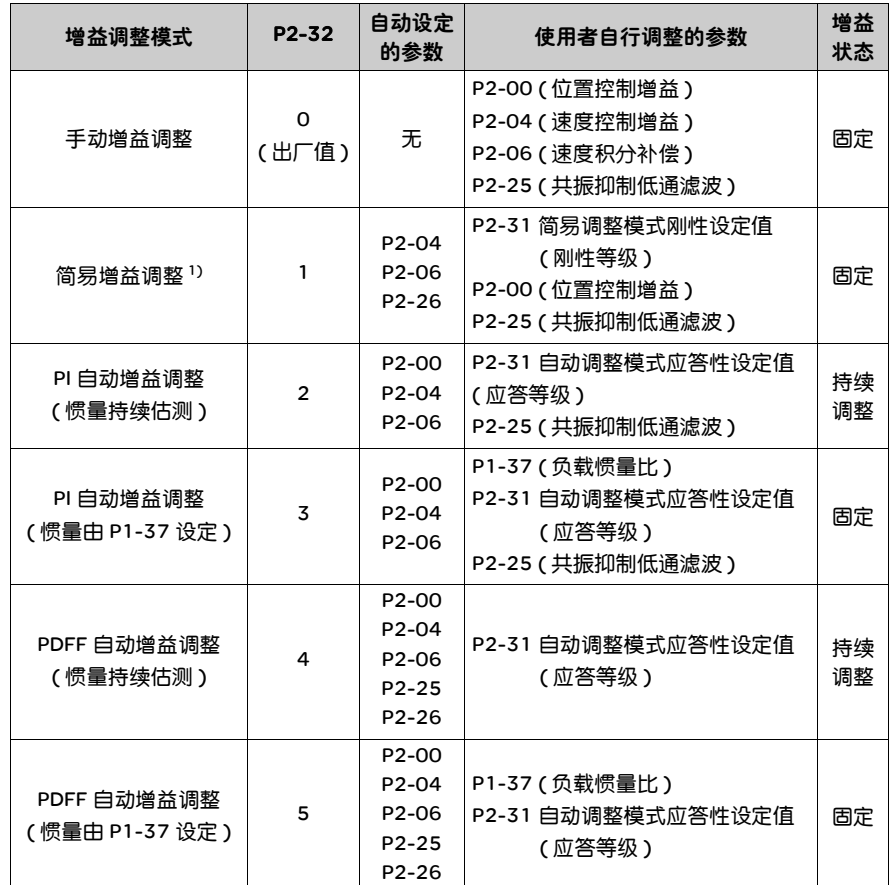

由自动模式 3 设为手动模式 0 时, P2-00、 P2-04、 P2-06 会重新修改成自动模式 下相对应的参数值。

由自动模式 5 设为手动模式 0 时,P2-00、P2-04、P2-06、P2-25、P2-26 会重新 修改成自动模式下相对应的参数值。

1) Lexium 23M 系列机种无简易模式设定

- 5.6.8 手动增益参数 调整 关于位置或速度响应频率的选择必须由机械的刚性及应用的场合来决定,一般而 言,高频率定位的机械或要求精密加工的机械需要设定较高的响应频率,但设定较 高的响应频率容易引发机械的共振,因此有高响应需求的场合需要刚性较高的机械 以避免机械共振。在未知机械的容许响应频率时,可逐步加大增益设定以提高响应 频率直到共振音产生时,再调低增益设定值。其相关增益调整原则如下说明:
	- 位置控制增益 (KPP,参数 P2-00) 本参数决定位置回路的应答性, KPP 值设定越大位置回路响应频率越高,对于位 置命令的追随性越佳,位置误差量越小,定位整定时间越短,但是过大的设定会 造成机械产生抖动或定位会有过冲 (overshoot) 的现象。位置回路响应频率的计算 如下:

位置回路响应频率 (Hz) = 2π KPP

● 速度控制增益 (KVP,参数 P2-04)

本参数决定速度控制回路的应答性, KVP 设越大速度回路响应频率越高,对于 速度命令的追随性越佳,但是过大的设定容易引发机械共振。速度回路的响应频 率必须比位置回路的响应频率高 4~6 倍,当位置响应频率比速度响应频率高时, 机械会产生抖动或定位会有过冲 (overshoot) 的现象。速度回路响应频率的计算 如下:

Lexium 23C 系列

速度回路响应频率的计算如下:

速度回路响应频率 2π KVP fv =  $\left(\frac{KVP}{2\pi}\right)$  X  $\frac{1}{(1+JL/JM)}$  Hz

Lexium 23M 系列机种

速度回路响应频率的计算如下:

速度回路响应频宽 2π KVP fv = ( $\frac{KVP}{2\pi}$ ) X [ $\frac{(1+P1-37/10)}{(1+JL/JM)}$ ] Hz JM:电机惯量

JL: 负载惯量 P1-37:0.1 times

当 P1-37 ( 估测或是设定 ) 等于真实负载惯量比 (JL/JM) 时, 则真实速度回路响应 频宽 f<sub>V</sub> =  $\frac{KVP}{2\pi}$  Hz

● 速度积分补偿 (KVI, 参数 P2-06) KVI 越大对固定偏差消除能力越佳,过大的设定容易引发机械的抖动,建议设定值 如下:

KVI (参数 P2-06) ≤1.5x 速度回路的响应频率

● 共振抑制低通滤波器 (NLP,参数 P2-25) 负载惯量比越大,速度回路的响应频率会下降,必须加大 KVP 以维持速度的响应 频率,在加大 KVP 的过程,可能产生机械共振音,请尝试利用本参数将噪音消 除。越大的设定对高频噪音的改善越明显,但是过大的设定会导致速度回路不稳 定及过冲的现象,其设定建议值如下:

4x速度回路的响应频率 (Hz) NLP (参数 P2-25) ≤ \_\_\_\_\_\_\_\_\_\_1000

- 外部干扰抵抗增益 (DST, 参数 P2-26) 本参数用来增加对外力的抵抗能力并降低加减速的过冲的现象,出厂值为 0。在 手动模式不建议调整,除非是要进行自动增益结果的微调。
- 位置前馈增益 (PFG, 参数 P2-02) 本参数可降低位置误差量并缩短定位的整定时间,但过大的设定容易造成定位过 冲的现象;若电子齿轮比设定大于 10 亦容易产生噪音。

# 控制功能

# 6

# 综述

# 本章内容 本章包含以下内容:

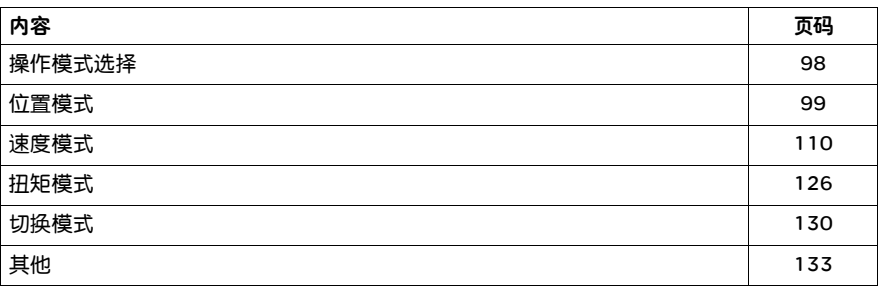

# 6.1 操作模式选择

本驱动器提供位置、速度、扭矩三种基本操作模式,可使用单一控制模式,即固定在 一种模式控制,也可选择用切换模式来进行控制,下表列出所有的操作模式与说明:

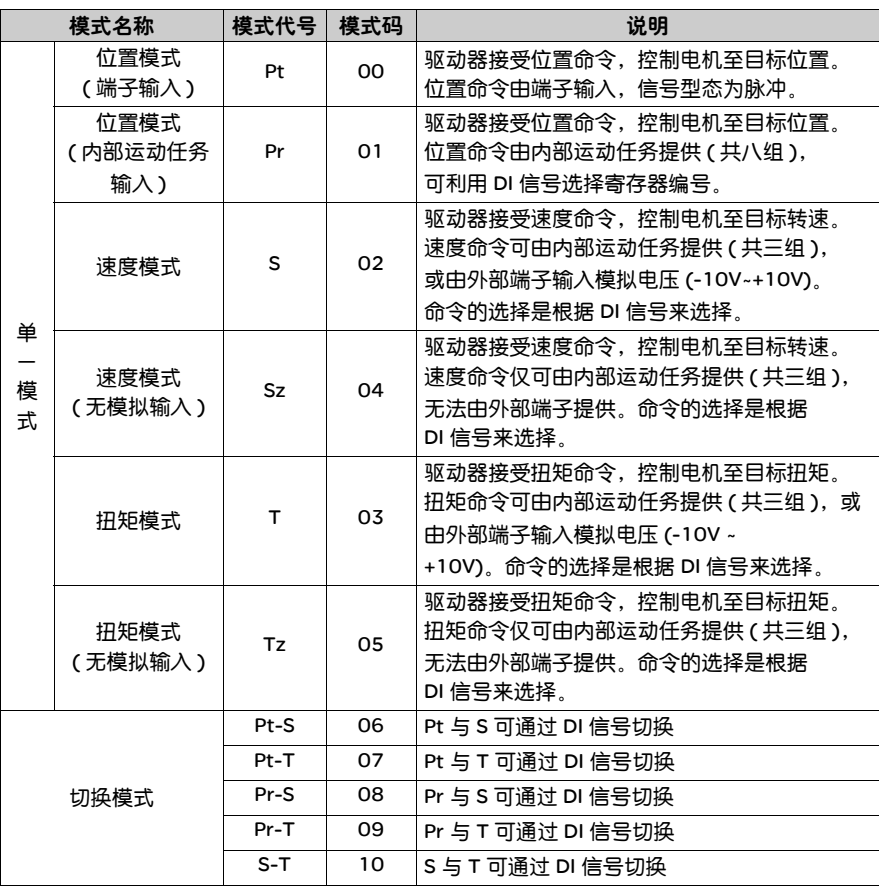

改变模式的步骤如下:

1. 将驱动器切换到 Servo Off 状态,可由 DI 的 SON 信号 OFF 来达成。

2. 将参数 P1-01 中的控制模式设定填入上表中的模式码,可参阅第七章的说明。

3. 设定完成后,将驱动器断电再重新送电即可。

接下来的内容,将介绍各单一模式的运作方式,包括模式架构介绍、命令的提供方 式与选择,命令的处理以及增益 (Gain) 的调整等等。

## 6.2 位置模式

位置控制模式被应用于精密定位的场合,例如产业机械,本装置有两种命令输入模 式:脉冲及内置运动任务,具有方向性的命令脉冲输入可经由外界来的脉冲来操纵 电机的转动角度,本装置可接受高达 500Kpps 的脉冲输入,相当于 3000r/min 的 转速,为了更方便做位置控制,提供八组内置运动任务,内置运动任务输入有两种 应用方式,第一种为使用者在动作前,先将不同位置命令值设于八组内置运动任 务,再设置 CN1 中 DI 的 POS0~POS2 来进行切换;第二种为利用通讯方式来改变 内置运动任务的内容值,为了内置运动任务切换时产生的不连续,本装置也提供完 整 Position Spine Line ( 简称 P-curve) 曲线设置,在位置闭回路系统中,以速度模 式为主体,外部增加增益形式位置控制器及前置补偿,同时,如同速度模式,三种 操纵模式 ( 手动、自动、简易 ) 提供使用者来选择,此章节仅说明增益形式位置控 制器,前置补偿及位置命令处理方式。

位置模式包括 Pt 与 Pr 两种, Pt 的命令是端子输入的脉冲, Pr 则是根据参数 (P1- 15~P1-30) 的内容。

6.2.1 Pt 模式位置 命令 Pt 位置命令是端子输入的脉冲,脉冲有三种形式可以选择,每种形式也有正 / 负逻 辑之分,可在参数 P1-00 中设定,如下表所示:

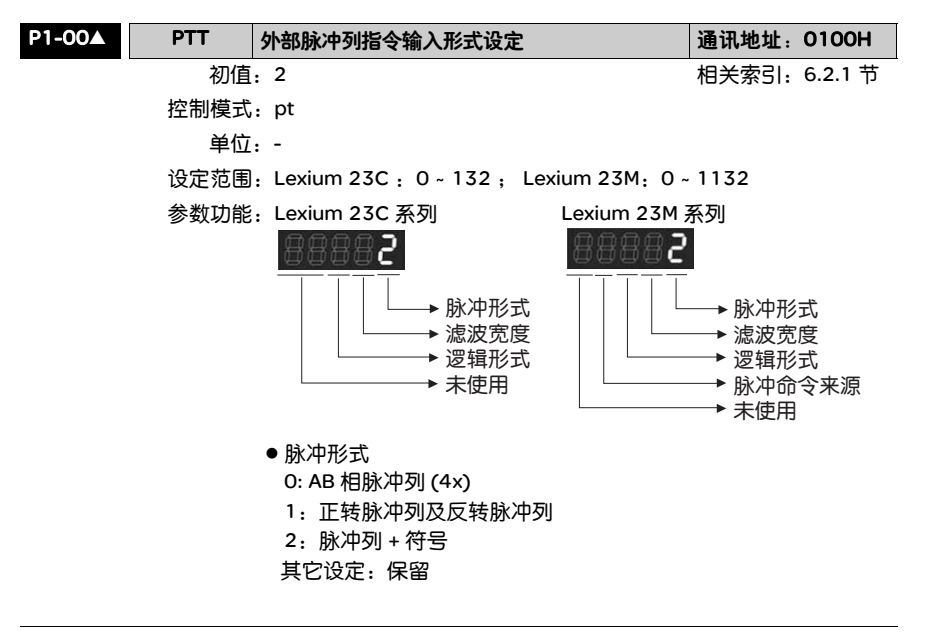

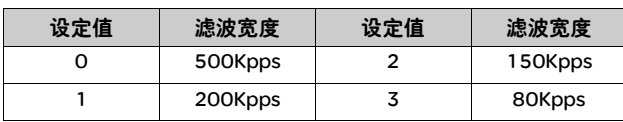

#### ● 滤波宽度: 过滤脉冲频率瞬间过大,超过频率设定太高的脉冲频 率,会被视为噪声滤掉

● 逻辑形式

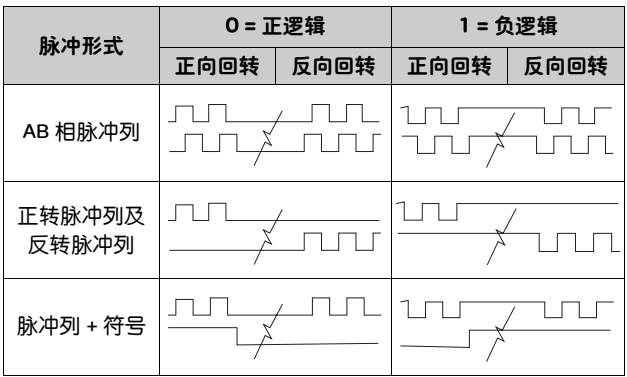

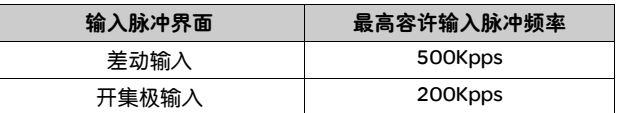

z 脉冲命令来源

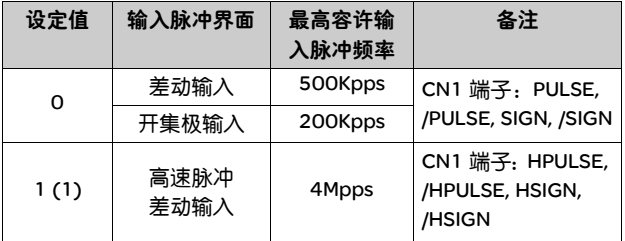

(1) 只有 Lexium 23M 系列才有此功能

位置脉冲是由 CN1 的 PULSE (41), /PULSE (43) 与 SIGN (37), /SIGN (36) 端子输 入,可以是集电极开路,也可以是差动 (Line Driver) 方式。配线方式请参考 3.6.1。

#### 6.2.2 Pr 模式位置 命令

Pr 位置命令来源是使用参数 (P1-15, P1-16)~(P1-29, P1-30) 8 组内置运动任务, 依参数 P1-33 可选择:a) 绝对型; b) 增量型 两种方式,配合外部 I/O (CN1、POS0 POS 2 与 CTRG) 可以选择八组中的一组来当成位置命令, 如下表所示:

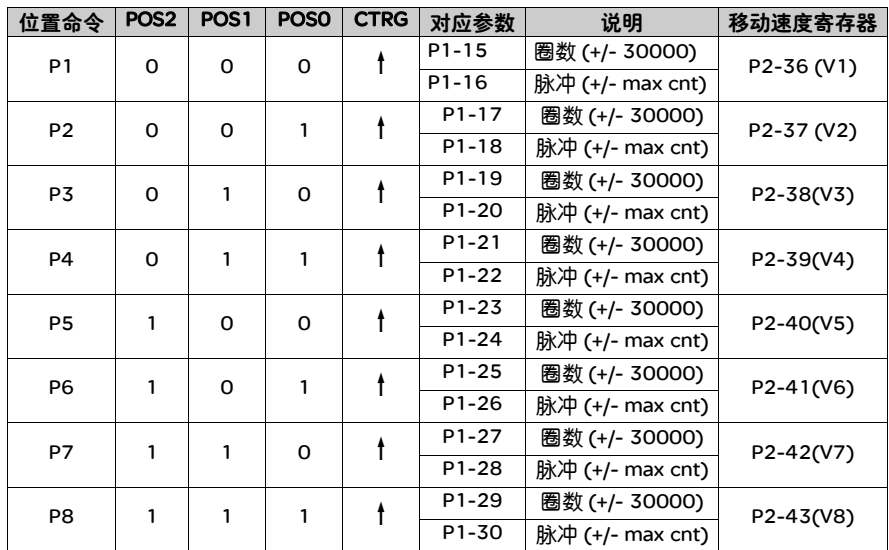

POS0 ~ 2 的状态:0 代表接点断路 (Open), 1 代表接点通路 (Close)。 CTRG<sup>†</sup>: 代表接点由断路 (0) 变成通路 (1) 的瞬间。

绝对型与增量型内置运动任务的应用很广泛,相当于一个简单过程控制。使用者只 要利用上表即可轻易完成周期性运转动作。举例而言,运动任务 P1 是 10 转,运动 任务 P2 是 20 转,下了运动任务 P1,再下运动任务 P2。两者差异如下图:

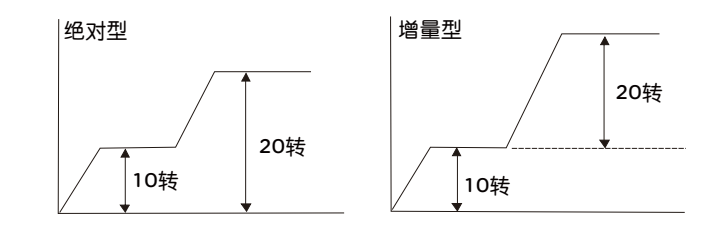

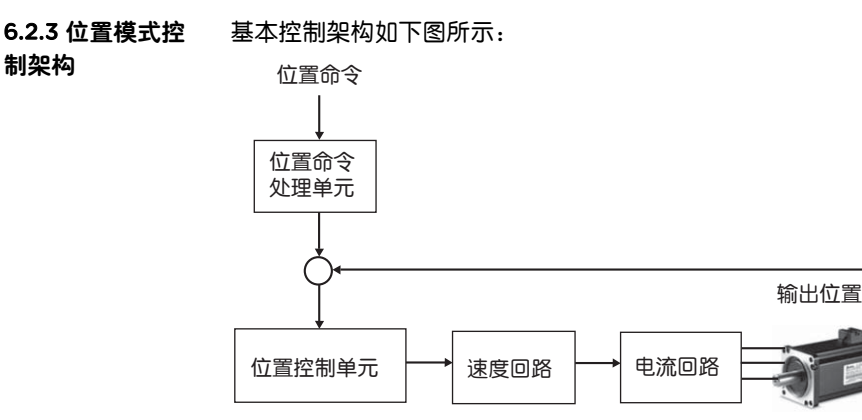

为了达到更完美的控制效果,将脉冲信号先经过位置命令处理单元作处理与修饰, 该架构如下图所示:

#### Lexium 23C 系列

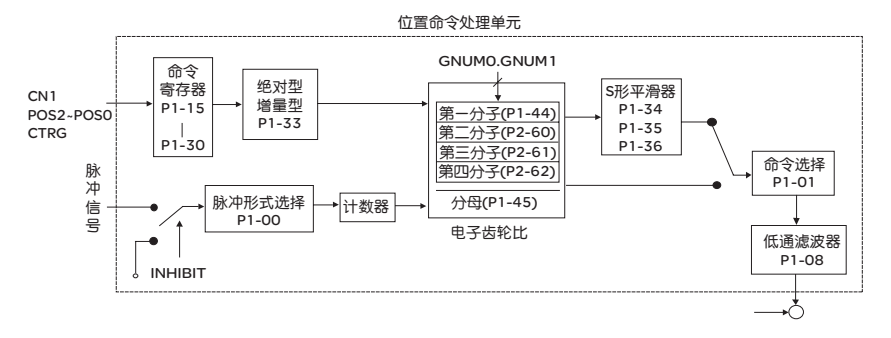

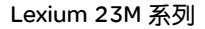

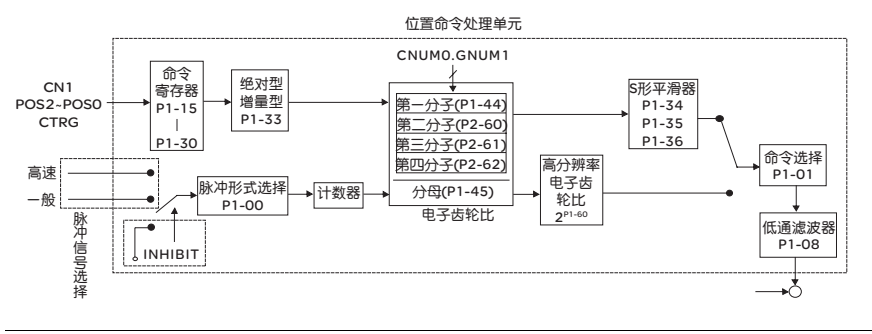

图中上方路径是 Pr 模式;下方为 Pt 模式,是利用 P1-01 来选择。两种模式均可设 定电子齿轮比,以便设定适合的定位分辨率,也可以利用 S 形平滑器或低通滤波器 来达到指令平滑化的功能,此说明如后。

#### 脉冲指令禁止功能 (INHIBIT)

要使用此功能前必须由 DI ( 参考 P2-10 ~ 17 及表 7.1 INHP (07)) 先选 INHIBIT, 若 DI 里面没有选择此功能则代表不使用此功能,选定此功能后当 INHIBIT 输入 ON 时,在位置控制模式下脉冲指令信号停止计算,使得电机会维持在锁定的状态。

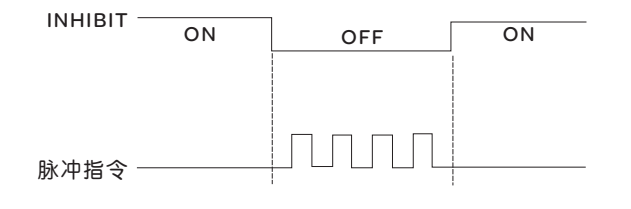

6.2.4 位置 S 型平 滑器 S 型平滑命令产生器,提供运动命令的平滑化处理。所产生的速度与加速度是连续 的,而且加速度的急跳度也比较小。不但可以改善电机加减速的特性,在机械结构 的运转上也更加平顺。当负载惯量增加时,使得电机在启动与停止期间,因为摩擦 力与惯性的影响运转也不平顺,可加大 S 型加减速平滑常数 (TSL),速度加速常数 (TACC) 与速度减速常数 (TDEC) 来改善此现象。当位置命令改由脉冲信号输入时, 其速度及角加速度的输入已经是连续的, 所以并未使用 S 型平滑器。

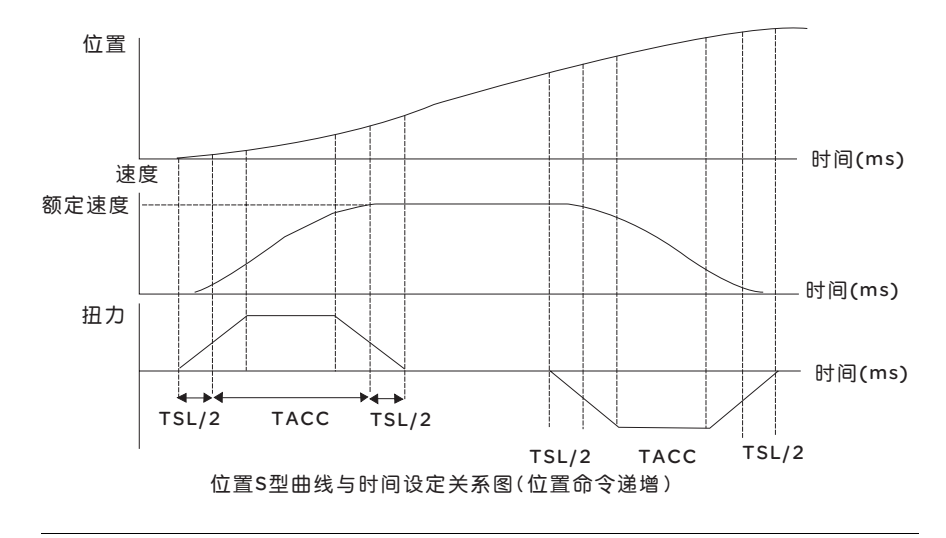

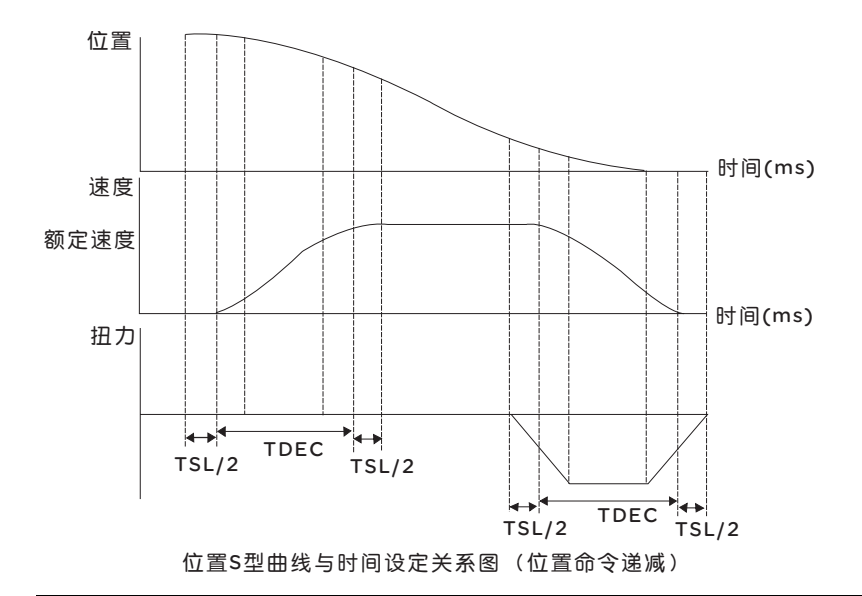

# 相关参数:

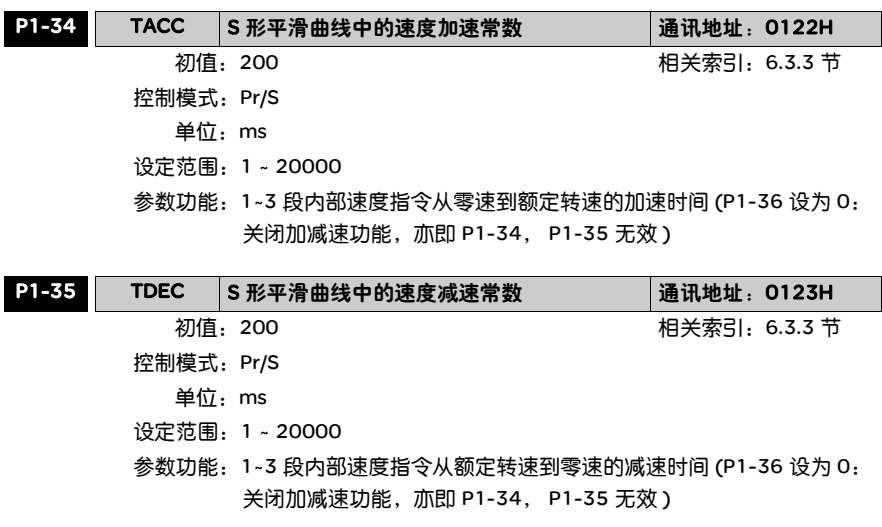

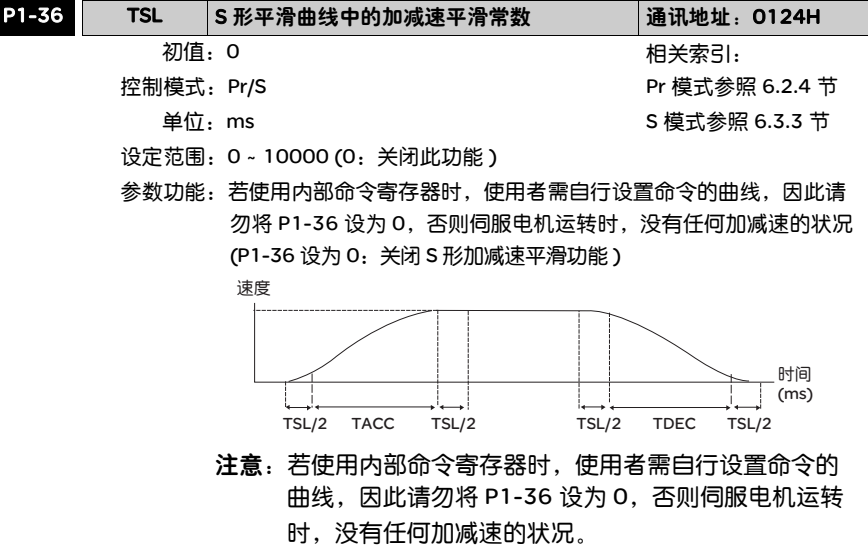

6.2.5 电子齿轮比 相关参数:

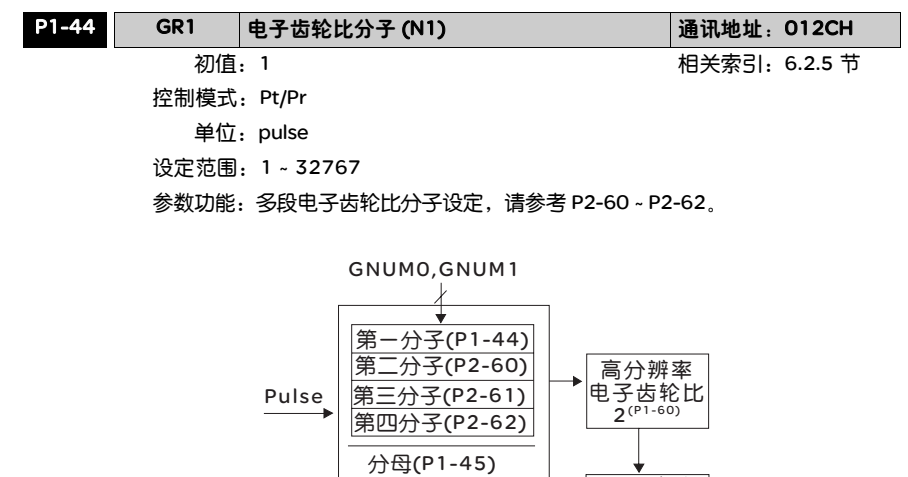

平滑滤波<br>(P1-08)  $\frac{1}{\sqrt{\frac{p_{ulse}}{n}}}$ Error Feed Back Pulse

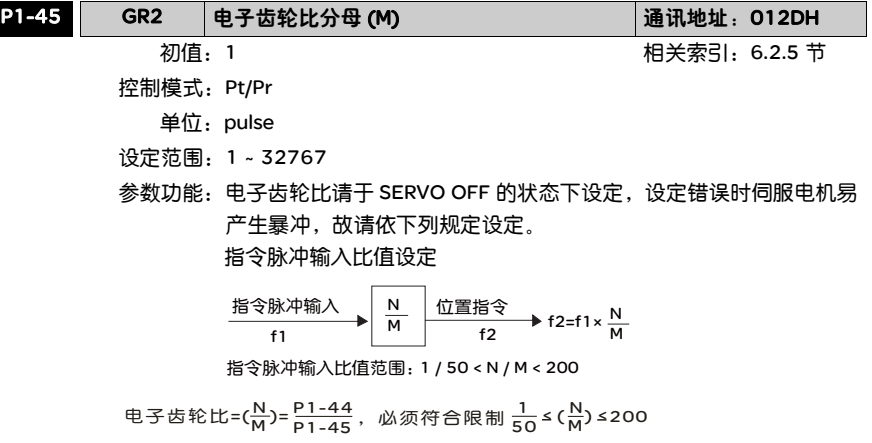

电子齿轮提供简单易用的行程比例变更,通常大的电子齿轮比会导致位置命令步阶 化,可通过 S 型曲线或低通滤波器将其平滑化来改善此一现象。当电子齿轮比等于 1 时, 如果电机编码器进入每周脉冲数为 10000ppr 时, 当电子齿轮比等于 0.5 时,则命令端每二个脉冲所对到电机转动脉冲为 1 个脉冲。

例如:经过适当的电子齿轮比设定后,工作物移动量为 1 μ m/pulse,变得容易使用。

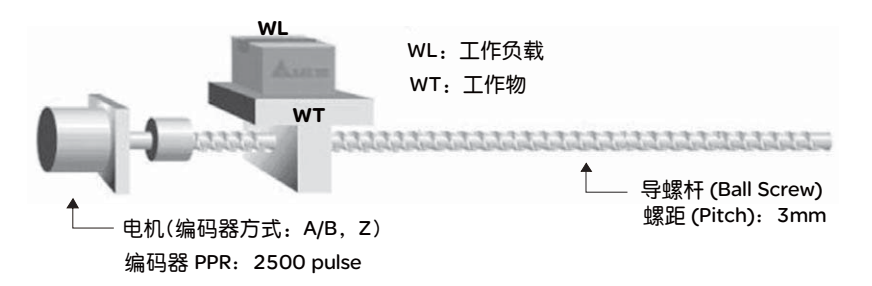

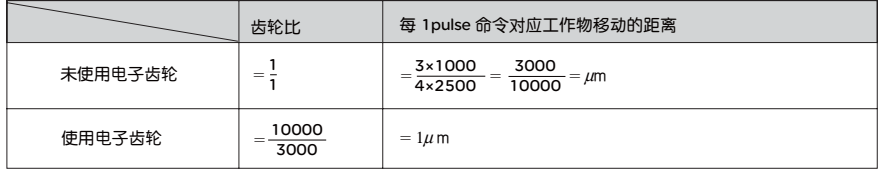

6.2.6 低通滤波器 相关参数:

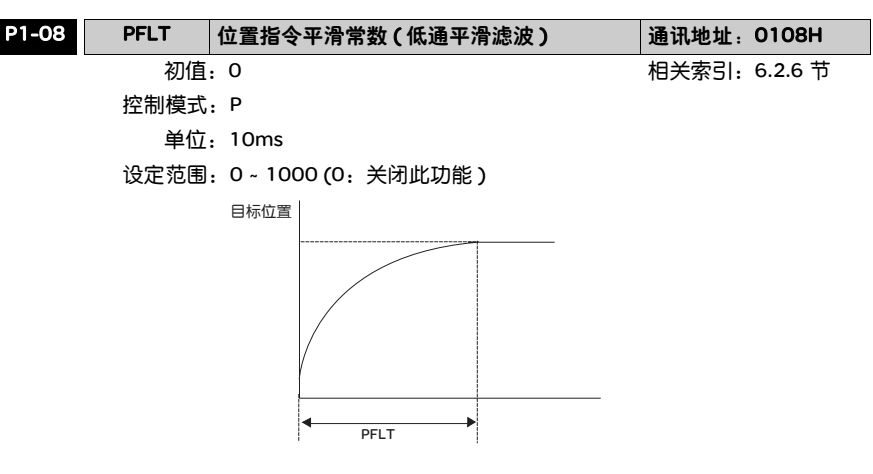

6.2.7 位置模式 (Pr) 时序图

Pr 模式下, 位置命令是根据 CN1 的 DI 信号, 即 POS0 ~ POS2 与 CTRG 来选择, 参 阅 6.2.2 节可知 DI 信号与所选择的命令寄存器的关系,其时序图如下:

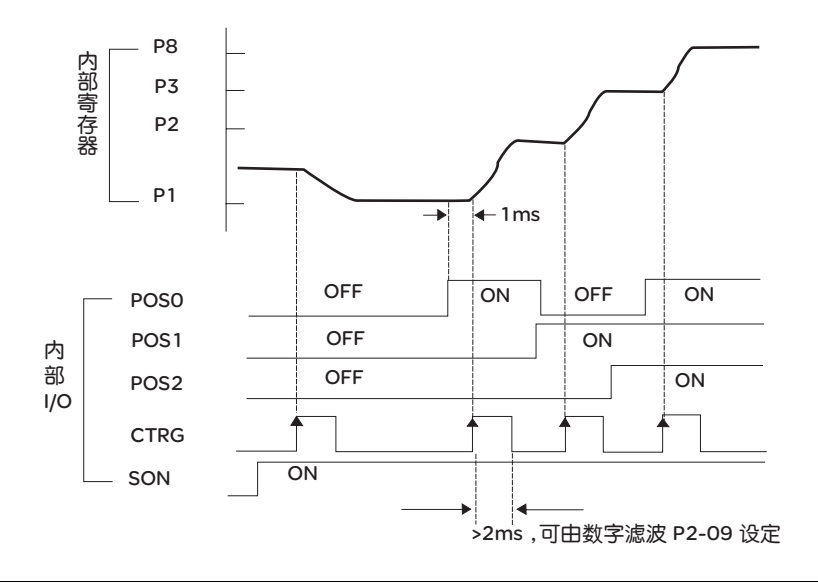

6.2.8 位置回路增益 在设定位置控制单元前,因为位置回路的内回路包含速度回路,使用者必须先将速 调整 度控制单元以手动、简易 ( 参数 P2-32) 其中一种操作方式将速度控制单元设定完 成。然后再设定位置回路的比例增益 ( 参数 P2-00)、前馈增益 ( 参数 P2-02)。或 者使用自动模式来自动设定速度及位置控制单元的增益。

1) 比例增益: 增加此增益则会提高位置回路响应频宽。

2) 前馈增益: 降低相位落后误差。

位置回路频宽不可超过速度回路频宽,建议 fp< $\frac{{\mathsf{f}}{\mathsf{V}}}{4}$  , fv $\,$ . 速度回路的响应频宽 (Hz),  $KPP = 2 \times \pi \times fp$ , 其中  $fp:$  位置回路的响应频宽 (Hz)。  $\overline{m}$ 如: 希望位置频宽为 20 Hz → KPP = 2 x  $\pi$  x 20 = 125

相关参数:

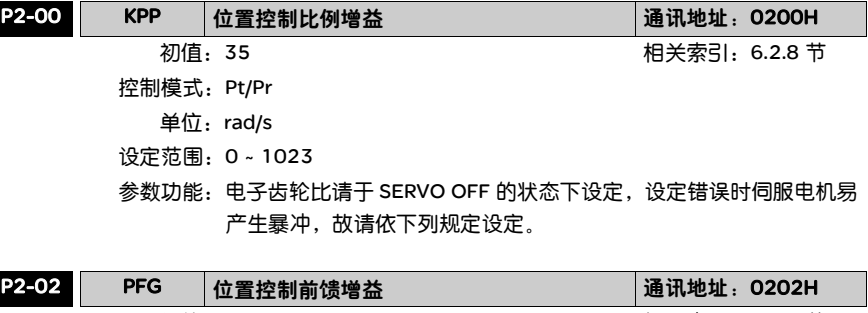

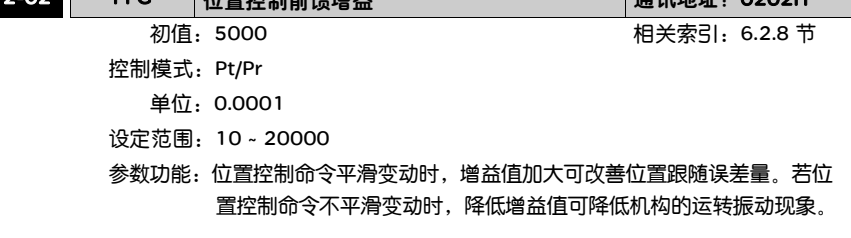
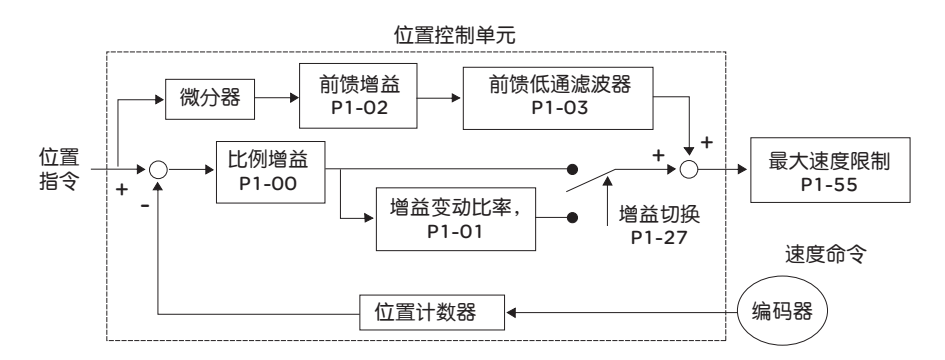

比例增益 KPP 过大时,位置开回路频宽提高而导致相位边界变小, 此时电机转子会 来回转动震荡, KPP 必须调小直到电机转子不再震荡。当外部扭矩介入时, 过低的 KPP 并无法满足合理的位置追踪误差要求。此时前馈增益 P2-02 即可有效降低位置 动态追踪误差。

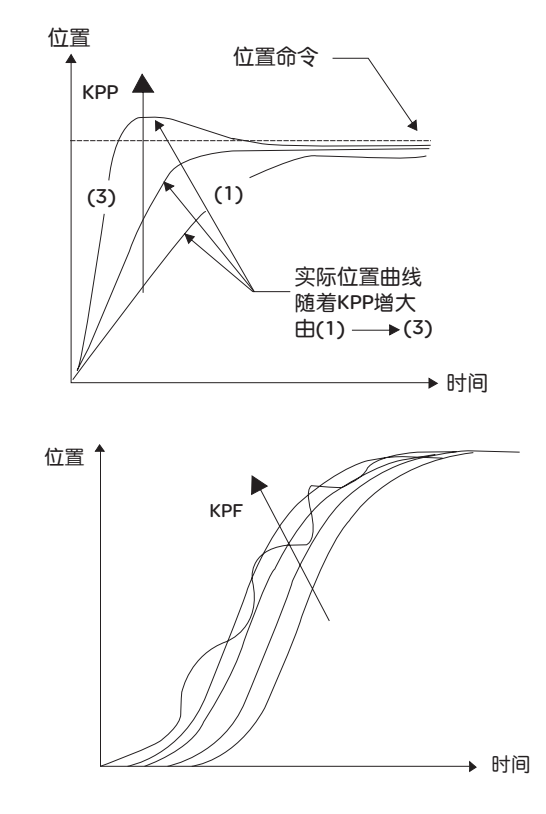

# 6.3 速度模式

速度控制模式 (S 或 Sz) 被应用于精密控速的场合,例如 CNC 加工机。本装置有两 种命令输入模式:模拟输入及寄存器输入。模拟命令输入可经由外界来的电压来操 纵电机的转速。命令寄存器输入有两种应用方式:第一种为使用者在动作前,先将 不同速度命令值设于三个命令寄存器,再由 CN1 中 DI 的 SP0,SP1 来进行切换;第 二种为利用通讯方式来改变命令寄存器的内容值。为了命令寄存器切换产生的不连 续,本装置也提供完整 S 型曲线设置。在闭回路系统中,本装置采用增益及累加整 合形式 (PI) 控制器。同时三种操纵模式 ( 手动、自动、简易 ) 也提供使用者来选择。

手动增益模式由使用者设定所有参数,同时所有自动或辅助功能都被关掉;自动增 益模式提供一般估测负载惯量且同时调变驱动器参数的功能,此时使用者所设定的 参数被当作初始值;简易模式为本装置特别提供给使用者一种强健性的系统功能, 相异于自动操纵模式的较长学习时间需求的适应性法则。简易操纵模式可以即时性 压抑外部负载干扰及机构共振且容忍负载惯量变化。

6.3.1 速度命令的 选择 速度命令的来源分成两类,一为外部输入的模拟电压;另一为内部参数。选择的方 式是根据 CN1 的 DI 信号来决定, 如下表所示:

| 速度命令 | CN1 的 DI 信号      |             | 命令来源 |    | 内容       | 范围                 |                  |  |
|------|------------------|-------------|------|----|----------|--------------------|------------------|--|
| 编号   | SPD <sub>1</sub> | <b>SPDO</b> |      |    |          |                    |                  |  |
|      |                  |             |      | S  |          | V-REF, GND         | $+/-10V$         |  |
| S1   | O                | O           | 模式   |    | 外部模拟命令   | 之间的电压差             |                  |  |
|      |                  |             |      | Sz | 无        | 速度命令为0             | 0                |  |
| S2   | O                |             |      |    |          | P1-09              | $0 - 5000$ r/min |  |
| S3   |                  | O           |      |    | 内部运动任务参数 | P <sub>1</sub> -10 | $0 - 5000$ r/min |  |
| S4   |                  |             |      |    |          | P <sub>1</sub> -11 | $0 - 5000$ r/min |  |

● SPD0 ~ 1 的状态: 0 代表接点断路 (Open), 1 代表接点通路 (Close)。

- 当 SPD0=SPD1=0 时, 如果模式是 Sz, 则命令为 0。 因此, 若使用者不需要使用模 拟电压作为速度命令时,可以采用 Sz 模式可以避免仿真电压零点飘移的问题。 如果模式是 S, 则命令为 V-REF, GND 之间的模拟电压差, 输入的电压范围是 -10V ~+10V,电压对应的转速是可以调整的 (P1-40)。
- 当 SPD0, SPD1 其中任一不为 0 时, 速度命令为内部参数。命令在 SPD0 ~ 1 改变 后立刻生效,不需要 CTRG 作为触发。

本节讨论的速度命令除了可在速度模式 (S 或 Sz) 下当作速度命令,也可以在扭矩 (T 或 Tz) 模式下,当作速度限制的命令输入。

6.3.2 速度模式控 制架构

基本控制架构如下图所示:

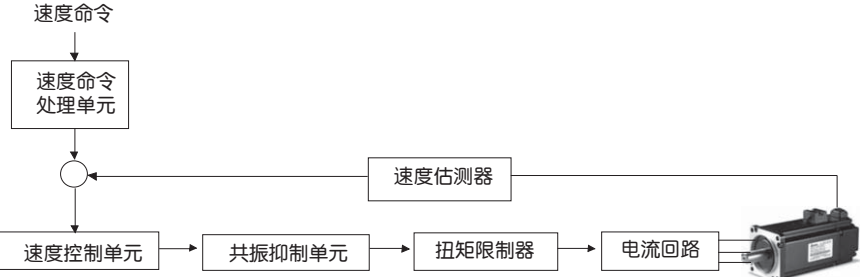

其中,**速度命令处理单元**是根据 6.3.1 来选择速度命令的来源,包含比例器 (P1-40) 设定模拟电压所代表的命令大小, 以及 S 曲线做速度命令的平滑化。速度控制 . 单元则是管理驱动器的增益参数,以及即时运算出供给电机的电流命令。共**振抑制** 单元则是用来抑制机械结构发生共振现象。分别说明如后: 首先介绍速度命令处理单元之中的功能, 架构图如下所示:

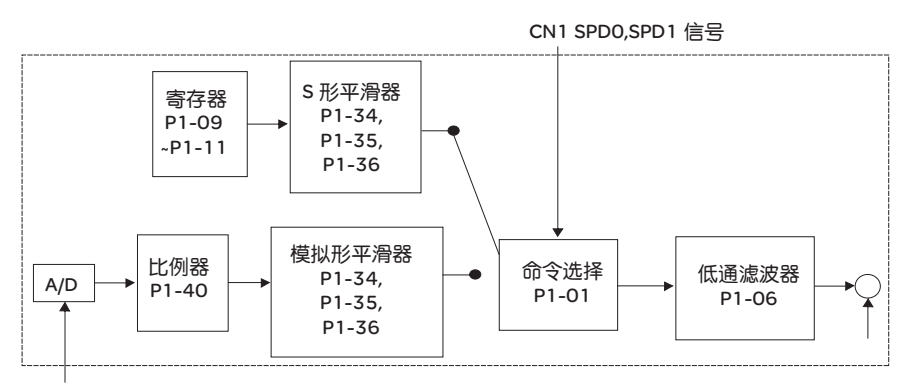

模拟信号

上方路径为内部运动任务,下方路径为外部仿真命令,是根据 SPDO. SPD1 状态以 及 P1-01(S 或 Sz) 来选择。通常为了对命令信号仍有较平顺的响应,此时命令平滑 器S曲线及低通滤波器会被使用。

#### 6.3.3 速度命令的 S 型命令平滑器

平滑处理

速度 S 型平滑命令产生器,在加速或减速过程中,均使用三段式加速度曲线设置。 提供运动命令的平滑化处理,所产生的加速度是连续的,避免因为输入命令的急剧 变化,而产生过大的急跳度 ( 加速度的微分 ),进而激发机械结构的振动与噪音。使 用者可以使用速度加速常数 (TACC) 调整加速过程速度改变的斜率;速度减速常数 (TDEC) 调整减速过程速度改变的斜率; S 型加减速平滑常数 (TSL) 可用来改善电机 在启动与停止的稳定状态。

本装置提供命令完成所需时间的计算,其中:T (ms) 为运转时间, S (r/min) 表示绝 对速度命令,即起始速度与最终速度相减后的绝对值。

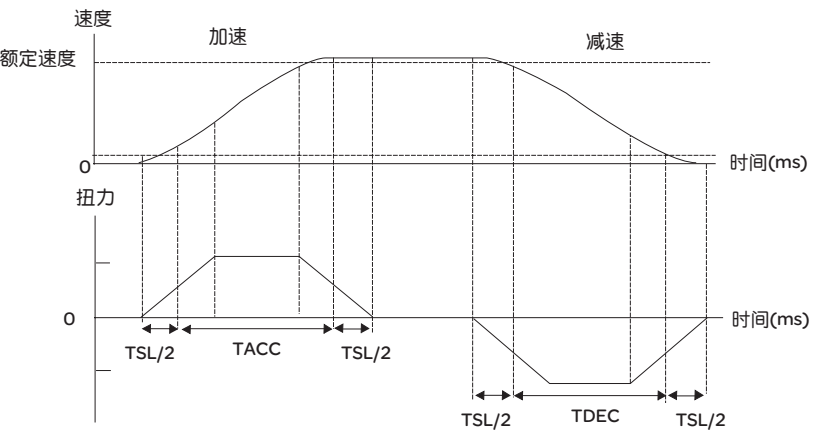

速度S型号曲线与时间设定关系图

相关参数:

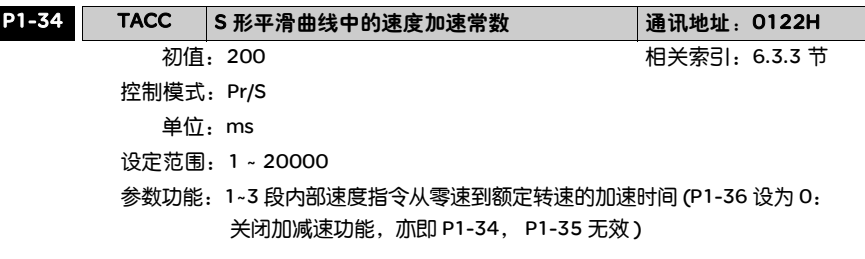

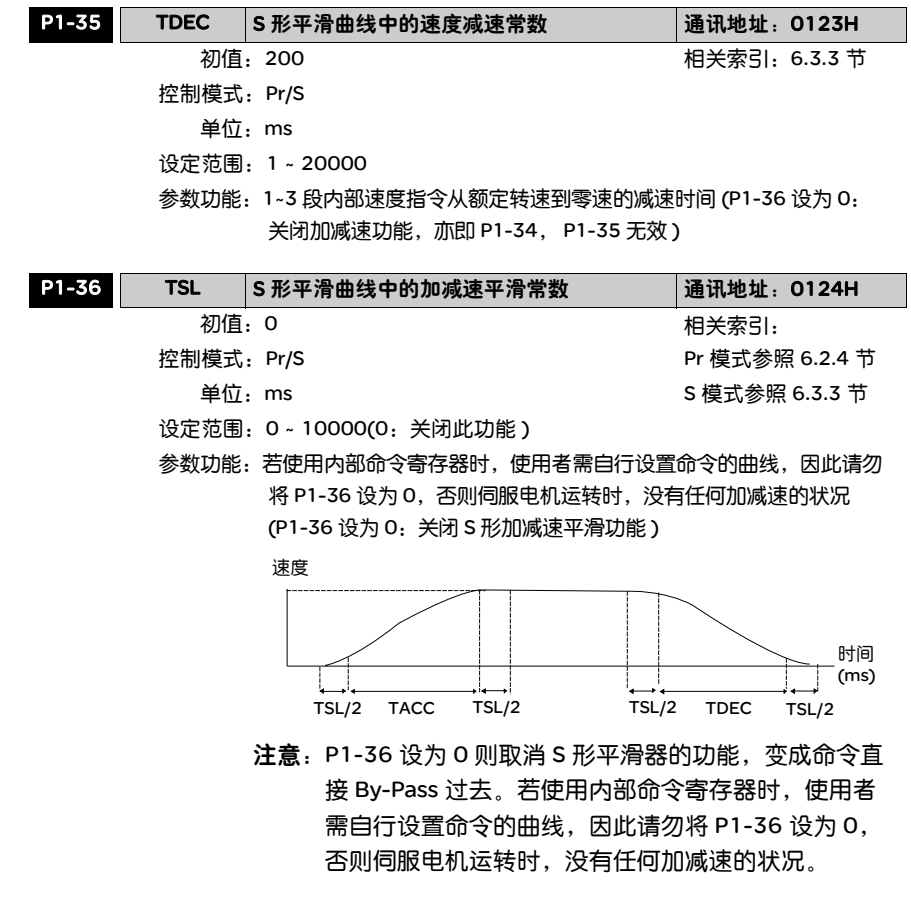

#### 模拟型命令平滑器

Lexium 23C 系列特别提供仿真型命令平滑器,主要提供仿真输入信号过快变化时的 缓冲处理。

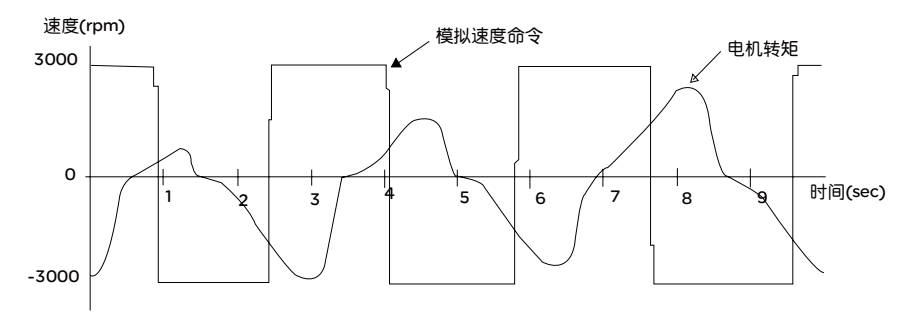

仿直型速度S曲线产生器,提供模拟输入命令平滑化的处理,其时间设置与一般速 度S曲线产生器相同,且速度曲线与加速度曲线是连续的。上图即为仿真型速度S 曲线产生器的示意图,在加速与减速的过程所参考的转速命令斜率是不同的;而且 可以看出命令追随的程度,图中显示较差的追随特性,使用者可依据实际情况调整 时间设定 (P1-34, P1-35, P1-36), 来改善此一现象。

#### 命令端低通滤波器

命令端低通滤波器通常用来衰减掉不想要的高频响应或噪声,并兼具命令平滑效果。 相关参数:

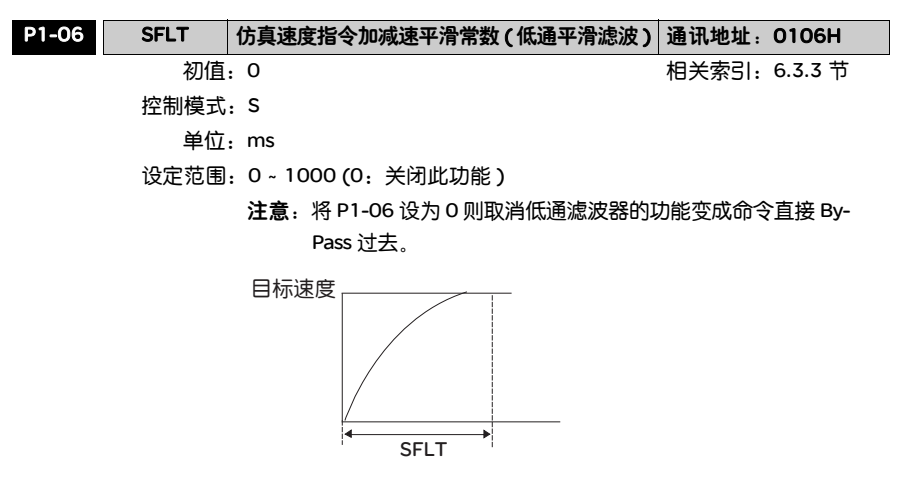

6.3.4 模拟命令端比 电机速度命令由 V\_REF 和 VGND 之间的模拟压差来控制,并配合内部参数 P1-40 . 例器 比例器来调整速控斜率及范围。

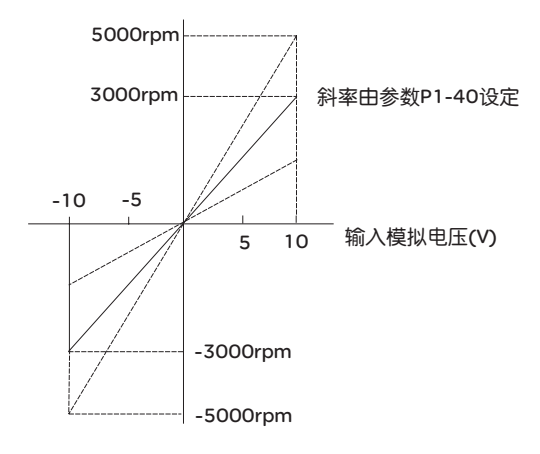

相关参数:

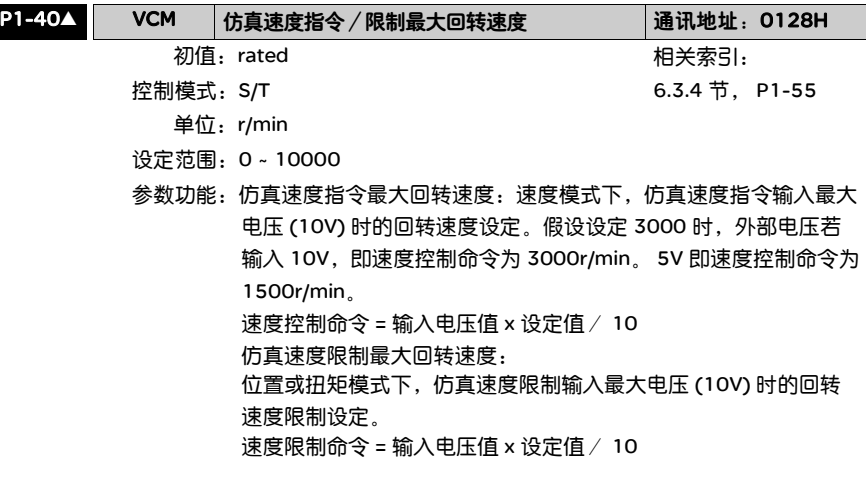

例如:P1-40 设定 2000,则输入电压 10V 对应转速命令 2000r/min。

## 6.3.5 速度模式时

序图

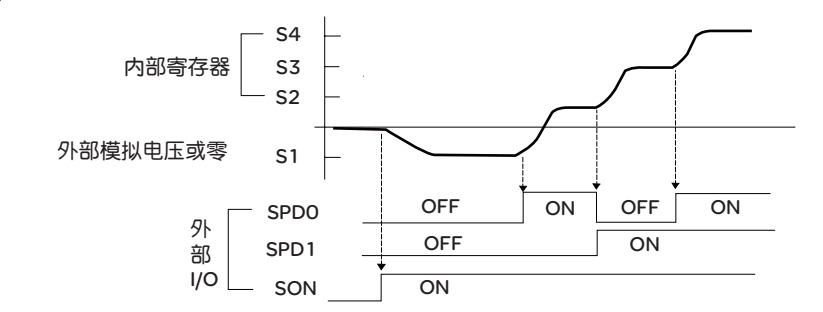

注意: 1)OFF 代表接点断路 (Open), ON 代表接点通路 (Close)。

- 2) 当模式是 Sz 时, 速度命令 S1=0; 当模式是 S 时, 速度命令 S1 是外部输 入的模拟电压。
- 3) 当 Servo ON 以后, 即根据 SPD0~1 的状态来选择命令。

6.3.6 速度回路增 接着介绍速度控制单元之中的功能,架构图如下所示:

益调整

Lexium 23C 系列

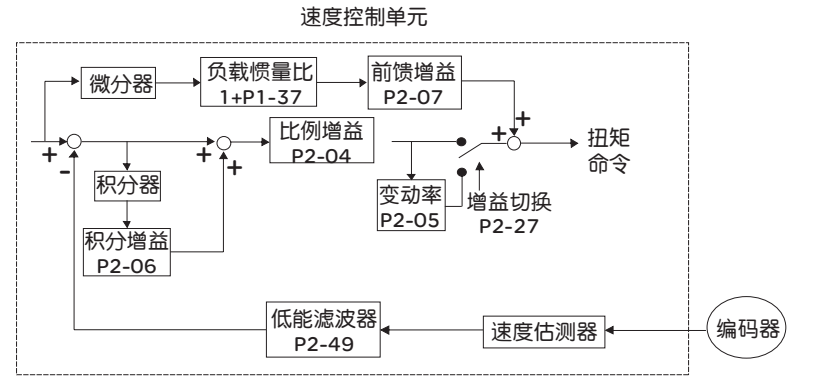

Lexium 23M 系列

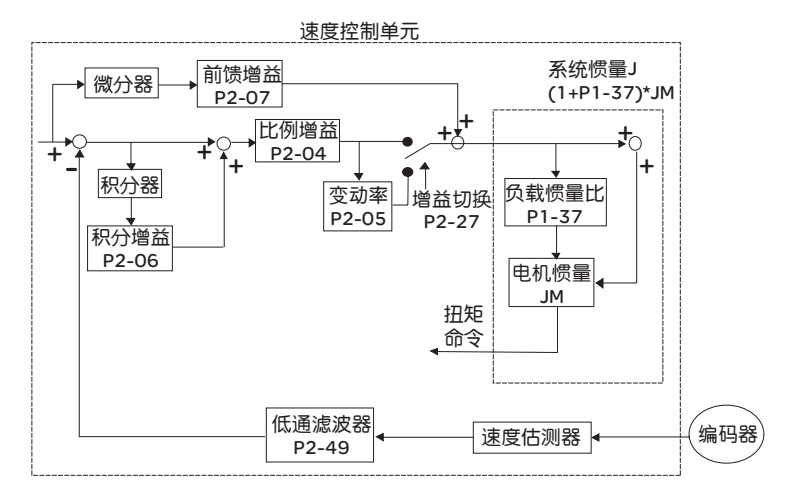

速度控制单元之中有许多的增益 (Gain) 可以调整,而调整的方式有三种 ( 手动、 自动、简易 ) 可供使用者来选择。

- 手动:由使用者设定所有参数,同时所有自动或辅助功能都被关掉。
- 自动:提供一般估测负载惯量且同时自动调变驱动器参数的功能,其架构又可分为 PI 自动增益调整及 PDFF 自动增益调整。
- 简易:为本装置特别提供给使用者一种强健性的系统功能,相异于自动操纵模式的 较长学习时间需求的适应性法则。简易操纵模式可以即时性抑制外部负载干 扰及机构共振且容忍负载惯量变化。

可由以下参数 (P2-32) 来选择增益调整的方式:

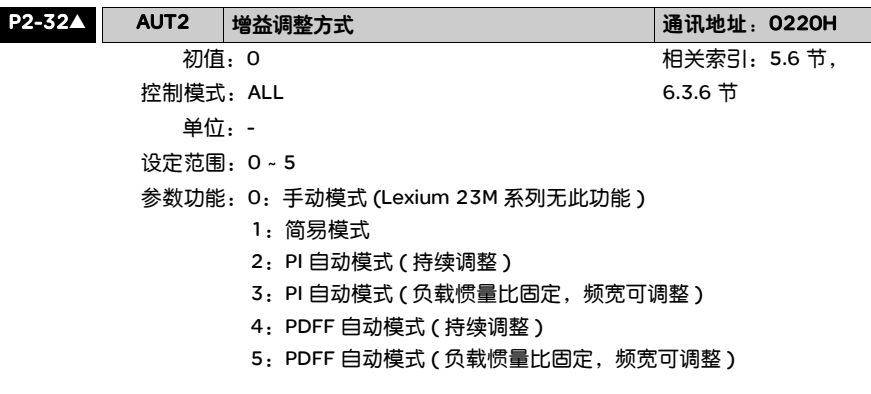

自动模式设定相关说明

- 1. 由自动模式 2 或 4 设为自动模式 3 或 5 时, 系统会自动储存量 测所得的负载惯量值至 P1-37,并据此负载惯量值设定相对应的 控制参数。
- 2. 由自动模式 2 或 4 设回手动模式 0 时,即表放弃相关自动量测的 负载惯量值,所有控制参数回复至手动模式原有的参数值。 3. 由手动模式 0 直接设为自动模式 3 或 5 时, 请于 P1-37 话当 输入负载惯量值。
- 4. 由自动模式 3 设为手动模式 0 时, P2-00, P2-04, P2-06 会重 新修改成自动模式下相对应的参数值。
- 5. 由自动模式 5 设为手动模式 0 时, P2-00, P2-04, P2-06, P2-25, P2-26 会重新修改成自动模式下相对应的参数值。

#### 手动模式

当 P2-32 设定为 0 时,速度回路的比例增益 (P2-04)、积分增益 (P2-06) 及前馈增 益 (P2-07),由使用者自行设定,一般而言各参数的影响如下:

- 比例增益:增加此增益则会提高速度回路响应频宽。
- 积分增益:增加此增益则会提高速度回路低频刚度,并降低稳态误差。同时也牺牲 相位边界值。过高的积分增益导致系统的不稳定性。
- 前馈增益:降低相位落后误差。

相关参数:

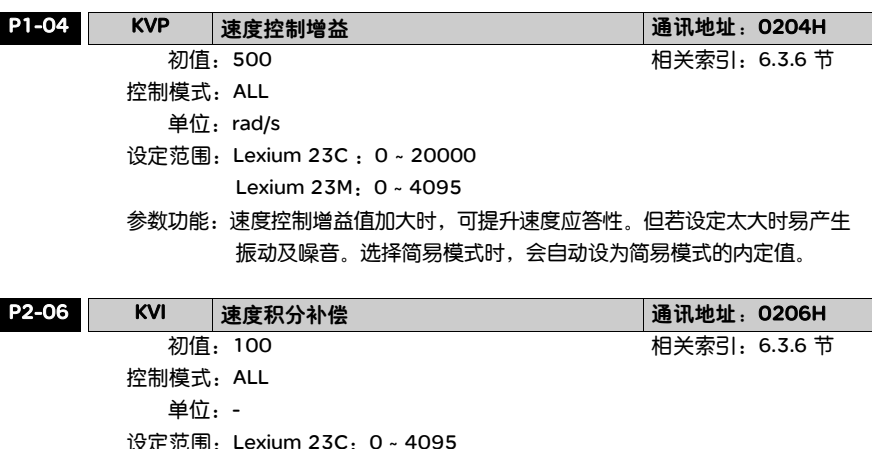

- Lexium 23M:0 ~ 1023
- 参数功能:速度控制积分值加大时,可提升速度应答性及缩小速度控制误差 量。设定太大时易产生振动及噪音。选择简易模式时,会自动设为 简易模式的内定值。

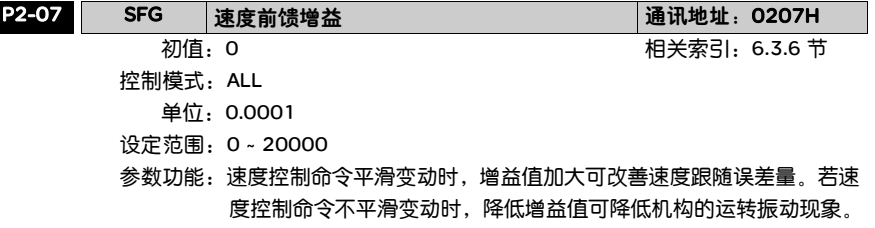

在学理上,步阶响应可以来解释比例增益 (KVP),积分增益 (KVI),前馈增益 (KVF)。我们分别以频域及时域来解释基本的道理:

#### 频域

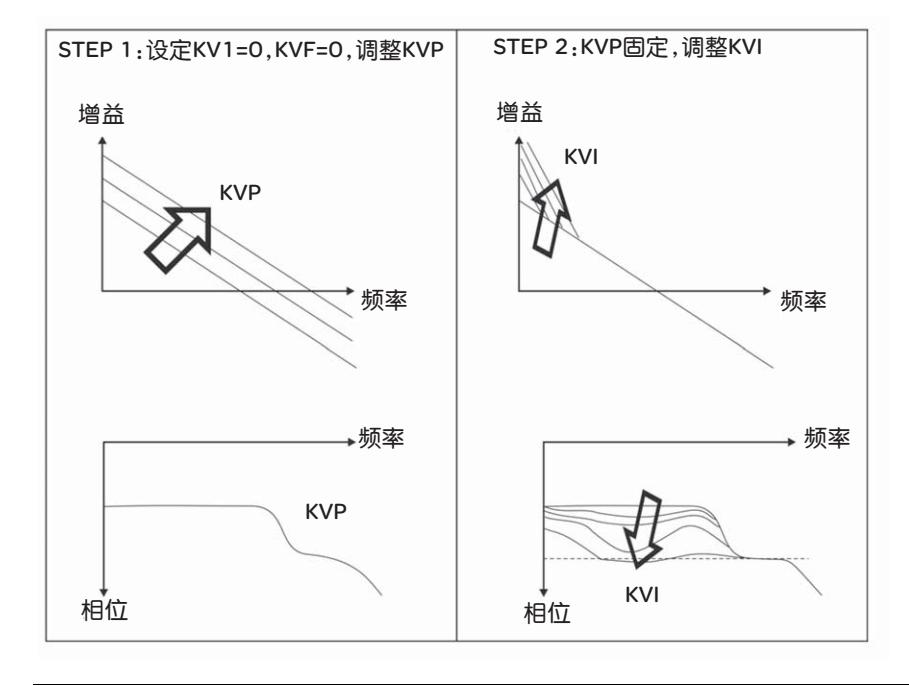

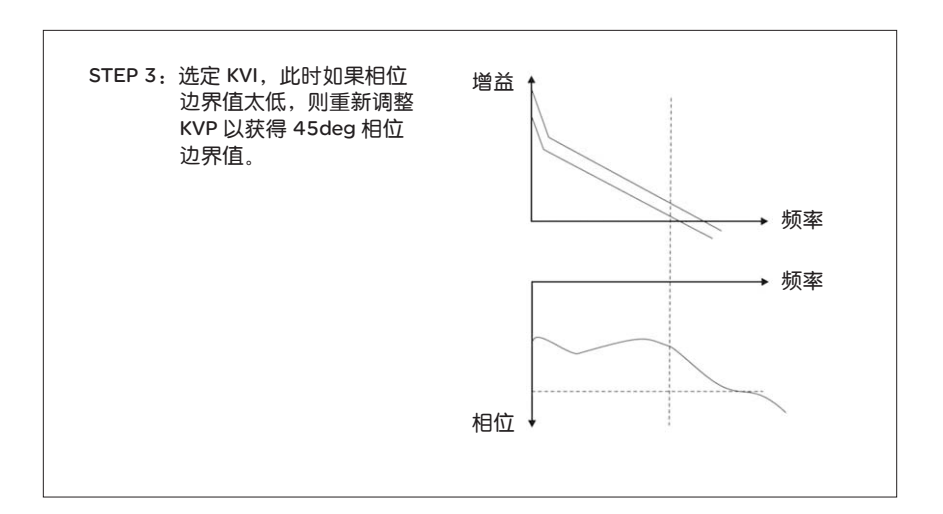

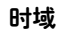

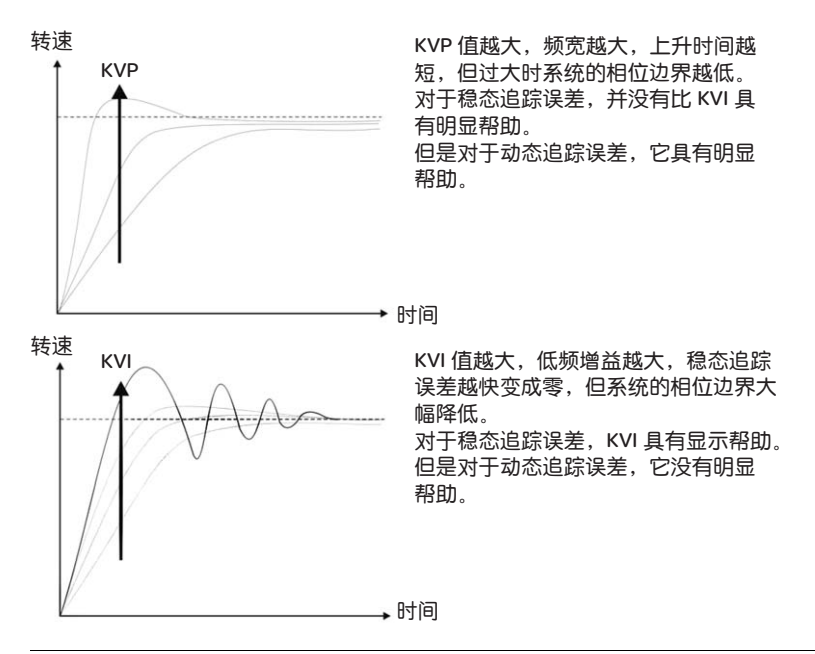

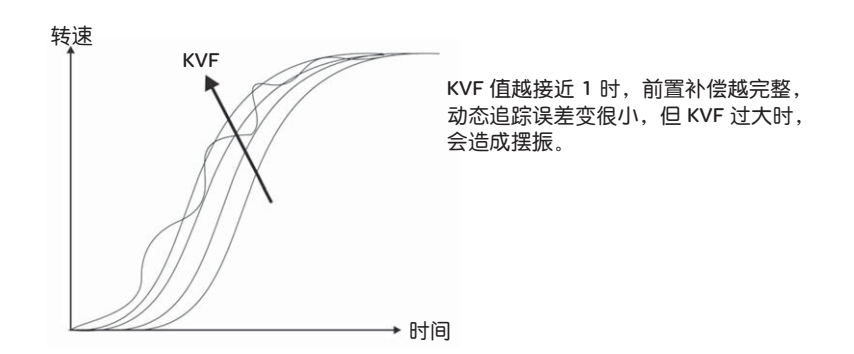

一般而言,由于频域法需要仪器来配合量测,使用者必须有这方面的量测技术。而 时域法只需一台示波器,配合驱动器所提供的模拟输出入端子,使用者比较常用时 域法来调整这些所谓 PI 型控制器。针对扭矩负载抵抗能力表现, PI 型控制器对它与 命令端追随可视同等对待。也就是说,命令端追随与扭矩负载抵抗在频域和时域都 有同样响应行为。使用者可藉由设定命令端低通滤波器来降低命令端追随的频宽。

#### 简易模式 (Lexium 23M 系列无此功能 )

当 P2-32 设定为 1 时,简易方式即被启动。为了增加伺服模块的性能,我们引进现 代强健性控制在驱动器内。具有惯量变化的电机会因为电流回路的回授来逼近参考 模式的行为。而且扭矩负载也同时在电流回路内作即时补偿。当然控制器被要求容 忍越大的惯量变化,也一定会牺牲伺服性能。为了性能与强健兼顾,十六个不同等 级的参数设定被采用。

仅需设定参数 P2-31 中的简易调整模式刚度设定,选定十六个不同等级刚度及响 应,随着数值愈大刚度愈硬,响应愈快。

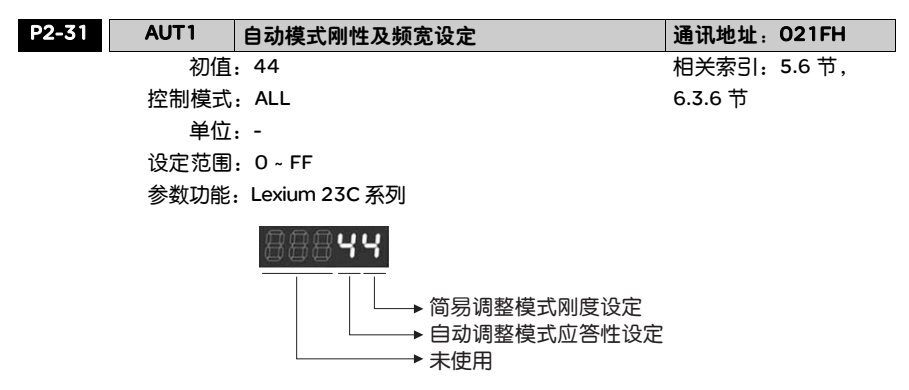

Lexium 23M 系列

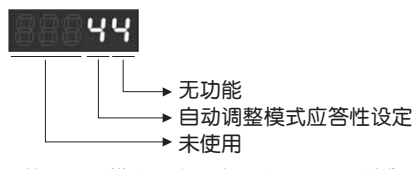

- 简易调整模式刚度设定:依设备所须控制刚度,调整设定值。值 越大控制刚度越高。
- 自动调整模式应答性设定: 值越大应答性越快。
- 注意:1) 功能由参数 P2-32 开启。

2) 设定值相对应的频宽大小请参考 5.6 节调机步骤说明。

下表为简易模式刚性设定 (P2-31 简易调整模式刚度设定值 ) 与 P2-00 与 P2-25 的 选定关系

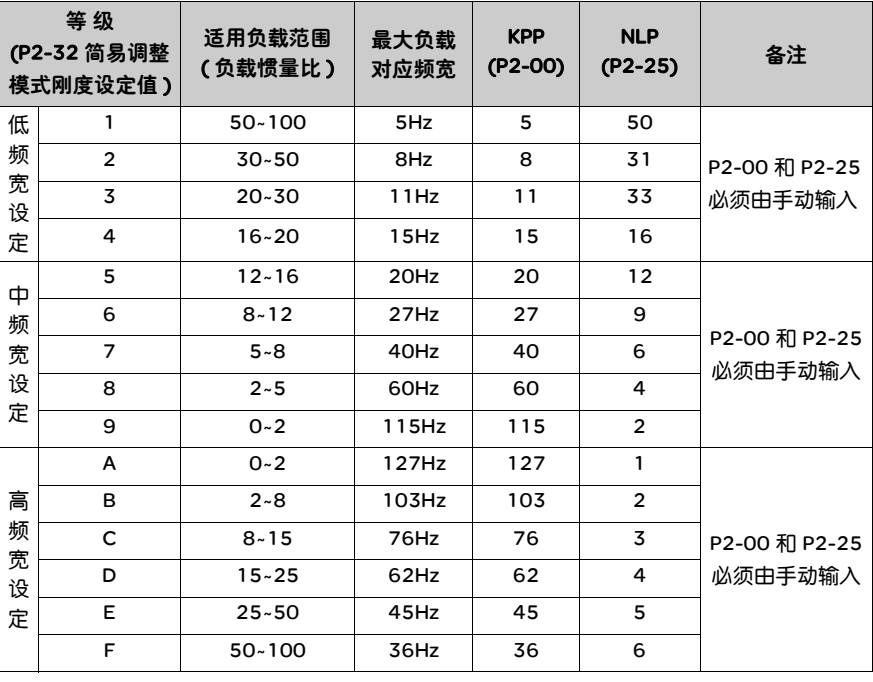

#### 自动模式

自动方式采用适应学习性法则,驱动器会随着外界负载的惯量自动调整内部参数。 因为适应学习性法则需要较长时间的历程,过快的负载变化并不适合使用,最好是 负载惯量固定不变或变化缓慢。适应时间的历程会依输入信号的急缓而有不同。

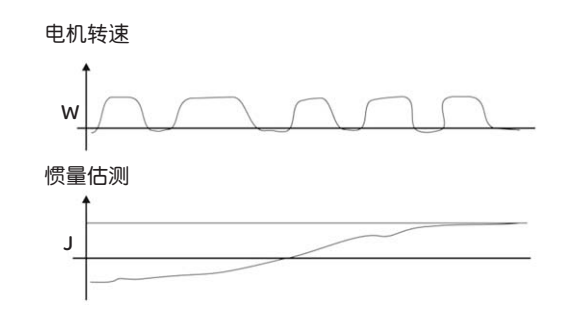

6.3.7 共振抑制 单元 当机械结构发生共振现象,有可能是驱动器控制系统刚度过大或响应频宽过快所造 成,降低这两个因素或许可以改善,另外提供低通滤波器 ( 参数 P2-25) 及带抑滤波 器 ( 参数 P2-23, P2-24), 在不改变原来控制参数情况下, 达到抑制共振的效果。

#### 相关参数:

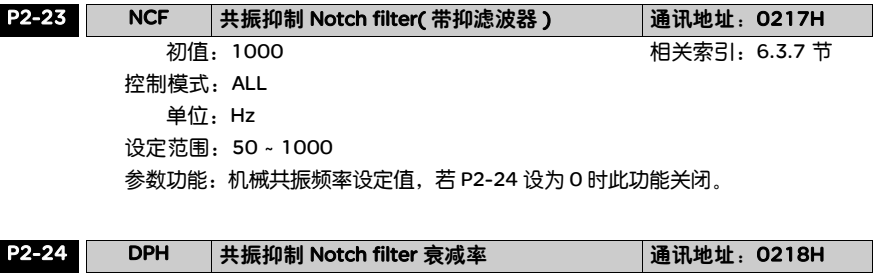

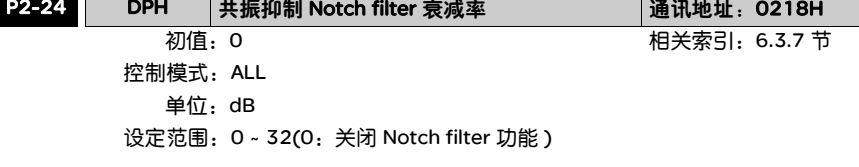

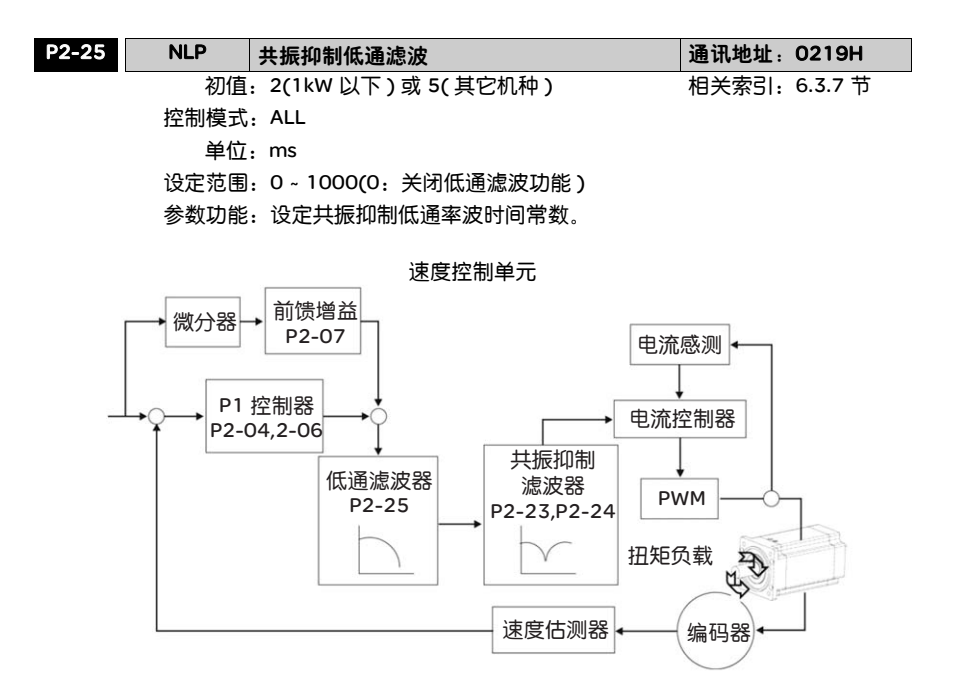

首先就低通滤波器 (参数 P2-25) 来说明其效果。下图为具有共振的系统开回路增益

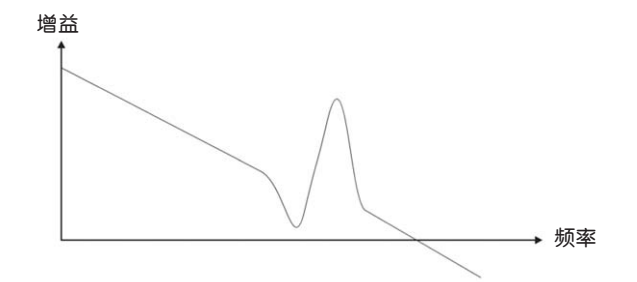

当低通滤波器 (参数 P2-25) 由 0 开始调大, 代表如下图所示, BW 会越来越小。当 然共振频率产生的问题解决了,但是系统响应频宽和相位边界也降低了。

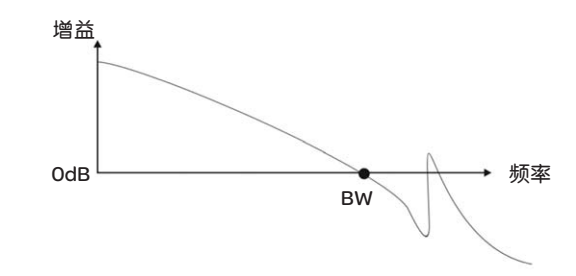

如果可以知道共振频率,那么带抑滤波器 ( 参数 P2-23, P2-24) 可以直接将共振量 消除。带抑滤波器的频率设定只从 50 至 1000Hz。抑制强度只能 0~32 dB。如果共 振频率不在这条件,那建议使用者利用低通滤波器 ( 参数 P2-25) 来降低共振强度。

首先就带抑滤波器 (P2-23, P2-24) 及低通滤波器 (P2-25) 来说明其效果。下图为具 有共振的系统开回路增益

使用带抑滤波器抑振

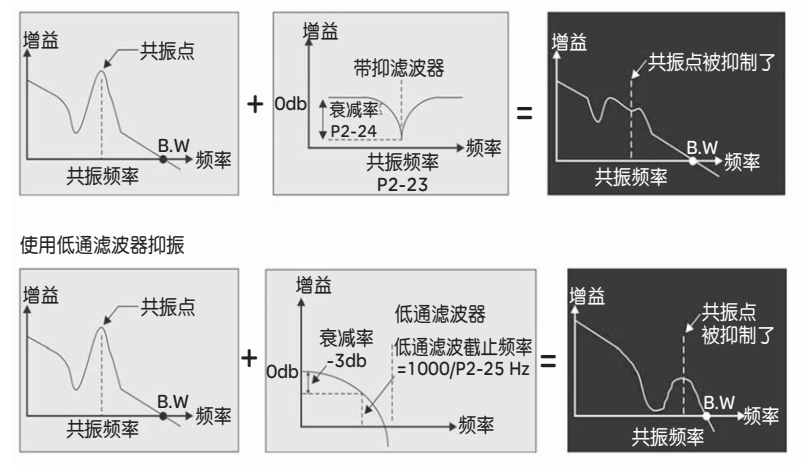

当低通滤波器 (P2-25) 由 0 开始调大, B.W. 会越来越小。虽然共振产生的问题解决 了,但是系统响应频宽和相位边界也降低了,系统会变得更不稳定。 如果可以知道共振频率,则带抑滤波器 (P2-23, P2-24) 可以直接将共振量消除。 通常如果知道共振频率是多少,使用带抑滤波器的效果会比低通滤波器好,但是如 果共振频率会随时间或其它因素飘移,而且飘移太远的话,那么就不适合使用带抑 滤波器。

## 6.4 扭矩模式

扭矩控制模式 (T 或 Tz) 被应用于需要做扭矩控制的场合,像是印刷机,绕线机… 等。本装置有两种命令输入模式:模拟输入及寄存器输入。模拟命令输入可经由外 界来的电压来操纵电机的扭矩。寄存器输入由内部参数的数据 (P1-12 ~ P1-14) 作 为扭矩命令。

6.4.1 扭矩命令的 选择 扭矩命令的来源分成两类,一为外部输入的模拟电压,另一为内部参数。选择的方 式是根据 CN1 的 DI 信号来决定,如下表所示:

| 扭矩命令 | CN1 的 DI 信号 |             | 命令来源     |    |      | 内容                 | 范围          |
|------|-------------|-------------|----------|----|------|--------------------|-------------|
| 编号   | TCM1        | <b>TCMO</b> |          |    |      |                    |             |
| Τ1   | O           | O           | 模<br>式   |    | 外部模拟 | T-REF, GND 之间      | $+/-10V$    |
|      |             |             |          |    | 命令   | 的电压差               |             |
|      |             |             |          | Tz | 无    | 扭矩命令为0             |             |
| Т2   | O           |             |          |    |      | P <sub>1</sub> -12 | $0 - 300 %$ |
| T3   |             | 0           | 内部运动任务参数 |    |      | P <sub>1</sub> -13 | $0 - 300 %$ |
| Τ4   |             |             |          |    |      | P1-14              | $0 - 300 %$ |

● TCM0 ~ 1 的状态: 0 代表接点断路 (Open), 1 代表接点通路 (Close)。

- 当 TCM0=TCM1=0 时, 如果模式是 Tz, 则命令为 0。 因此, 若使用者不需要使用模 拟电压作为扭矩命令时,可以采用 Tz 模式,可以避免仿真电压零点漂移的问题。 如果模式是 T, 则命令为 T-REF, GND 之间的模拟电压差, 输入的电压范围是 - $10V \sim +10V$ , 代表对应的扭矩是可以调整的 (P1-41)。
- 当 TCM0, TCM1 其中仟一不为 0 时, 扭矩命令为内部参数。命令在 TCM0 ~ 1 改变 后立刻生效,不需要 CTRG 作为触发。

本节讨论的扭矩命令除了可在扭矩模式 (T 或 Tz) 下,当作扭矩命令,也可以在速度 (S 或 Sz) 模式下,当作扭矩限制的命令输入。

6.4.2 扭矩模式控 基本控制架构如下图所示: 制架构

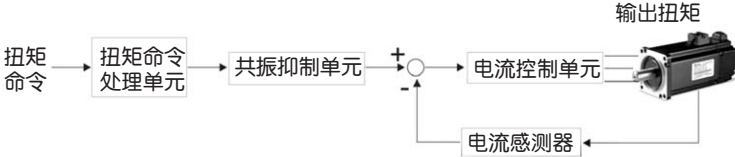

其中,扭矩命令处理单元是根据 6.4.1 来选择扭矩命令的来源,包含比例器(P1-41)设定模拟电压所代表的命令大小,以及处理扭矩命令的平滑化。电流控制单元 则是管理驱动器的增益参数,以及即时运算出供给电机的电流大小。电流控制单元 过于繁复,而且与应用面比较无关,因此我们并不开放给使用者调整参数。只提供 命令端设定。

扭矩命令处理单元的架构图如下所示:

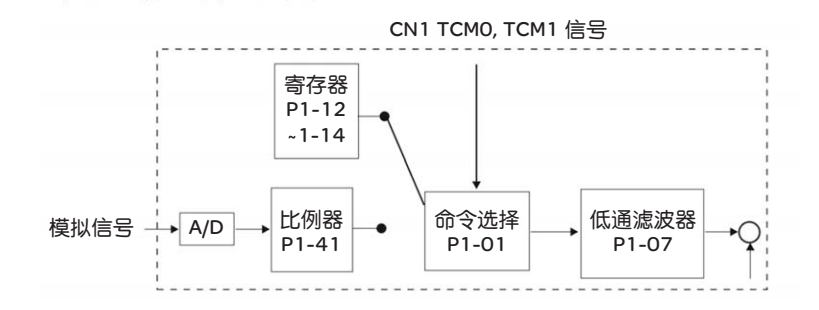

上方路径为内部运动任务,下方路径为外部仿真命令,是根据 TCMO, TCM1 状态 以及 P1-01(T或 Tz) 来选择。模拟电压命令代表的扭矩大小可用比例器调整, 并采用低通滤波器以便对命令信号有较平顺的响应。

6.4.3 扭矩命令的 平滑处理 相关参数: P1-07 TFLT 仿真扭矩指令平滑常数 ( 低通平滑滤波 ) 通讯地址: 0107H 初值: 0 相关索引:6.4.3 节 控制模式: T 单位: ms 设定范围: 0 ~ 1000(0:关闭此功能 ) 参数功能:机械共振频率设定值,若 P2-24 设为 0 时此功能关闭。 注意:将 P1-07 设为 0 则取消低通滤波器的功能变成命令直接 By-Pass 过去。 TFLT 目标速度

6.4.4 模拟命令端 比例器 电机扭矩命令由 T\_REF 和 GND 之间的模拟压差来控制, 并配合内部参数 P1-41 比 例器来调整扭矩斜率及范围。

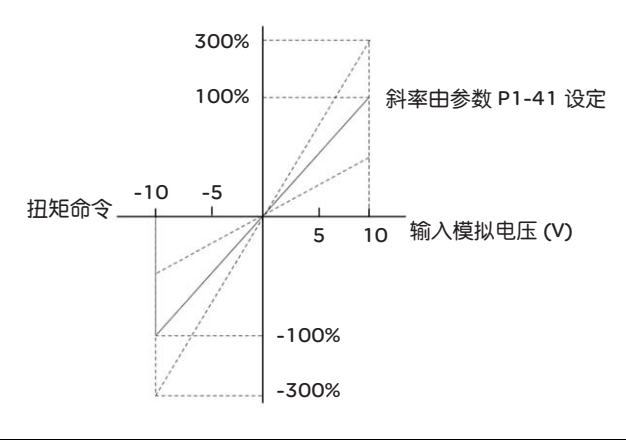

相关参数:

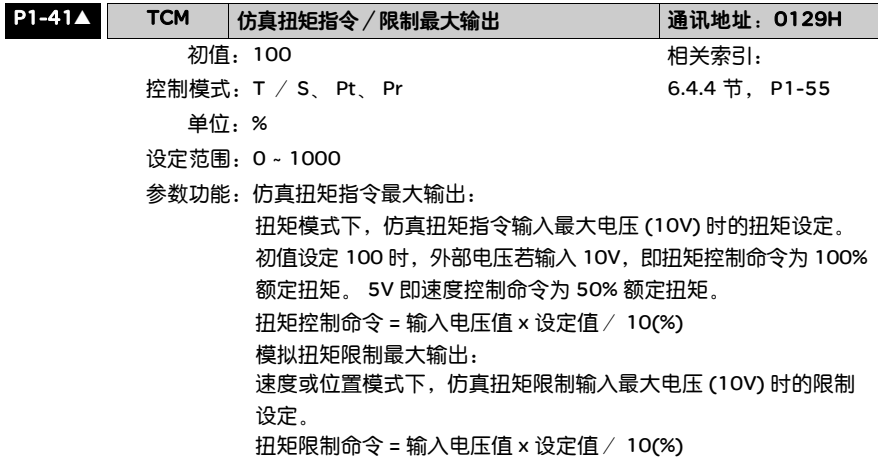

例如: P1-41 设定 100, 则输入电压 10V 对应 100% 额定扭矩。

6.4.5 扭矩模式时 序图  $T<sub>4</sub>$  $T3$ 

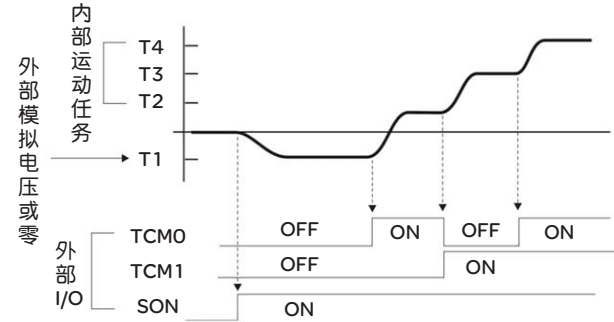

- 注意: 1)OFF 代表接点断路 (Open), ON 代表接点通路 (Close)。
	- 2) 当模式是 Tz 时, 扭矩命令 T1=0; 当模式是 T 时, 扭矩命令 T1 是外部输 入的模拟电压。
	- 3) 当 Servo ON 以后, 即根据 TCMO~1 的状态来选择命令。

## 6.5 切换模式

除了单一操作模式以外,本驱动器亦提供切换模式可供运用。根据 6.1 节,切换模 式共有三类五种。

1) 速度 / 位置切换模式 (Pt-S, Pr-S)

2) 速度 / 扭矩切换模式 (S-T)

3) 扭矩 / 位置切换模式 (Pt-T, Pr-T)

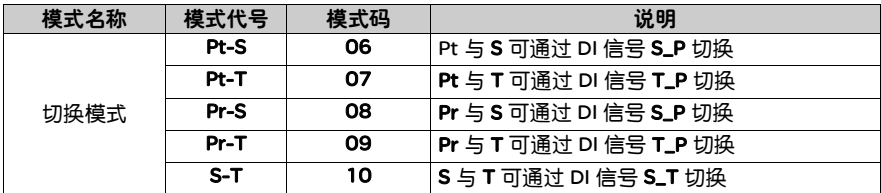

在此并不提供包含 Sz 与 Tz 的切换模式。为了避免切换模式占用太多 DI 输入点,因 此速度与扭矩模式可利用外部仿真电压信号作为命令,以减少 DI (SPD0、 1 或 TCM0、1) 的使用,位置模式可以利用 Pt 模式输入脉冲以减少 DI (POS0、1、2) 的 使用。各模式的预设 DI/DO 信号请参考 3.3.2 节 表 3.1 DI 输入功能预设值定义表及 表 3.2 DO 输出功能预设值定义表。

预设 DI/DO 信号就是模式刚选择完成后, DI/DO 信号与 Pin 端子的对应关系。如果 使用者想要更改这些设定,可以参考 3.3.4 节的内容。

6.5.1 速度/位置 切换模式

有 Pt-S 与 Pr-S 两种,前者位置命令来自外部输入的脉冲,后者是内部参数 (P1-15 ~ P1-30) 的数据。速度命令可以是外部仿真电压或是内部参数 (P1-09 ~ P1-11) 的 数据。速度 / 位置模式的切换是由 S-P 信号控制。 Pr-S 模式的位置与速度命令皆以 DI 信号来选择较为复杂,时序图如下所示:

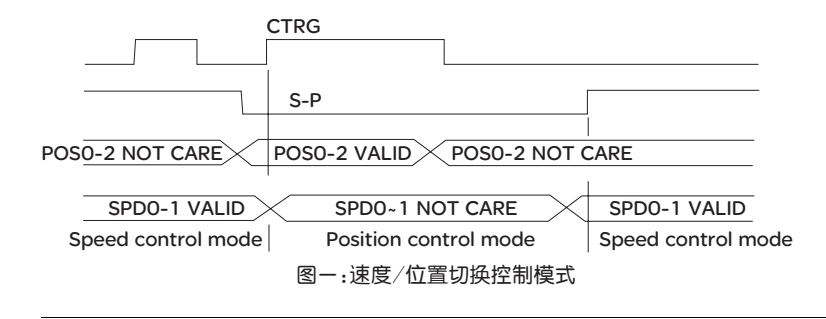

在速度模式时 (S-P 为 ON),速度命令由 SPD0、 1 来选择,此时 CTRG 无作用。当 切换成位置模式之后 (S-P 为 OFF), 由于位置命令没有定义 ( 需等待 CTRG 的上升 沿 ),因此电机停止。当 CTRG 的上升沿发生时,则根据 POS0~2 来选择位置命令, 电机立刻往该位置移动。当 S-P 为 ON,又立刻回到速度模式。

各模式下 DI 信号与所选择的命令关系,请参考单一模式的章节介绍。

6.5.2 速度/扭矩 切换模式 只有 S-T 模式-种,速度命令可来自外部模拟电压,也可以是内部参数 (P1-09  $\sim$ P1-11) 的数据, 利用 SPD0~1 来选择。同样的, 扭矩命令可来自外部模拟电压, 也 可以是内部参数 (P1-12 ~ P1-14) 的数据,利用 TCM0~1 来选择。速度 / 扭矩模式 的切换是由 S-T 信号控制。时序图如下所示:

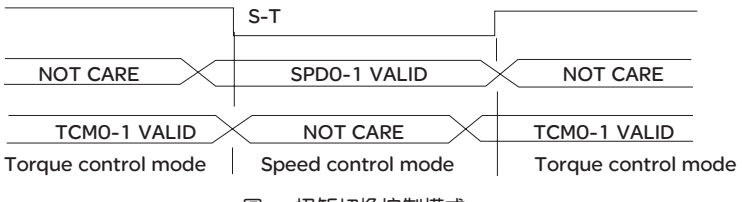

图-:扭矩切换控制模式

在扭矩模式时 (S-T 为 ON),扭矩命令由 TCM0、 1 来选择。当切换成速度模式之后 (S-T 为 OFF),扭矩命令由 SPD0、 1 来选择,电机立刻追随命令转速旋转。当 S-T 为 ON,又立刻回到扭矩模式。

各模式下 DI 信号与所选择的命令关系,请参考单一模式的章节介绍。

6.5.3 扭矩/位置 切换模式 有 Pt-T 与 Pr-T 两种,前者位置命令来自外部输入的脉冲,后者是内部参数 (P1-15 ~ P1-30) 的数据。扭矩命令可以是外部模拟电压或是内部参数 (P1-12 ~ P1-14) 的 数据。扭矩 / 位置模式的切换是由 T-P 信号控制。 Pr-T 模式的位置与扭矩命令皆以 DI 信号来选择较为复杂,时序图如下所示:

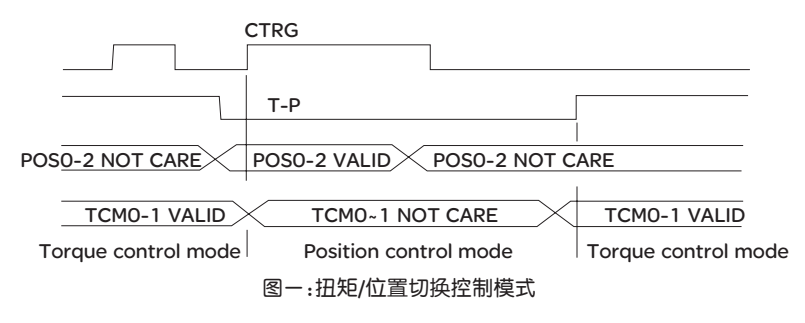

在扭矩模式时 (T-P 为 ON), 扭矩命令由 TCM0、1 来选择,此时 CTRG 无作用。当 切换成位置模式之后 (T-P 为 OFF),由于位置命令没有定义 ( 需等待 CTRG 的上升 沿 ),因此电机停止。当 CTRG 的上升沿发生时,则根据 POS0~2 来选择位置命令, 电机立刻往该位置移动。当 T-P 为 ON,又立刻回到扭矩模式。

各模式下 DI 信号与所选择的命令关系,请参考单一模式的章节介绍。

# 6.6 其它

6.6.1 速度限制的 使用 不管位置、速度或扭矩任何一种模式的最大速度都受到内部参数 (P1-55) 的限制。 速度限制命令与速度命令的下达方式相同,可以是外部模拟电压,也可以是内部参 数 (P1-09 ~ P1-11) 的数据, 请参考 6.3.1 节的说明。 速度限制只可以在扭矩模式 (T) 下使用,以限制电机运转速度。当扭矩模式命令采 用外部模拟电压时,可以有多余的 DI 信号当作 SPD0~1,用来选择速度限制命令 ( 内部参数 )。当没有足够的 DI 信号可用时,速度限制命令可以直接以模拟电压输 入。当参数 P1-02 中的关闭/开启速度限制功能设定为 1 时,速度限制功能启动。 时序图如下所示:

P1-02 中的速度限制功能开启

P1-02 中的速度限制功能关闭

 $SPDO-1$  INVALID  $\times$  SPDO-1 VALID

速度限制命令来源选择

6.6.2 扭矩限制的 使用 扭矩限制命令与扭矩命令的下达方式相同,可以是外部模拟电压也可以是内部参数 (P1-12~ P1-14) 的数据,请参考 6.4.1 节的说明。

> 扭矩限制可以在位置模式 (Pt, Pr) 或速度模式 (S) 下使用以限制电机输出扭矩。当位 置模式命令使用外部脉冲或速度模式命令采用外部仿真电压时,可以有多余的 DI 信 号当作 TCM0~1,用来选择扭矩限制命令 ( 内部参数 )。当没有足够的 DI 信号可用 时, 扭矩限制命令可以直接以模拟电压输入。当参数 P1-02 中的关闭 / 开启扭矩限 制功能设定为 1 时, 扭矩限制功能启动。时序图如下所示:

> > P1-02 中的扭矩限制功能开启

P1-02 中的扭矩限制功能关闭

TCM0~1 INVALID $\times$ TCM0~1 VALID

扭矩速度限制命令来源选择

6.6.3 再生电阻的 选择方法 当电机的输出扭矩和转速的方向相反时,它代表能量从负载端传回至驱动器内。此 能量灌注 DC Bus 中的电容使得其电压值往上升。当上升到某一值时,回灌的能量 只能靠再生电阻来消耗。驱动器内含再生电阻,使用者也可以外接再生电阻。

> 驱动器 (kW) 内置再生电阻规格 \*1 内置再生电阻 ーウーサエモ<sup>品</sup> 最小容许电阻值<br>处理的再生容量 <sup>|</sup> 0.1 | 40 | 60 | 30 | 40 0.2 40 60 30 40 0.4 40 60 30 20 0.75 40 60 30 20 1.0 | 40 | 60 | 30 | 20 1.5 | 40 | 60 | 30 | 20 2.0 20 120 60 10 3.0 20 120 60 10

下表为 Lexium 23C 系列与 Lexium 23M 系列提供的内含再生电阻的规格

\*1 可处理的再生容量(平均值),为内置再生电阻额定容量的 50 % ; 外部再生电阻 可处理的再生容量亦同。

4.5 | 20 | 100 | 60 | 10

当再生容量超出内置再生电阻可处理的再生容量时,应外接再生电阻器。使用再生 电阻时需注意以下几点:

- 1. 请正确设定再生电阻的电阻值 (P1-52) 与容量 (P1-53),否则将影响该功能的执行。
- 2. 当使用者欲外接再生电阻时,请确定所使用的电阻值与内置再生电阻值相同;若使 用者欲以并联方式增加再生电阻器的功率时,请确定其电阻值是否满足限制条件。
- 3. 在自然环境下,当再生电阻器可处理的再生容量 ( 平均值 ) 在额定容量下使用 时,电阻的温度将上升至 120 ℃以上 ( 在持续的再生情况下 )。基于安全理由, 请采用强制冷却方式,以降低再生电阻的温度;或建议使用具有热敏开关的再生 电阻器。关于再生电阻器的负载特性,请向制造商咨询。

使用外部再生电阻时,电阻连接至 PA/+、 PBe 端, PA/+、 PBi 端开路。外部再生电 阻尽量选择上表建议的电阻数。为了让使用者容易估算所需再生电阻的容量,我们 忽略 IGBT 消耗能量,外部再生电阻容量的选择,将分成由再生能量选择或简易选 择两种方式来讨论。

(1) 再生能量选择

(a) 当外部负载扭矩不存在

若电机运作方式为往复来回动作,报闸所产生的再生能量先进入 DC bus 的电容, 待电容的电压超过某一数值,再生电阻将消耗多余的再生能量。在此将提供二种再 生电阻的选定方式。下表提供能量计算的公式,使用者可参考并计算所需要选择的 再生电阻。

Lexium 23C 系列

| 驱动器<br>(kW) |      | 转子惯量 J (kg. m <sup>2</sup> ) | 空载 3000r/min 到静止的 | 电容最大再生能量   |
|-------------|------|------------------------------|-------------------|------------|
|             |      |                              | 再生能量 Eo (joule)   | Ec (joule) |
|             | 0.1  | $0.03E-4$                    | 0.15              | 3          |
| 低<br>惯<br>暈 | 0.2  | $0.18E - 4$                  | 0.89              | 4          |
|             | 0.4  | $0.34E-4$                    | 1.68              | 8          |
|             | 0.75 | 1.08E-4                      | 5.34              | 14         |
|             | 1.0  | 2.60E-4                      | 12.86             | 18         |
|             | 1.5  | 3.60E-4                      | 17.80             | 18         |
|             | 2.0  | 4.70E-4                      | 23.24             | 21         |
|             | 3.0  | 11.6E-4                      | 57.36             | 28         |
| ф<br>惯<br>重 | 1.0  | 5.98E-4                      | 29.57             | 18         |
|             | 1.5  | 8.79E-4                      | 43.47             | 18         |
|             | 2.0  | 15.8E-4                      | 78.13             | 21         |
|             | 3.0  | 43.3E-4                      | 214.1             | 28         |

Lexium 23M 系列

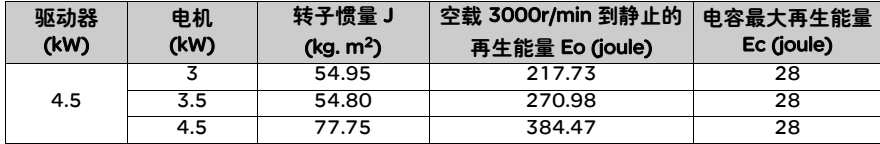

Eo=  $J * wr^2/182$  (joule), Wr : r/min

假设负载惯量为电机惯量的 N 倍, 则从 3000r/min 刹至 0 时, 再生能量为 (N+1)  $\times$  Eo。所需再生电阻必须消耗 (N+1)  $\times$  Eo - Ec 焦耳。假设往返动作周期为 T sec, 那么所需再生电阻的功率 =2  $\times$  ((N+1)  $\times$  Eo - Ec)/ T。计算程序如下:

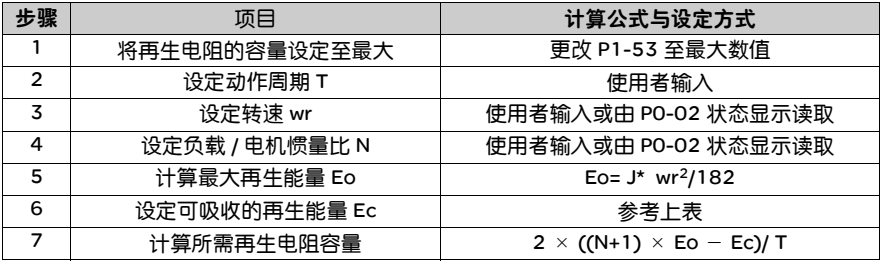

以 400W 为例,往返动作周期为 T = 0.4sec,最高转速 3000r/min,负载惯量为电 机惯量的 7 倍, 则所需再生电阻的功率 = 2 × ((7+1) × 1.68 - 8)/ 0.4 = 27.2W , 小 于再生电阻处理的容量,使用者利用内置 60W 再生电阻即可。一般而言,外部负载 惯量不大时,再生电阻已可满足。下图描述实际运作情形。当再生申阻选取过小时, 它累积能量会越来越大,温度也越高。当温度高过某值, ALE05 会发生。

(b) 当外部负载扭矩存在,而且使得电机作负功

平常电机用来作正功,电机扭矩输出方向与转动方向相同。但是有一些特殊场合, 电机扭矩输出与转动方向却相反。此时伺服电机即作负功,外部能量通过电机灌进 驱动器。

下图所示一例,当电机作定速时外部负载扭矩变化大部分时间为正,大量能量往再 生电阻快速传递。

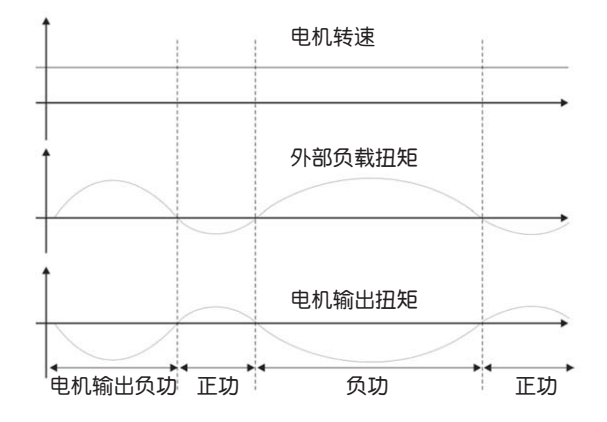

 $\overline{\text{N}}$ 部负载扭矩所做负功: TL  $\times$  Wr TL:  $\overline{\text{N}}$ 部负载扭矩 为了安全起见,使用者尽量以最安全的情形来计算。

例如:当外部负载扭矩为 +70% 的额定扭矩,转速达 3000 r/min 时,那么以 400W ( 额定扭矩 :1.27Nt-m) 为例,使用者必须外接 2 × (0.7 × 1.27) × (3000  $\times$  2  $\times$  π / 60) =560W, 40 Ω的再生电阻。

#### (2) 简易选择

使用者依据实际运转要求的容许频度,依据空载容许频度,来选择适当的再生电阻。 其中空载容许频度,是以运转速度从 0r/min 到额定转速,再由额定转速到 0r/min 时,伺服电机在加速与减速过程,连续运转下最大操作的频度。其空载容许频度如 下表所列,下表的数据为伺服驱动器使用内置再生电阻的空载容许频度 (times/min)。 Lexium 23 系列

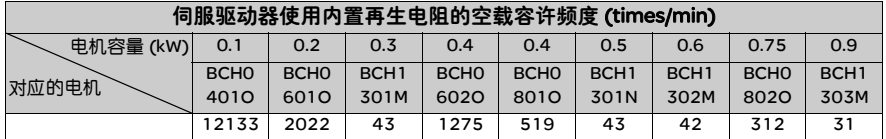

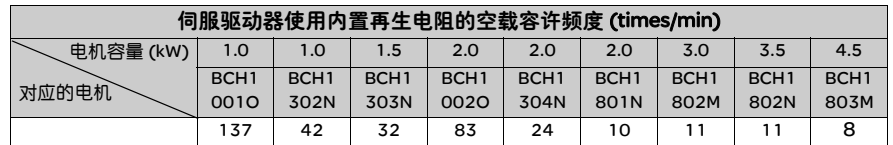

当伺服电机带有负载时 , 容许频度因为负载度因为负载惯量或转速的不同 , 而有所不 同 . 其计算公式如下 , 其中 m 为负载 / 电机惯量比 :

容许频度= 容载容许频度 额定转速<sup>2</sup> )(次/分)<br>容许频度= m+1 (次/分)

以下提供外部再生电阻简易对照表。使用者可依据容许频度,选择适当的再生电阻。 下表的数据为伺服驱动器空载时使用外部建议再生电阻的容许频度 (times/min)。

## Lexium 23C 系列

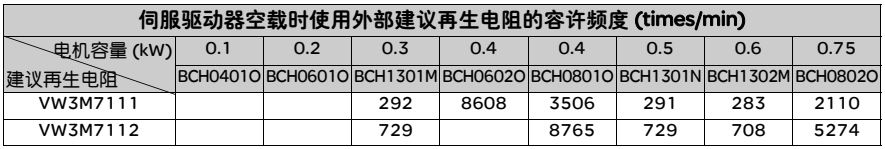

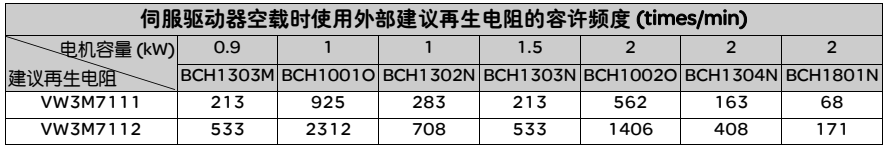

## Lexium 23M 系列

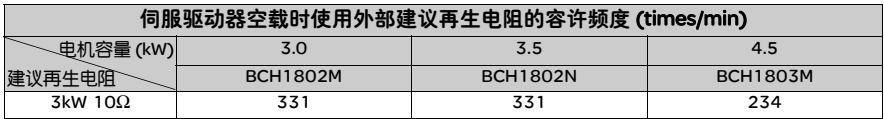

若使用再生电阻瓦特数不够时,可并联相同的再生电阻用来增加功率。

注意: 有关再生电阻的选用, 请参考附录再生电阻选用建议表。

6.6.4 模拟监视 使用者可经由模拟监视观察所需要的电压信号。驱动器提供二个仿真信道, 分别在 CN1 编号 15, 16 的端子上。其相关使用者参数设定如下:

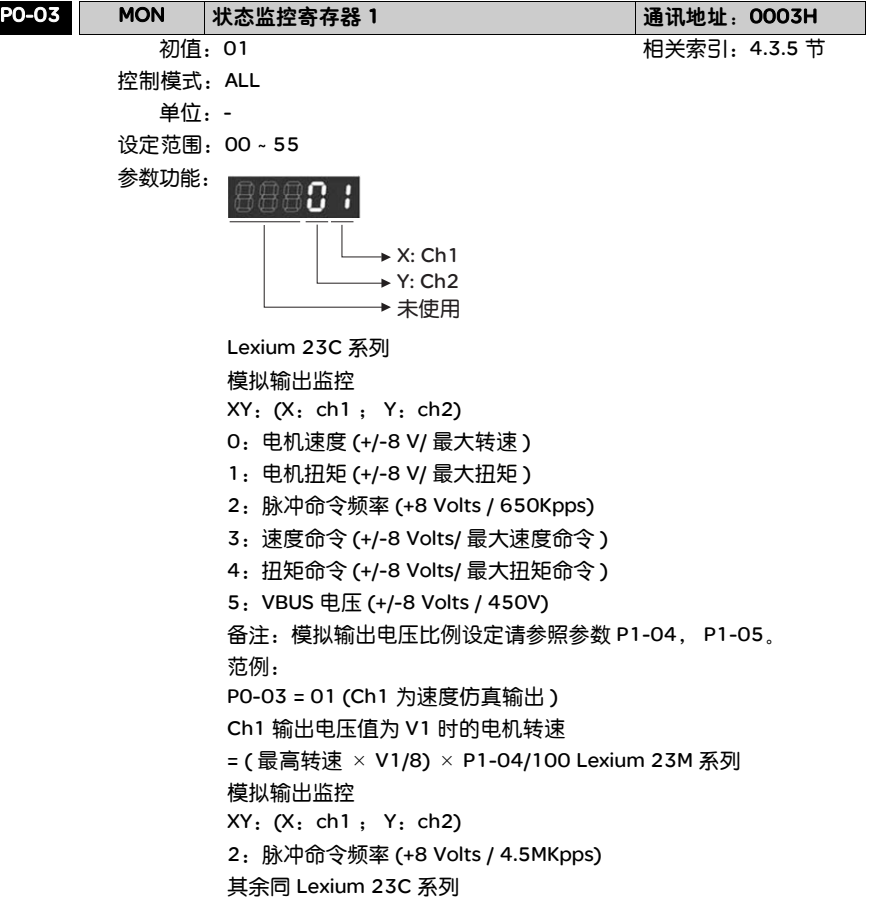

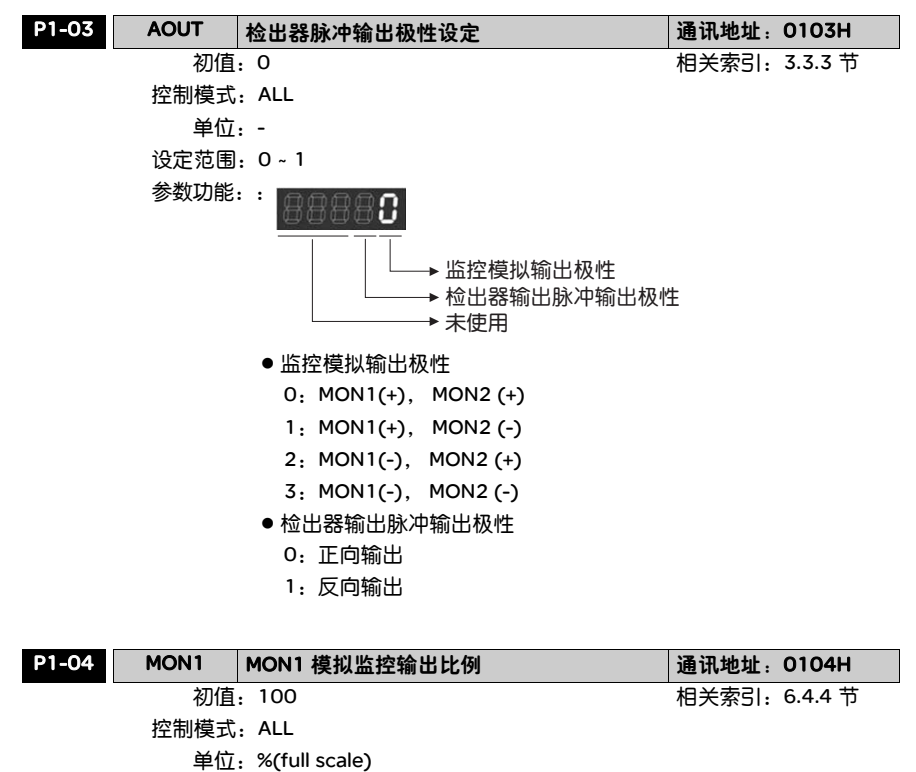

设定范围: 0 ~ 100

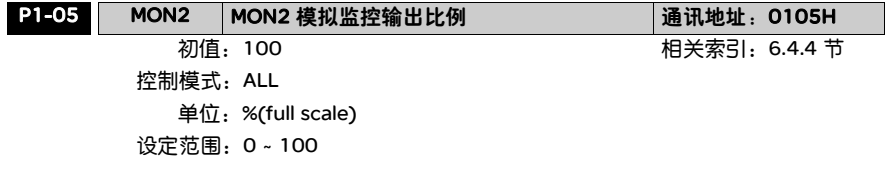

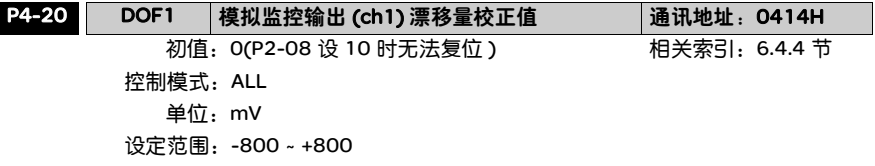

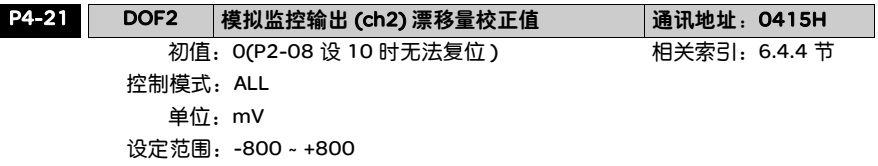

举例来说,当使用者欲观察通道 1 的电压信号,为脉冲命令频率 325Kpps 对应到 8 伏特的输出电压,则需修改 P1-04 的监控输出比例为 50(=325Kpps/ 最大输入频率 ), 其它相关设定包括 P0-03 (X=3), P1-03 ( 监控模拟输出极性设定范围 0 ~ 3, 设定 正负极性输出 ) ;一般而言,Ch1 输出电压值为 V1 时,脉冲命令频率为 ( 最大输入 频率 × V1/8) × P1-04/100。

由于模拟监控输出电压漂移量的存在,造成模拟监控输出的零电压准位与设定值的 零点不符,此一现象可经由设定模拟监控输出漂移量校正值 DOF1(P4-20) 与 DOF2 (P4-21) 得到改善。模拟监控输出的电压准位为± 8V,若超过输出电压则会被限制 在± 8V。本装置所提供的分辨率约为 10bit,相当于 13mv/LSB。

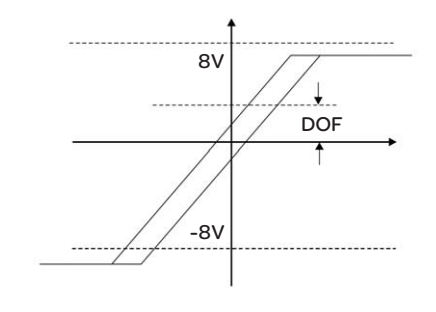

6.6.5 电磁报闸的 使用 驱动器操作电磁报闸以 (1) BRKR 被设为 Off, 代表电磁报闸不动作, 电机呈机械死 锁状态; (2) BRKR 被设为 On,代表电磁报闸动作,电机可自由运转。电磁报闸的 运行有下列两种,使用者可利用参数寄存器 MBT1, MBT2 ( 容后说明 ) 来设定相关 的延迟。通常电磁报闸运用在 Z 轴方向,来降低伺服电机持续出很大的抗力而产生 的大量热量,以致电机寿命降低。电磁报闸在本装置为了不必要误动作,电磁报闸 必须作用在伺服关闭后。如果使用者自行操控电磁报闸,那么电磁报闸必须作用在 制动过程,如此电磁报闸的制动力与电机的制动力为同向,驱动器才会正常因电磁 报闸的制动力介入而减少。如果在加速或等速过程,那驱动器会产生更大的电流来 克服电磁报闸的制动力,也很可能引起过载保护的警报。

电磁报闸控制时序图:

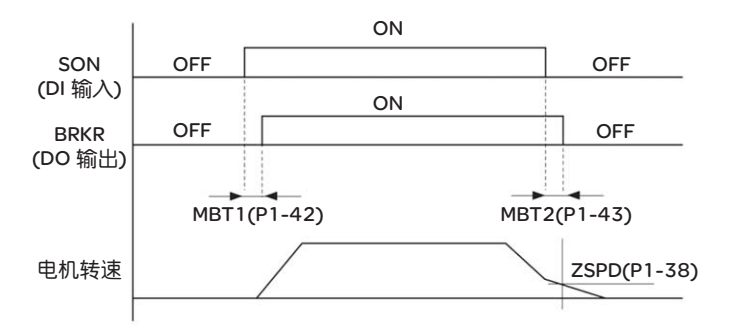

BRKR 输出时机说明:

- 1. SERVO OFF 后,经过 P1-43 所设定的时间且电机转速仍高于 P1-38 设定时, BRKR 输出 OFF ( 电磁报闸锁定 )。
- 2. SERVO OFF 后,尚未到达 P1-43 所设定的时间但电机转速已低于 P1-38 设定 时, BRKR 输出 OFF ( 电磁报闸锁定 )。

使用电磁刹车接线图:

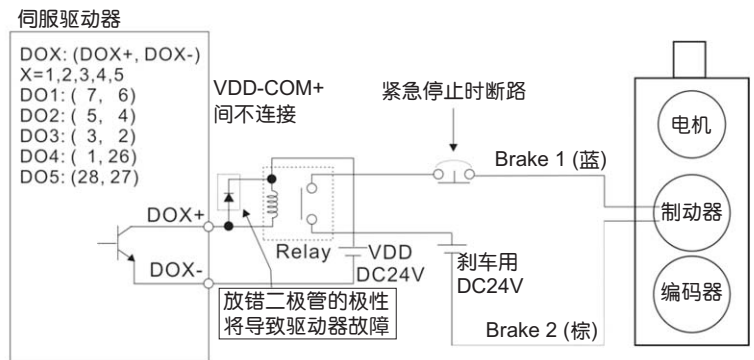

## 注意:

1) 请参考第三章配线。

2) 刹车信号控制电磁阀吸磁, 提供制动器电源, 制动器将打开。

3) 请注意: 刹车线圈无极性之分。

4) 请勿将剎车用电源和控制信号电源 (VDD) 共同使用。

#### 控制电源及主电源时序图:

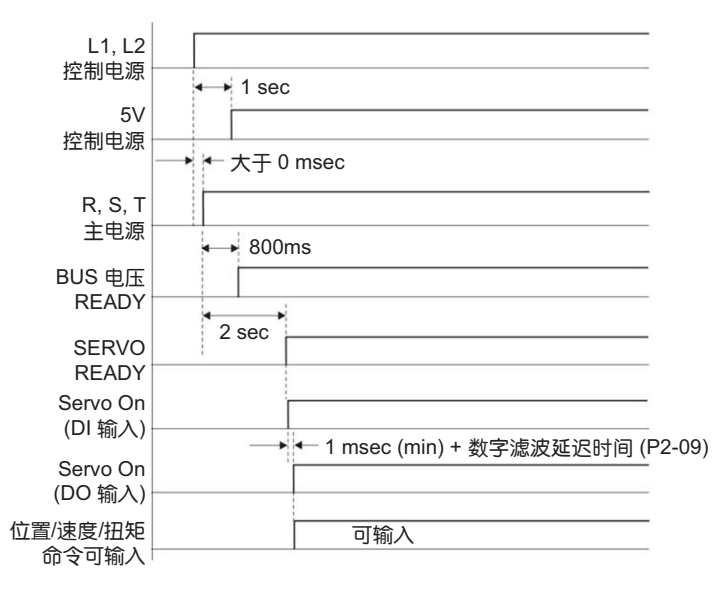
## 参数与功能

# **7**

## 综述

#### 本章内容 本章包含以下内容:

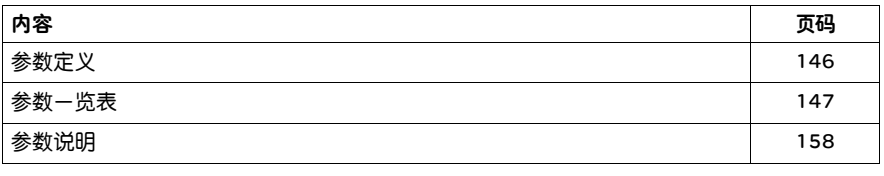

#### 7.1 参数定义

参数定义分为下列五大群组。参数起始代码 P 后的第一字符为群组字符, 其后的二 字符为参数字符。通讯地址则分别由群组字符及二参数字符的十六位值组合而成。 参数群组定义如下:

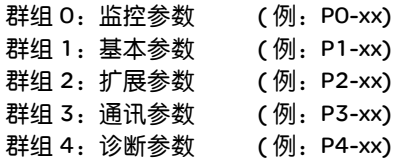

控制模式说明 Pt 为位置控制模式 ( 位置命令由端子台输入 ) Pr 为位置控制模式 ( 位置命令由内部运动任务提供 ) S 为速度控制模式 T 为扭矩控制模式

- 参数代号后加注的 特殊符号说明 (g) 只读寄存器:例如参数 P0-00、 P0-01、 P4-00
	- (▲) Servo On 时无法设定: 例如参数 P1-00 P2-32
		- (p) 必须重开机参数才有效:例如参数 P1-01、 P1-33
		- **(■) 断电不记忆 : 例如参数 P3-06**

### 7.2 参数一览表

#### 监控及一般输出设

定参数

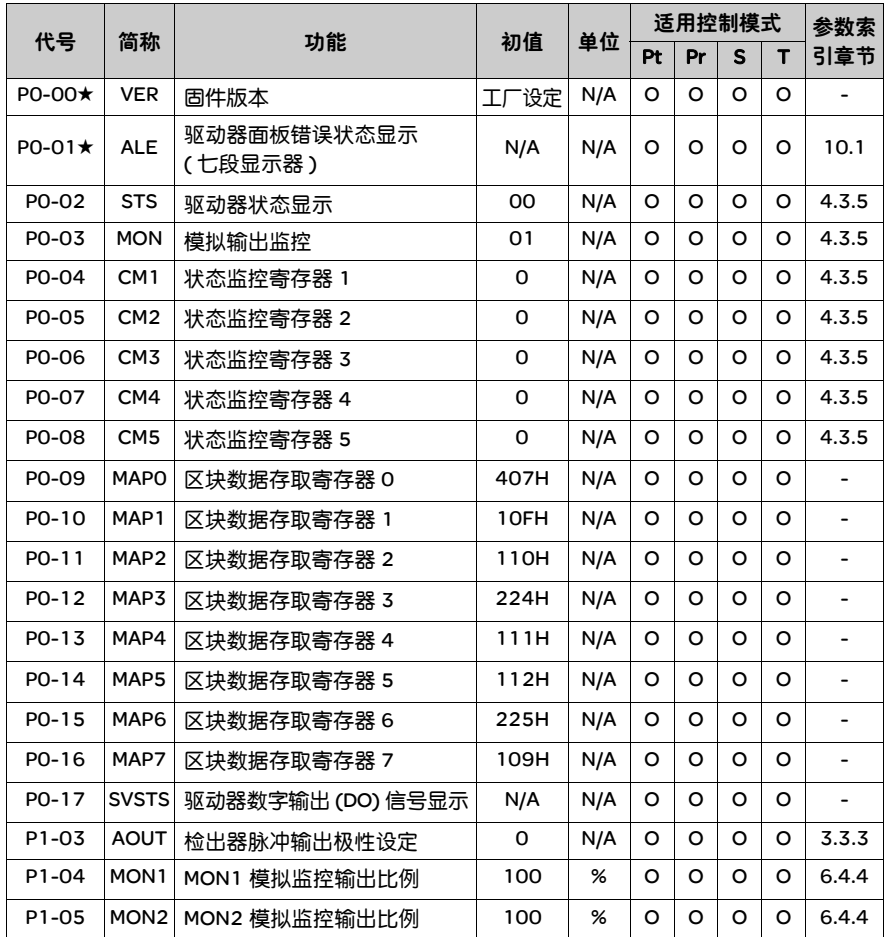

(g) 只读寄存器

(▲) Servo On 时无法设定

(p) 必须重开机参数才有效

## 滤波平滑及共振抑

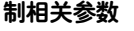

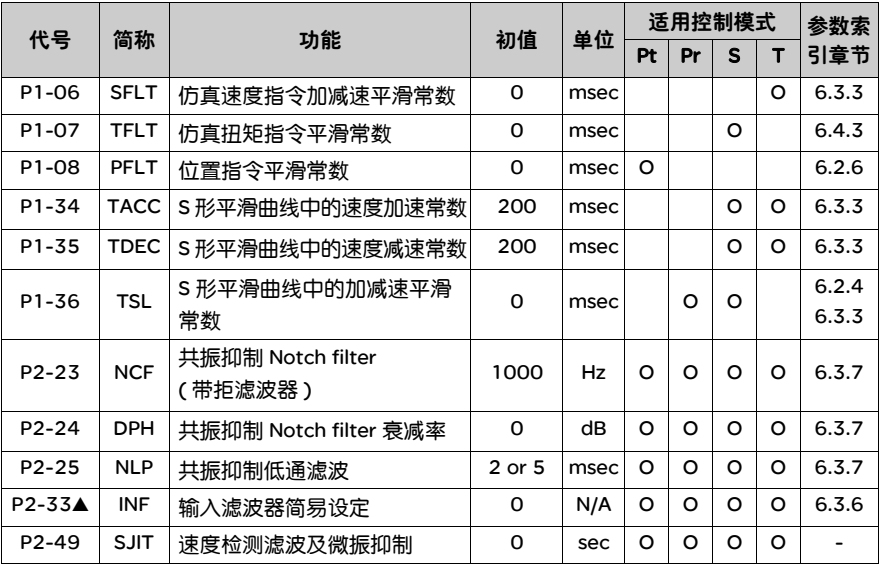

(g) 只读寄存器

(▲) Servo On 时无法设定

(p) 必须重开机参数才有效

## 增益及切换相关

参数

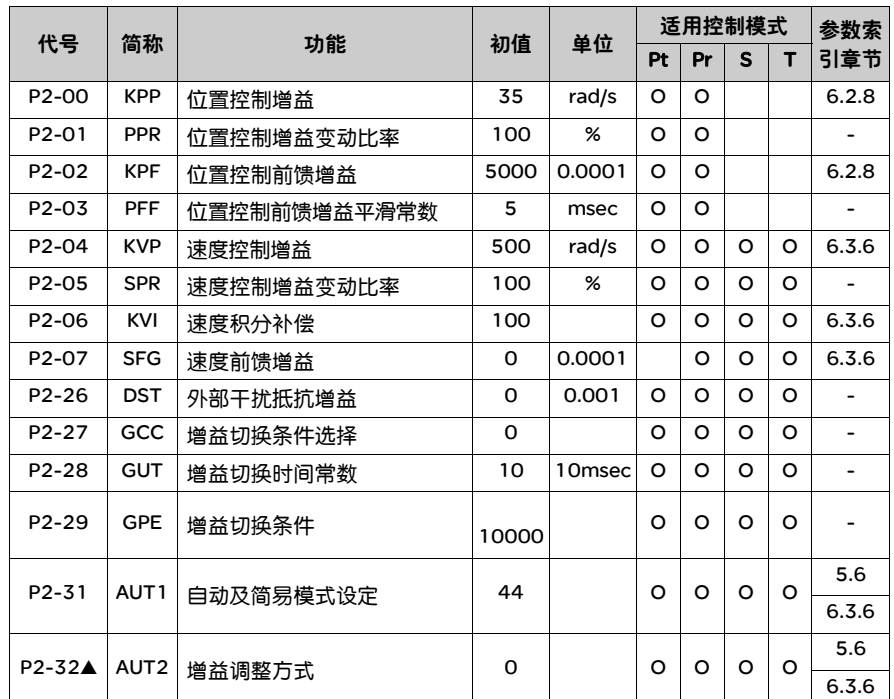

(g) 只读寄存器

(▲) Servo On 时无法设定

(p) 必须重开机参数才有效

#### 位置控制相关参数

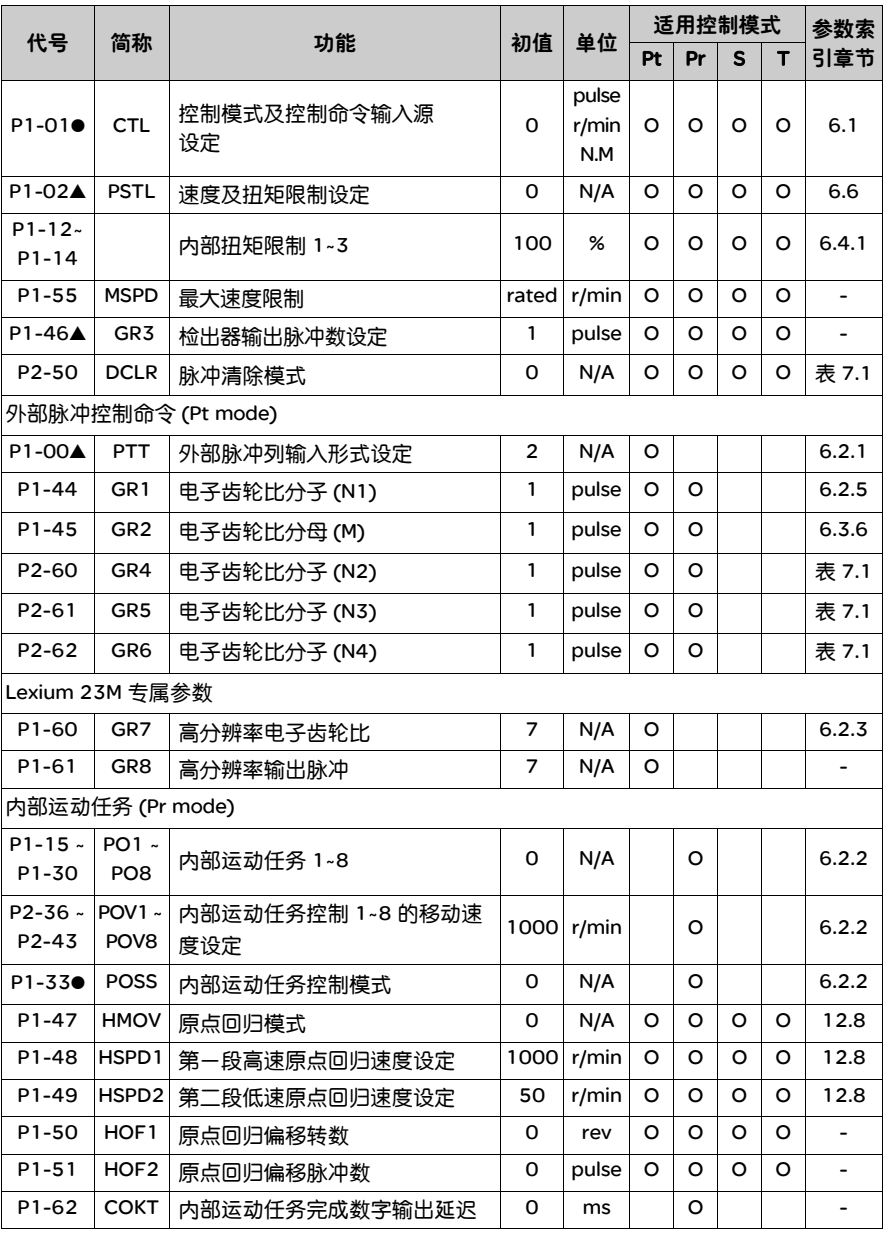

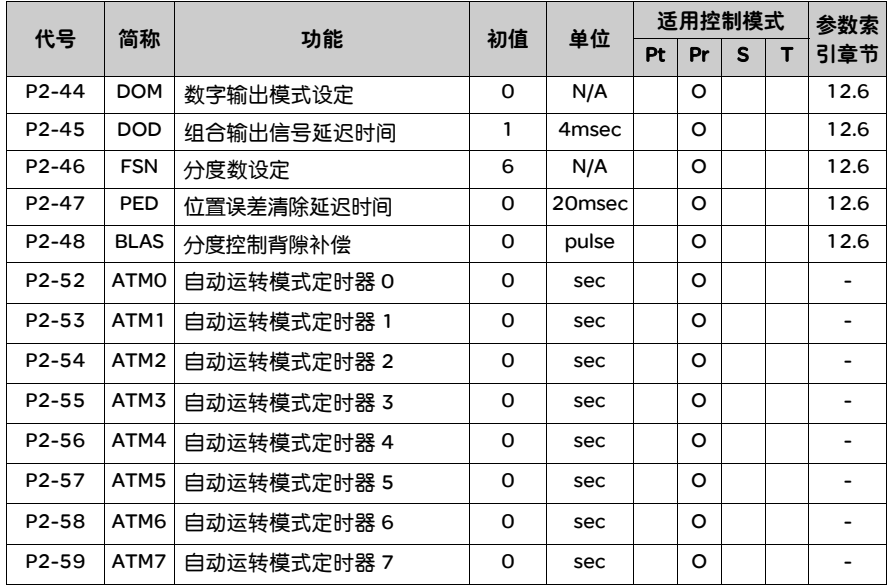

(g) 只读寄存器

(▲) Servo On 时无法设定

(p) 必须重开机参数才有效

#### 速度控制相关参数

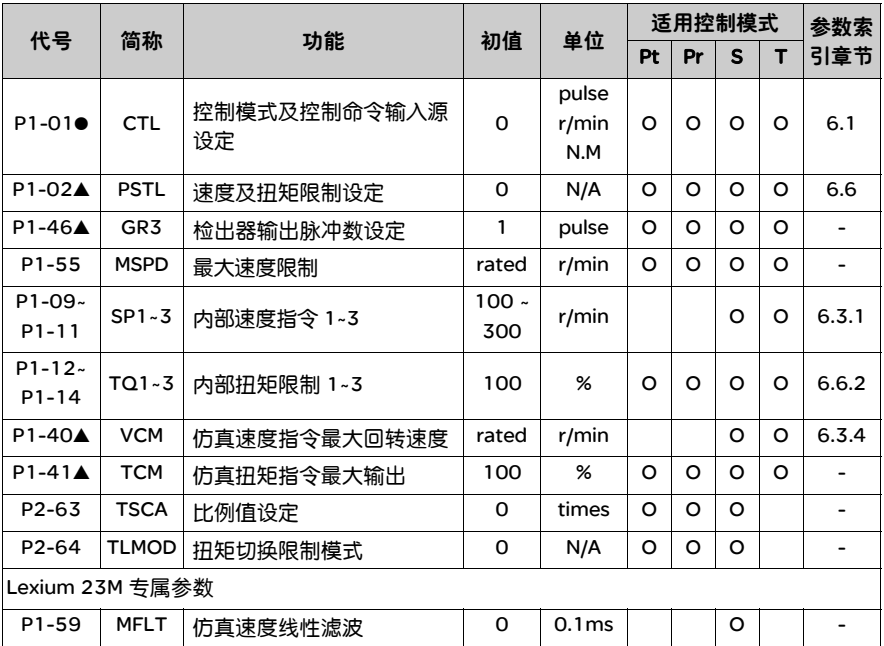

(g) 只读寄存器

(▲) Servo On 时无法设定

(p) 必须重开机参数才有效

#### 扭矩控制相关参数

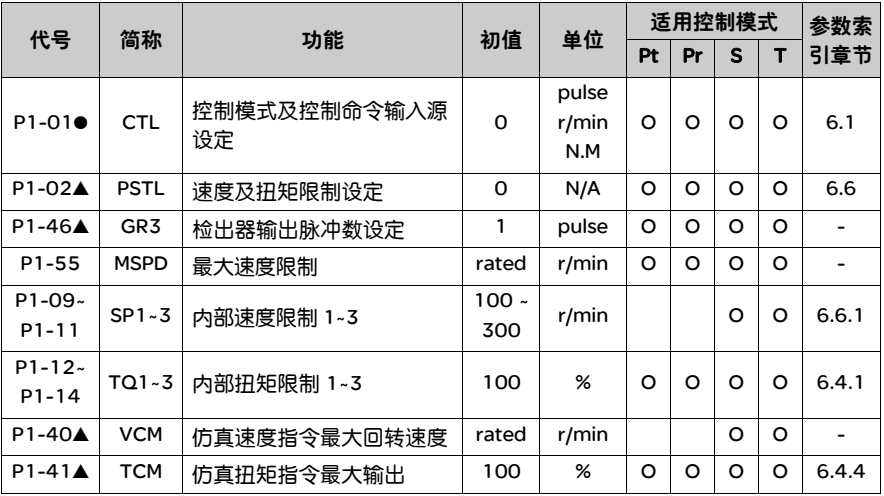

(g) 只读寄存器

(▲) Servo On 时无法设定

(p) 必须重开机参数才有效

## 数字输入输出端子

设定及输出相关设

定参数

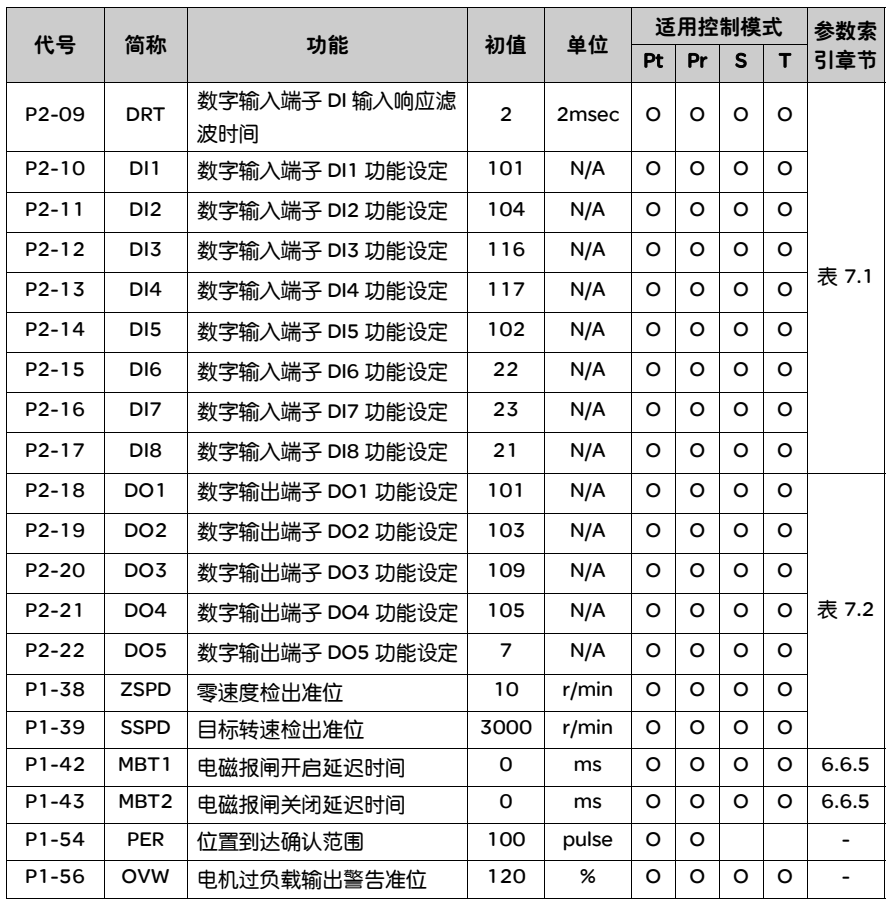

(g) 只读寄存器

(▲) Servo On 时无法设定

(p) 必须重开机参数才有效

#### 通讯参数

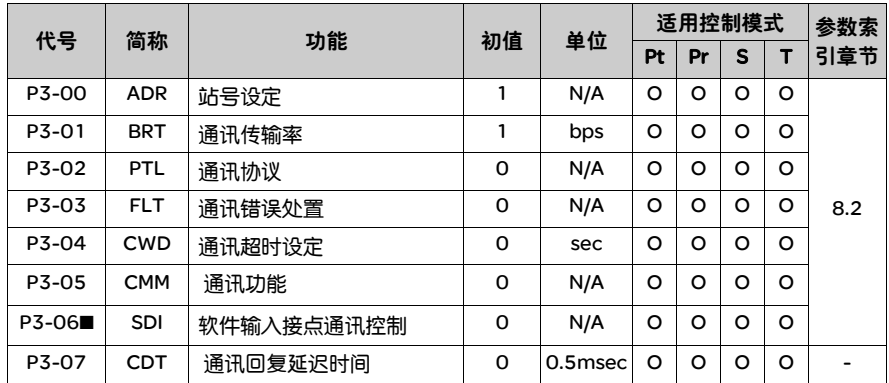

(g) 只读寄存器

(A) Servo On 时无法设定

(p) 必须重开机参数才有效

#### 诊断参数

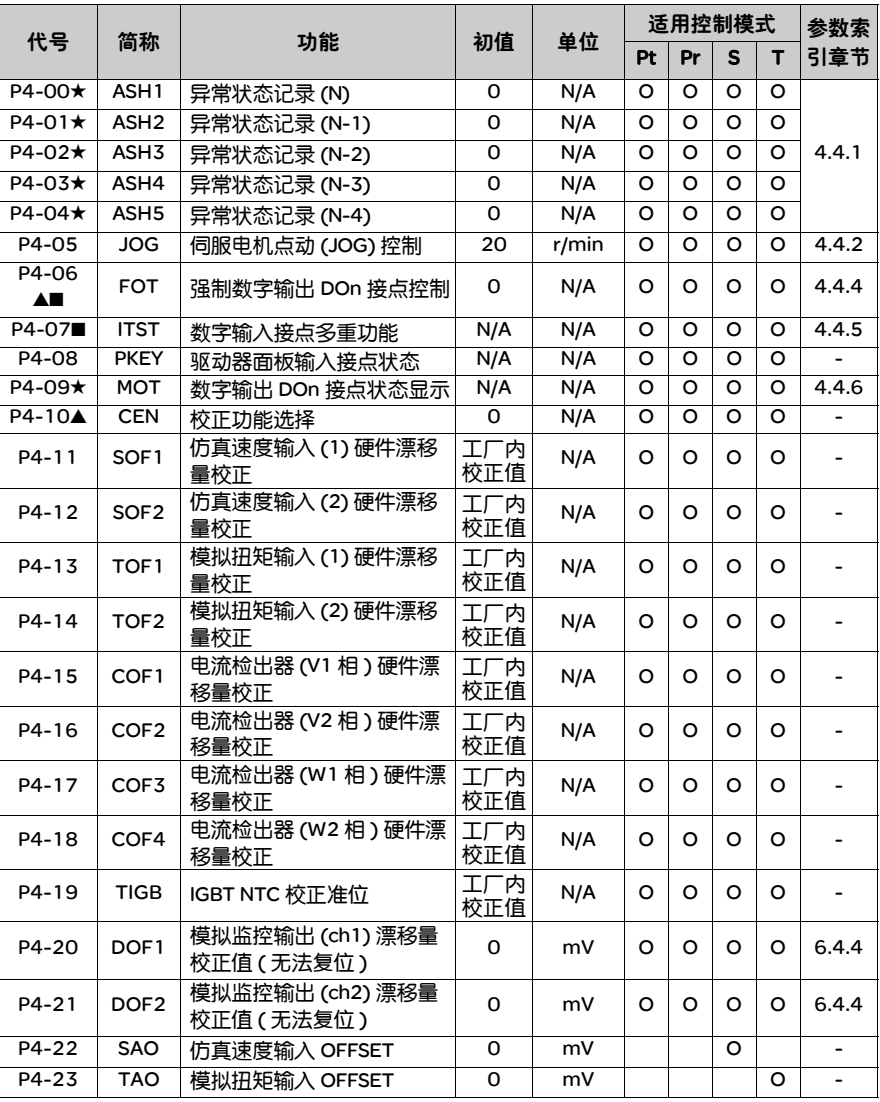

(g) 只读寄存器

(▲) Servo On 时无法设定

(p) 必须重开机参数才有效

#### 其它参数

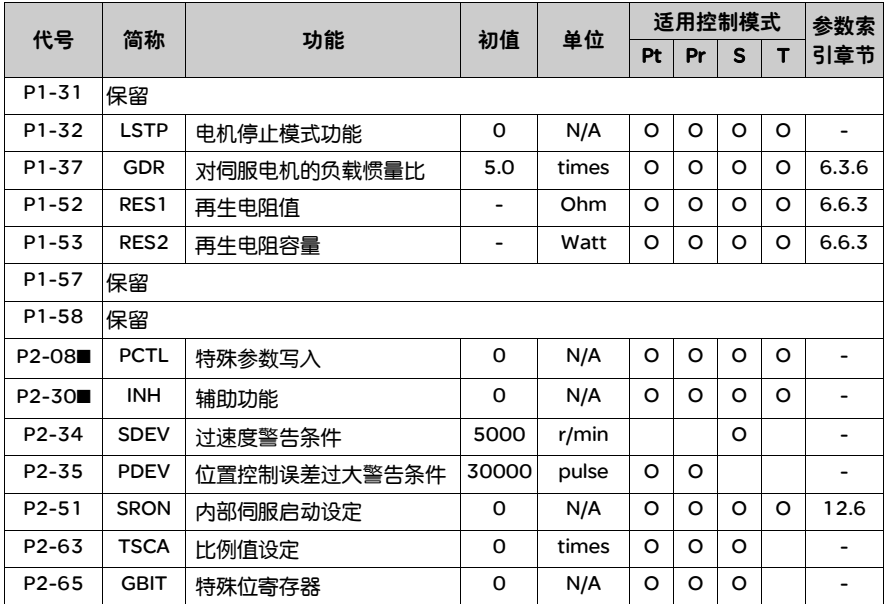

(g) 只读寄存器

(▲) Servo On 时无法设定

(p) 必须重开机参数才有效

## 7.3 参数说明

P0-xx 监控参数

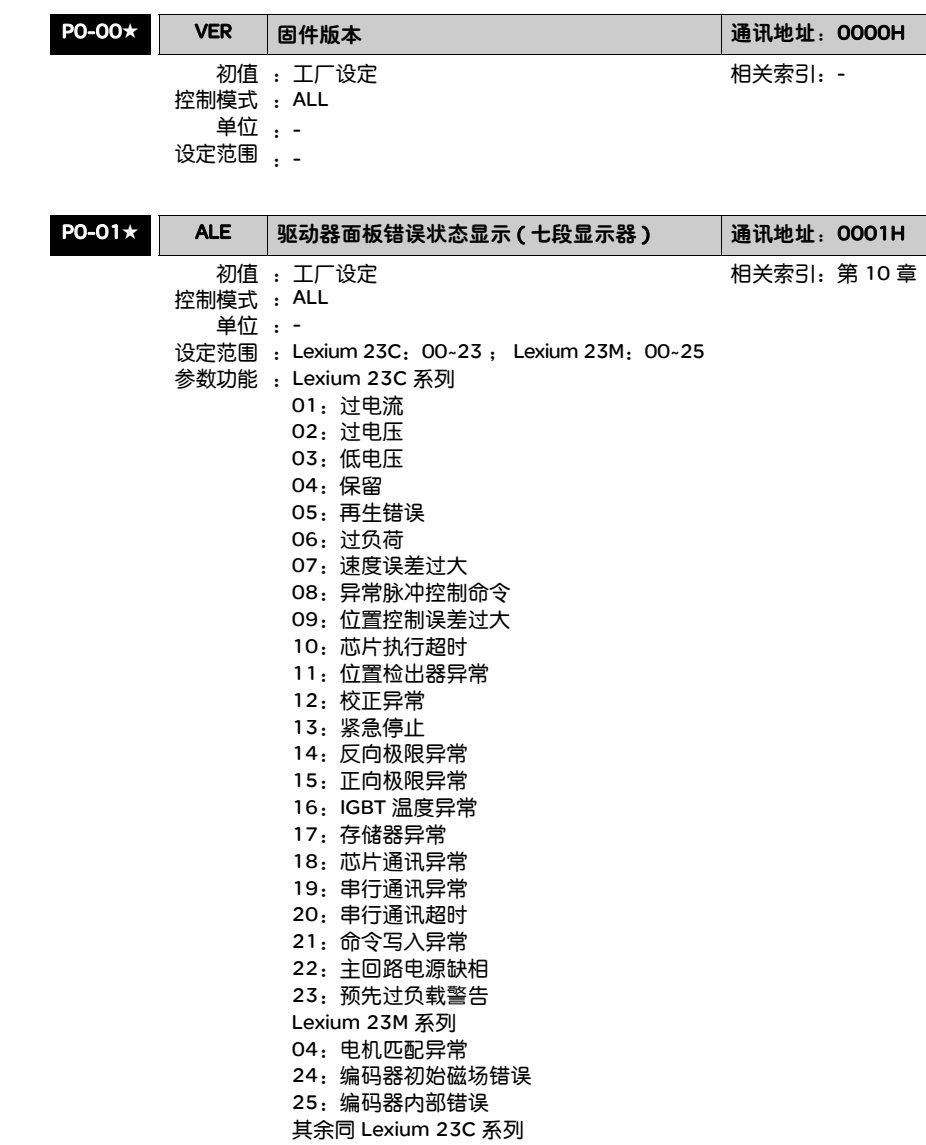

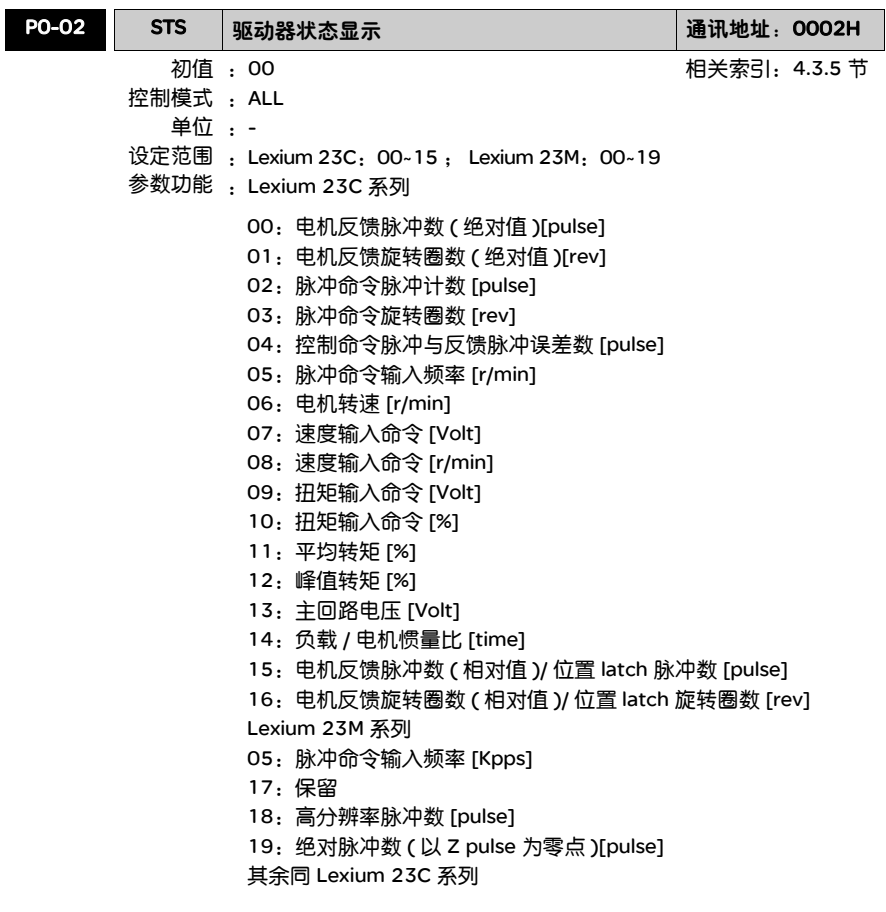

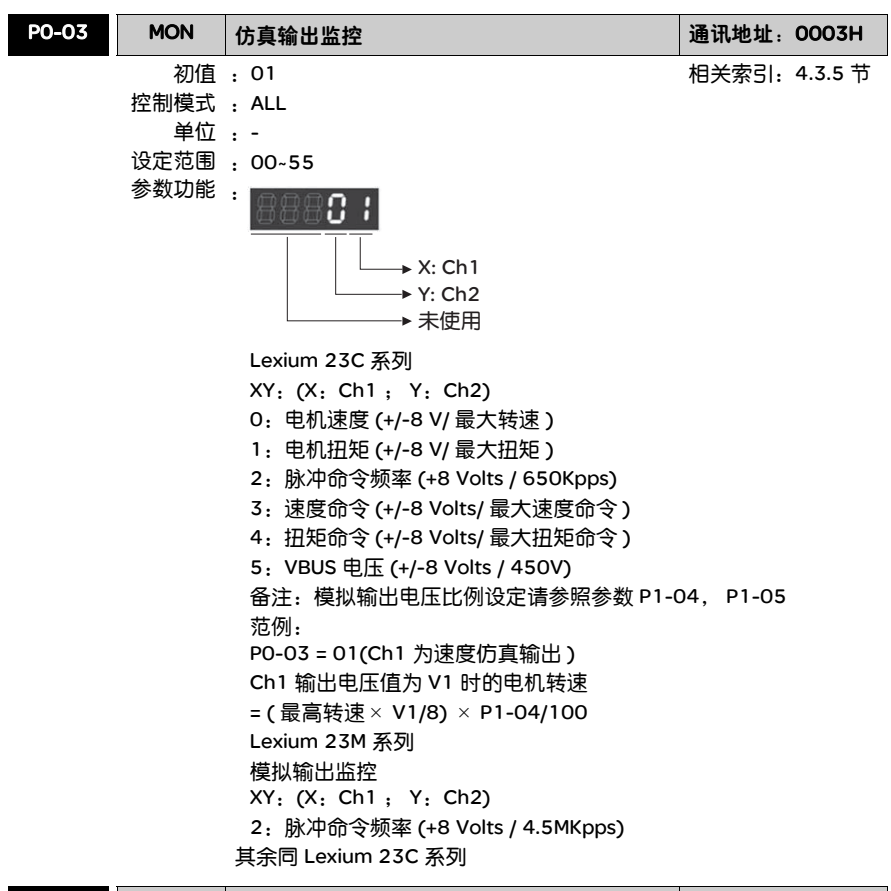

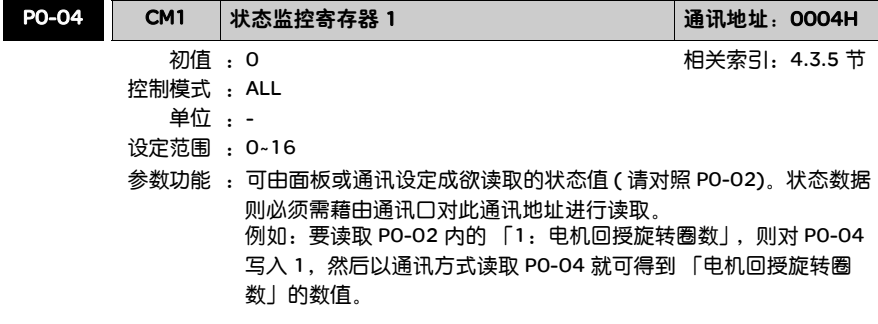

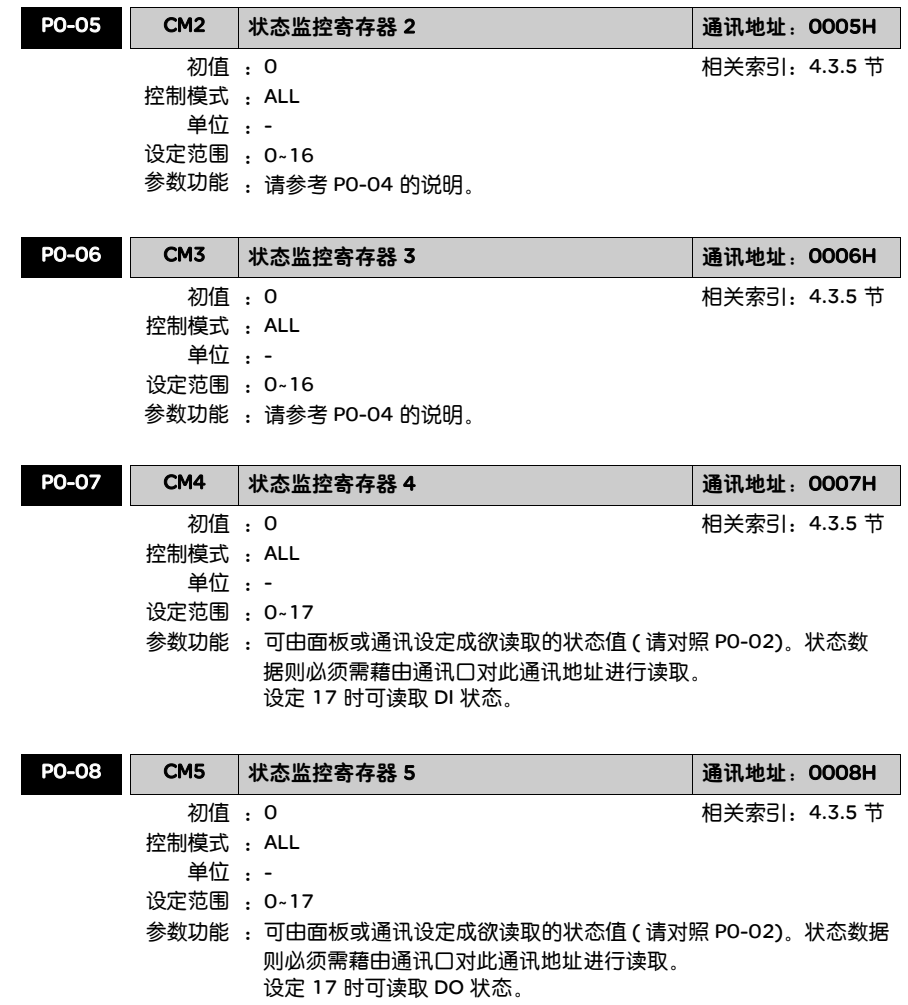

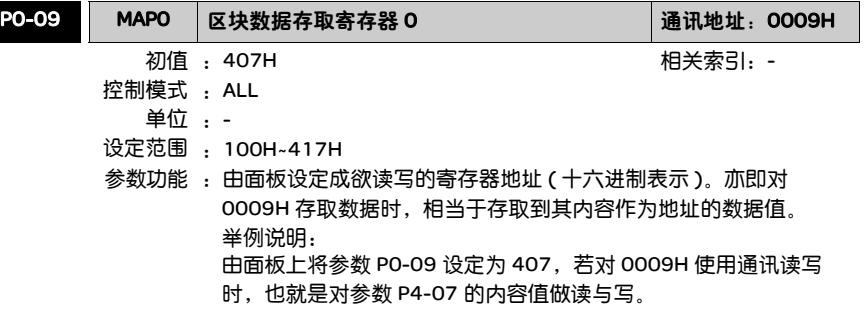

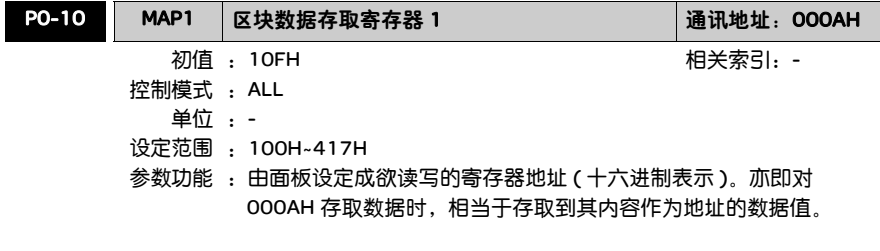

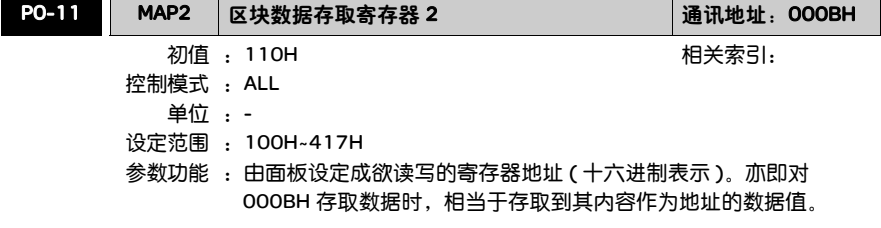

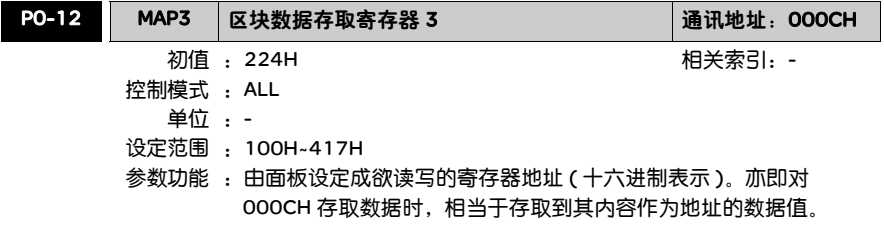

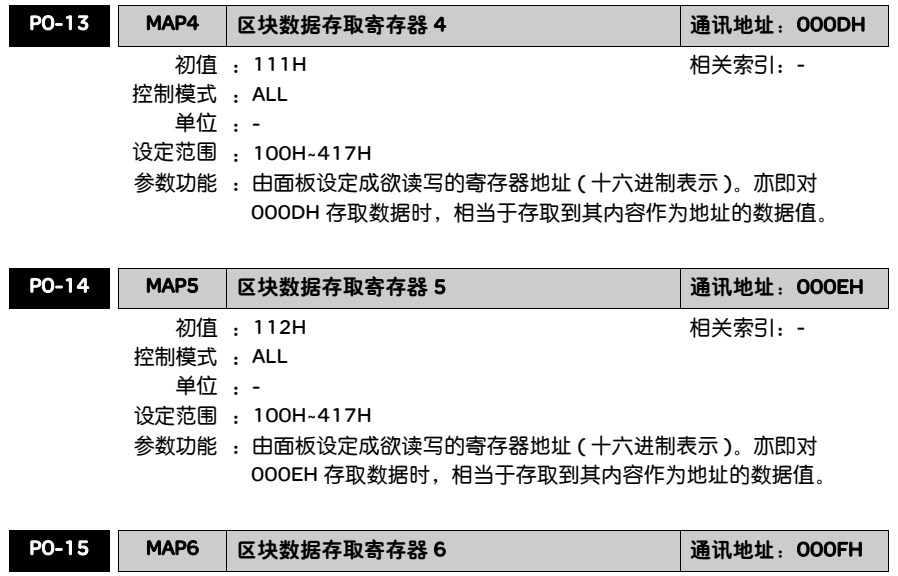

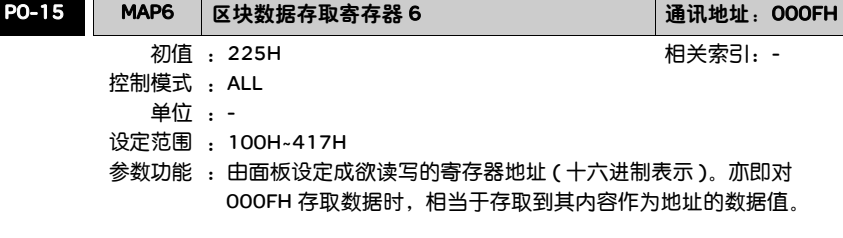

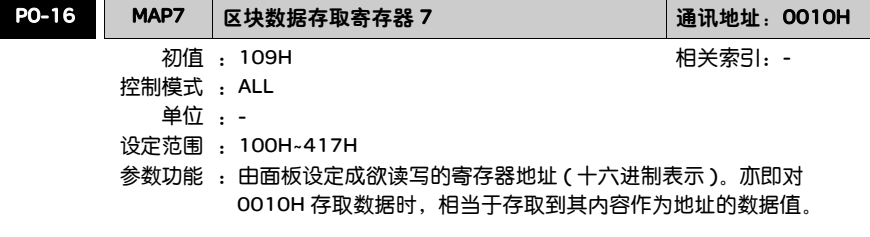

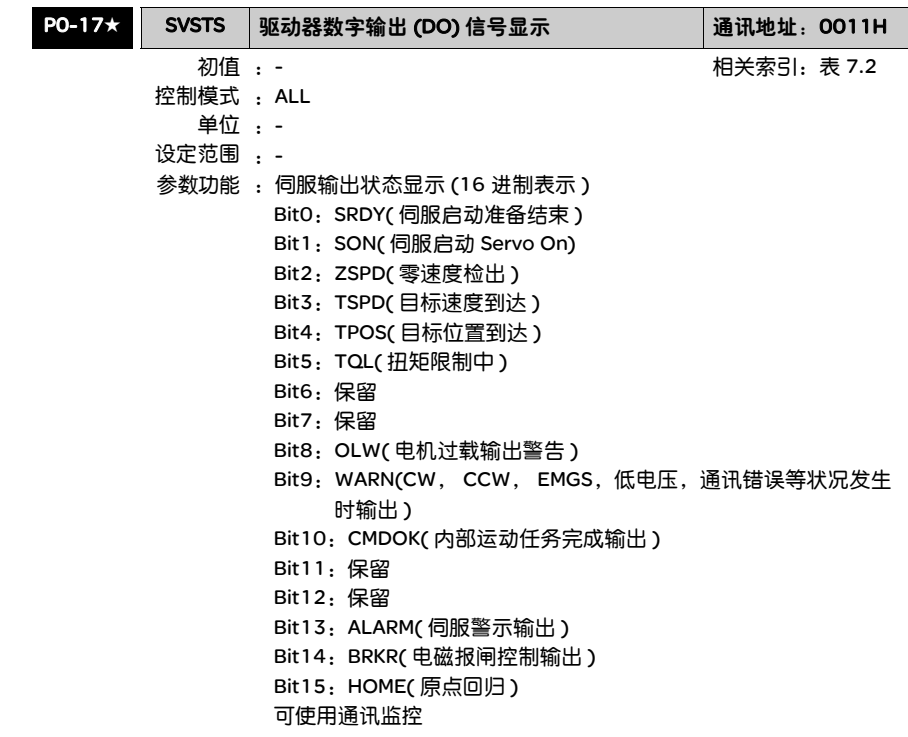

#### P1-xx 基本参数

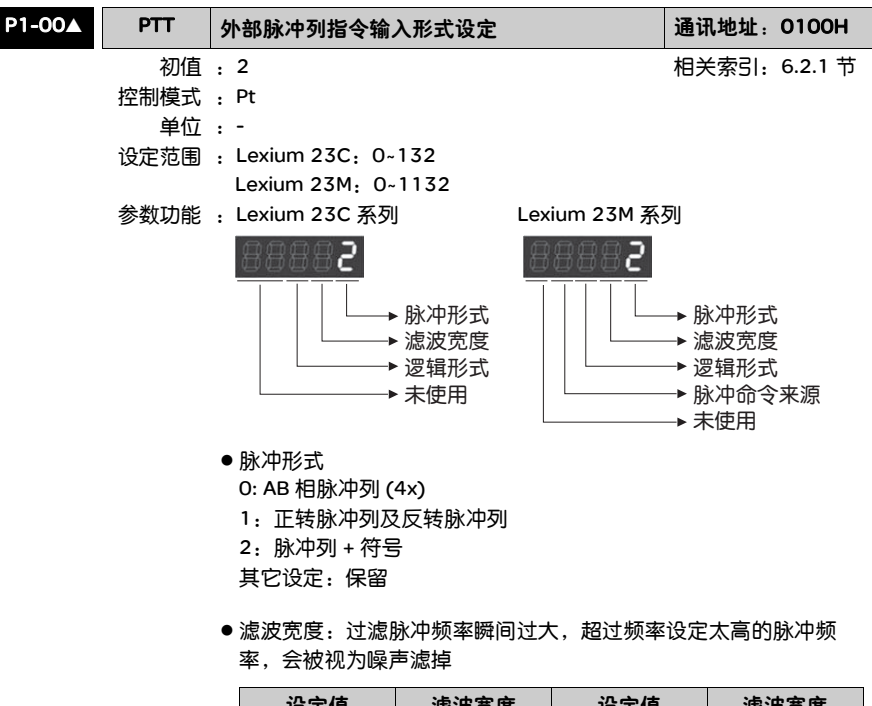

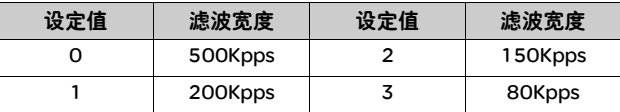

#### ● 逻辑形式

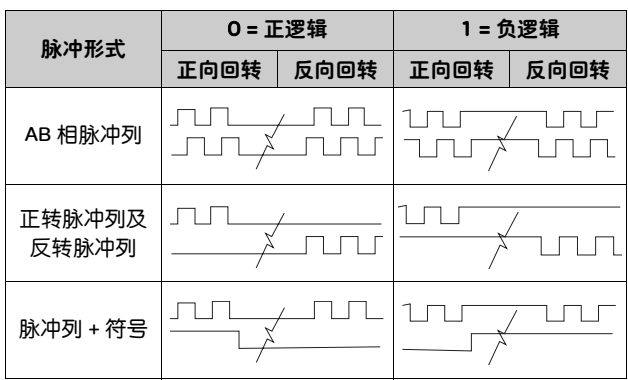

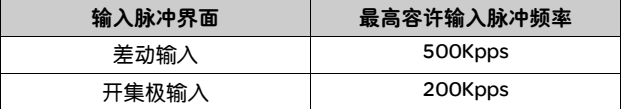

#### z 脉冲命令来源

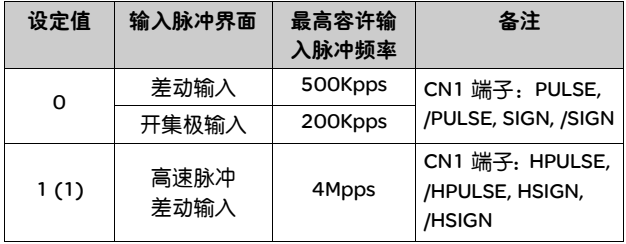

(1) 只有 Lexium 23M 系列才有此功能

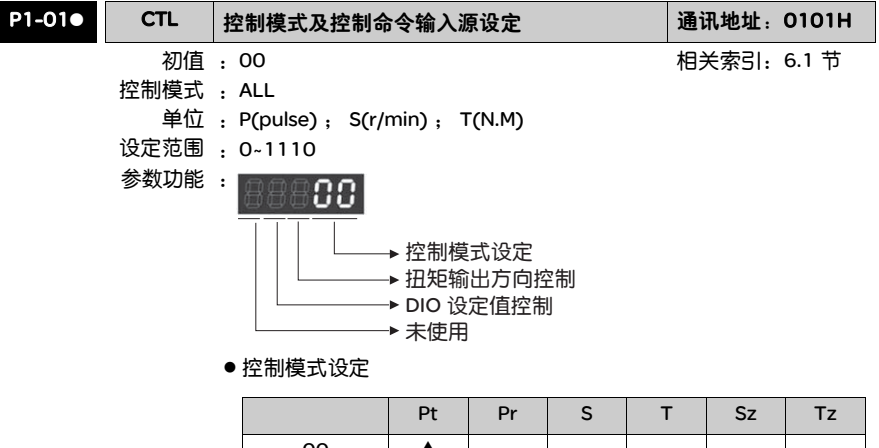

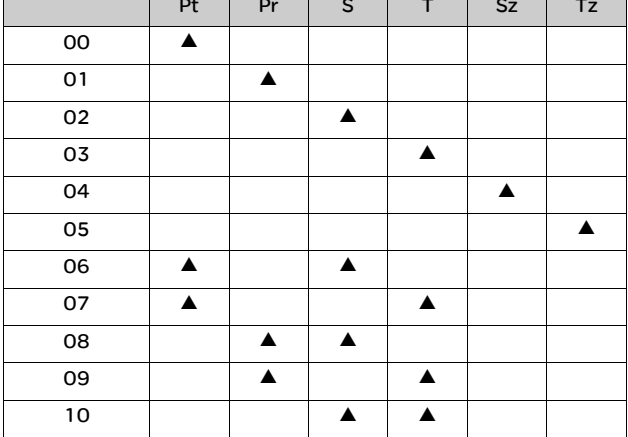

Pt: 位置控制模式 ( 命令由端子输入 )

Pr:位置控制模式 ( 命令由运动任务输入 )

S:速度控制模式 ( 端子 / 内部运动任务 )

T:扭矩控制模式 ( 端子 / 内部运动任务 )

Sz:零速度 / 内部速度寄存器命令

Tz:零扭矩 / 内部扭矩寄存器命令

#### ● 扭矩输出方向控制

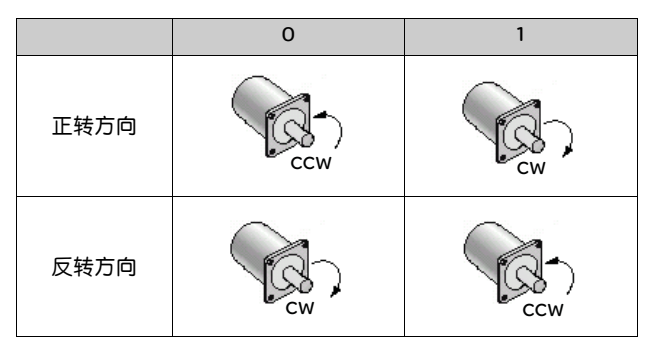

●DIO 设定值控制

- 0:模式切换时, DIO(P2-10~P2-22) 值保持原有的设定值,不因 模式切换而变更
- 1:模式切换时, DIO(P2-10~P2-22) 可复位为相对应各模式的预 设值

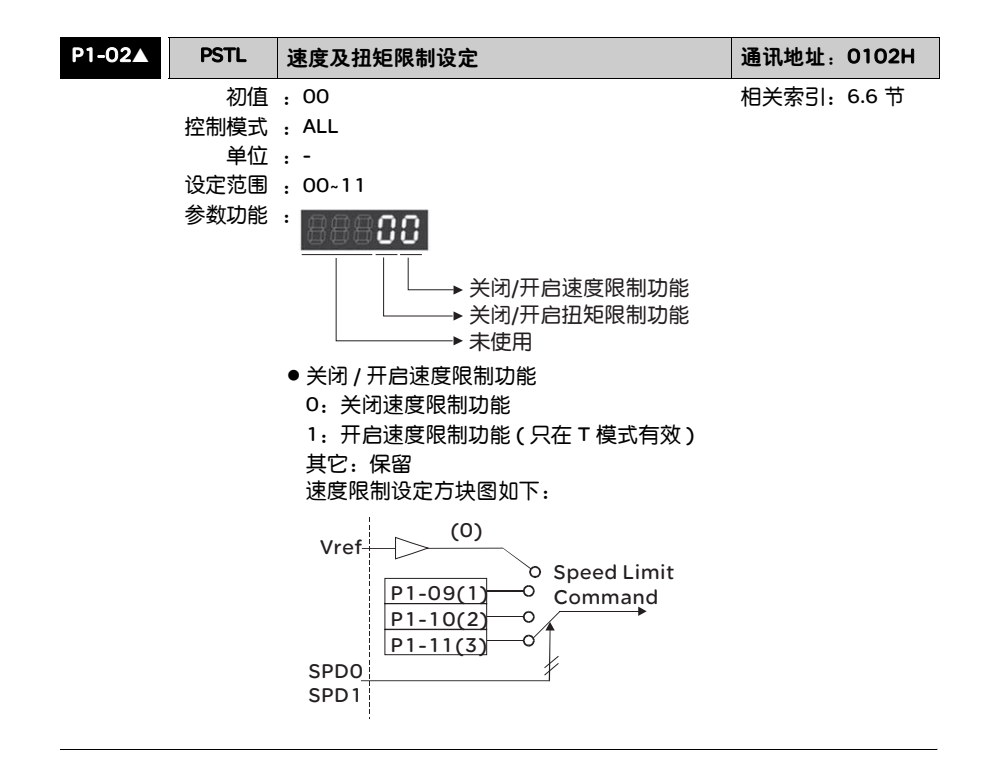

- 关闭 / 开启扭矩限制功能
	- 0:关闭扭矩限制功能
	- 1:开启扭矩限制功能 (P/S 模式有效 )

其它:保留

扭矩限制设定方块图如下:

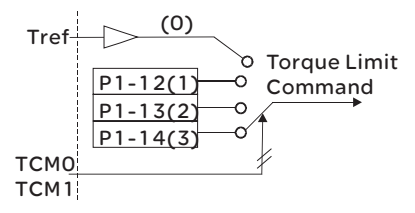

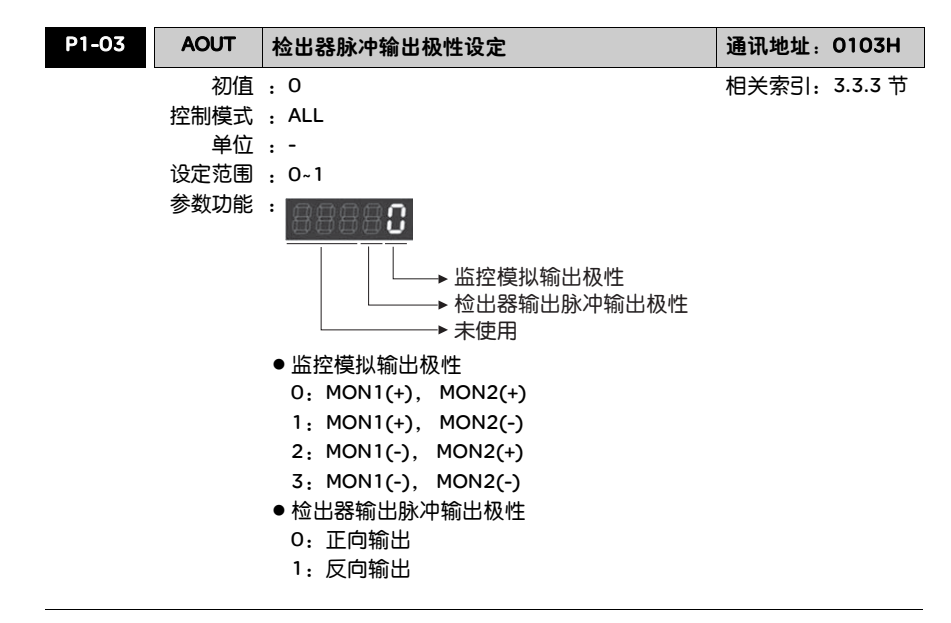

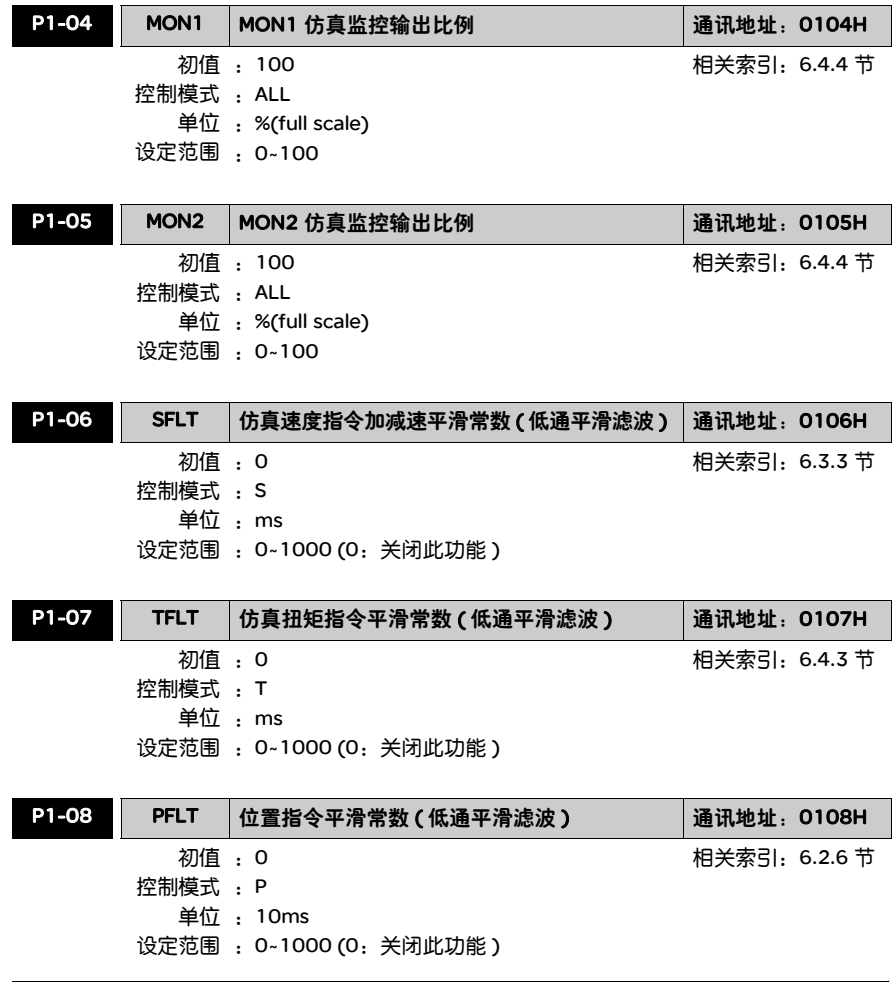

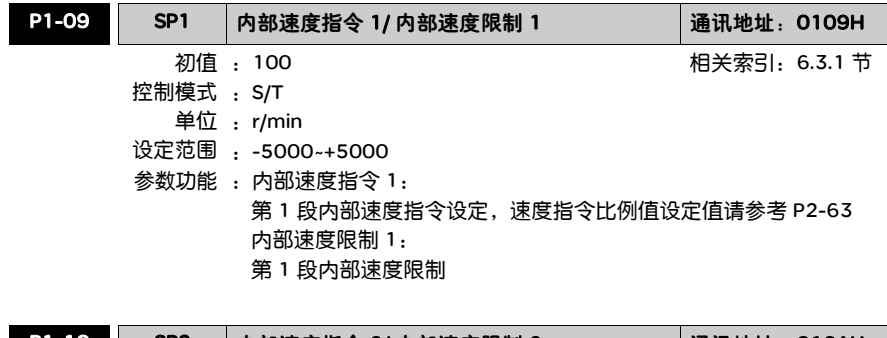

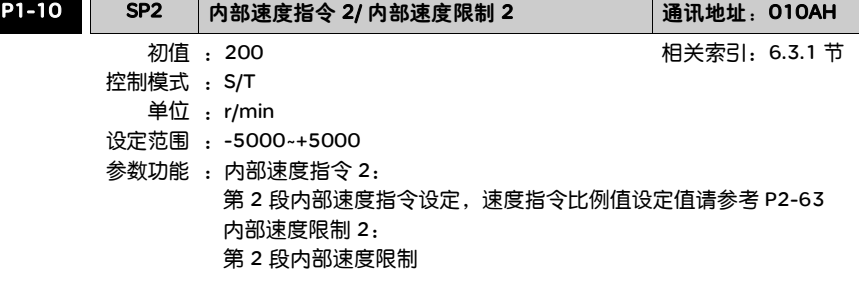

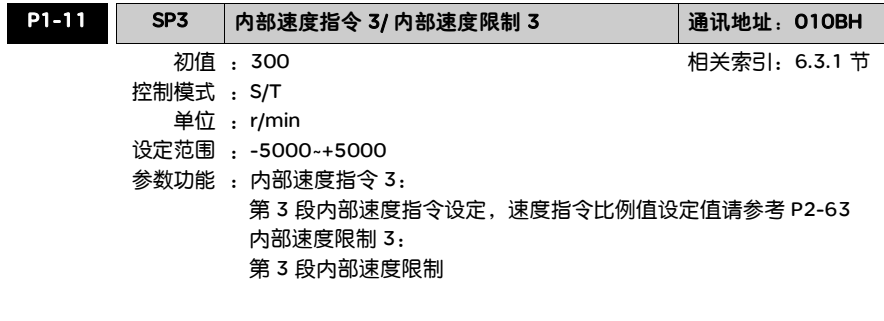

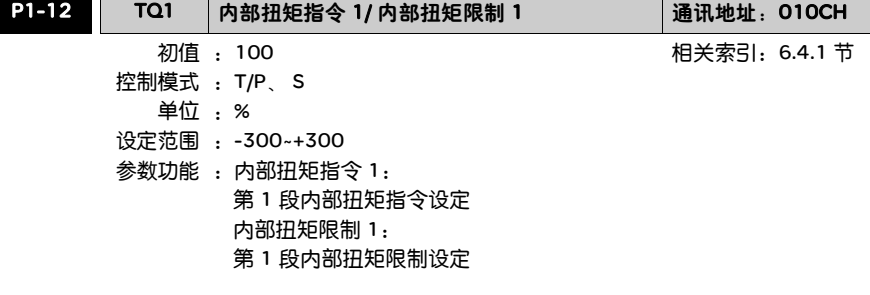

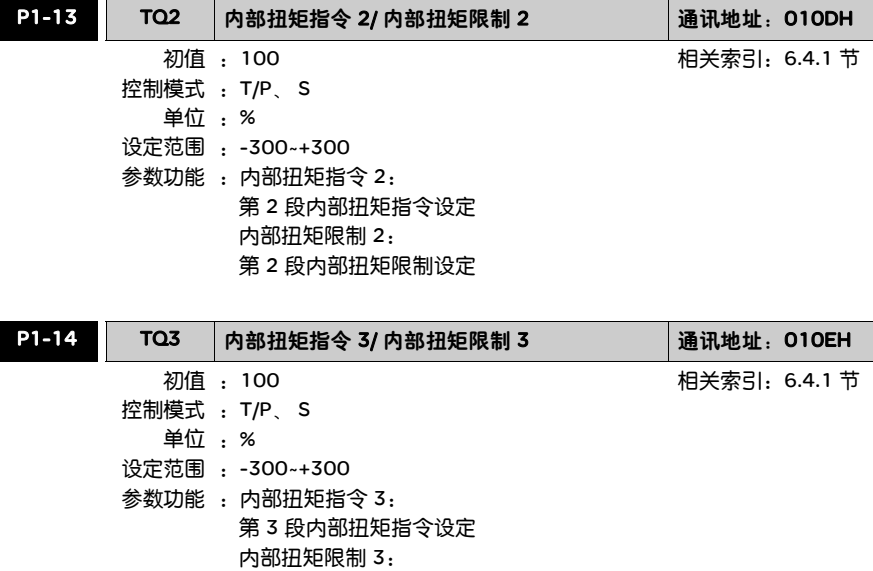

第 3 段内部扭矩限制设定

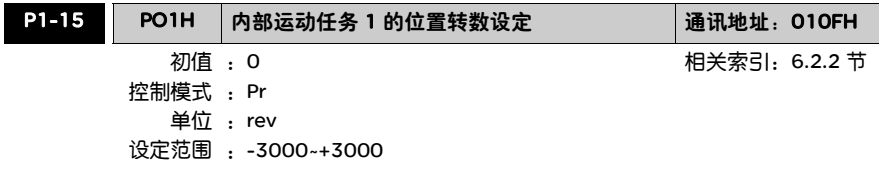

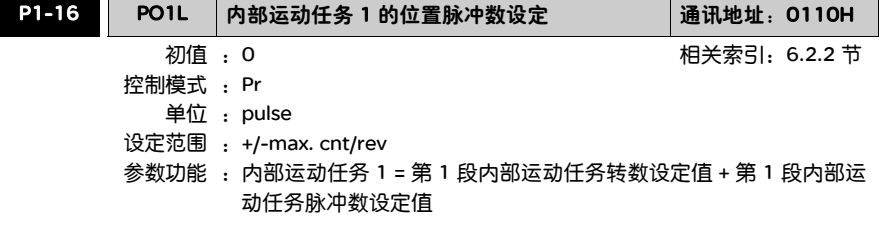

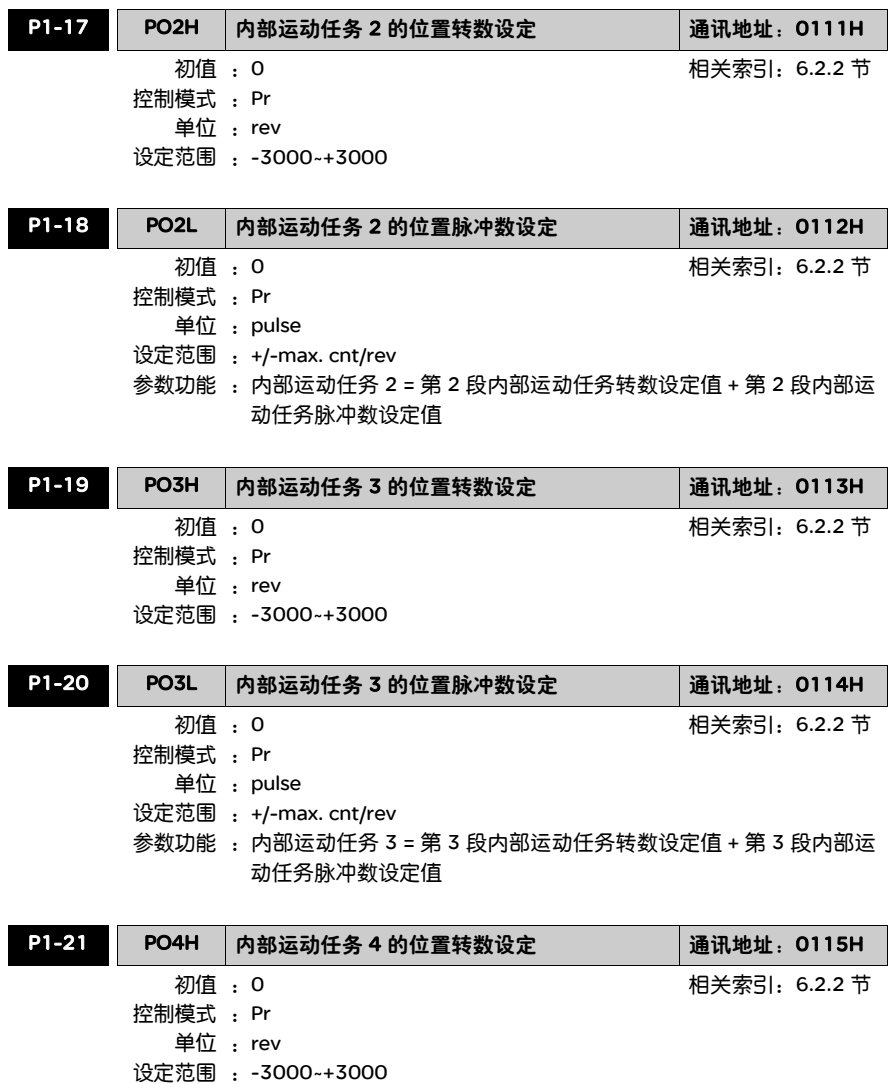

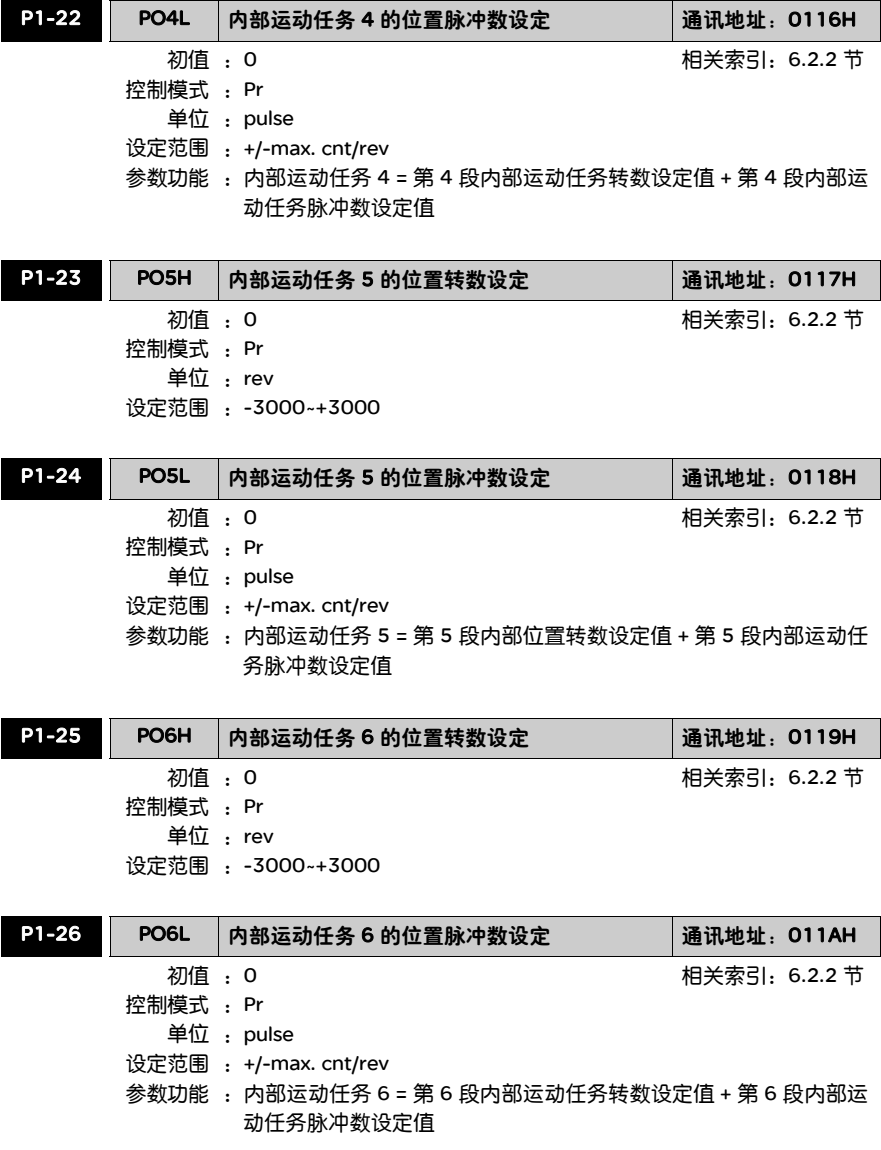

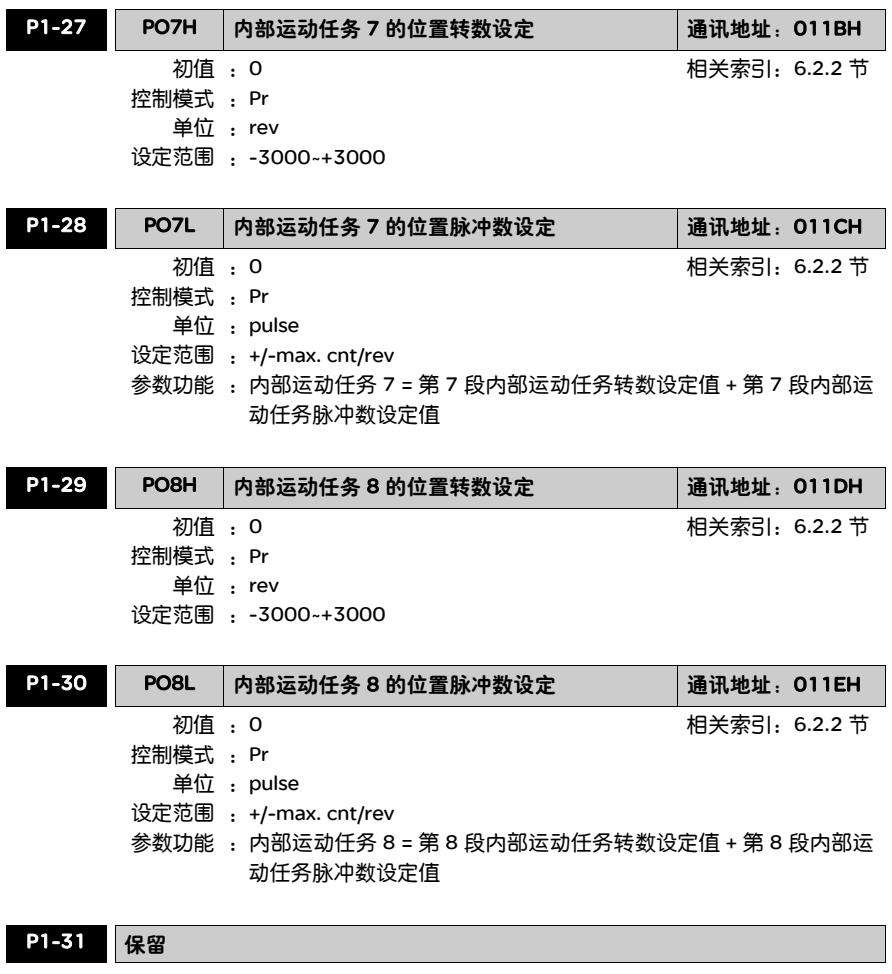

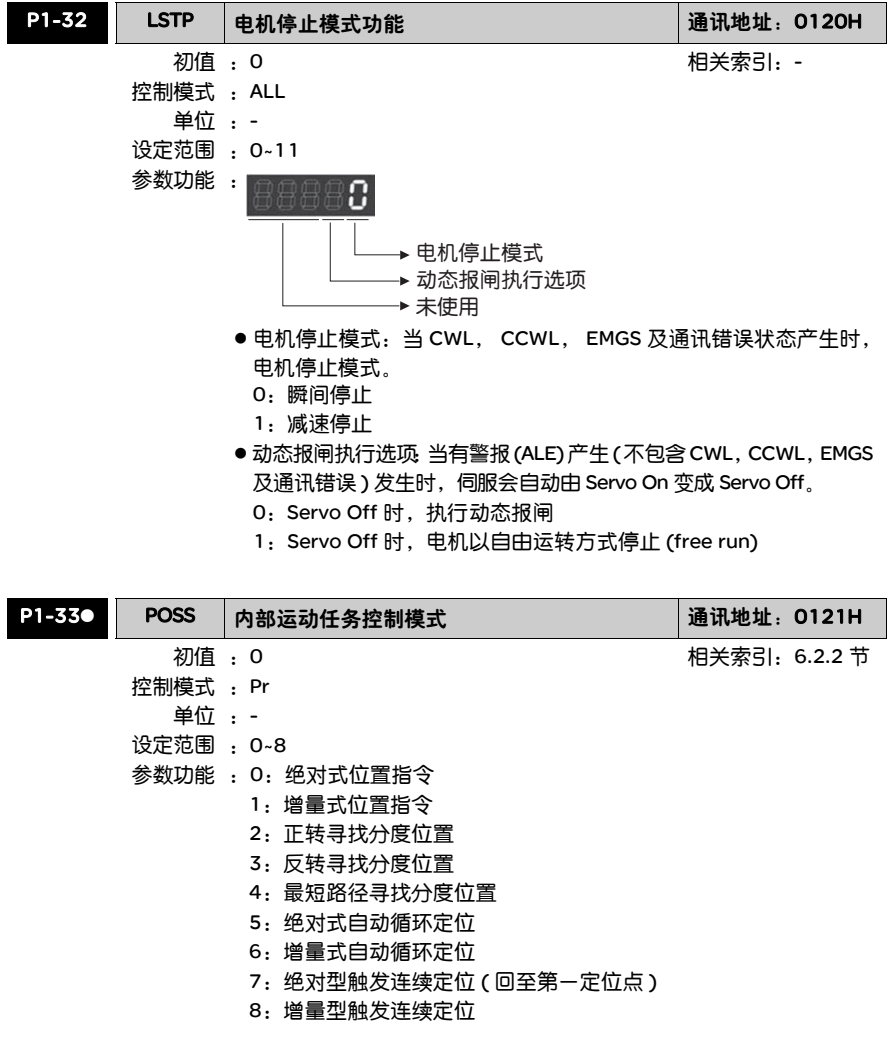

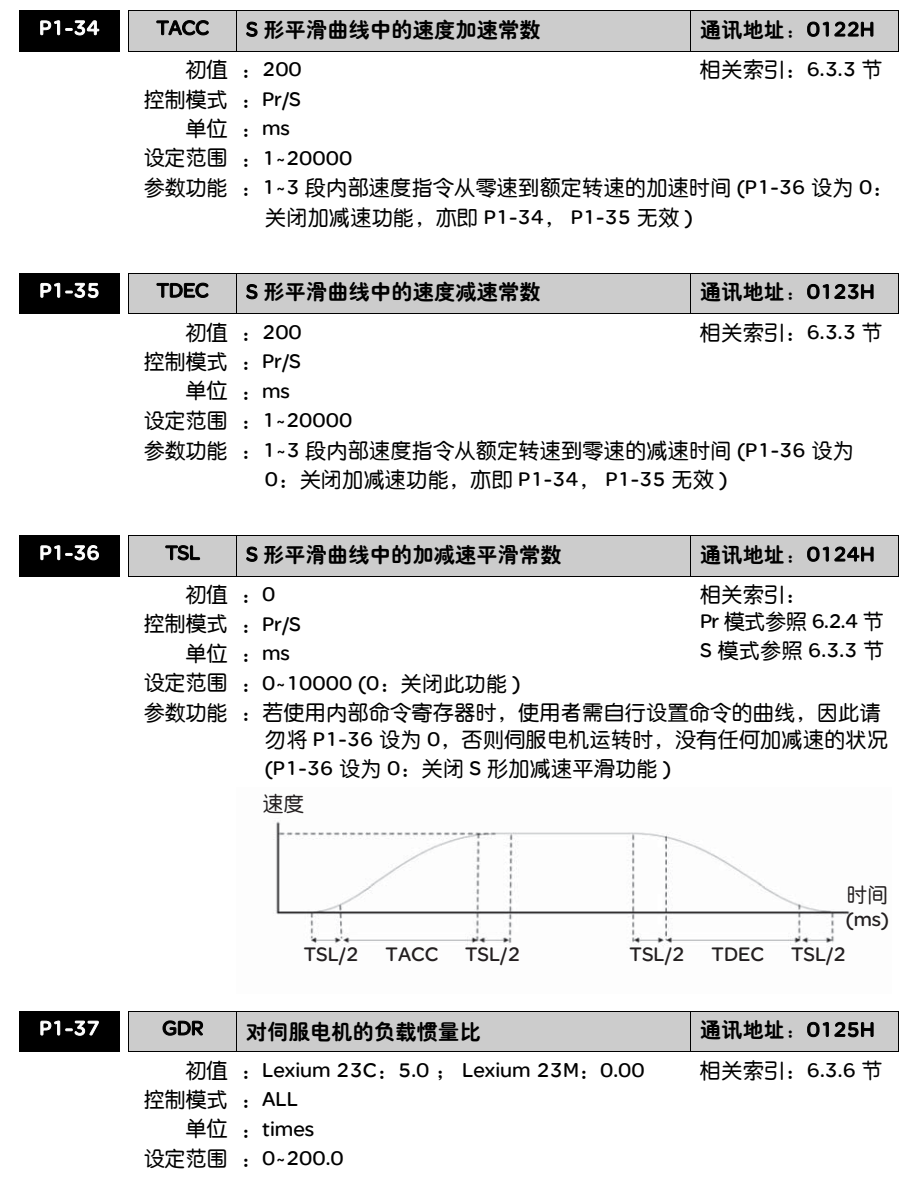

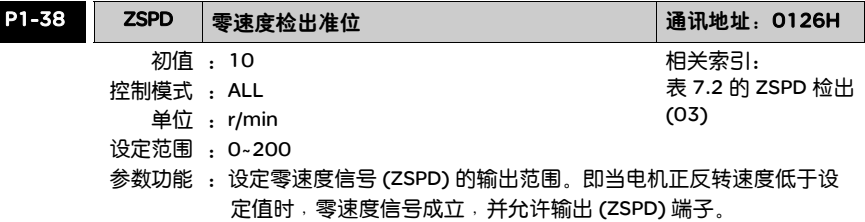

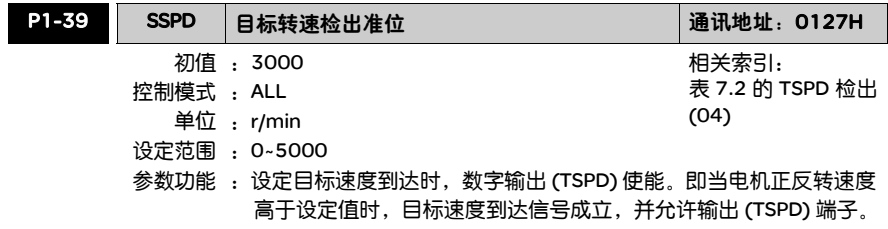

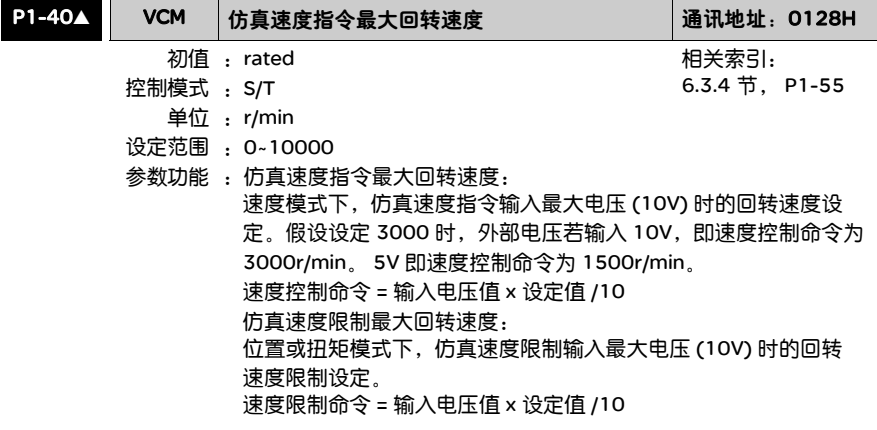

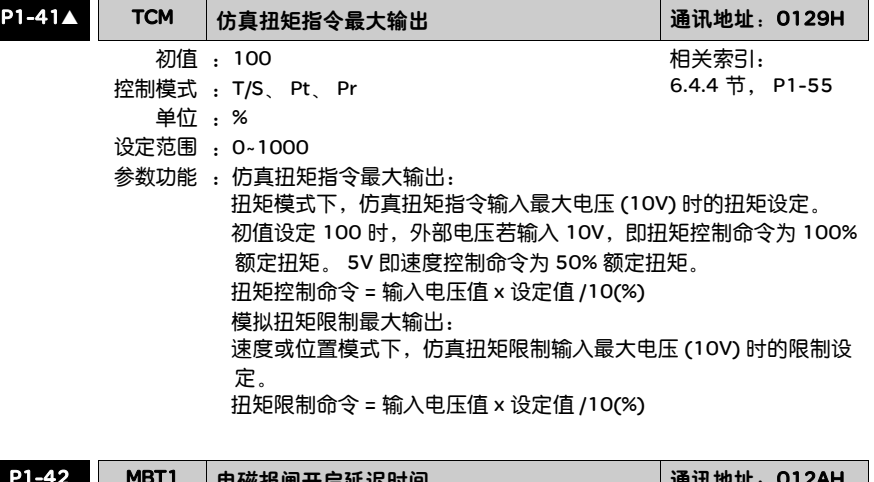

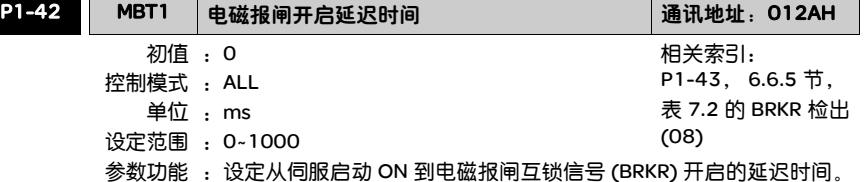

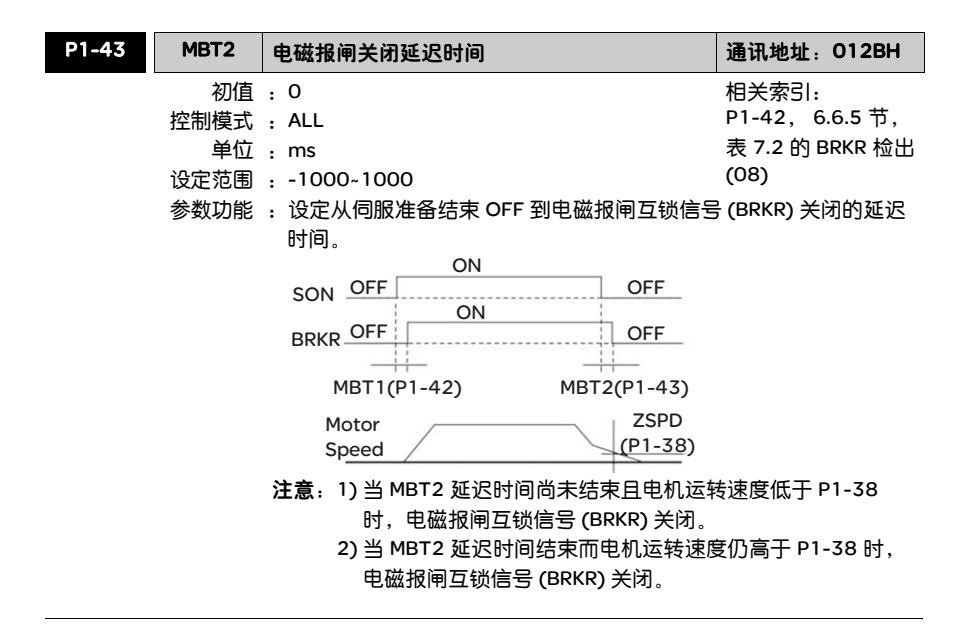

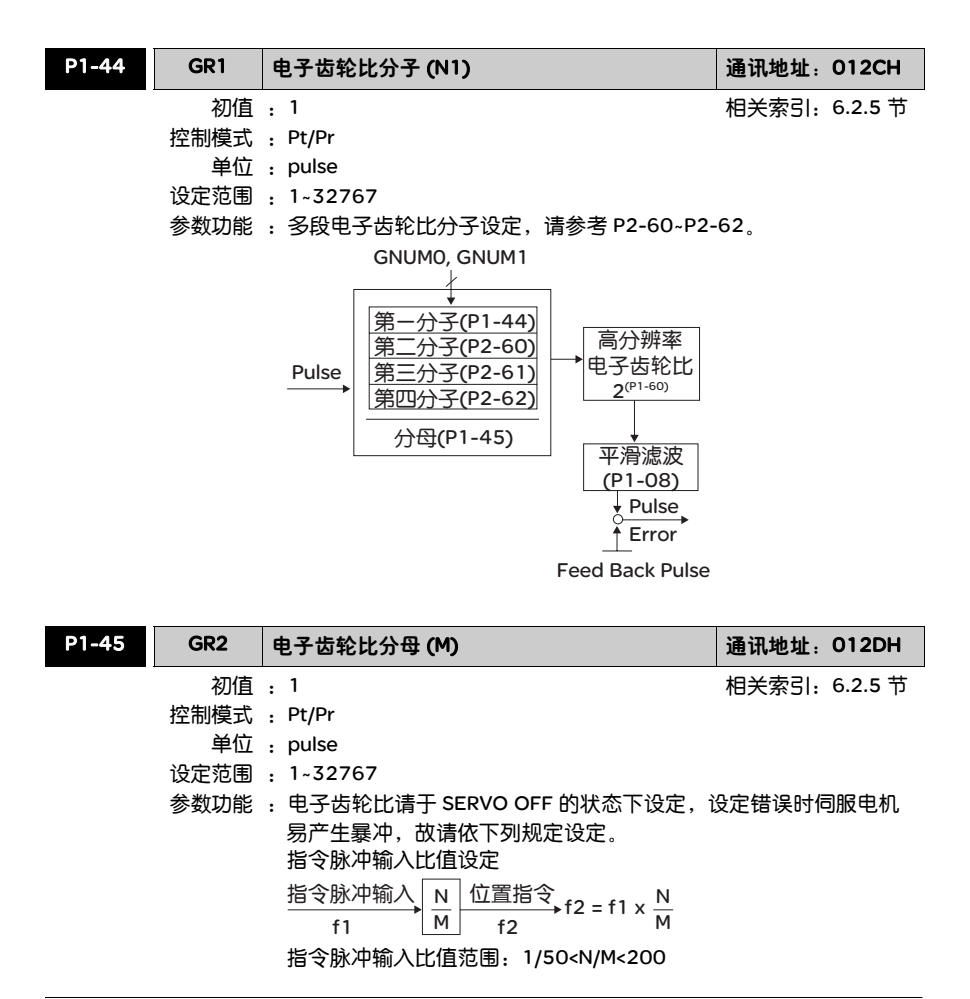
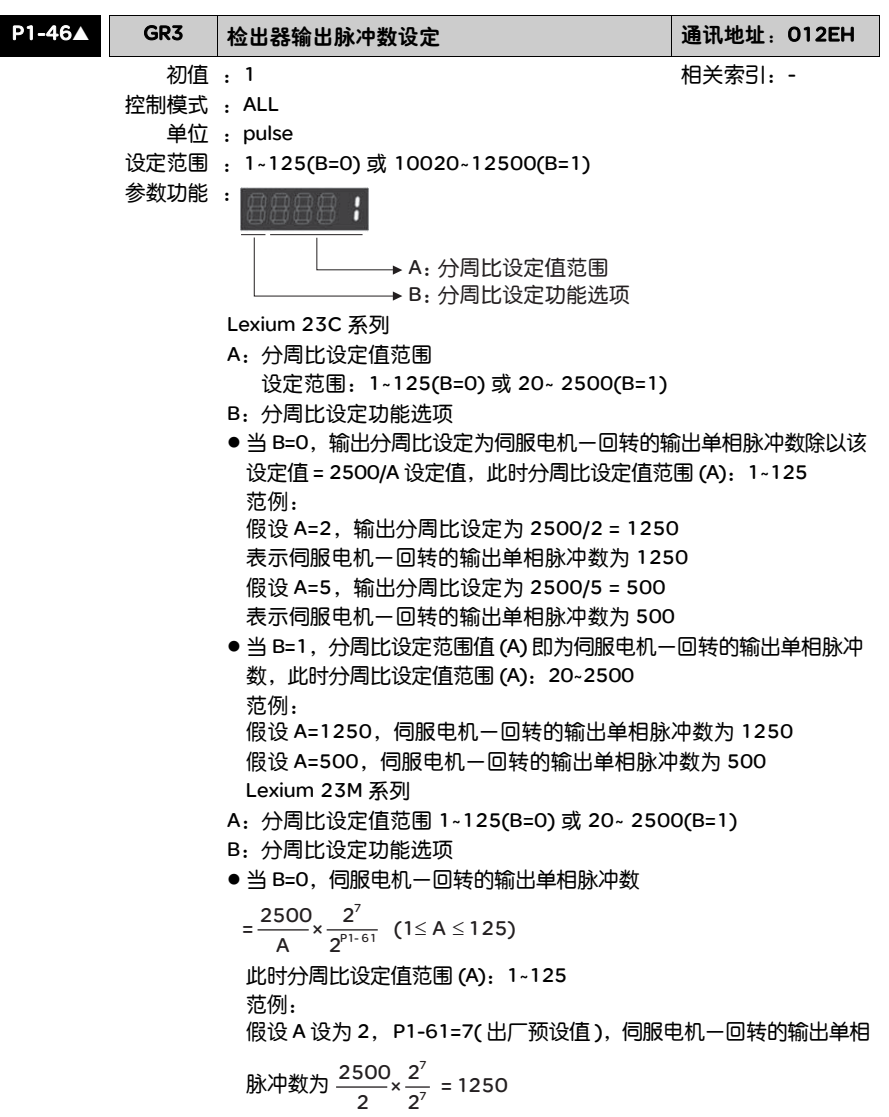

● 当 B=1, 伺服电机一回转的输出单相脉冲数

此时分周比设定值范围 (A):20~2500 范例: 假设 A 设为 500, P1-61=7( 出厂预设值 ), 伺服电机一回转的输出单 相脉冲数为 (500)× $\frac{2^7}{2^7}$  = 500  $= A \times \frac{2^7}{2^{p_1 - 61}}$  (1  $\le A \le 2500$ )

注意:1) 参数 P1-61 出厂设定为 7。 2) 单相脉冲输出最高频率为 500 Kpps。

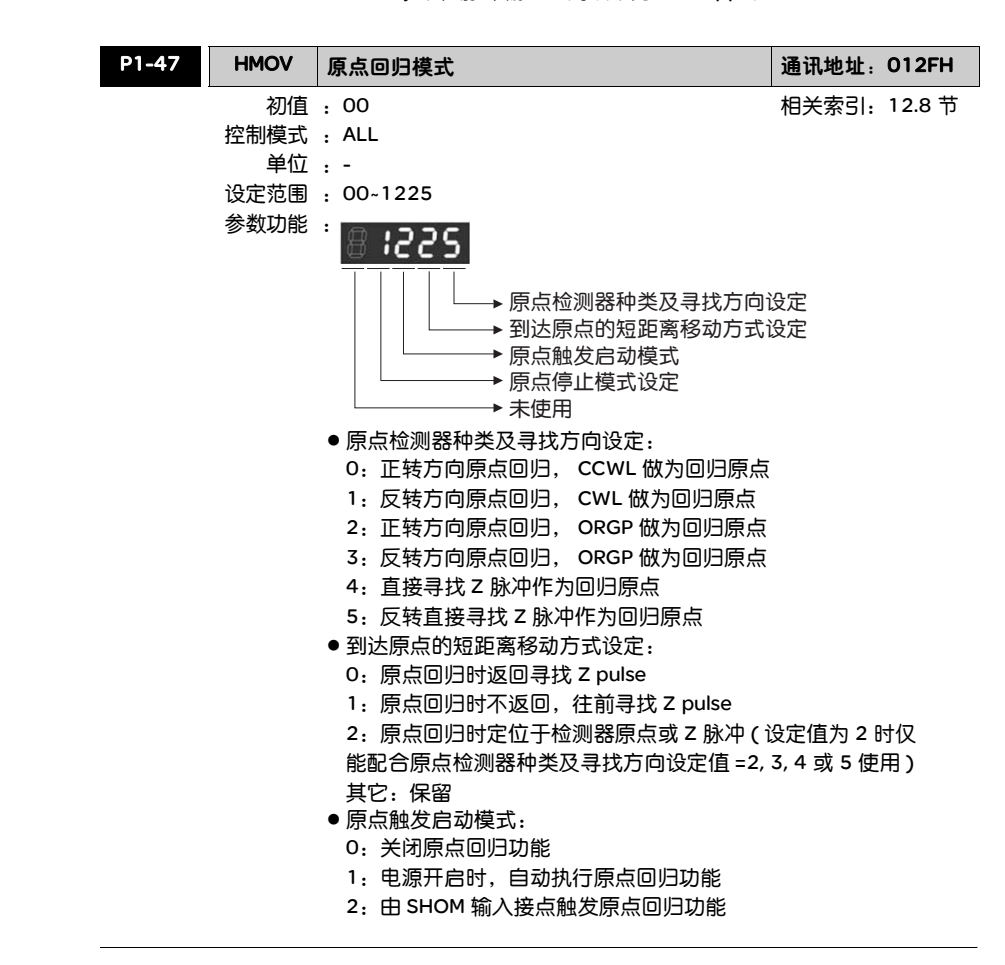

● 原点停止模式设定:

0:原点检测完成后,电机减速并拉回至原点

1:原点检测完成后,电机依前进方向减速停止

设定范例:

电源开启且伺服电机于 SERVO ON 后,导通数字输入启动原点搜寻 功能 (SHOM), 立即进行原点回归功能, 以 ORGP 做为原点检知。 步骤 1:正反转方向参照 P1-01 定义。

- 步骤 2: 为了避免造成误动作,请先设定反转运转禁止极限 (CWL), 正转运转禁止极限 (CCWL) 与启动原点搜寻功能 (SHOM) 须 指定到内部输入接点寄存器 (P2-10~P2-17) 对应的参数, 并配合外部极限开关连接至相对应的输入接点。若设定错误 或无相对应的外部极限开关时会造成伺服异常动作。
- 步骤 3:参数 P1-47 设定为 203。
- 步骤 4: 利用外部信号导通数字输入启动原点搜寻功能 (SHOM), 伺服 电机开始搜寻原点,找到参考原点 (ORGP) 之后电机折返以 第二段速反转方向寻找原点就近的 Z 相脉冲做为机械原点。

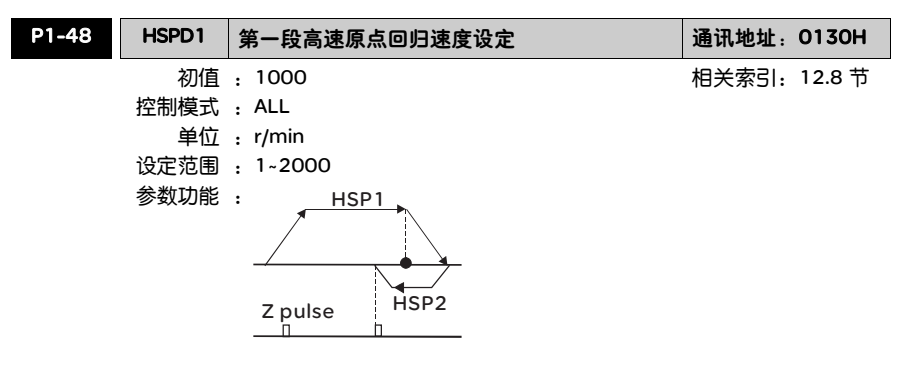

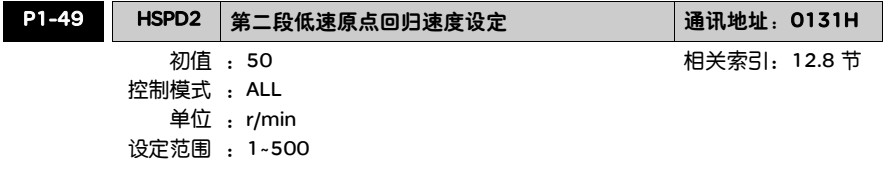

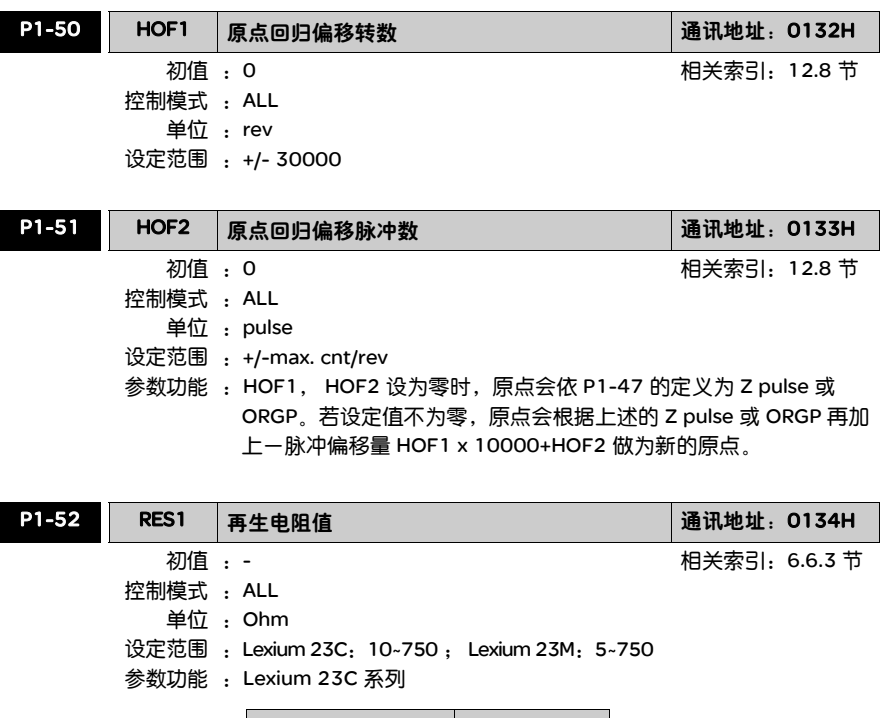

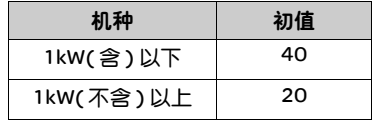

Lexium 23M 系列

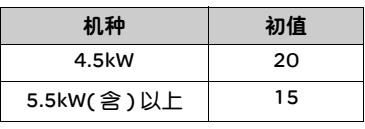

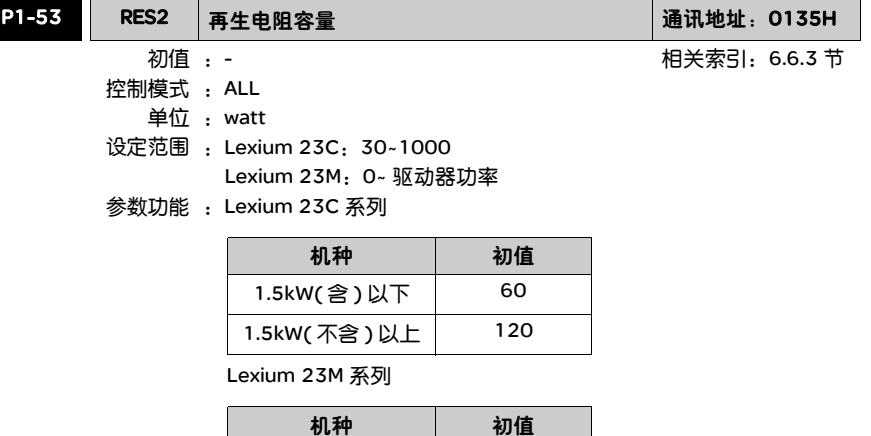

4.5kW 100 5.5kW( 含 ) 以上 | 0

P1-54 PER 位置到达确认范围 通讯地址:0136H 初值 :100 控制模式 :Pt/Pr 单位 : Lexium 23C:pulse 设定范围 :0~10000 Lexium 23M: pulse (Pr 模式) 1/10000 转 (Pt 模式 ) 相关索引:- 参数功能 : 在位置 (Pt) 模式下, 当偏差脉冲数量小于设定的位置范围 ( 参数 P1-54 设定值), 输出位置到达信号 (TPOS)。 在位置内部运动任务 (Pr) 模式下,当设定目标位置与实际电机位置 相差的偏差值小于设定的位置范围 ( 参数 P1-54 设定值 ), 输出位 置到达信号 (TPOS)。

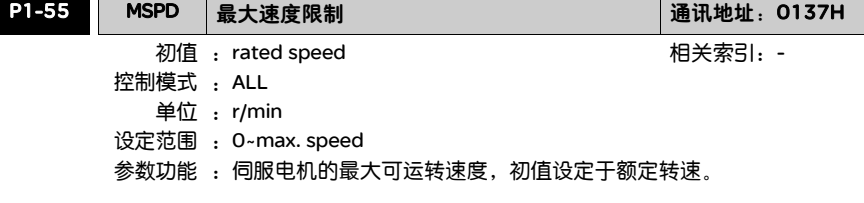

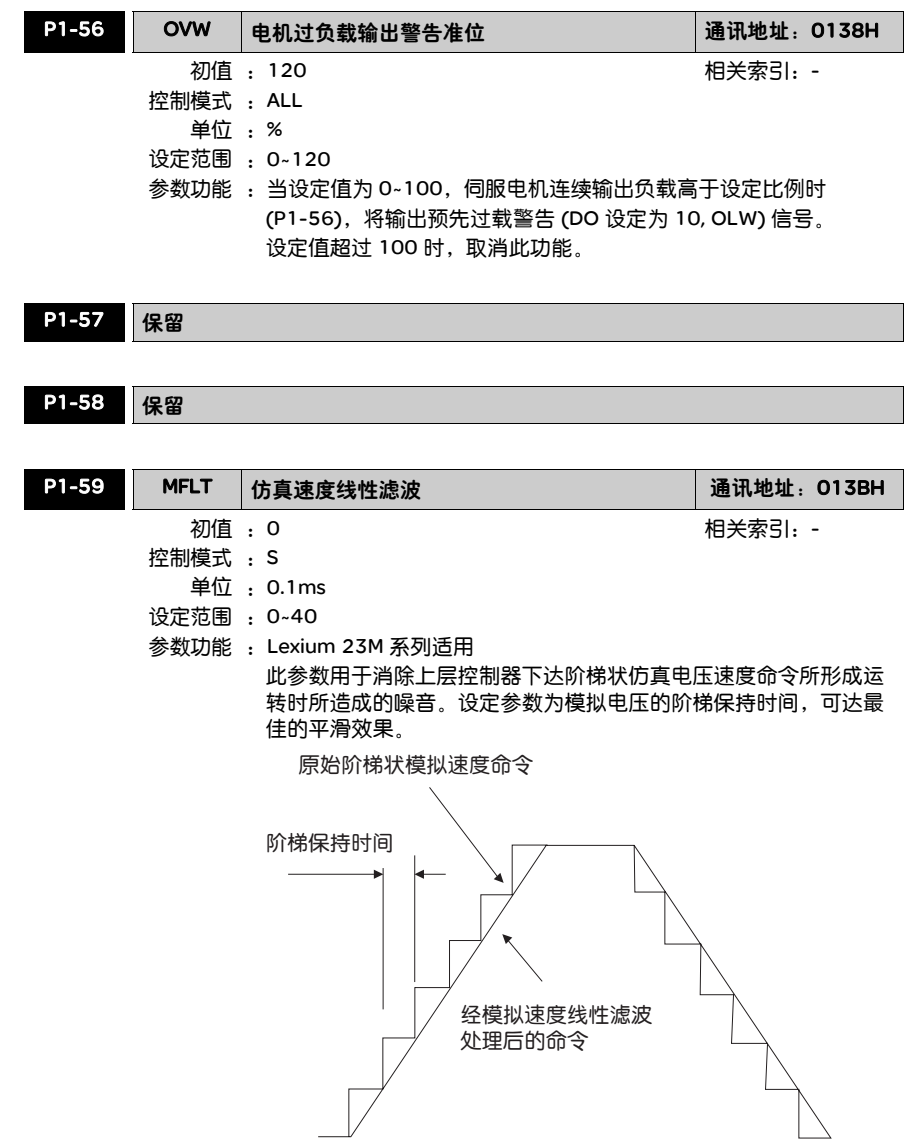

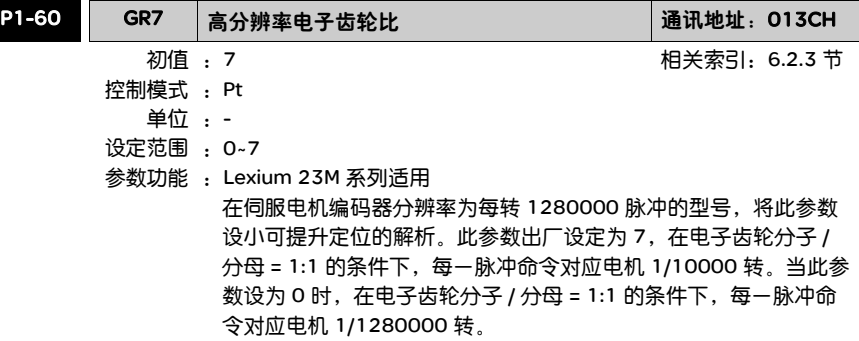

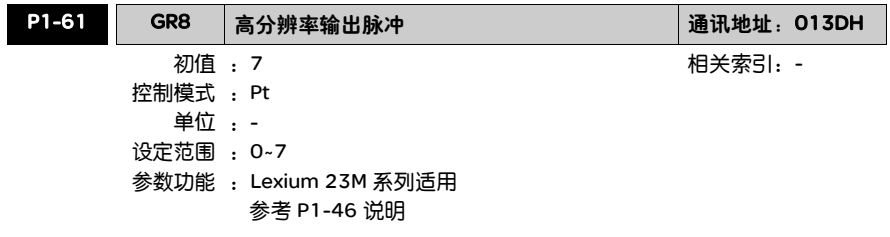

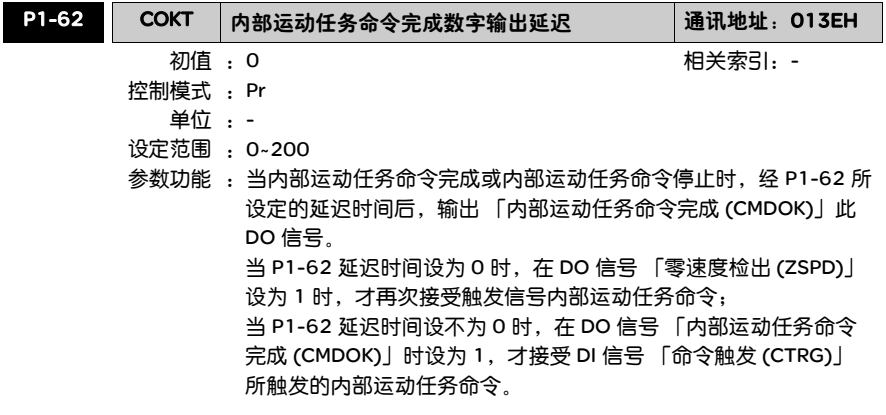

# P2-xx 扩展参数

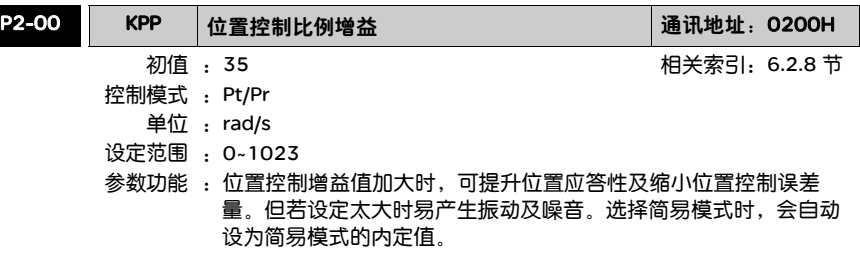

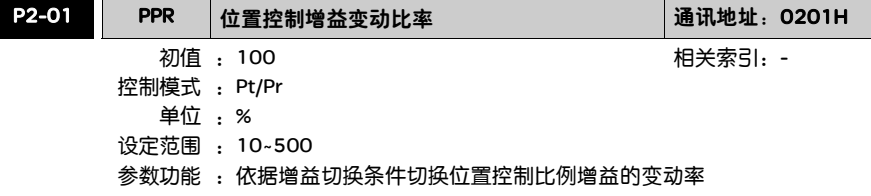

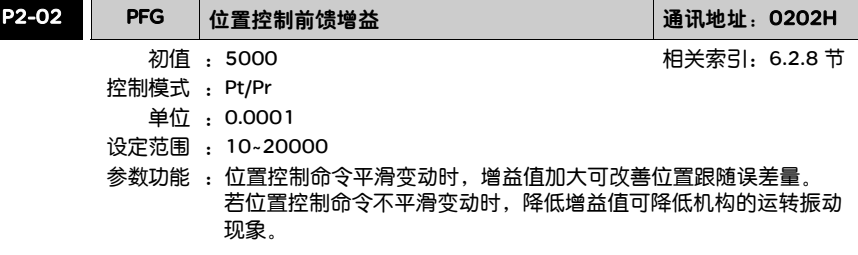

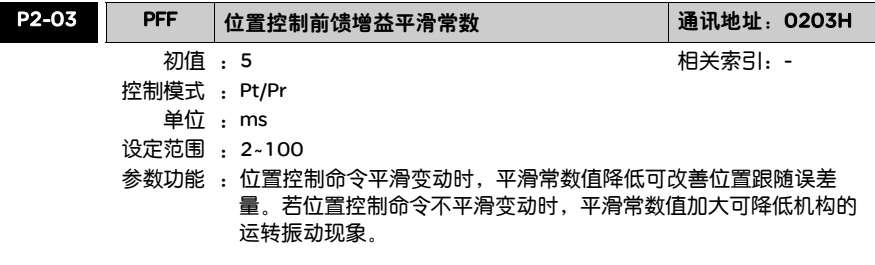

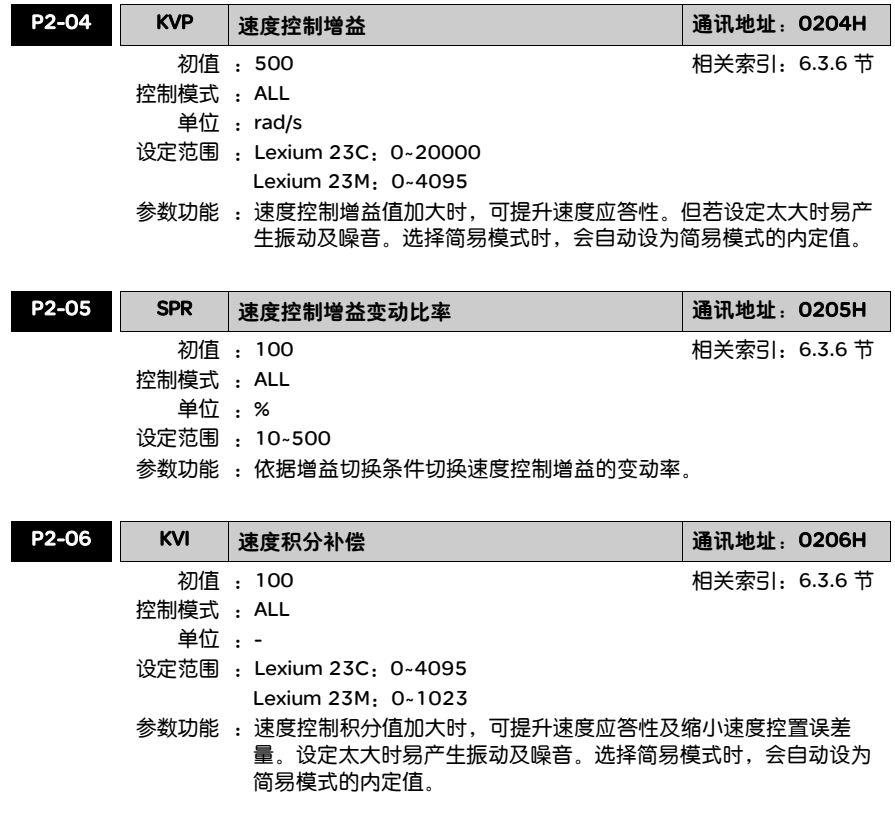

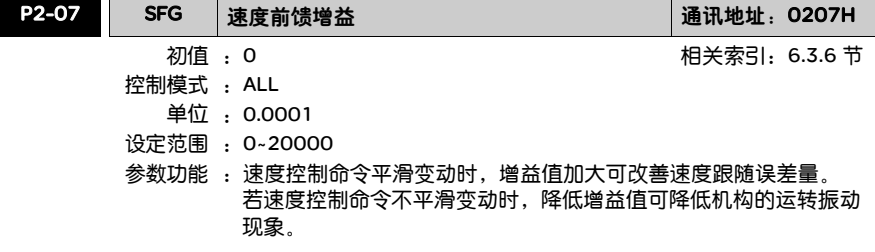

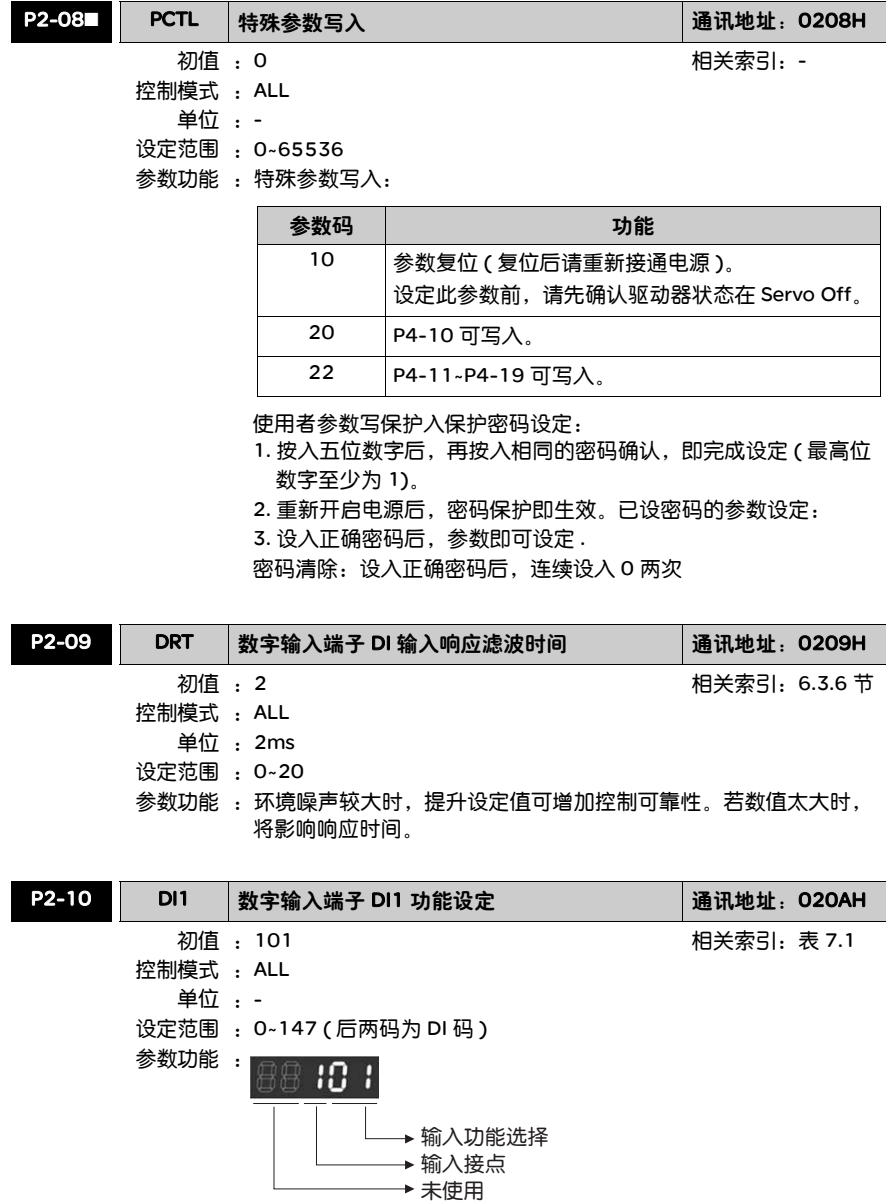

- 输入功能选择: 所代表的功能请参考表 7.1
- 输入接点: 属性为 a 或 b 接点 0:设定输入接点为常闭 b 接点 1:设定输入接点为常开 a 接点

当参数重新修正后,请重新启动电源以确保功能正常运作。

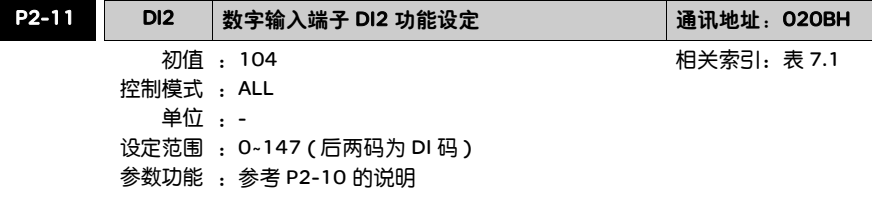

#### P2-12 DI3 数字输入端子 DI3 功能设定 2000H 初值 : 116 控制模式 :ALL 单位 : -设定范围 : 0~147( 后两码为 DI 码 ) 参数功能 :参考 P2-10 的说明 相关索引:表 7.1

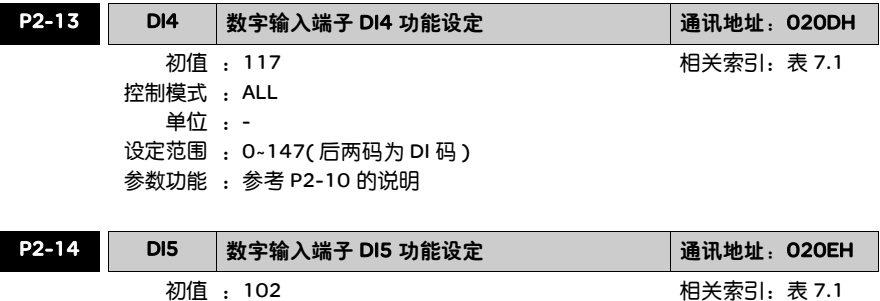

控制模式 :ALL 单位 : -设定范围 : 0~147( 后两码为 DI 码 )

参数功能 :参考 P2-10 的说明

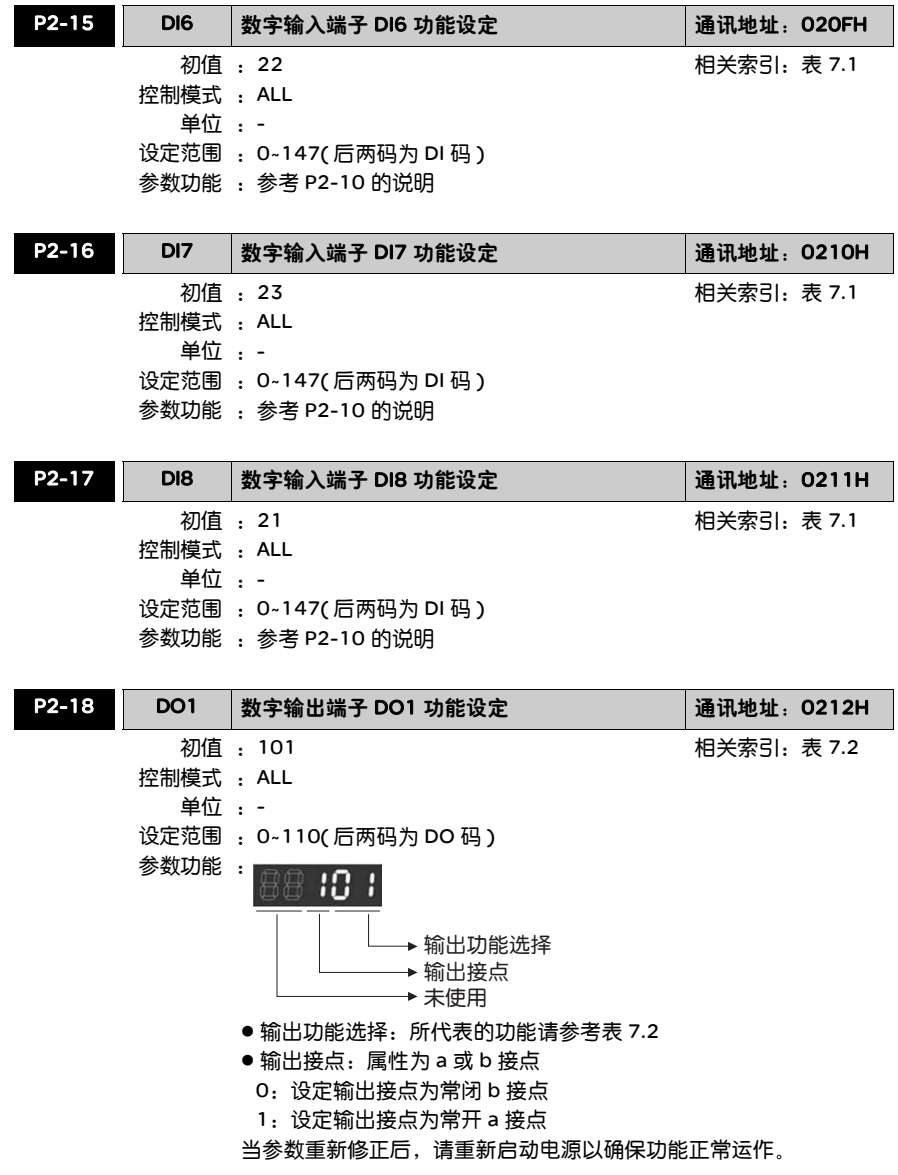

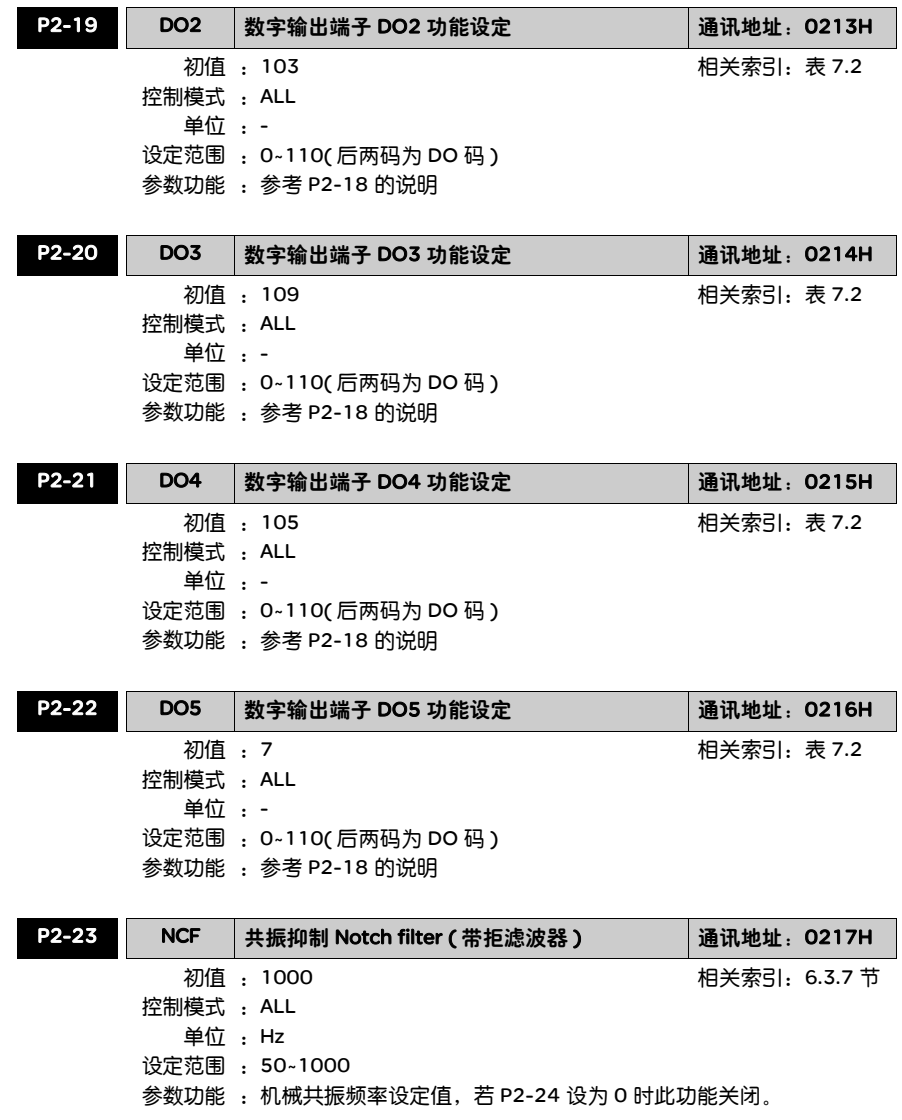

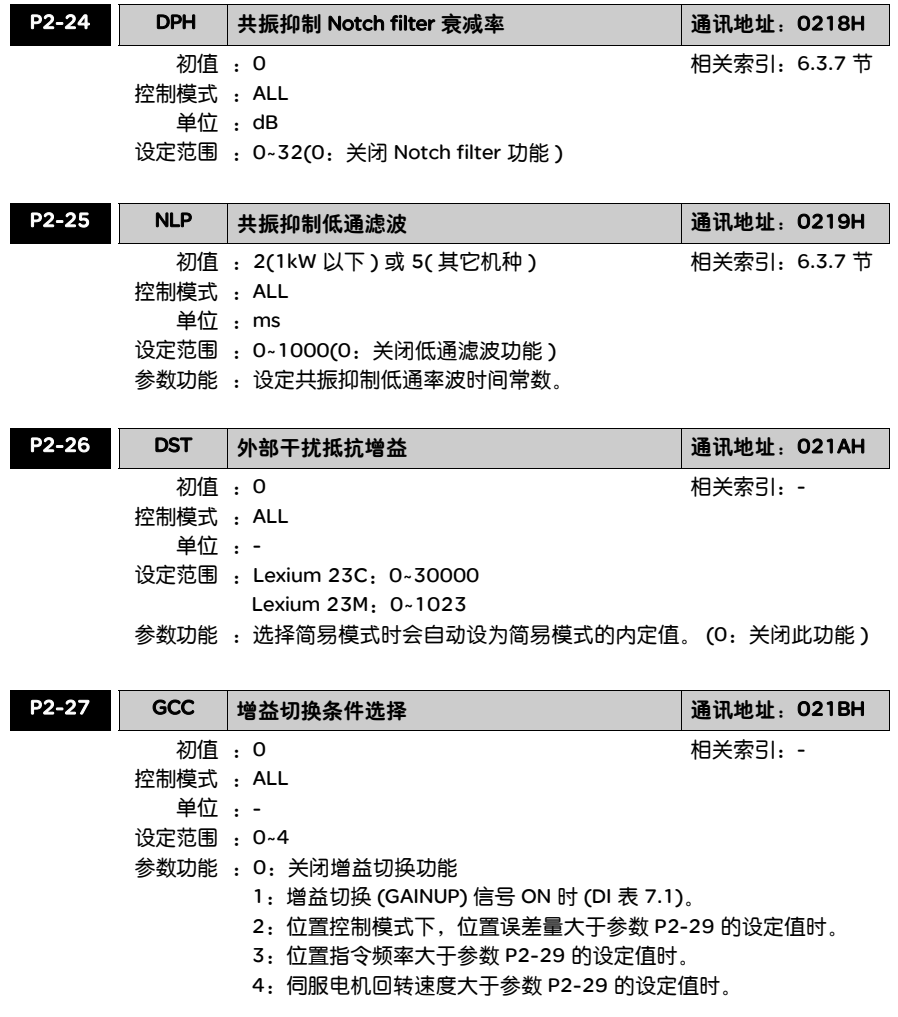

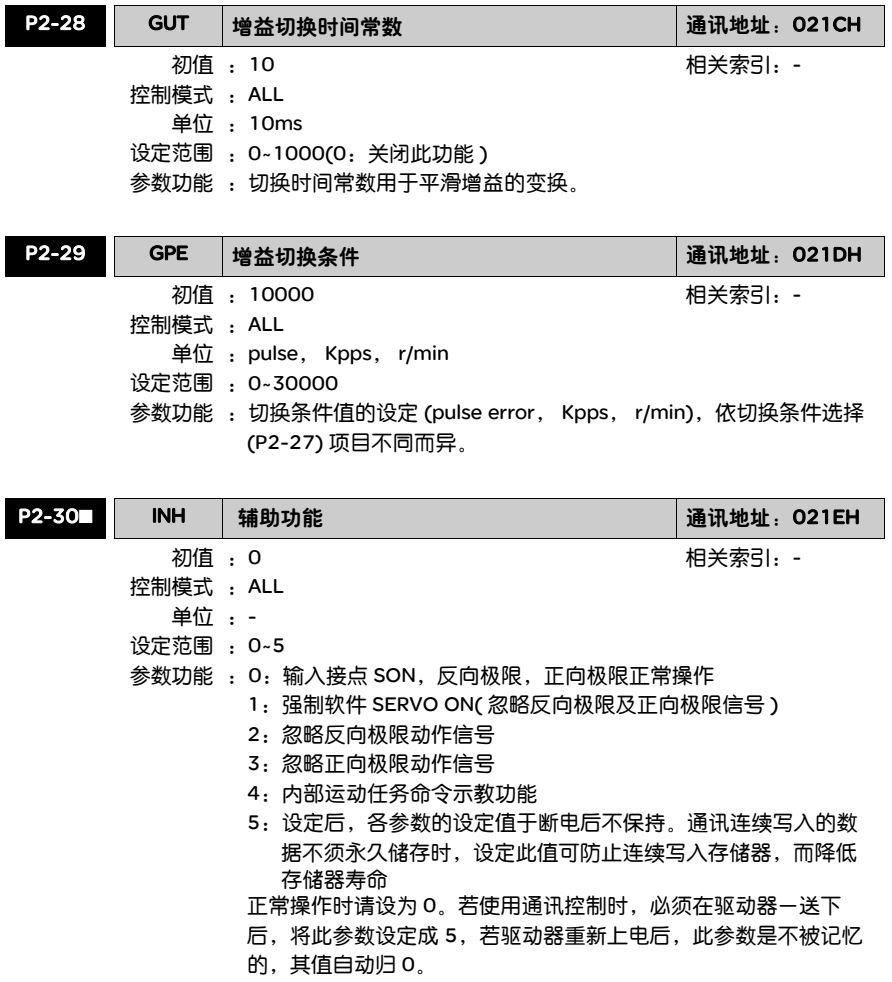

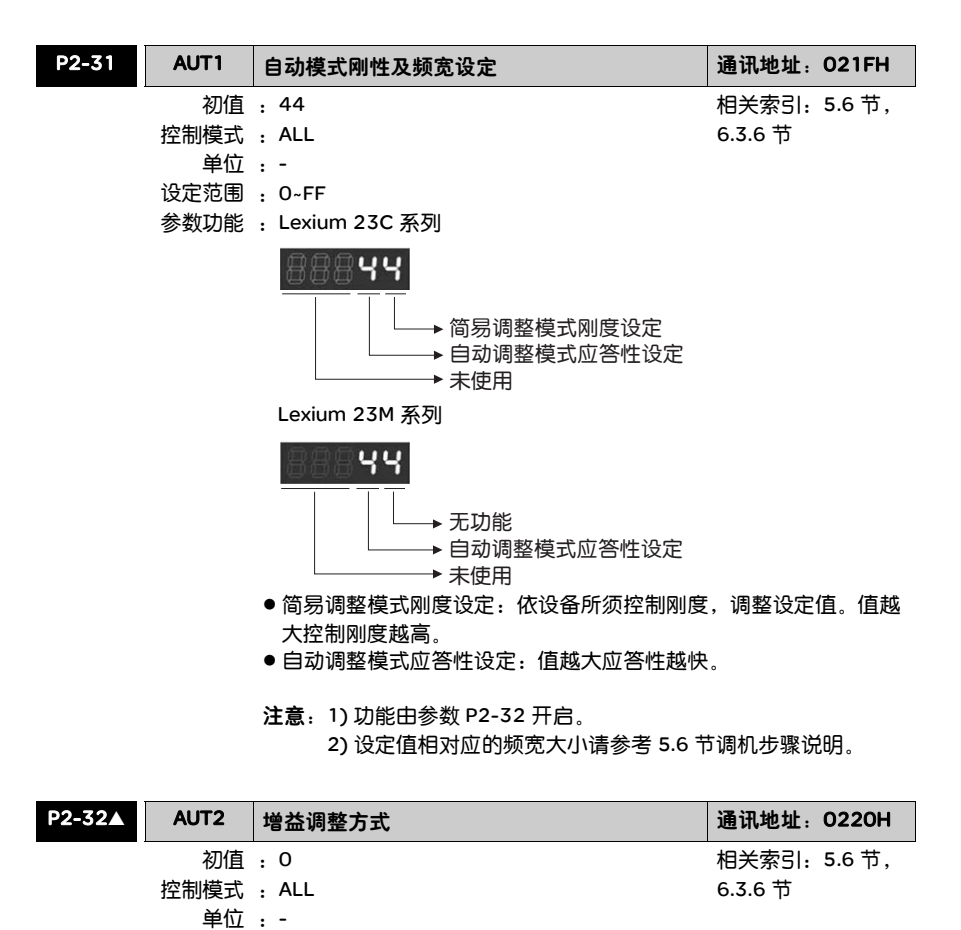

1:简易模式 (Lexium 23M 系列无此功能 )

3:PI 自动模式 ( 负载惯量比固定,频宽可调整 )

5: PDFF 自动模式 ( 负载惯量比固定, 频宽可调整)

2:PI 自动模式 ( 持续调整 )

4:PDFF 自动模式 ( 持续调整 )

设定范围 :0~5

参数功能 :0:手动模式

### 196 交流伺服驱动器

自动模式设定相关说明:

- 1. 由自动模式 2 或 4 设为自动模式 3 或 5 时,系统会自动储存量测 所得的负载惯量值至 P1-37,并据此负载惯量值设定相对应的控 制参数。
- 2. 由自动模式 2 或 4 设回手动模式 0 时, 即表放弃相关自动量测的 负载惯量值,所有控制参数回复至手动模式原有的参数值。
- 3. 由手动模式 0 直接设为自动模式 3 或 5 时, 请于 P1-37 适当输 入负载惯量值。
- 4. 由自动模式 3 设为手动模式 0 时, P2-00, P2-04, P2-06 会重 新修改成自动模式下相对应的参数值。
- 5. 由自动模式 5 设为手动模式 0 时,P2-00,P2-04,P2-06, P2- 25, P2-26 会重新修改成自动模式下相对应的参数值。

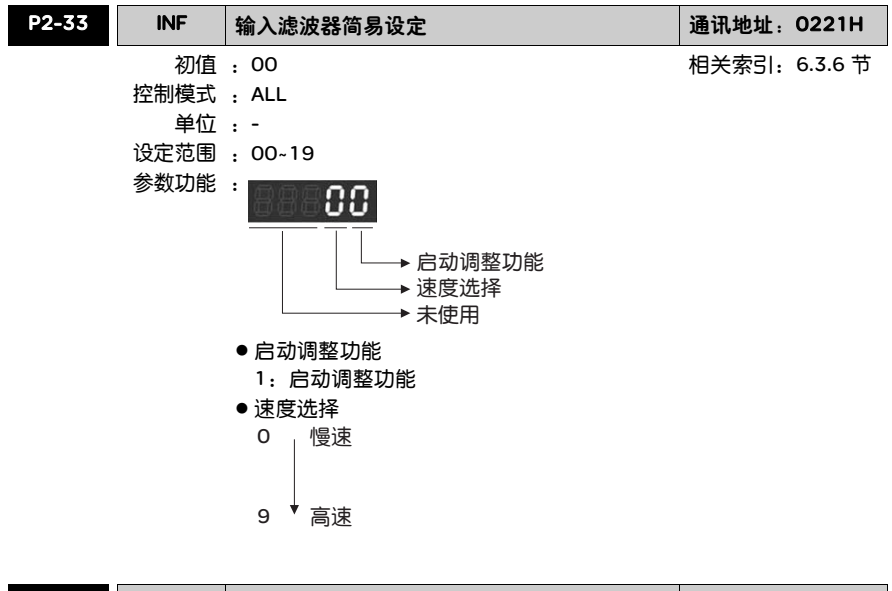

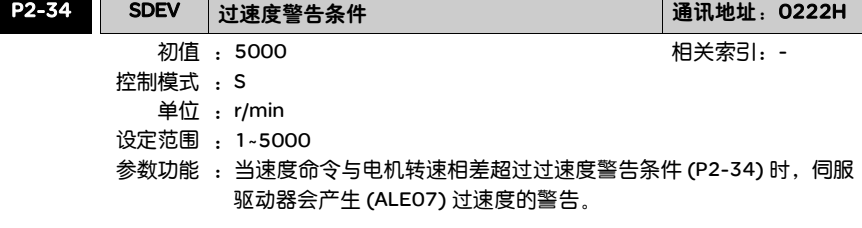

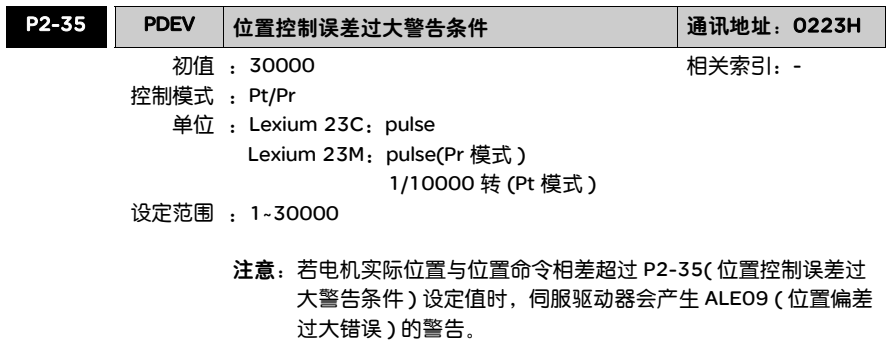

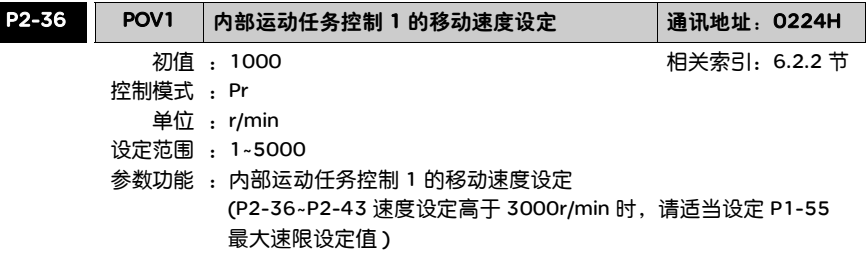

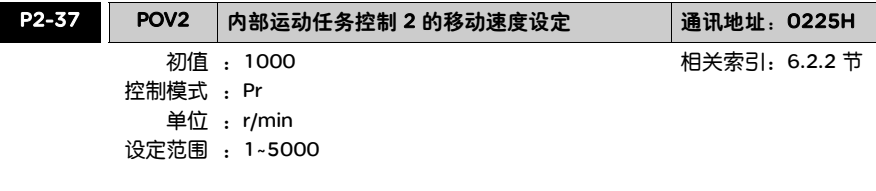

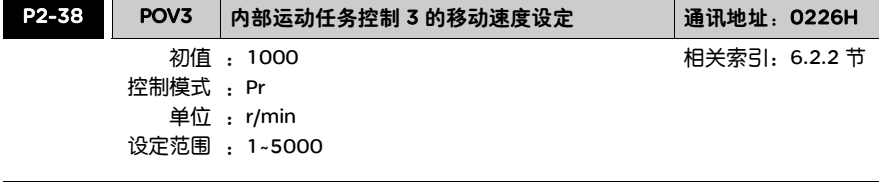

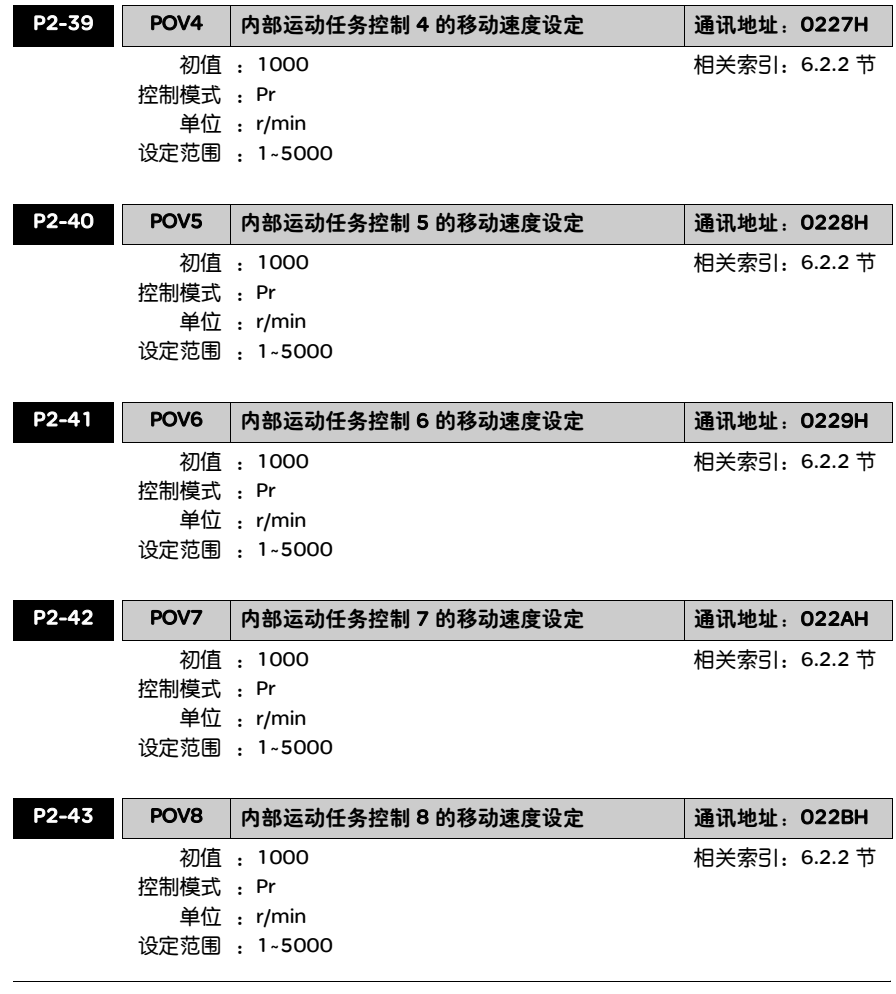

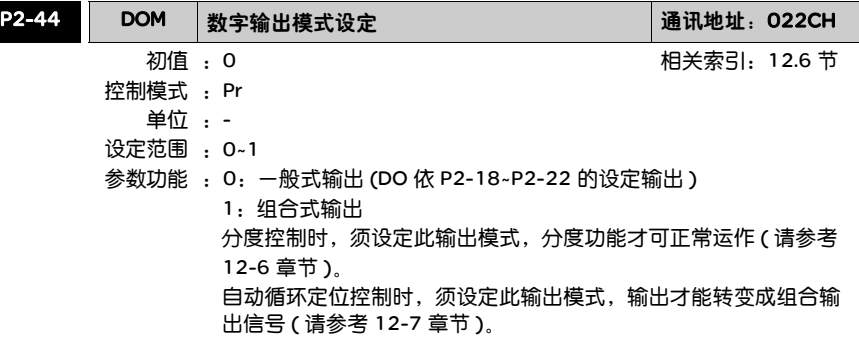

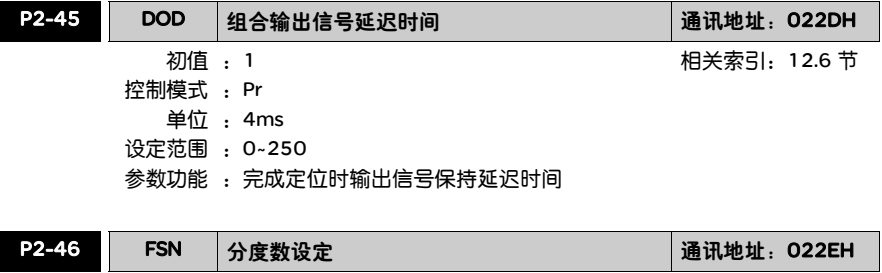

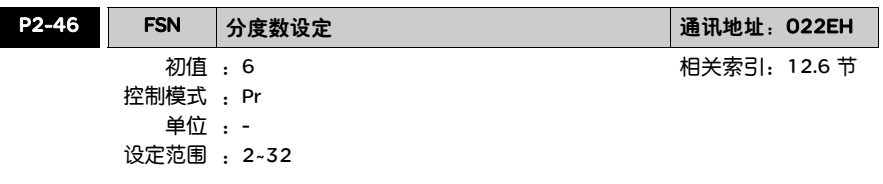

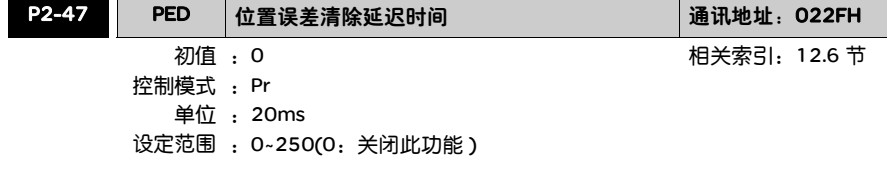

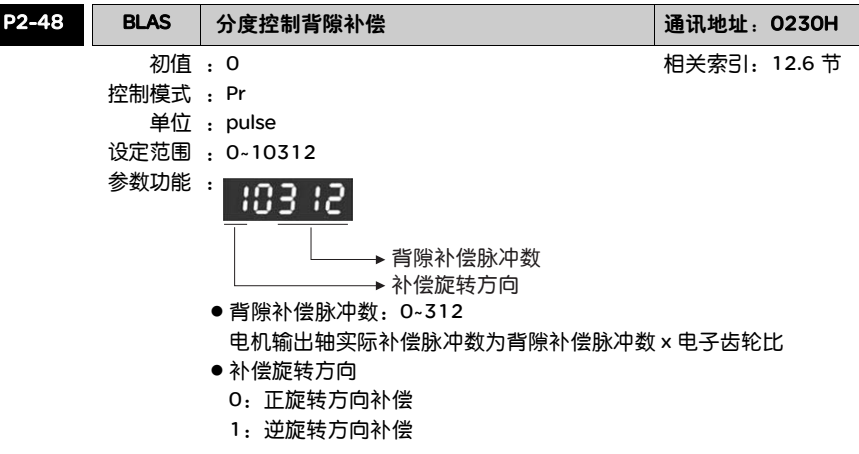

注意:数值修正后请执行回 HOME 功能后再进行控制。

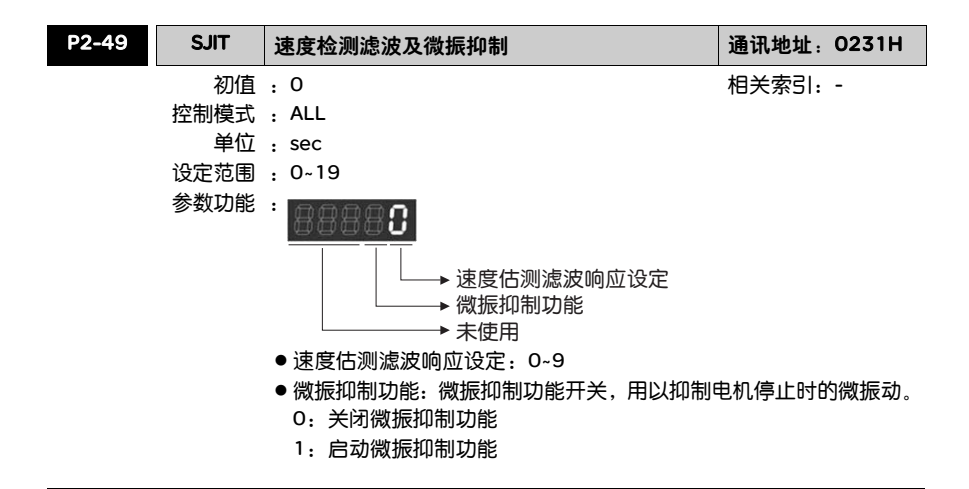

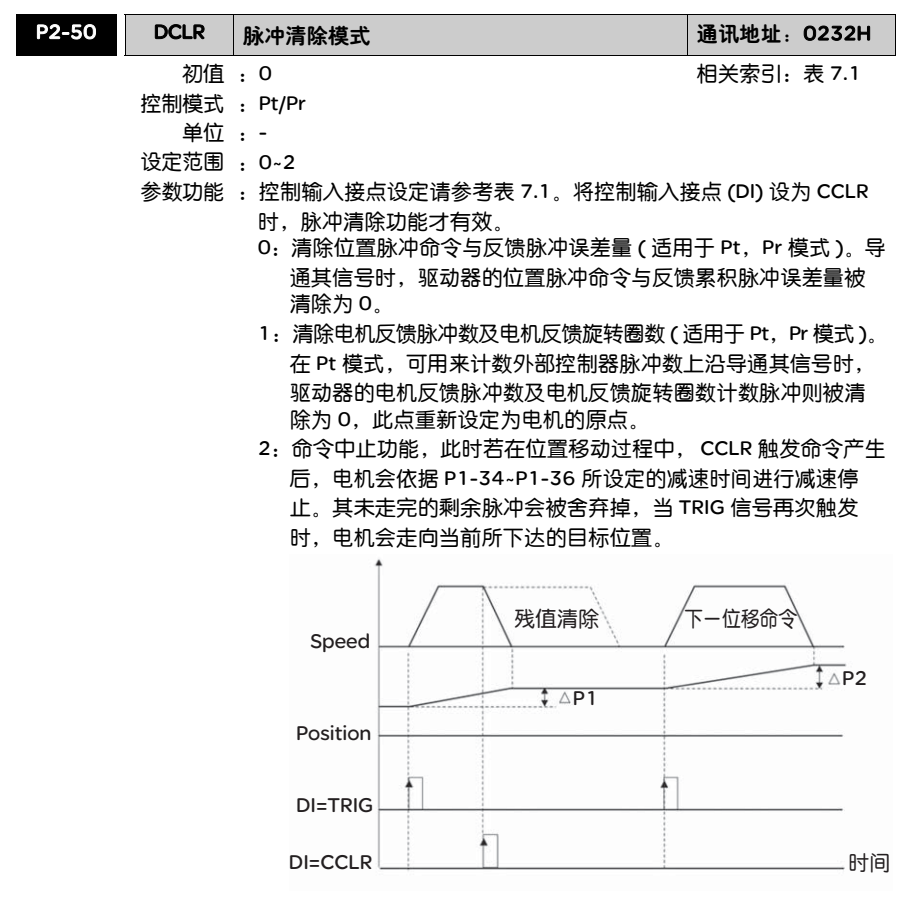

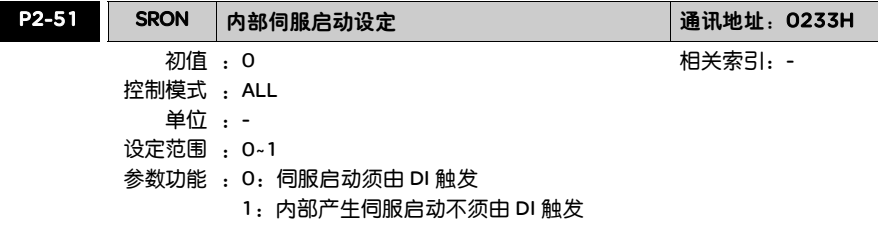

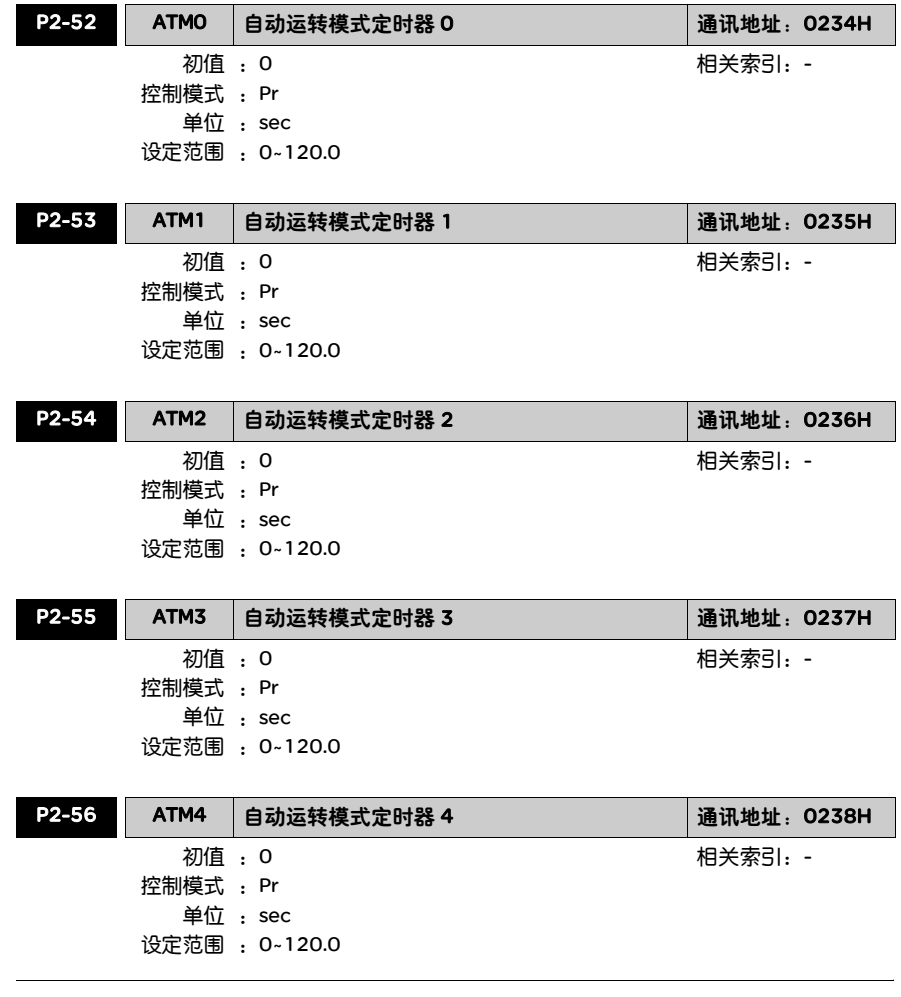

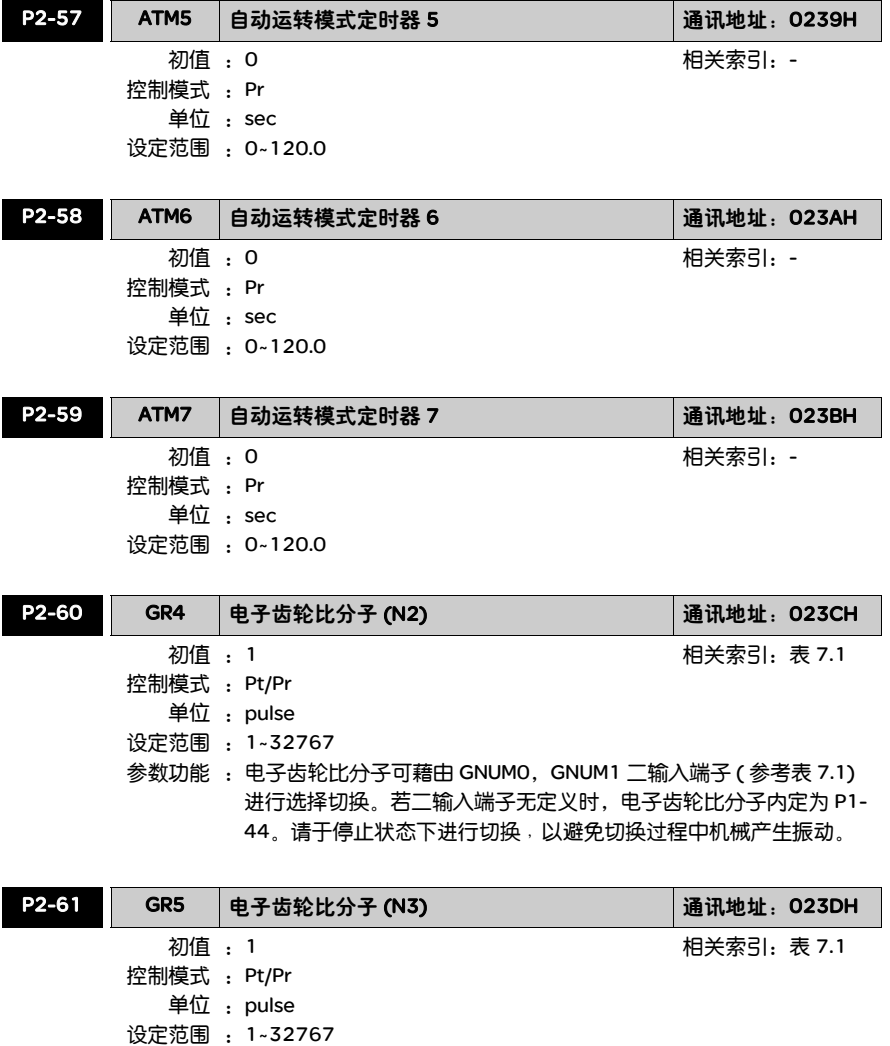

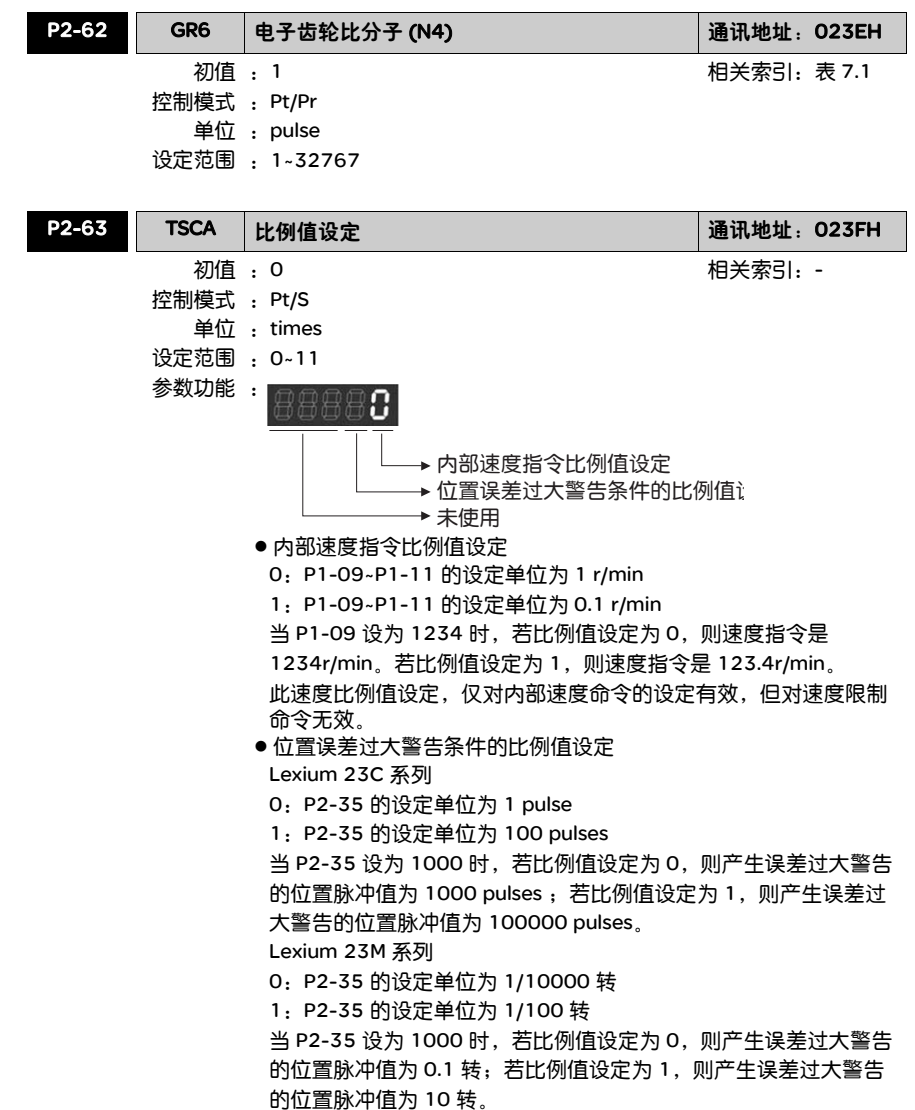

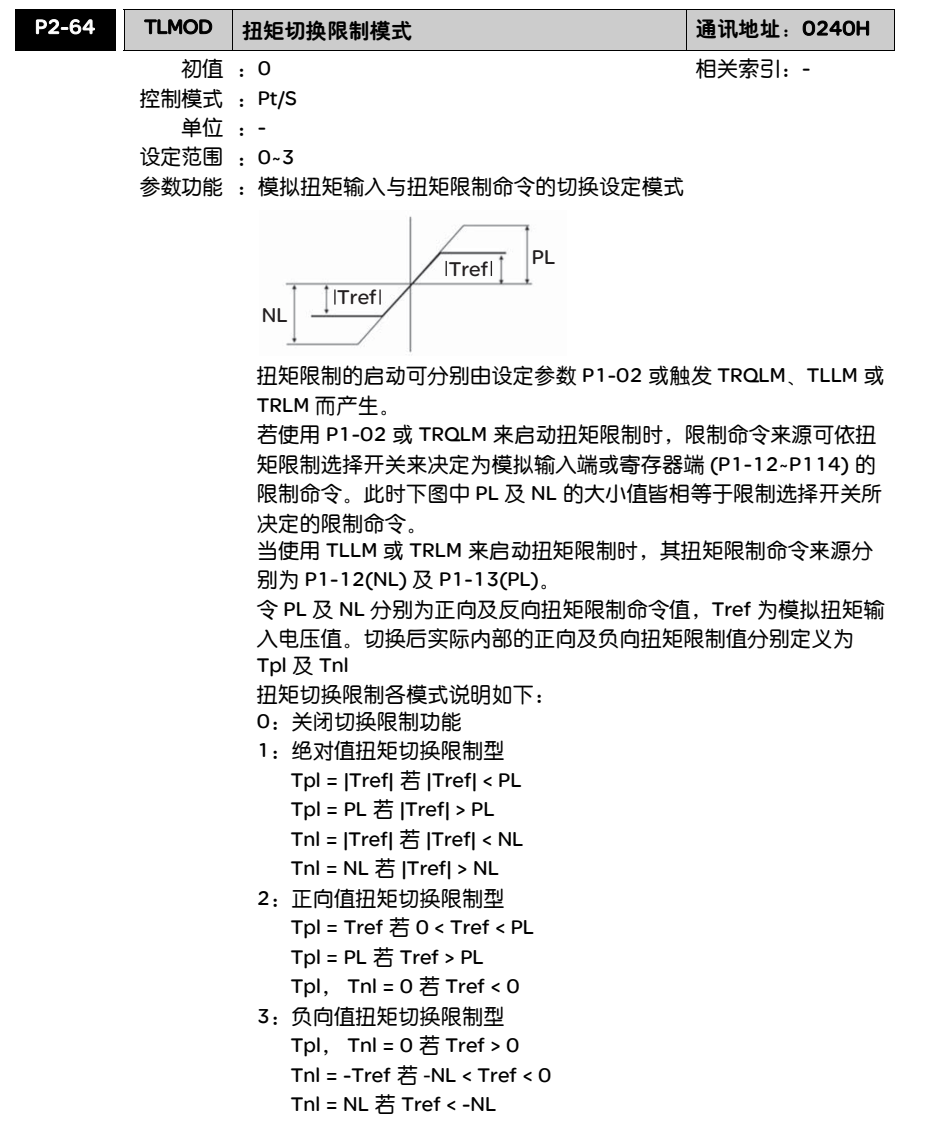

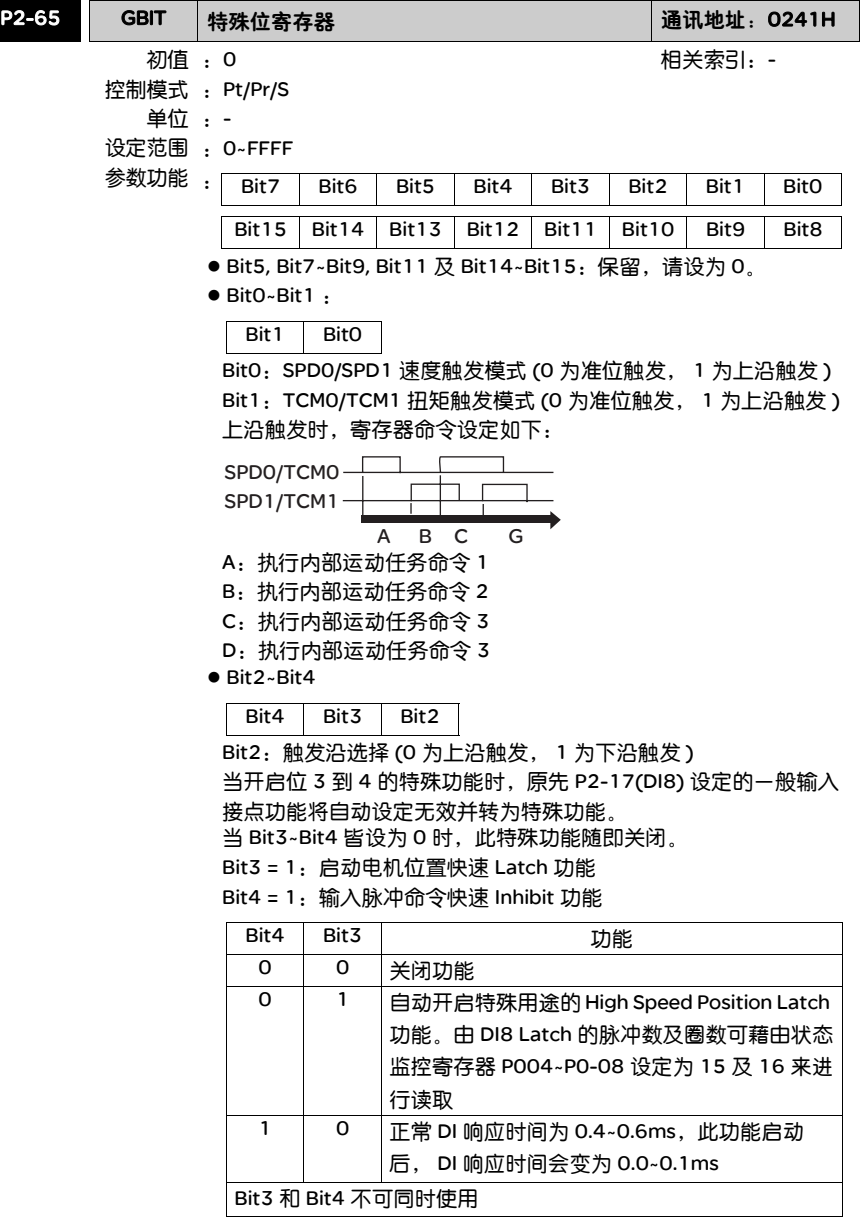

- Bit6: Pt 模式下, 脉冲异常保护功能开关 (Lexium 23M 系列无此 功能 )
	- Bit6
	- Bit6 = 0: 正常使用脉冲异常保护功能
	- Bit6 = 1:关闭脉冲异常保护功能
- Bit 10: ZCLAMP 功能选择
	- 当以下条件全部成立时, ZCLAMP 功能会被开启。
- 条件ー: 在速度模式
- 条件二:DI ZCLAMP 信号导通时
- 条件三:电机速度小于参数 P1-38 时
- Bit10 = 0:ZCLAMP 功能以未经加减速处理的速度命令,判断是否 作零速箝制 ( 当 ZCLAMP 信号 ON 时,电机位置会锁定 于信号发生的瞬间位置 )。
- Bit10 = 1: ZCLAMP 功能以经过加减速处理的速度命令, 判断是否 作零速箝制 ( 当 ZCLAMP 信号 ON 时,电机速度会被强 制为 0r/min)。
- Bit12: 低电压错误清除选择
	- Bit12 = 0:低电压错误在电压恢复正常或 Servo Off 后自动清除。
	- Bit12 = 1:低电压错误发生 , 必用 DI ARST 清除 , 且当时电压恢复 正常后 , 才可继续运作。
- Bit13: 左右极限单向脉冲禁止模式
	- Bit13 = 0: 不启动左右极限单向脉冲禁止功能
	- 在 Pt 模式时,不管正转极限或反转极限有没有产生,外部位置脉 冲命令都会输入驱动器。
	- Bit13 = 1: 启动左右极限单向脉冲禁止功能
	- 在 Pt 模式时,当正转极限产生,禁止外部正转位置脉冲命令输入 驱动器,可以接受反转位置脉冲命令。
	- 在 Pt 模式时,当反转极限产生,禁止外部反转位置脉冲命令输入 驱动器,可以接受正转位置脉冲命令。
- 注意: 在 Pt 模式时, 若正反转极限都产生, 则两种转向的位置脉冲 命令都会禁止输入。

## P3-xx 通讯参数

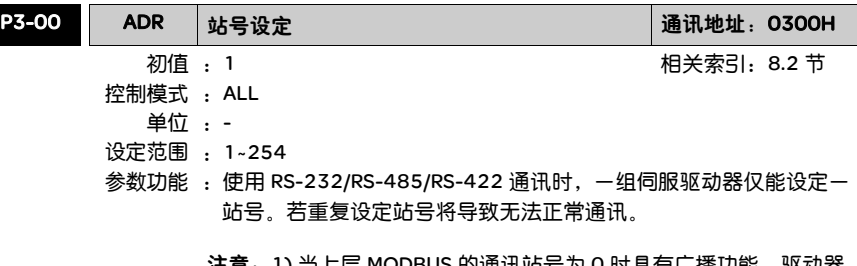

**注意:1)** 当上层 MODBUS 的通讯站号为 0 时具有厂播功能,驱动器 只接收不回复,不管站号是否符合。

2) 当上层 MODBUS 的通讯站号为 255 时具有自动回复功能, 驱动器会接收并回复,不管站号是否符合。

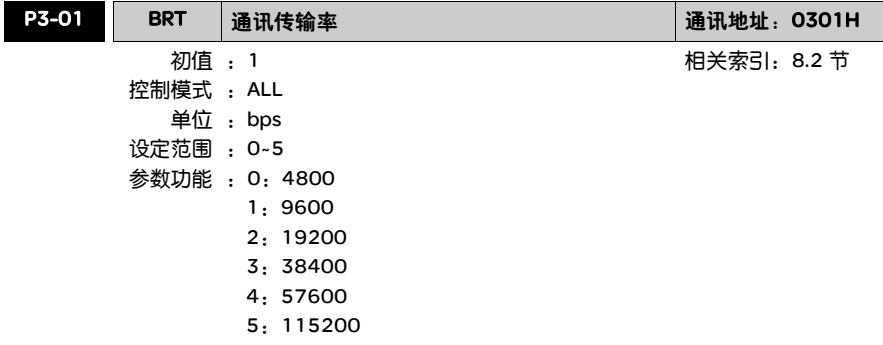

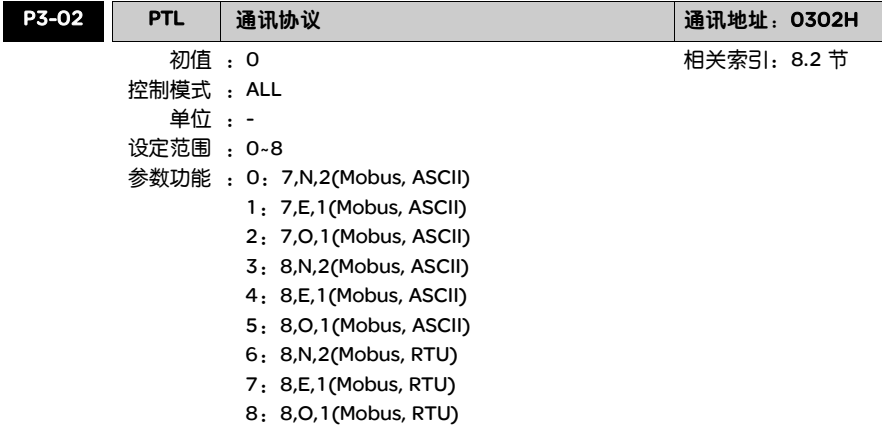

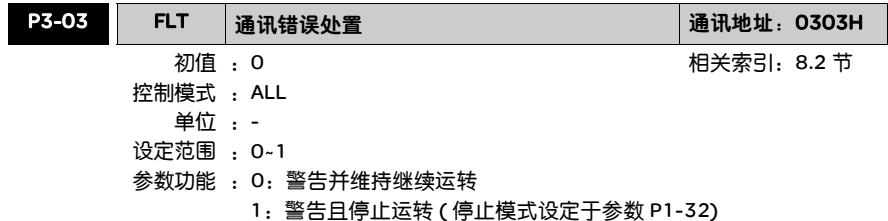

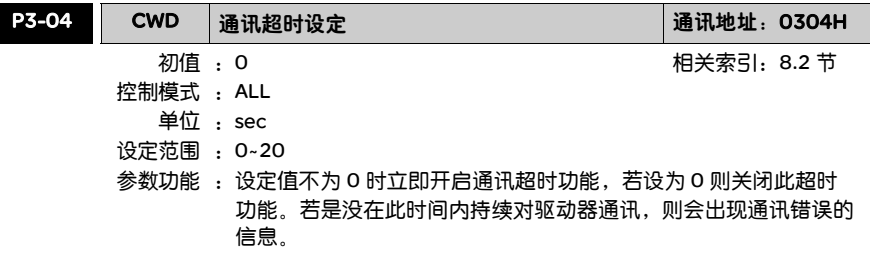

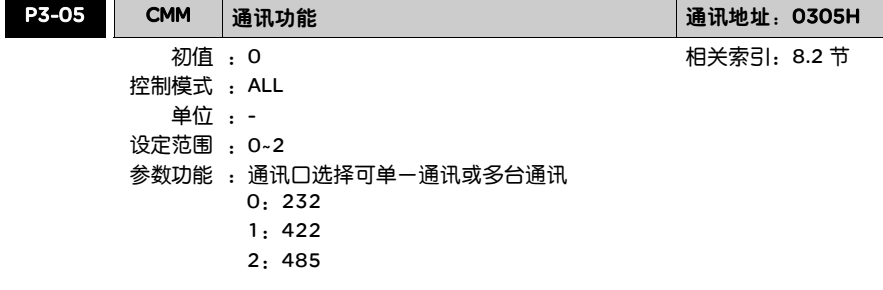

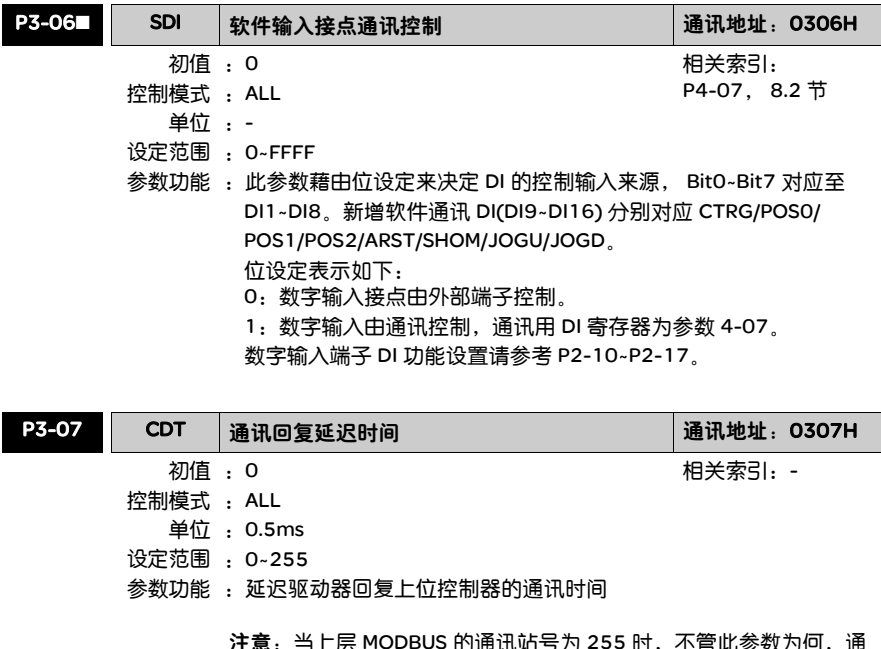

IODBUS 的通讯站亏刃 255 时,不官<mark>此参</mark>致乃何,通 讯回复延迟时间为 0。

## P4-xx 诊断参数

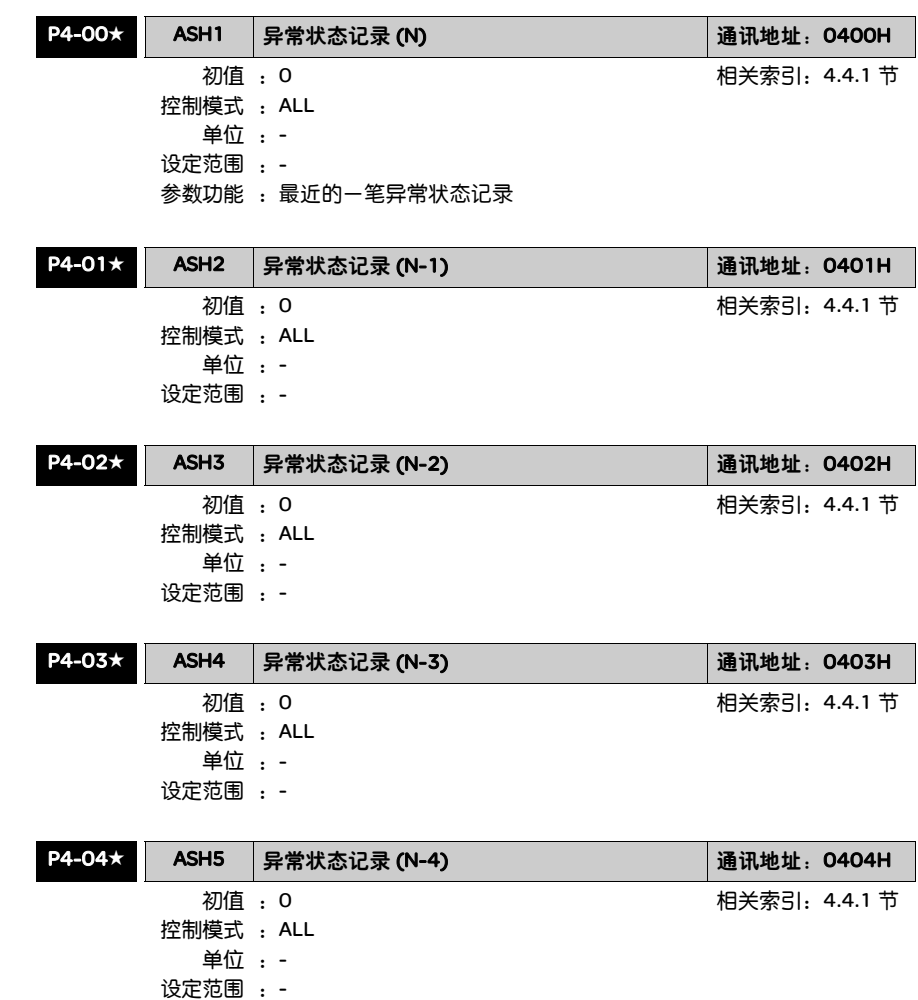

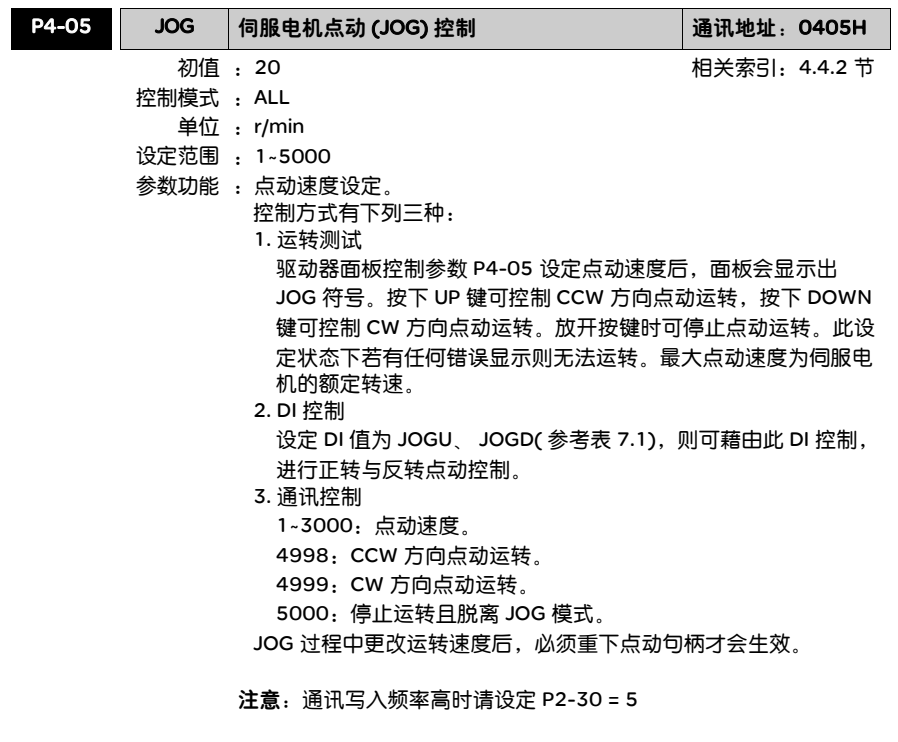

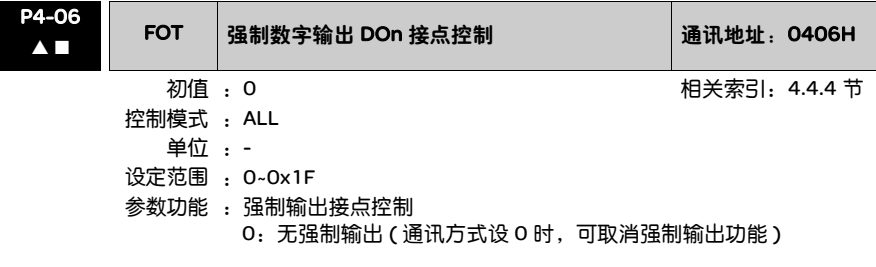

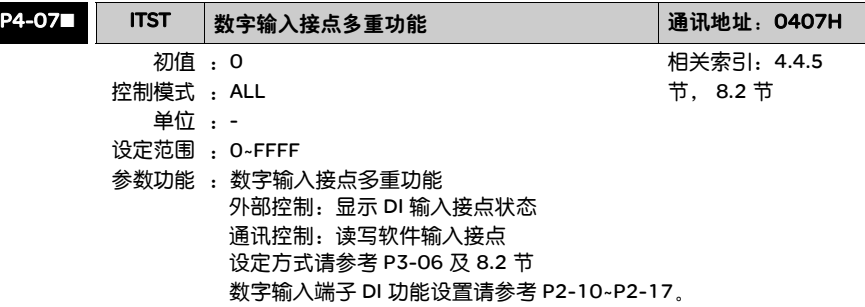

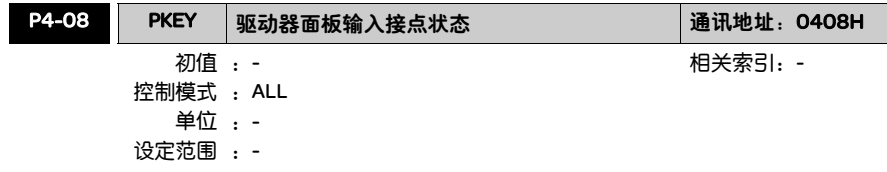

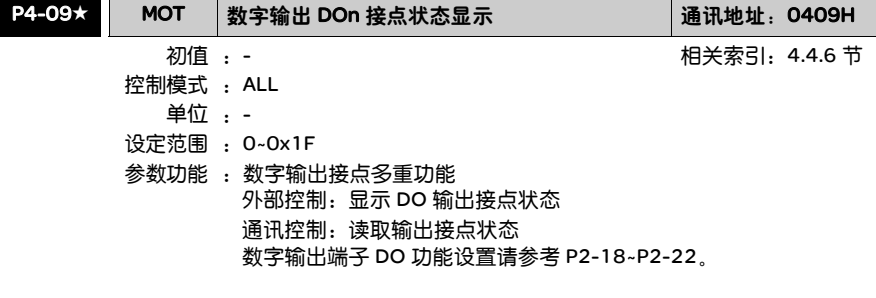

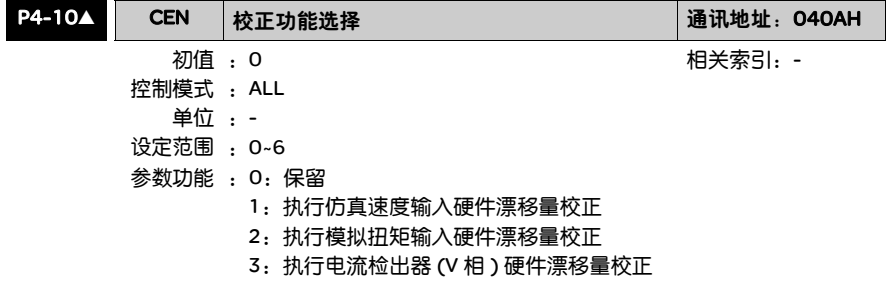

- 4: 执行电流检出器 (W 相) 硬件漂移量校正
- 5:执行 1~4 项的硬件漂移量校正
- 6:执行 IGBT ADC 校正

校正功能需由参数 P2-08 设定才能启动。校正时连接于仿真速度或 扭矩的外部接线需完全移除,且伺服状态为 SERVO OFF。

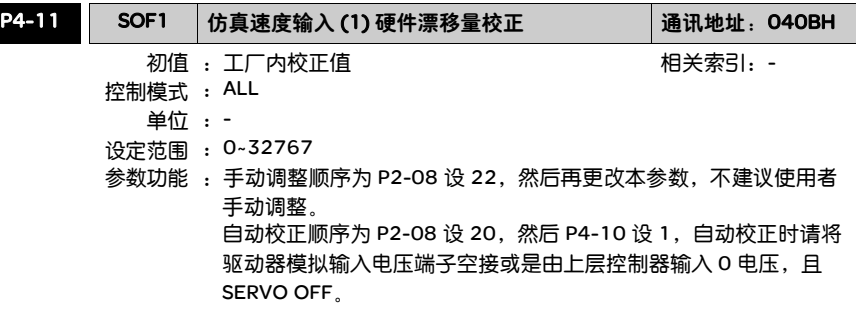

注意:P2-08 设 10 时无法复位本参数。

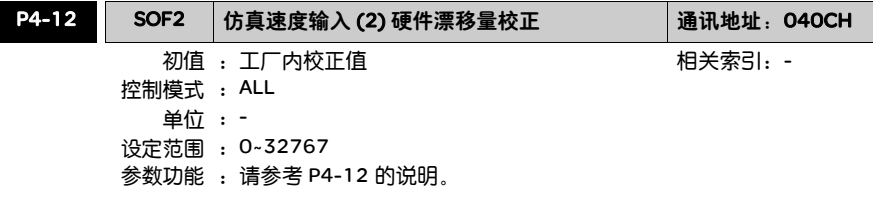

注意:P2-08 设 10 时无法复位本参数。

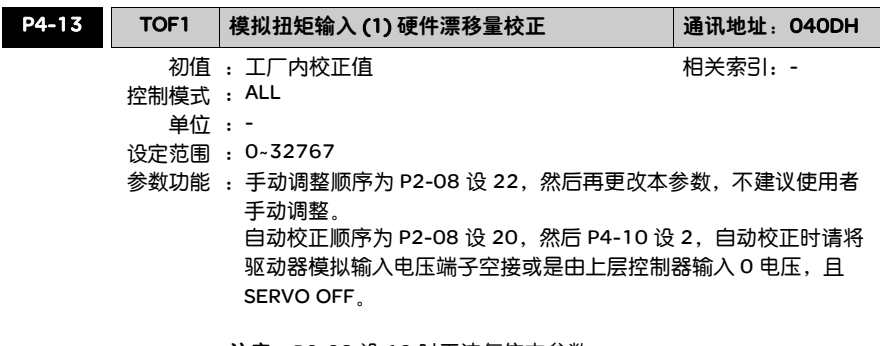

注意:P2-08 设 10 时无法复位本参数。

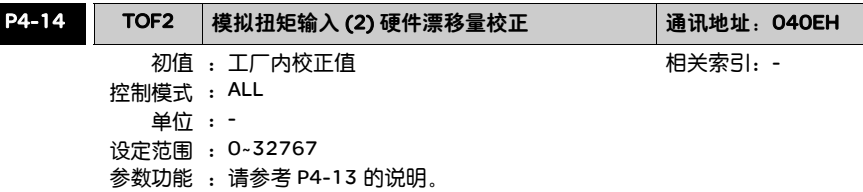

注意:P2-08 设 10 时无法复位本参数。

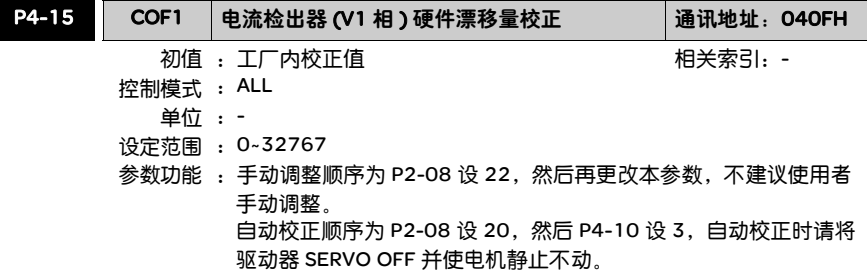

注意:P2-08 设 10 时无法复位本参数。

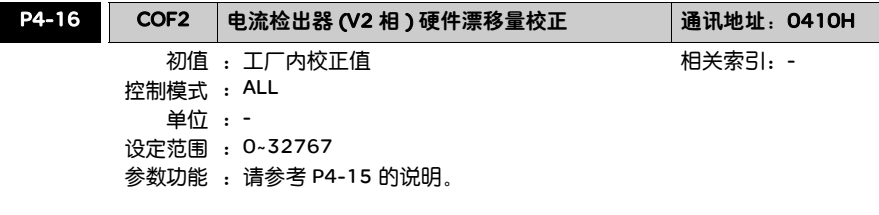

注意:P2-08 设 10 时无法复位本参数。
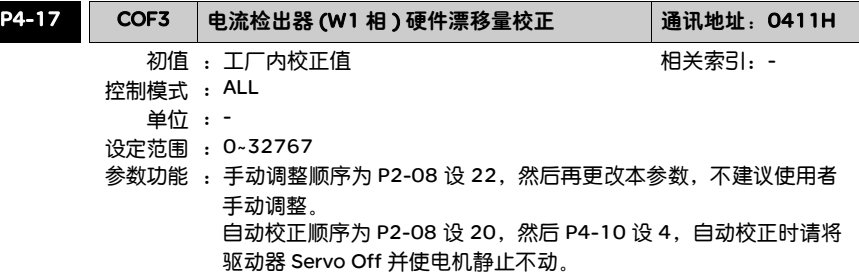

注意:P2-08 设 10 时无法复位本参数。

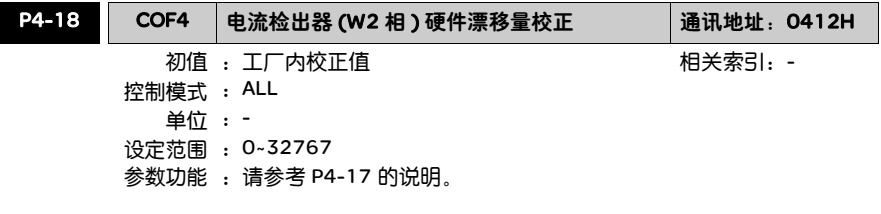

注意:P2-08 设 10 时无法复位本参数。

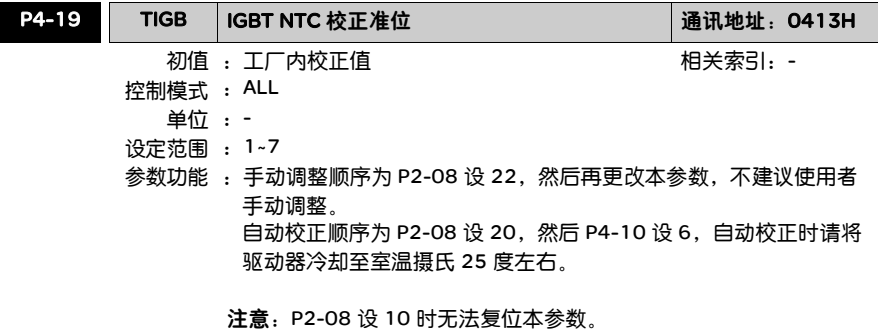

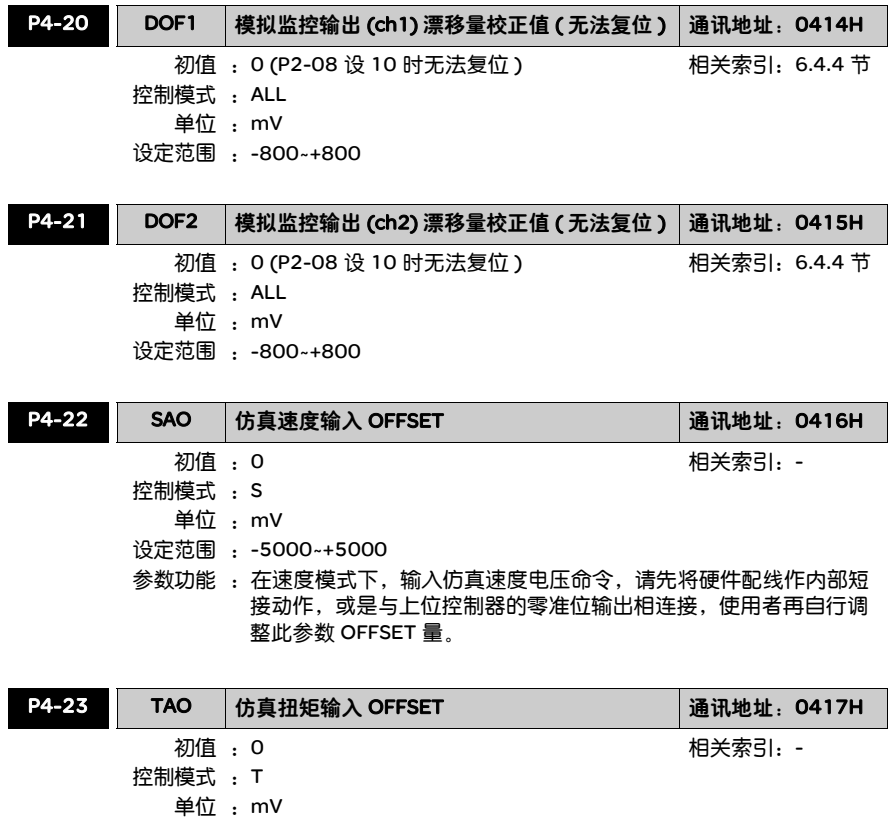

- 设定范围 :-5000~+5000
- 参数功能 :在扭矩模式下,输入仿真扭矩电压命令,请先将硬件配线作内部短 接动作,或是与上位控制器的零准位输出相连接,使用者再自行调 整此参数 OFFSET 量。

## 表 7.1 数字输入

(DI) 功能定义表

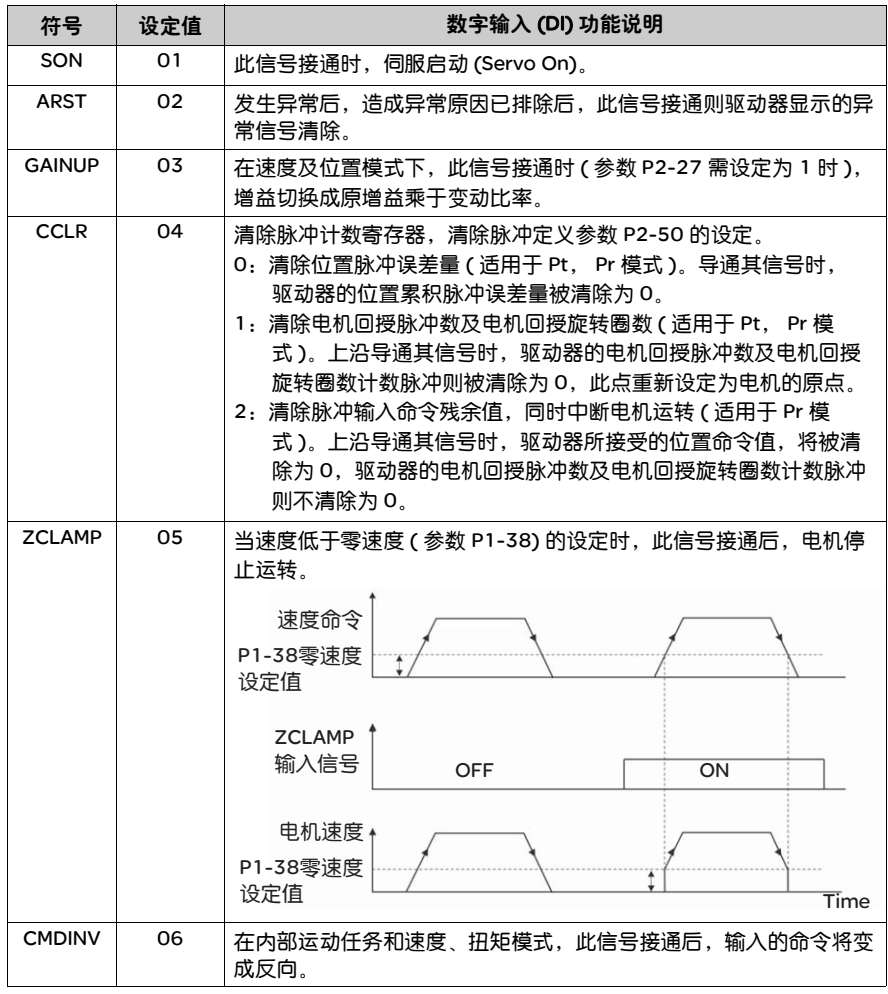

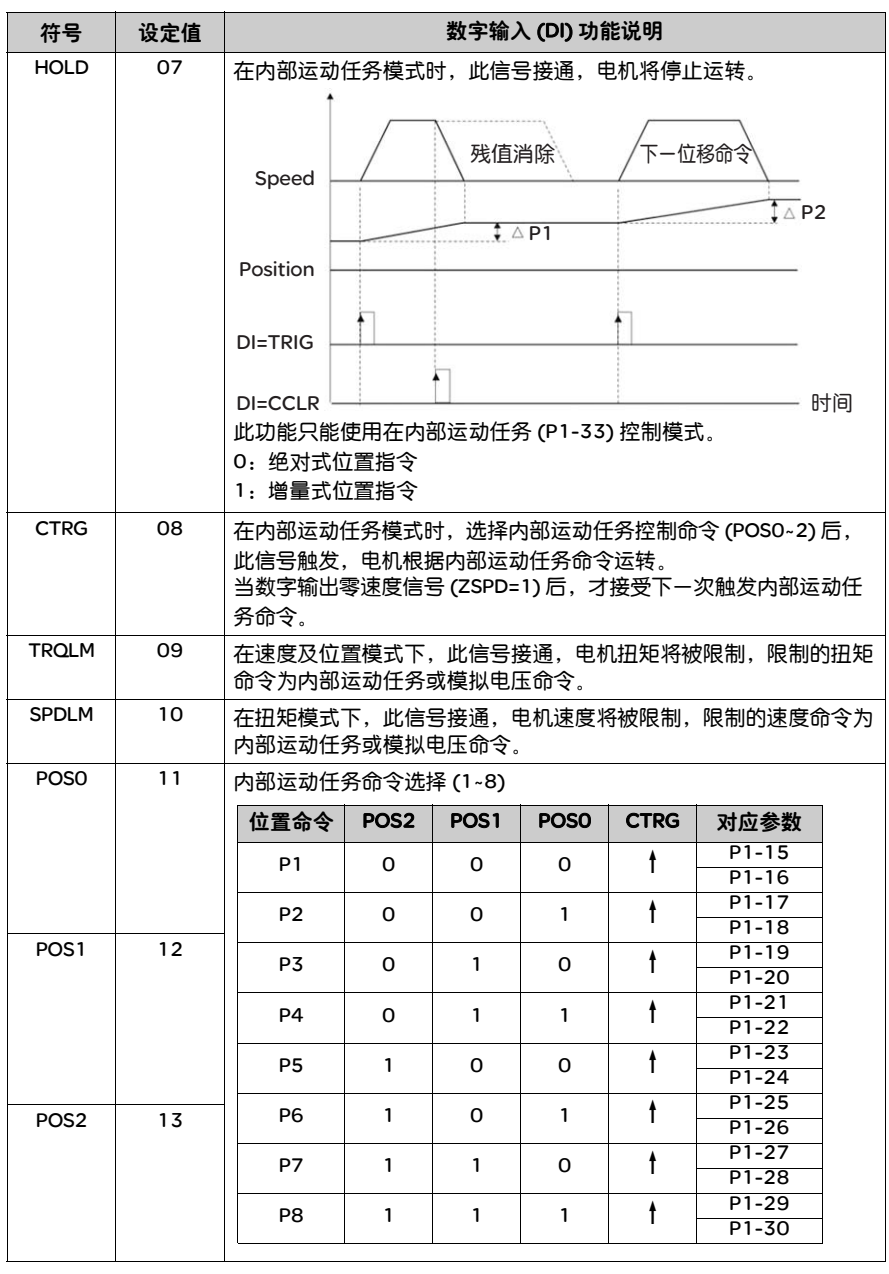

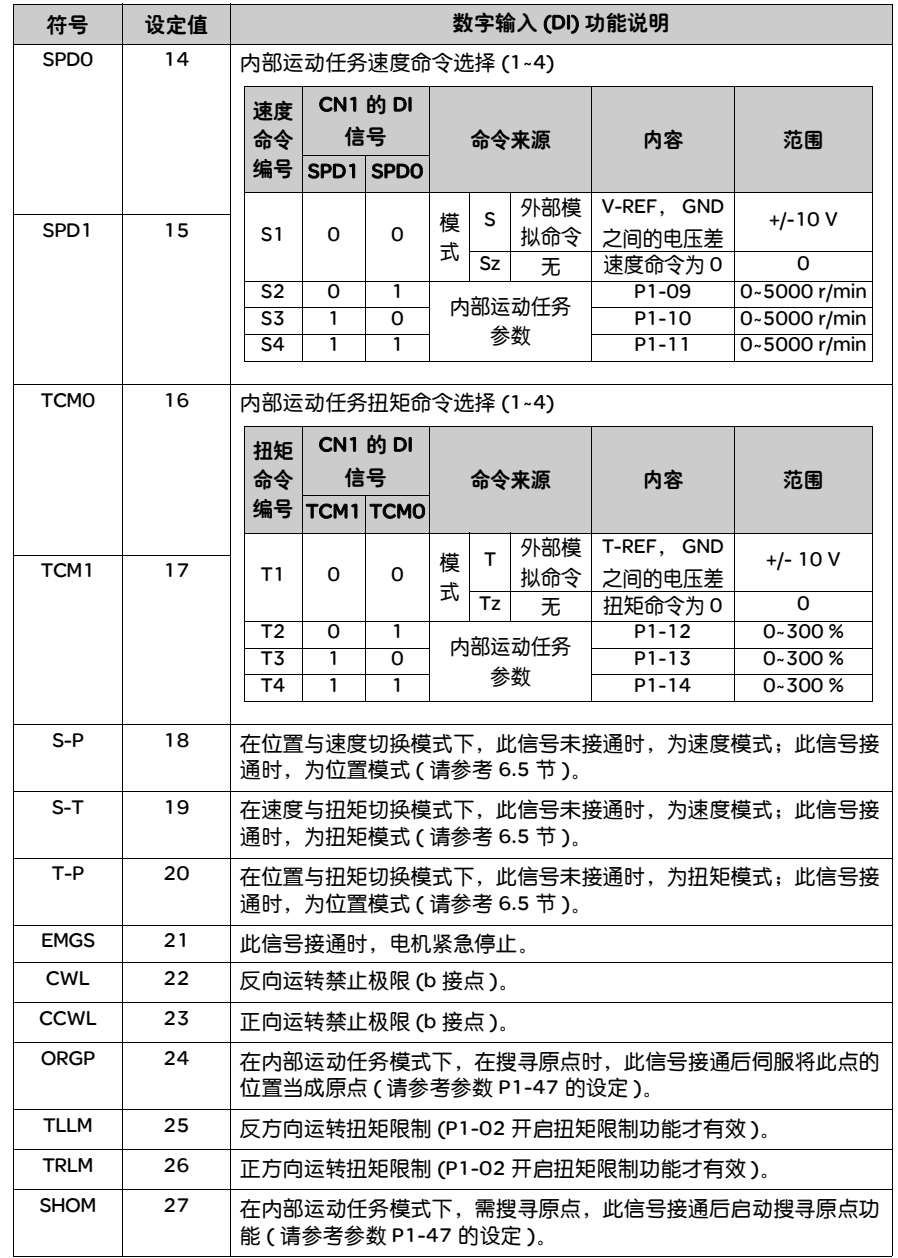

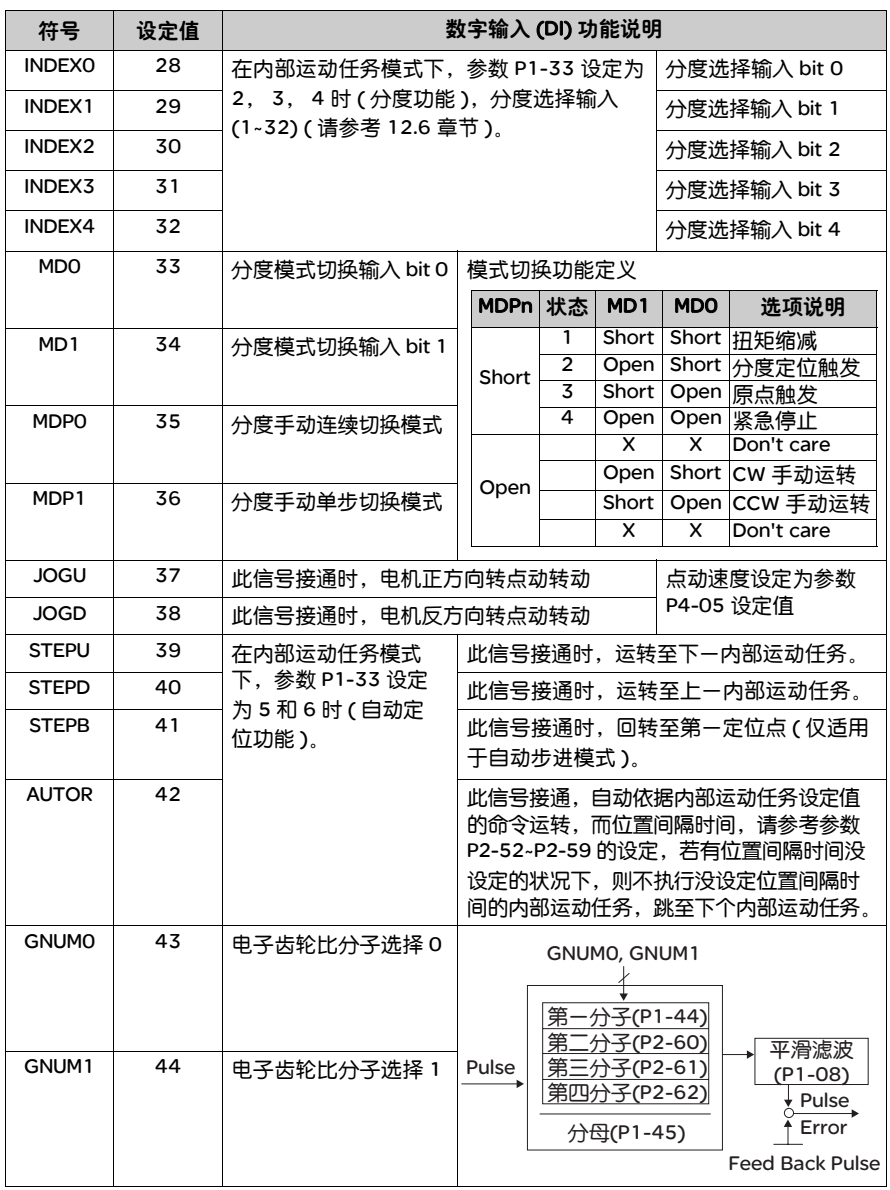

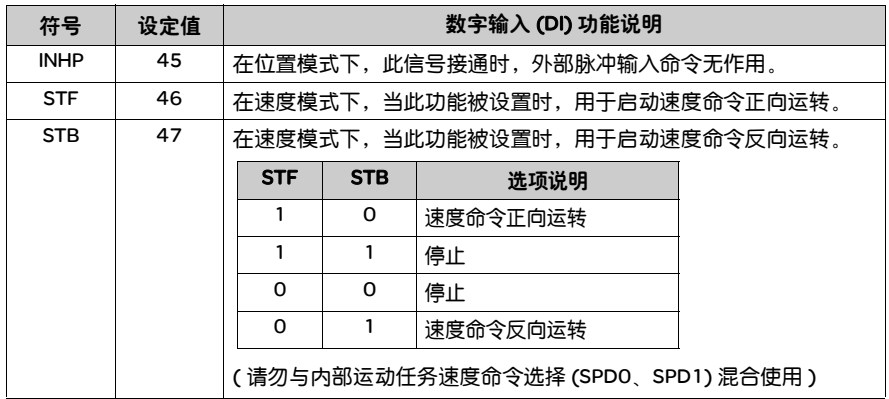

注意:1) 11~17 单一控制模式, 18~20 切换控制模式。

2) P2-10~P2-17 设为 0 时表输入功能解除。

## 表 7.2 数字输出

(DO) 功能定义表

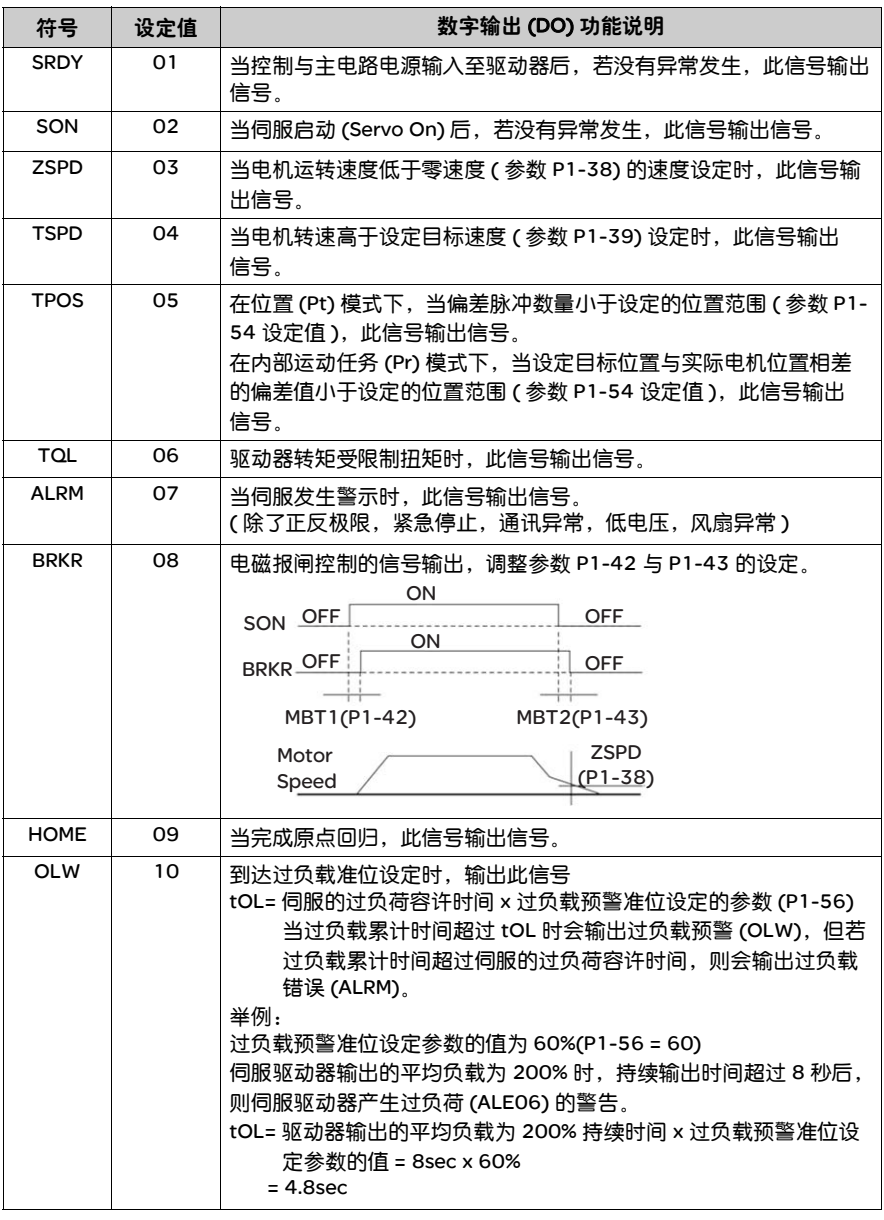

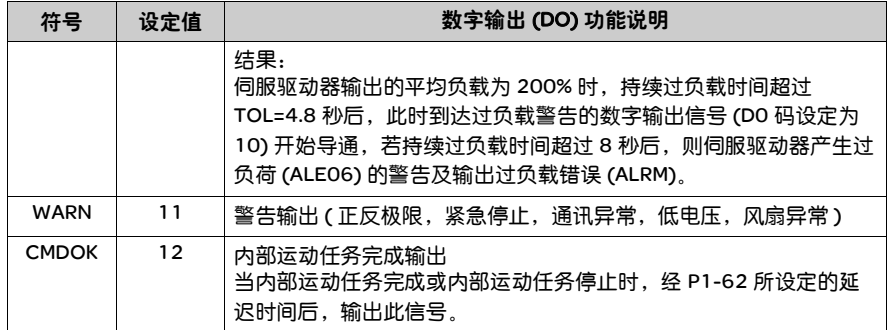

注意:P2-18~P2-22 设为 0 时表输出功能解除。

# 通讯功能

# **8**

# 综述

## 本章内容 本章包含以下内容:

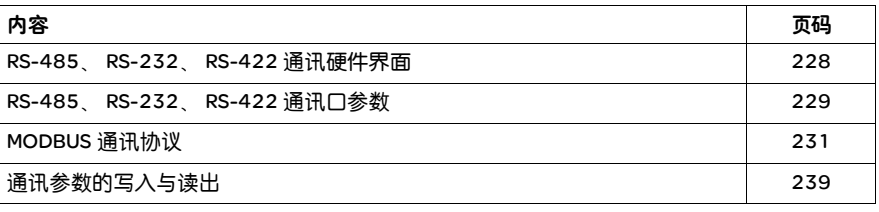

## 8.1 RS-485、 RS-232、 RS-422 通讯硬件界面

此伺服驱动器具有 RS-485、 RS-232、 RS-422 的串行通讯功能,使用此功能可驱 动伺服系统、变更参数以及监视伺服系统状态等多项功能。但 RS-485、 RS-232、 RS-422 通讯功能不能够同时使用, RS-485/232/422 请以参数 『P3-05』选择。 其接线说明如下:

**RS-232** ● 外部简略图

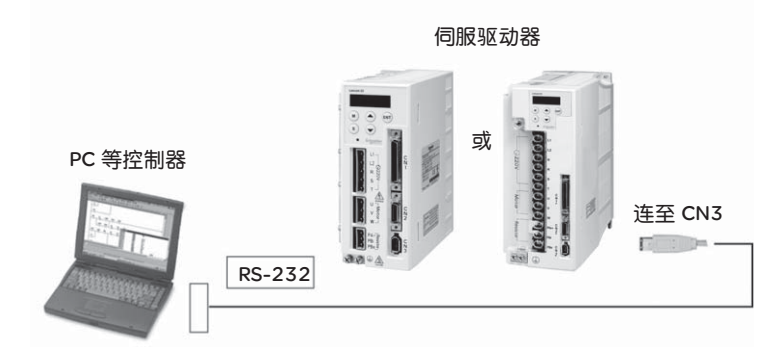

• Cable 接线图

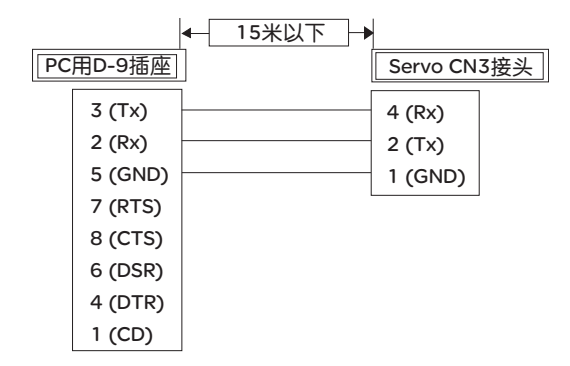

- 注意:1) 噪声少的环境下为 15 米, 若传输速度在 38400bps 以上时, 请使用长 3 米以内的通讯线以确保传输准确率。
	- 2) 图标数字代表各连接器的端子数字。

# 8.2 RS-485、 RS-232、 RS-422 通讯口参数

下列的通讯地址 XXXXH, 即为参数 PD-DD 的通讯地址, 可参阅第七章的说明。

```
0300H 站号设定 地址范围:1~254
```
若使用 RS-232/485/422 通讯时, 伺服驱动器的通讯地址需藉由此参数各自设定不 同的伺服驱动器站号。

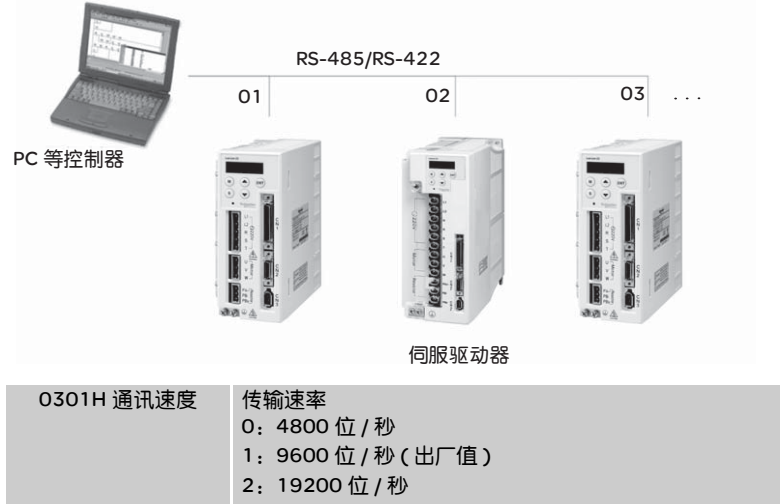

- 3:38400 位 / 秒
- 4:57600 位 / 秒
- 5:115200 位 / 秒

本参数是决定通讯速度最快可达 115200 位 / 秒, 选择通讯速度须 PC 控制器与驱 动器的通讯速度一致。

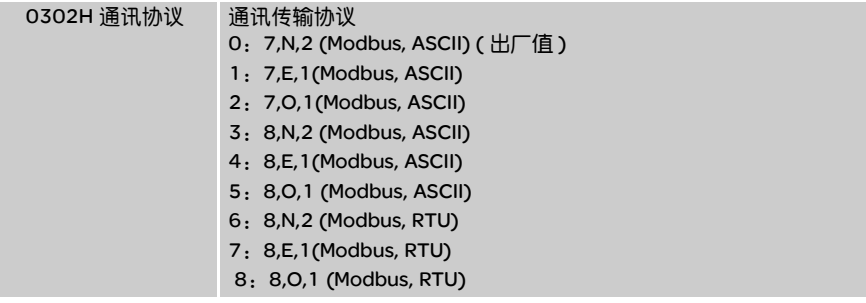

本参数用以决定通讯的协议,数字 7 或 8 代表传输数据时,数据位为 7 或 8 位;英 文字母 N、E、O 代表奇偶性位,N 表不使用此位,E 表 1 偶位,O 表 1 奇位;数字 1 或 2 表示结束位为 1 个或 2 个位。选择通讯协议须 PC 控制器与驱动器的通讯协 议一致。

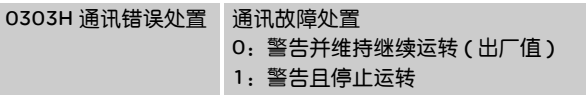

本参数是当通讯错误发生时,驱动器对错误的处理方式设定。设为 1 时,停止运转 的处理模式请参考参数 P1-32。

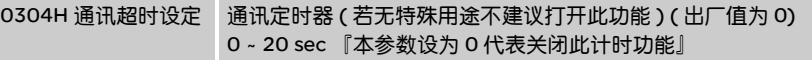

本参数值设为大于 0 时,表示必须在设定值的时间内通讯,否则将会出现通讯错误。 举例而言,若此参数写入 5,表示必须与本机器保持每五秒至少通讯一次,否则将 会出现通讯错误。

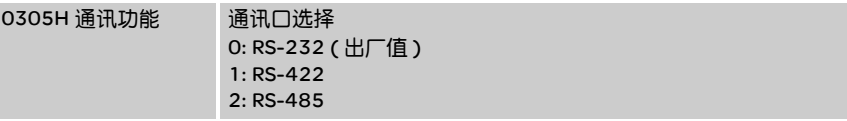

不可同时使用 RS-232、RS-485、RS-422。请针对所使用的配备来选择适当的通讯 功能。

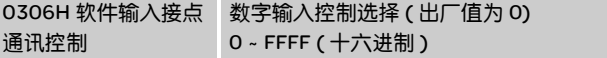

此参数可以设定伺服驱动器的数字输入端子,是由外部 IO 来控制,或由通讯软件来 控制下命令控制,若本参数设为 0 表示所有数字输入端子由外部 IO 来控制,设为 255 ( 十进制 ) 表示所有数字输入端子由通讯软件来控制,假设若设定值为 85 其二 进制为 [01010101] ,第 0 位为 1 表示 DI1 为通讯软件控制,第 1 位为 0 表示 DI2 为外部 IO 控制,第 2 位为 1 表示 DI3 为通讯软件控制,第 3 位为 0 表示 DI4 为外 部 IO 控制, 第 4 位为 1 表示 DI5 为通讯软件控制, 第 5 位为 0 表示 DI6 为外部 IO 控制,第 6 位为 1 表示 DI7 为通讯软件控制,第 7 位为 0 表示 DI8 为外部 IO 控 制,其它设定值请依此类推。

本参数若为通讯软件控制需配合参数 P4-07 以决定所有 DI 的 ON 或 OFF 状态。举 例而言,假设本参数设定 255 ( 十进制 ) 所有数字输入端子由通讯软件来控制,再 对 0407H 写入 17 其二进制为 [00010001],表示 DI1 状态为 ON, DI2 状态为 OFF, DI3 状态为 OFF, DI4 状态为 OFF, DI5 状态为 ON, DI6 状态为 OFF, DI7 状态为 OFF, DI8 状态为 OFF。参数 P4-07 其它设定值请依此类推。

# 8.3 MODBUS 通讯协议

使用 RS-232/485/422 串联通讯界面时,每一台伺服驱动器必须预先在参数 『0300』上设定其伺服驱动器站号,计算机便根据站号对个别的伺服驱动器实施控 制。通讯的方法是使用 MODBUS networks 通讯,其中 MODBUS 可使用下列两种模 式: ASCII (American Standard Code for information interchange) 模式或 RTU (Remote Terminal Unit) 模式。使用者可于参数 『0302』上设定所需的通讯协议。 以下说明 MODBUS 通讯。

编码意义 ASCII 模式:

每个 8-bit 数据由两个 ASCII 字符所组成。例如:一个 1-byte 数据 64H( 十六进制表示法 ), 以 ASCII "64"表示,包含了 '6'的 ASCII 码 (36H) 及 '4'的 ASCII 码 (34H)。 数字 0 至 9 与字母 A 至 F 的 ASCII 码, 如下表图示:

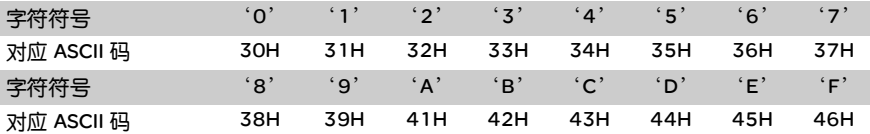

### RTU 模式:

每个 8-bit 数据由两个 4-bit 的十六进制字符所组成。例如:1-byte 数据 64H。

字符结构 10 bit 字符框 ( 用于 7-bit 字符 )

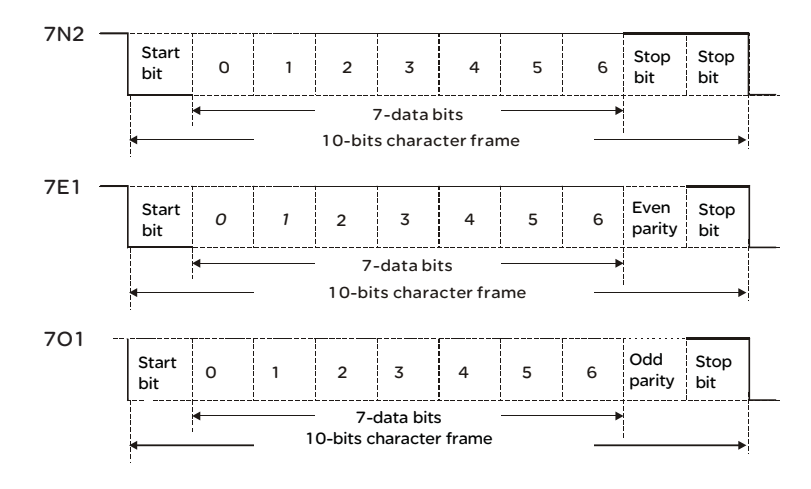

11 bit 字符框 ( 用于 8-bit 字符 )

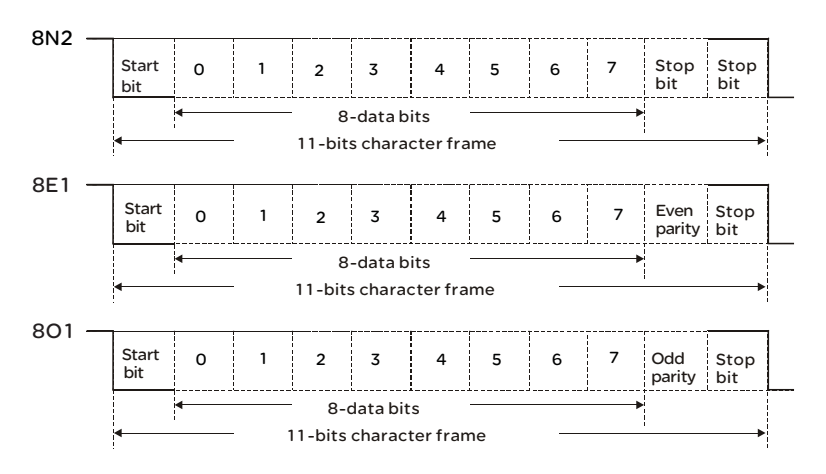

## 通讯数据结构 通讯数据格式框:

ASCII 模式:

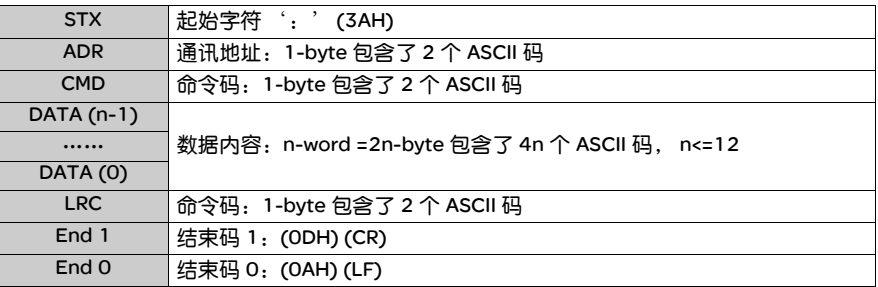

## RTU 模式:

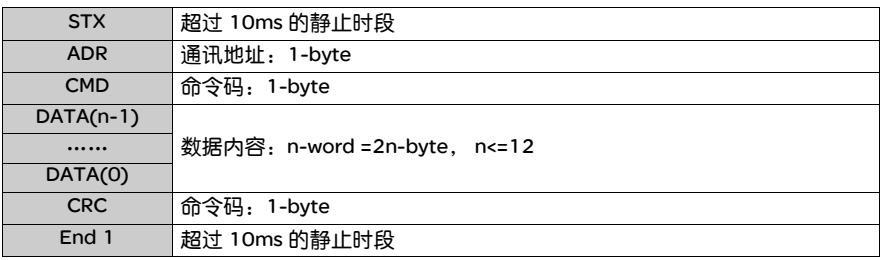

通讯数据格式框内各项细目说明于下:

## STX ( 通讯起始 )

ASCII 模式: ':'字符。 RTU 模式:超过 10ms 的静止时段。

## ADR ( 通讯地址 )

合法的通讯地址范围在 1 到 254 之间。例如对站号为 16 ( 十六进制 10H) 的伺服 驱动器进行通讯: ASCII 模式: ADR= '1', '0' => '1' =31H, '0' =30H RTU 模式:  $ADR = 10H$ 

# CMD ( 命令指令 ) 及 DATA ( 数据字符 )

数据字符的格式依命令码而定。常用的命令码叙述如下。 命令码:03H,读取 N 个字 (word) N 最大为 10。例如:从站号 01H 伺服驱动器的起始地址 0200H 连续读取 2 个字。

## ASCII 模式:

命令信息: カラウン アンチュー ローク 回应信息:

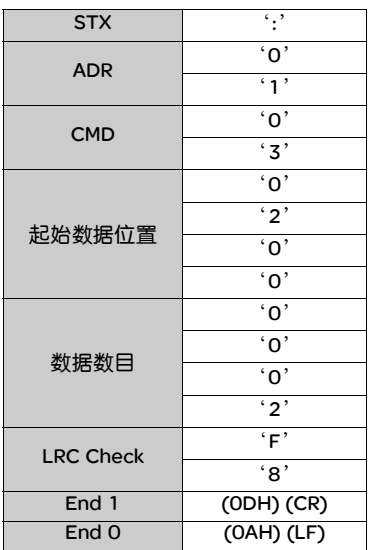

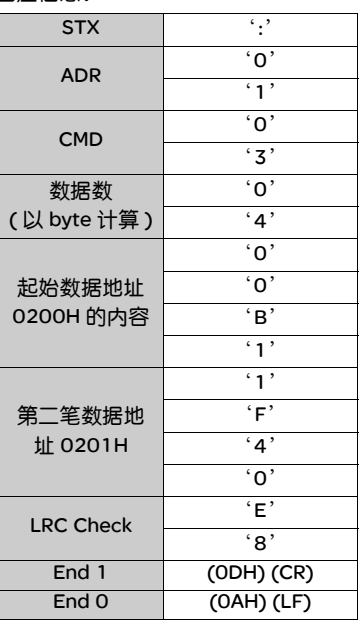

## RTU 模式:

## 命令信息: カラウン アンチュー ウィンド 回应信息:

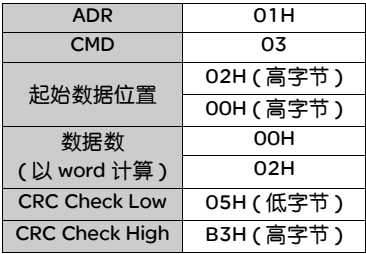

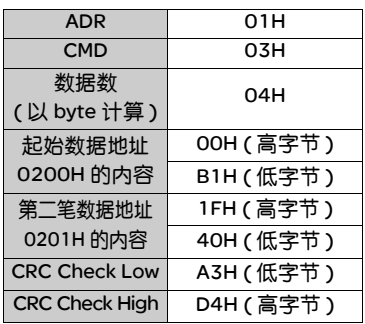

命令码:06H,写入 1 个字 (word)

例如:将 100(0064H) 写入到站号为 01H 伺服驱动器的起始地址 0200H。

## ASCII 模式:

命令信息: カランス アンプログラフィック 回应信息:

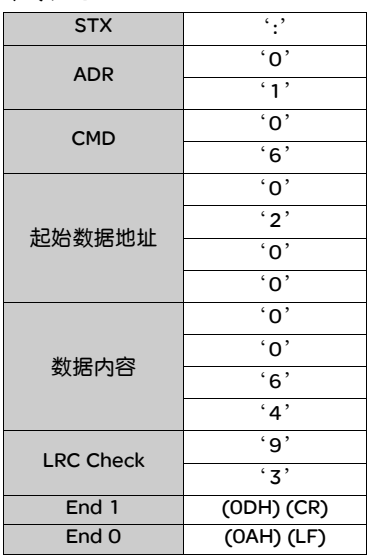

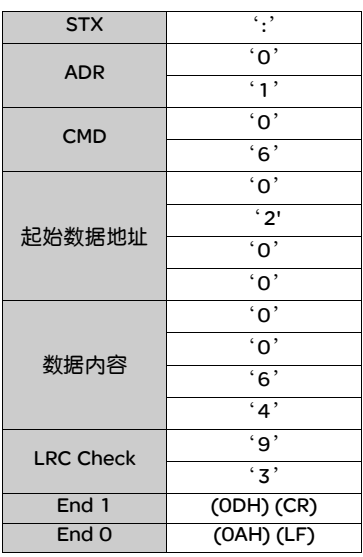

RTU 模式 :

## 命令信息: カラウン アンチュー ロウ 回应信息:

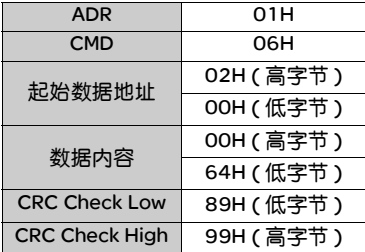

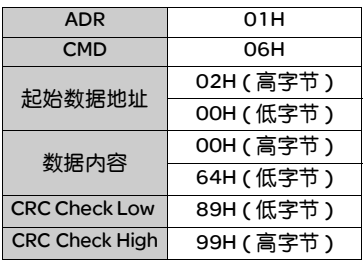

LRC (ASCII 模式 ) 与 CRC (RTU 模式 ) 侦误值计算:

## ASCII 模式:

ASCII 模式采用 LRC (Longitudinal Redundancy Check) 侦误值。 LRC 侦误值乃是从 ADR 至最后一笔数据内容加总, 得到的结果以 256 为单位, 超出的部分予以去除 (例如加总后得到的结果为十六进制的 128H 则只取 28H), 然后计算二的补码, 之 后所得到的结果即为 LRC 侦误值。

例如:从站号为 01H 伺服驱动器的 0201H 地址读取 1 个字 (word)。

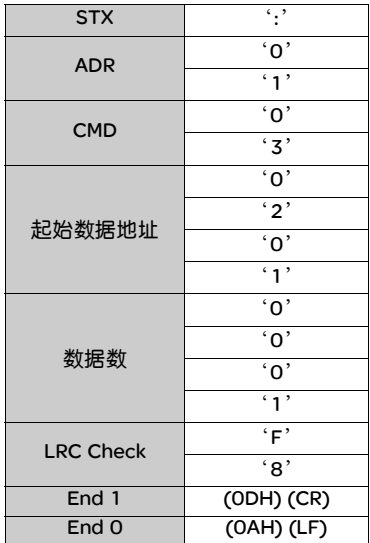

01H+03H+02H+01H+00H+01H = 08H 对 08H 取二的补码为 F8H, 故知 LRC 为 'F', '8'。 RTU 模式:

RTU 模式采用 CRC(Cyclical Redundancy Check) 侦误值。 CRC 侦误值计算以下列步骤说明:

- 步骤一:载入一个内容为 FFFFH 的 16-bit 寄存器,称之为 『CRC』寄存器。
- 步骤二:将命令信息的第一个字节与 16-bit CRC 寄存器的低字节进行 Exclusive OR 运算,并将结果存回 CRC 寄存器。
- 步骤三:检查 CRC 寄存器的最低位 (LSB),若此位为 0,则右移一位;若此位为 1,则 CRC 寄存器值右移一位后,再与 A001H 进行 Exclusive OR 运算。
- 步骤四:回到步骤三,直到步骤三已被执行过 8 次,才进到步骤五。
- 步骤五:对命令信息的下一个字节重复步骤二到步骤四,直到所有字节皆完全处理 过, 此时 CRC 寄存器的内容即是 CRC 侦误值。

说明:计算出 CRC 侦误值之后,在命令信息中,须先填上 CRC 的低位,再填上 CRC 的高位,请参考以下例子。

例如:从站号为 01H 伺服驱动器的 0101H 地址读取 2 个字 (word)。从 ADR 至数 据数的最后一字节所算出的 CRC 寄存器的最后内容为 3794H,则其命令信息如下 所示,须注意的是 94H 于 37H 之前传送。

#### 命令信息:

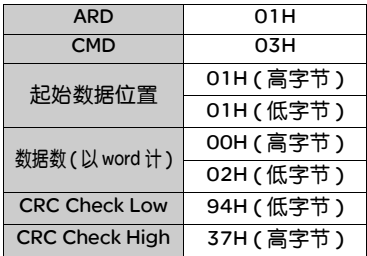

### End1、 End0 ( 通讯结束 )

### ASCII 模式:

以 (0DH) 即字符为 '\r'『carriage return』及 (0AH) 即字符为 '\n'『new line』,代表通讯结束。

### RTU 模式:

超过 10ms 的静止时段代表通讯结束。

```
范例:
下例乃以 C 语言产生 CRC 值。此函数需要两个参数:
unsigned char* data;
unsigned char* data;
此函数将回传 unsigned integer 型态的 CRC 值。
unsigned int crc_chk(unsigned char* data, unsigned char length) {
   int j;
   unsigned int reg_crc=0xFFFF;
   while( length-- ) {
      reg_crc^= *data++; 
      for (j=0; j<8; j++) {
          if( reg_crc & 0x01) { /* LSB(bit 0) = 1 */reg_crc = (reg_crc >> 1)^0xA001;
         } else {
             reg\_crc = (reg\_crc > 1);}
      } 
   }
   return reg_crc;
}
个人计算机通讯程序范例:
#include<stdio.h> 
#include<dos.h> 
#include<conio.h> 
#include<process.h> 
#define PORT 0x03F8 /* the address of COM 1 */
#define THR 0x0000 
#define RDR 0x0000 
#define BRDL 0x0000 
#define IER 0x0001 
#define BRDH 0x0001 
#define LCR 0x0003 
#define MCR 0x0004 
#define LSR 0x0005 
#define MSR 0x0006 
unsigned char rdat[60]; 
/* read 2 data from address 0200H of ASD with address 1 */ 
unsigned char tdat[60]={':','0','1','0','3','0','2','0','0','0','0','2','F','8','\r','\n'};
```

```
void main() { 
int I; 
outportb(PORT+MCR,0x08); /* interrupt enable */ 
outportb(PORT+IER,0x01); /* interrupt as data in */ 
outportb(PORT+LCR,( inportb(PORT+LCR) | 0x80 ) ); 
/* the BRDL/BRDH can be access as LCR.b7 == 1 \frac{\ast}{l}outportb(PORT+BRDL,12); 
outportb(PORT+BRDH,0x00); 
outportb(PORT+LCR,0x06); /* set prorocol 
                             <7,E,1> = 1AH, <7,O,1> = 0AH 
                             <8,N,2> = 07H <8,E,1> = 1BH 
                             <8,0,1> = 0BH <sup>*/</sup></sup>
for(1 = 0; 1 <= 16; 1 + 1) {
   while( !(inportb(PORT+LSR) & 0x20) ); /* wait until THR empty */
   outportb(PORT+THR,tdat[I]); /* send data to THR */ 
} 
I = 0;
while( !kbhit() ) {
   if( inportb(PORT+LSR)&0x01 ) { /* b0==1, read data ready */rdat[I++] = inportb(PORT+RDR); /* read data from RDR */} 
} 
}
```
## 8.4 通讯参数的写入与读出

本伺服驱动器所有参数详细请参照 『参数与功能』篇,经由通讯所能够写入或读出 的参数说明如下。

本参数共分五群:第一群属监控参数,第二群属基本参数,第三群属扩展参数,第 四群为通讯参数,第五群为诊断参数。

- 通讯写入参数:
- 本伺服驱动器使用通讯方式所能够写入的参数包括:
- 第一群除了第一项 (PO-00) 与第二项 (PO-01) 外,其余皆可
- 第二群全部 (P1-00~P1-62)
- 第三群全部 (P2-00~P2-65)
- 第四群全部 (P3-00~P3-07)
- 第五群除了 (P4-00~P4-04) 外, 其余皆可
- 兹将须注意的事项说明于后:
- 说明
- (0301) 更改新的通讯速度时传输速度写入新的设定值后,下一笔数据的写入将以新 的传输率传送数据。
- (0302) 更改新的通讯协议时通讯协议写入新的设定值后,下一笔数据的写入将以新 的协议值传送数据。
- 0405) 伺服点动控制参数,其写入方式请参照 『参数与功能』篇。
- (0406) 强制输出接点控制,本参数是方便使用者测试 DO (Digit output) 正常与否, 使用者可写入 1、 2、 4、 8、 16 以分别测试 DO1、 DO2、 DO3、 DO4、 DO5, 测试完成后, 请将本参数写入 0, 通知伺服驱动器已完成测试。
- (0410) 校正功能选择,若需更改须先至参数 (0208) 写入 20 ( 十六进制为 14H) 启 动,之后才可写入 (0410) 的值。
- (0411 ~ 0421) 本参数属硬件漂移量调整,出厂时已调校完成,并不建议随意更 改,若需更改请先至参数 (0208) 写入 22 ( 十六进制为 16H) 启动
	- 更改功能,之后才可对 (0411 ~ 0421) 写入值。

通讯读出参数:

本伺服驱动器使用通讯方式所能够读出的参数包括:

- 第一群全部 (P0-00~P0-17)
- 第二群全部 (P1-00~P1-62)
- 第三群全部 (P2-00~P2-65)
- 第四群全部 (P3-00~P3-07)
- 第五群全部 (P4-00~P4-23)

# 基本检测与保养

# **9**

# 综述

## 本章内容 本章包含以下内容:

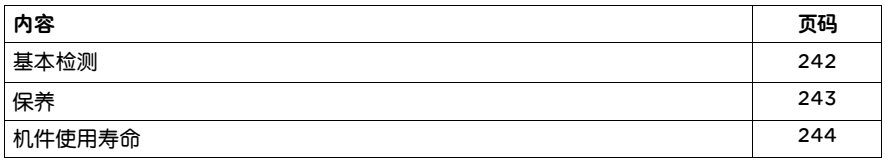

# 9.1 基本检测

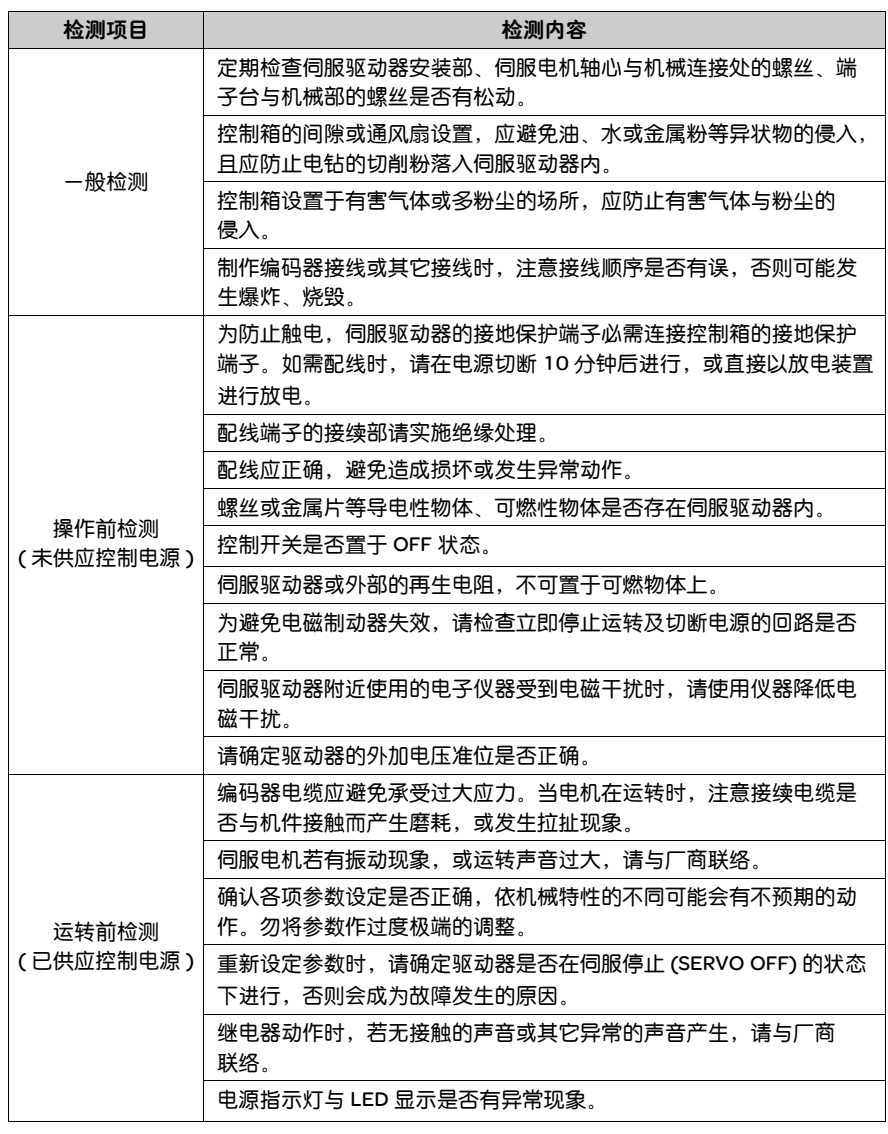

# 9.2 保养

- 请在适当的环境条件下保管、使用。
- 适时清理伺服驱动器及伺服电机外观, 避免灰尘及污垢的附着。
- 在擦拭保养中, 请勿将机构部分拆解。
- 适时清理伺服驱动器的吸气口与排气口, 避免长时间在高温环境下使用, 而造成 伺服驱动器故障。

# 9.3 机件使用寿命

- 平滑电容器 平滑电容器若受到波动电流的影响会使其特性劣化。电容器的寿命主要是受周围 温度及使用条件的影响,但如果是在有空调的一般环境下进行连续运转时,可维 持 10 年的寿命。
- ●继电器

开闭电流所导致的接点磨耗会导致接触不良。由于受电源容量所左右,故累积开 关次数为 10 万次的寿命。

z 冷却风扇

在连续运转的情况下,一般在 2~3 年即达到使用标准寿命,必须进行更换。当检 测时若发生异常声音或振动时也必须更换。

# 报警排除

# **10**

# 综述

## 本章内容 本章包含以下内容:

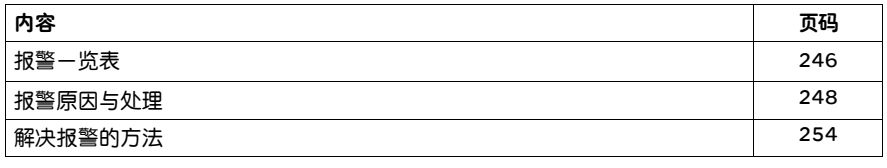

# 10.1 报警一览表

## Lexium 23C 系列

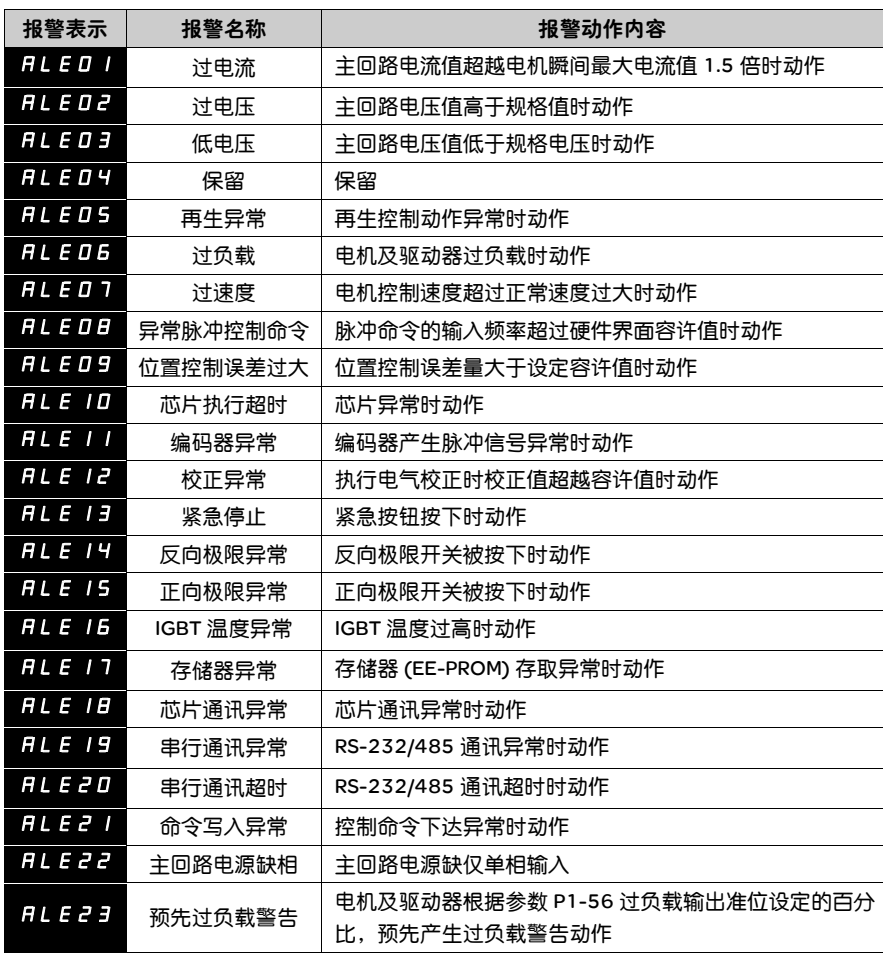

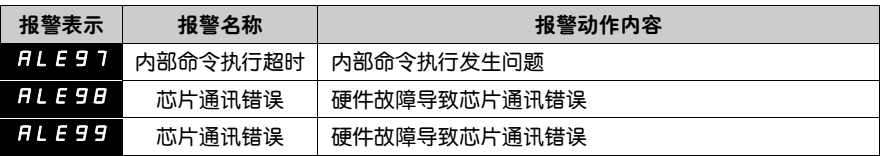

注意: 若出现与上表内不同的报警信息时, 请与当地经销商或技术人员联系。

## Lexium 23M 系列

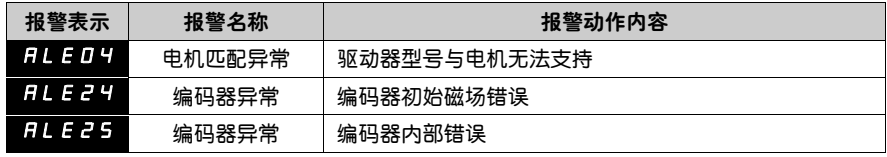

# 10.2 报警原因与处置

## Lexium 23C 系列 报警表示

**FLEDI**: 过电流

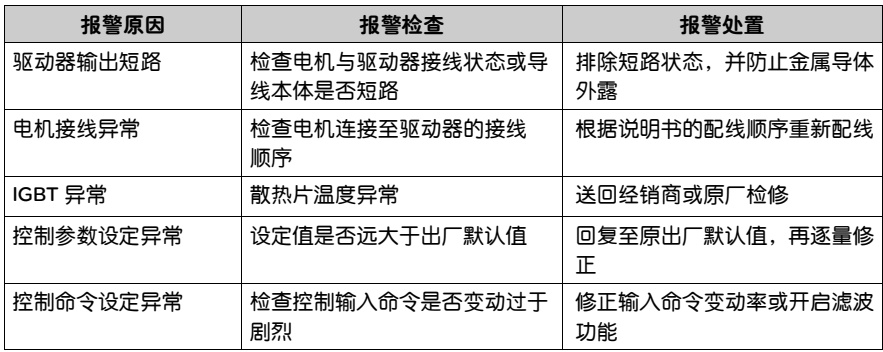

# **ALED2**: 过电压

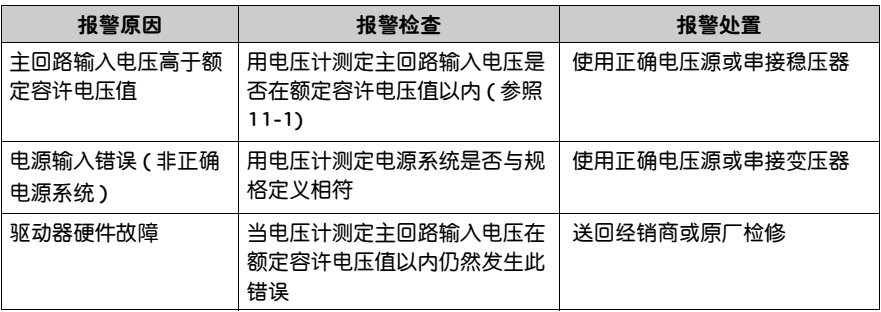

# **ALEO3**:低电压

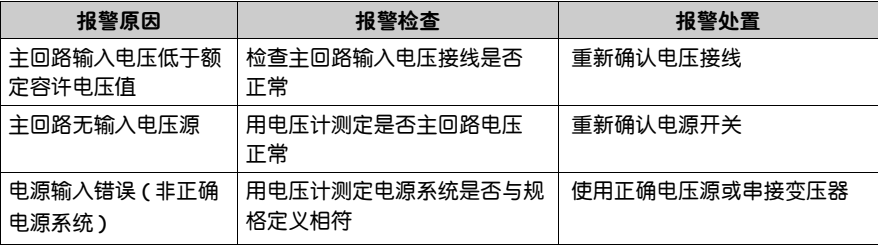

# <mark>ALEO4</mark>:保留

**ALED5**: 再生错误

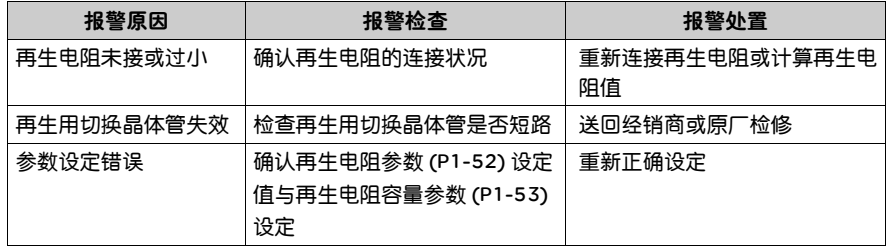

# **ALED5**: 过负载

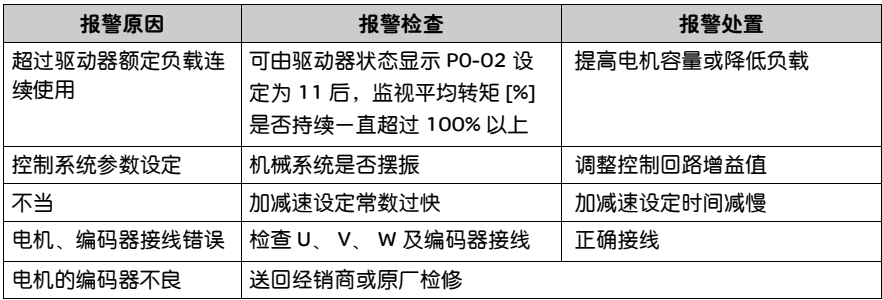

# **ALED 7**: 过速度

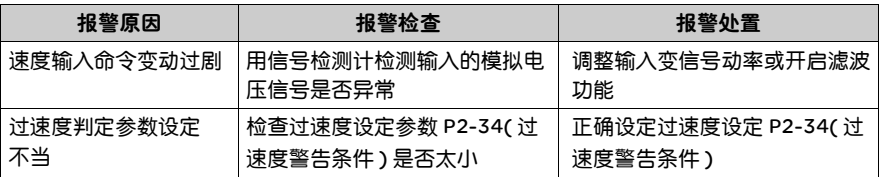

# <mark>日L E U E</mark> : 异常脉冲控制命令

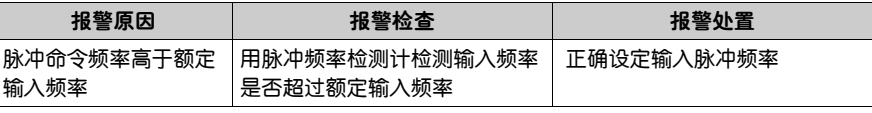

# <mark>AL E D 9</mark> : 位置控制误差过大

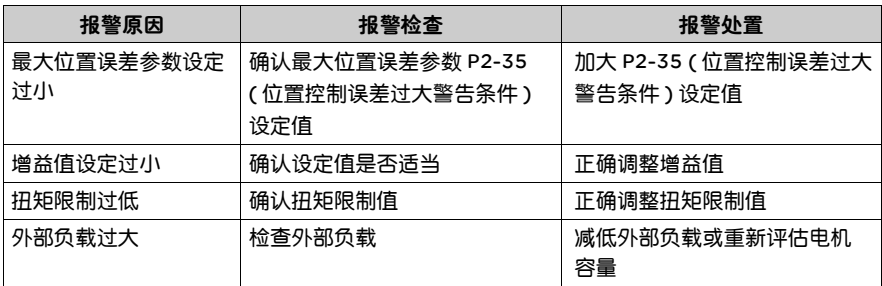

# **ALE 10**: 芯片执行超时

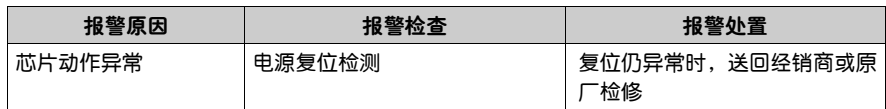

# **ALE | |** : 编码器异常

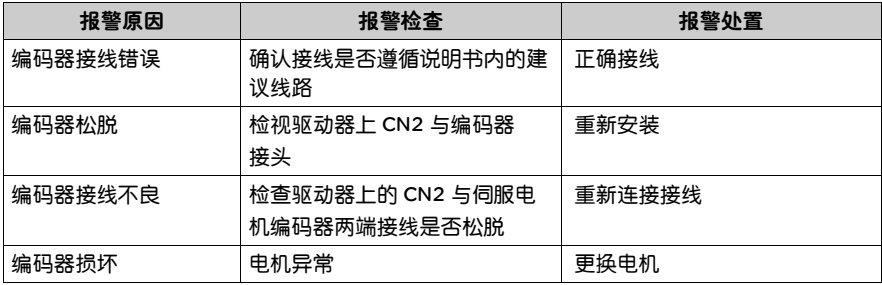

# **FILE 12**: 校正异常

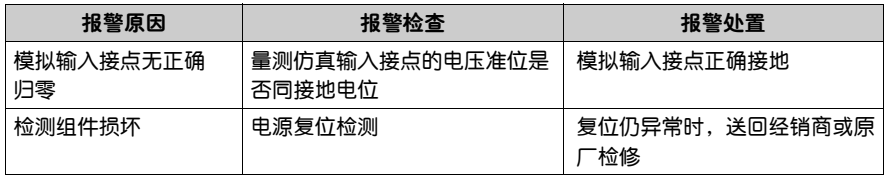

# **ALE 13** : 紧急停止

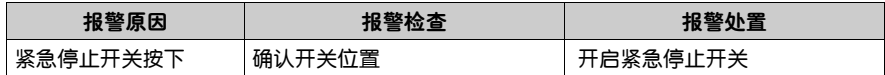

**ALE / 4** : 反向运转极限异常

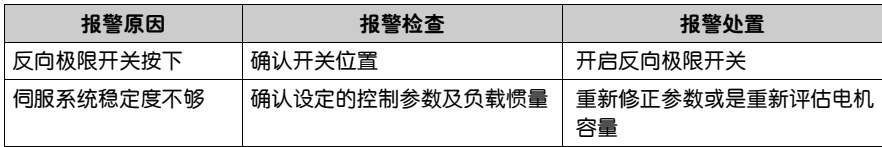

# **RL E 15** : 正向运转极限异常

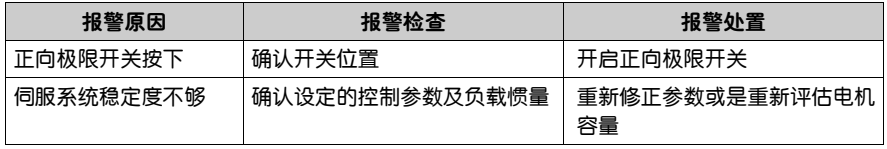

# **FL E 15**: IGBT 温度异常

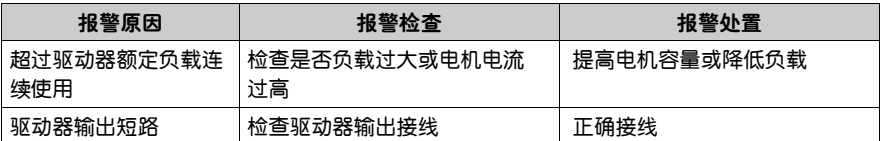

# **ALE 11** : 存储器异常

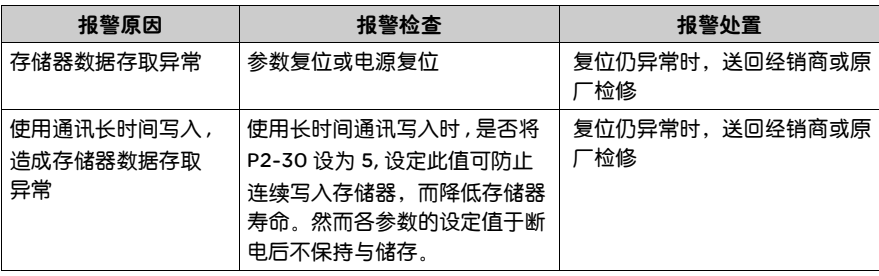

# **RLE 18** : 芯片通讯异常

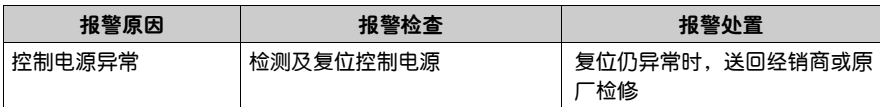

# <mark>HL E 19</mark> : 串行通讯异常

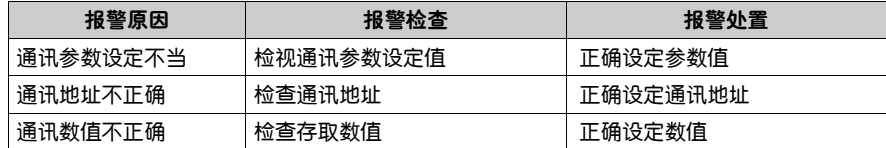

# $\overline{111}$   $\overline{121}$  : 串行通讯超时

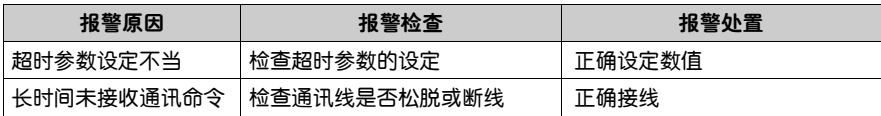

# ALEZI: 命令写入异常

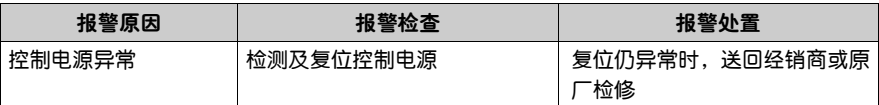

# 11 E 2 2 : 主回路电源缺相

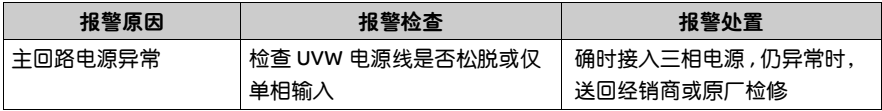

# 11 E 2 3 : 预先过负载警告

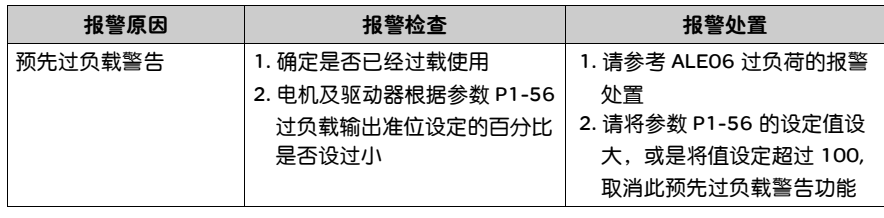
# ALEST: 内部命令执行超时

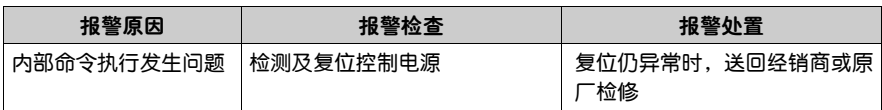

# **RLE98**: 芯片通讯错误

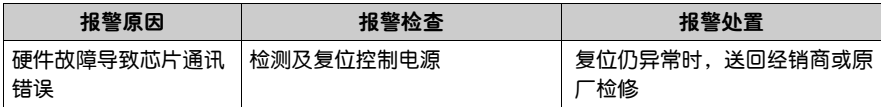

## **ALE99**: 芯片通讯错误

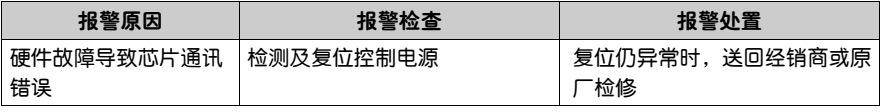

#### Lexium 23M 系列

<mark>AL E 0 4</mark> : 电机匹配异常

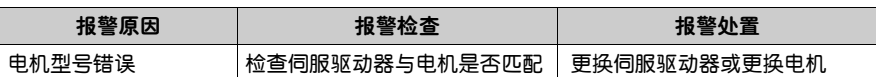

<mark>FLE 2 4</mark> :编码器异常

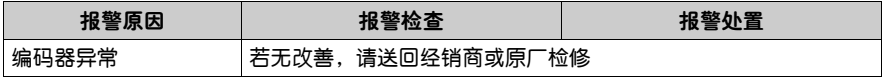

# **ALE25**: 编码器异常

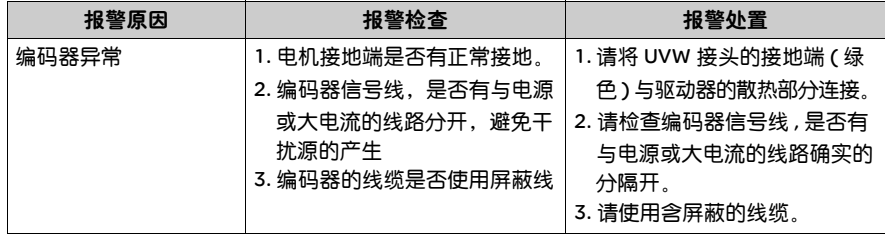

# 10.3 解决报警的方法

## Lexium 23C 系列

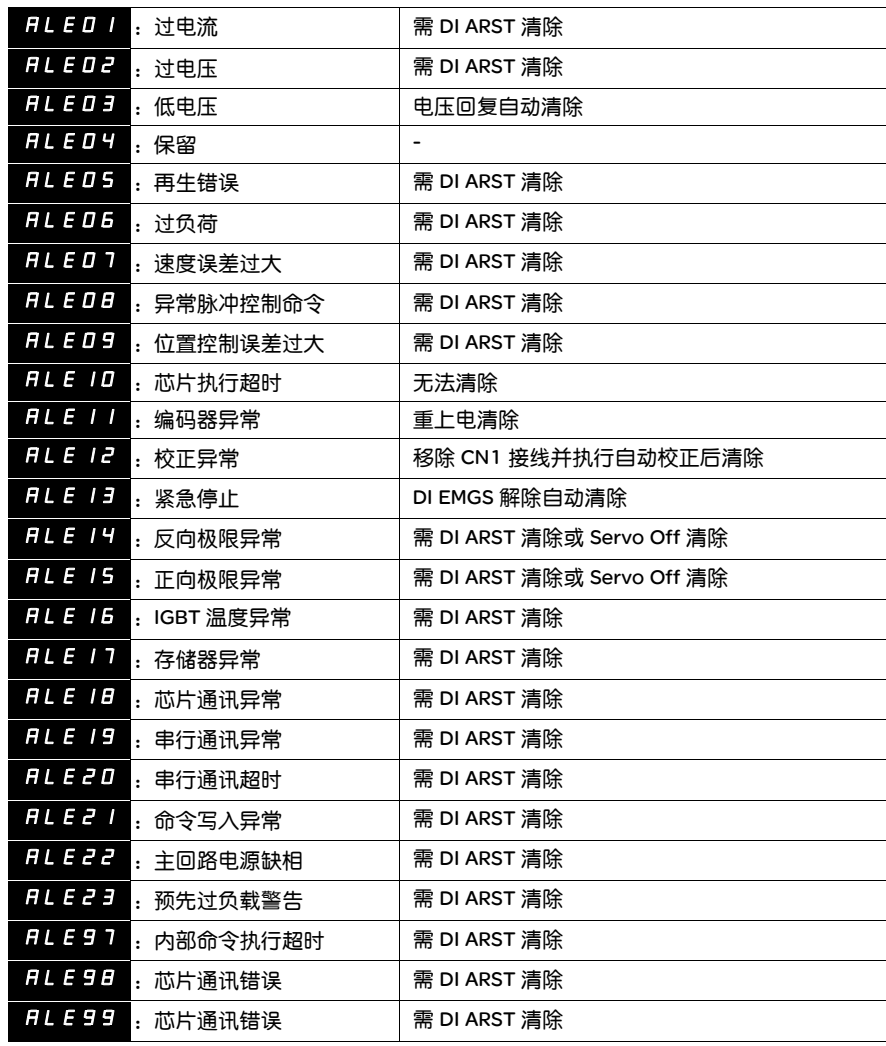

## Lexium 23M 系列

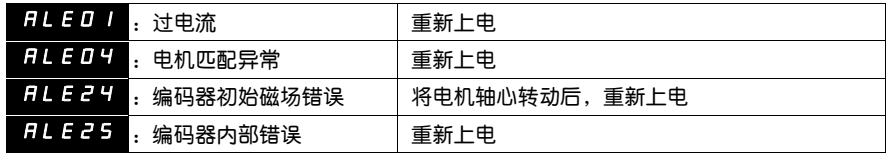

# 规格

# **11**

# 综述

# 本章内容 本章包含以下内容:

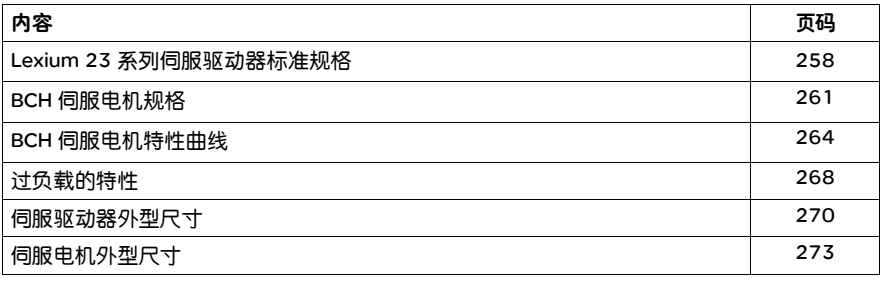

# 11.1 Lexium 23 系列伺服驱动器标准规格

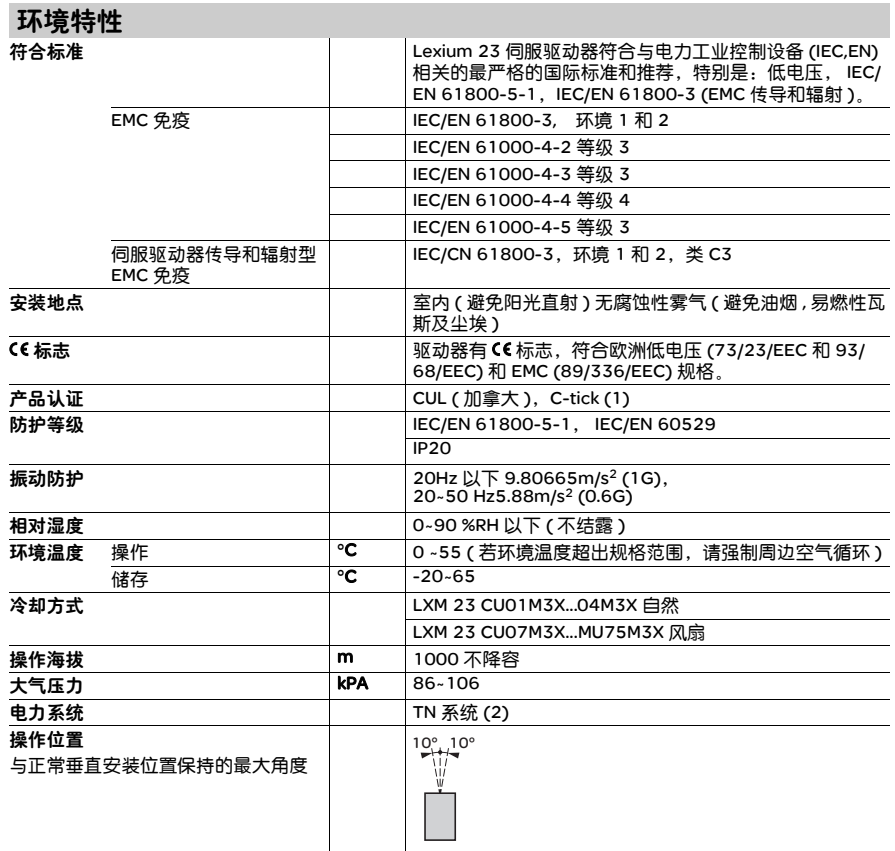

(1)超过 2 kW 的机型请咨询销售分支。

(2)TN 系统 : 电力系统的中性点直接和大地相连 , 暴露在外之金属元件经由保护性的接地导体连接到大地。

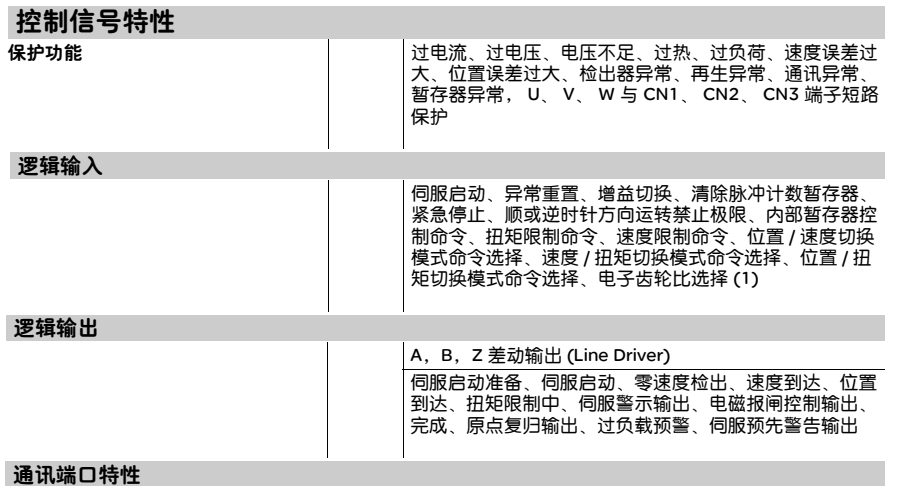

RS-232/ RS-485/ RS-422

(1)Lexium 23M 还包括分度控制模式、自动定位模式控制。

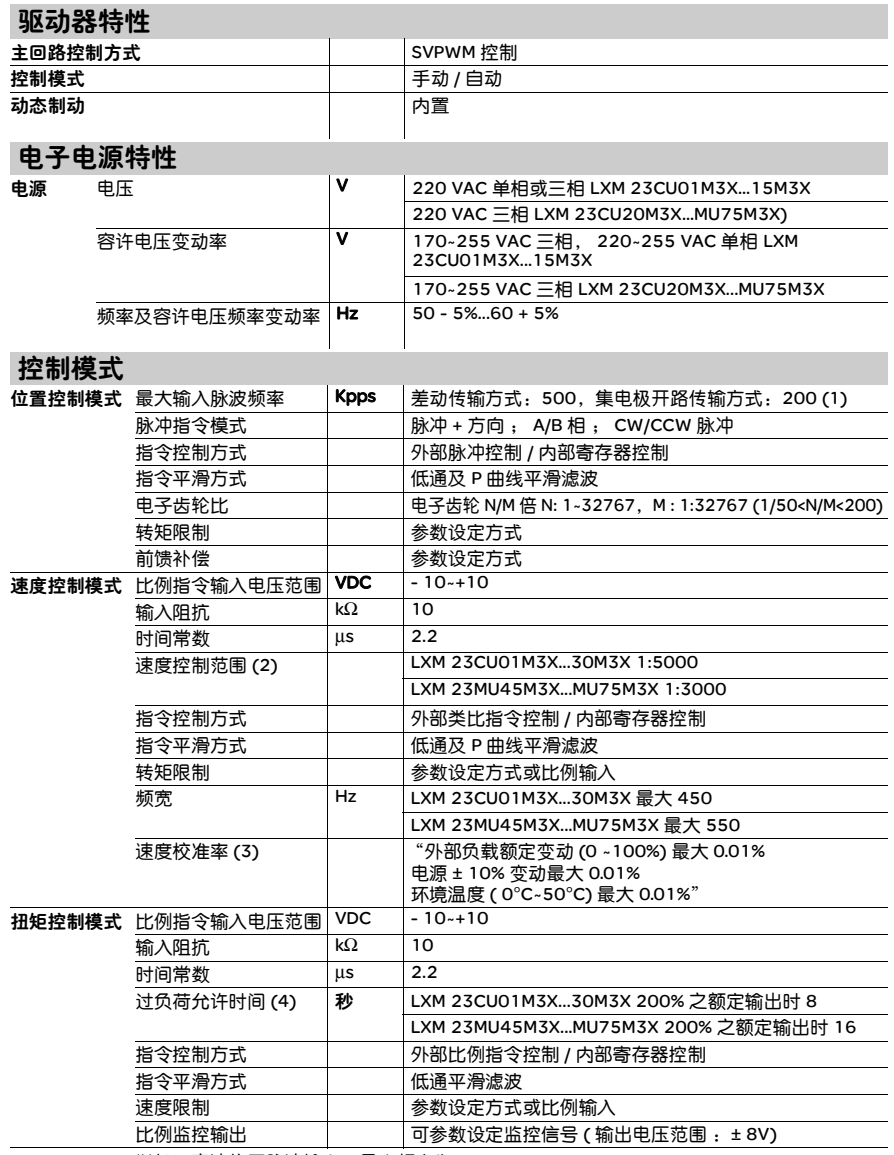

(1)4.5-7.5 kW 增加了高速位置脉冲输入,最大频率为 4 Mpps<br>(2)满额定载时,速度比定义为最小速度 ( 不会走走停停 )/ 额定转速<br>(3)命令为额定转速时,速度校准率定义为 ( 空载时的转速满载时的转速 )/ 额定转速请参考手册过负载章节

# 11.2 BCH 伺服电机规格

## 超低 / 低惯量

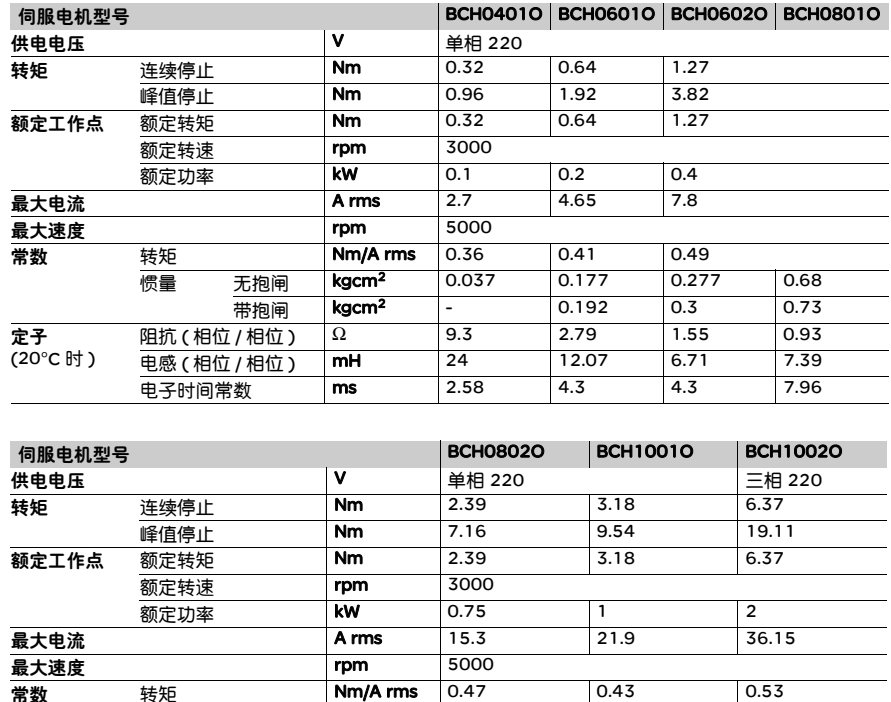

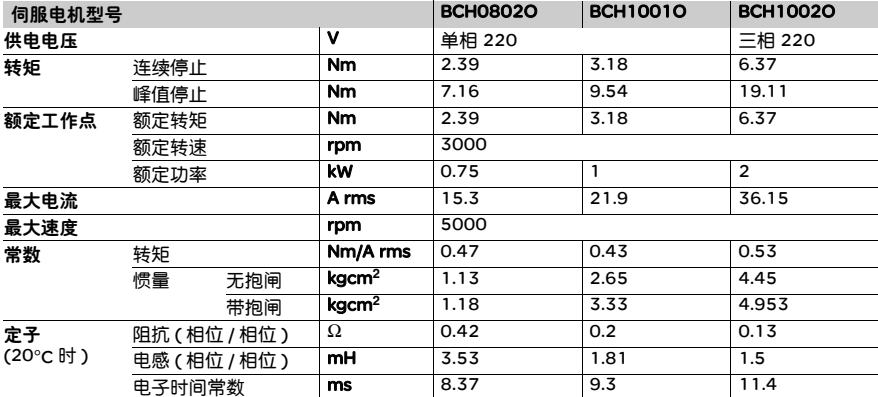

## 中惯量

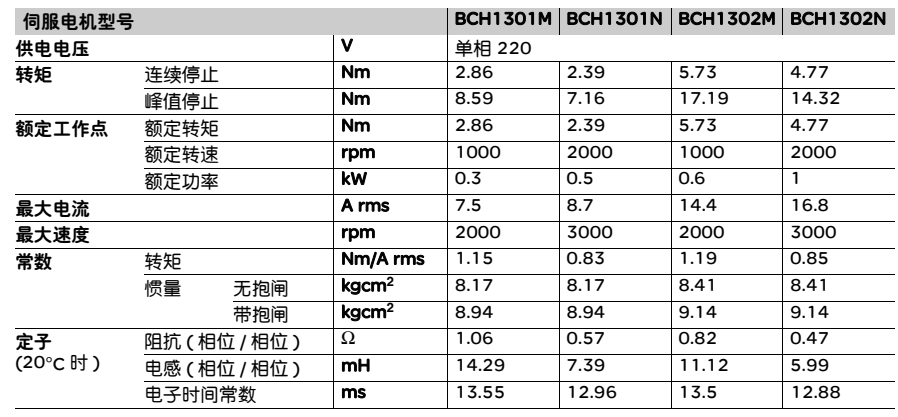

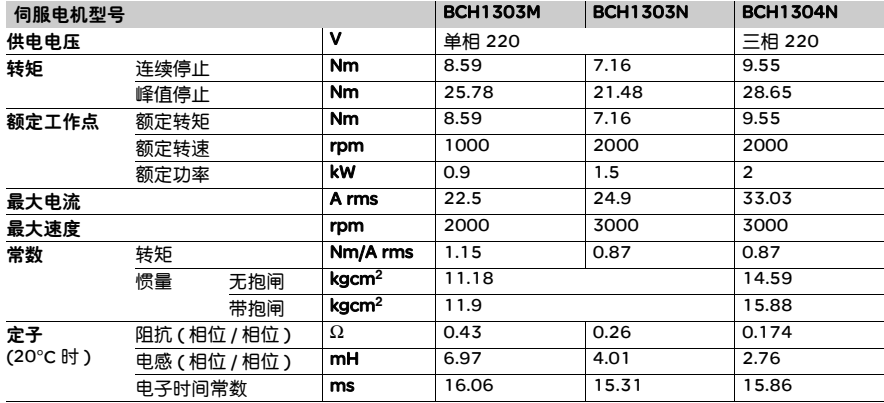

高惯量

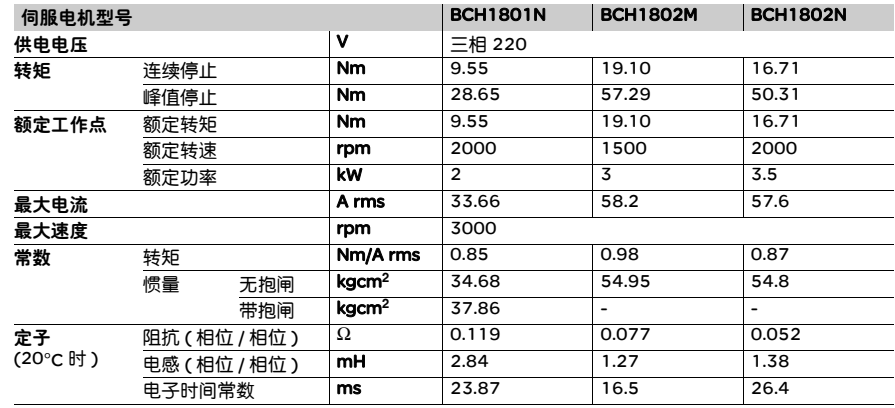

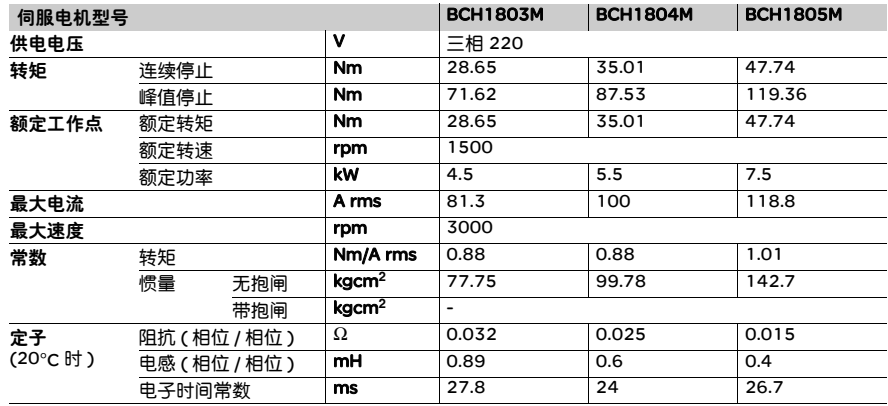

# 11.3 BCH 伺服电机特性曲线

#### BCH0401O 伺服电机 **BCH0601O 伺服电机**

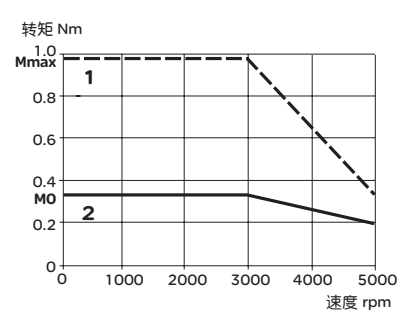

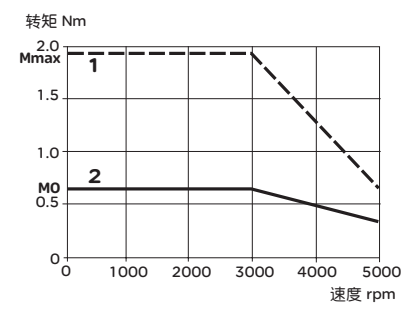

#### BCH0602O 伺服电机 **BCH0801O 伺服电机**

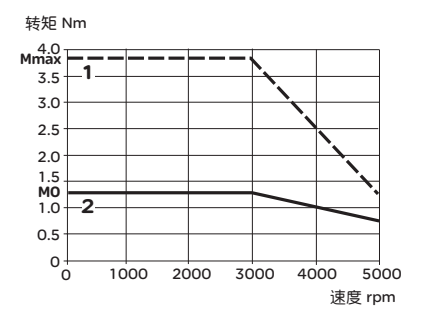

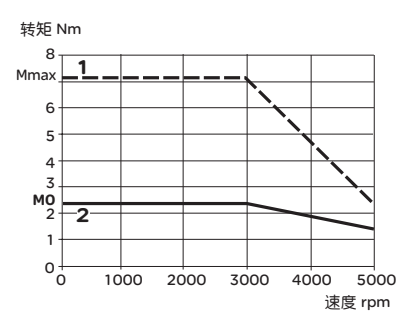

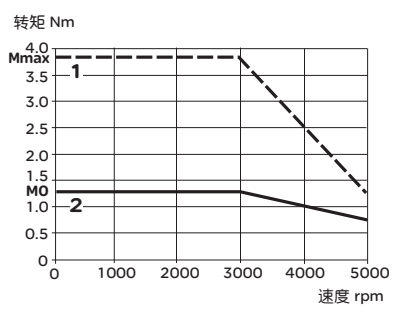

#### BCH0802O 伺服电机 **BCH1001O 伺服电机**

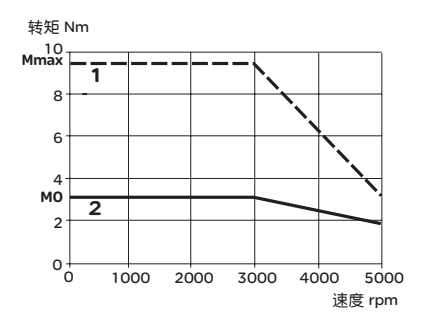

#### BCH1002O 伺服电机 **BCH1301N 伺服电机**

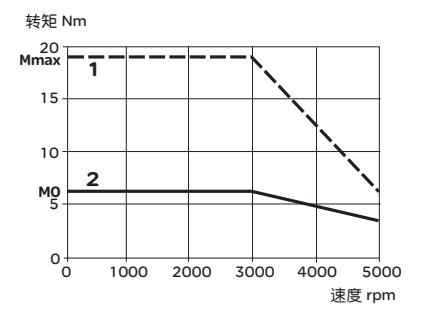

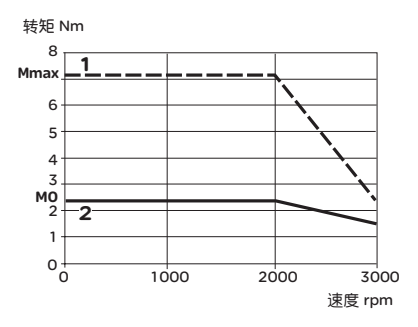

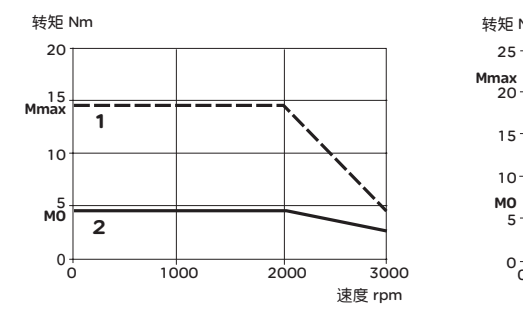

#### BCH1304N 伺服电机 BCH1801N 伺服电机

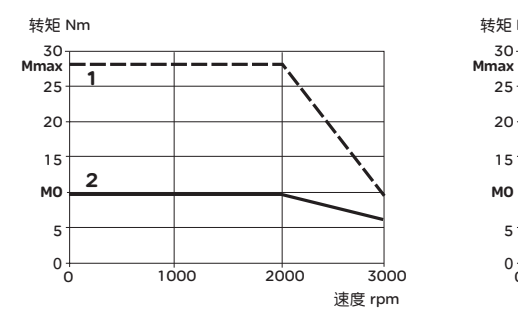

#### BCH1302N 伺服电机 **BCH1303N 伺服电机**

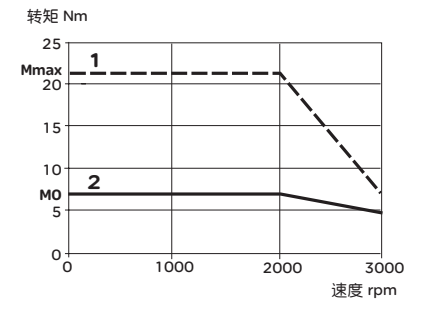

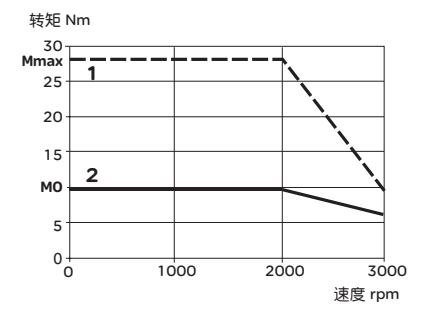

#### BCH1301M 伺服电机 **BCH1302M 伺服电机**

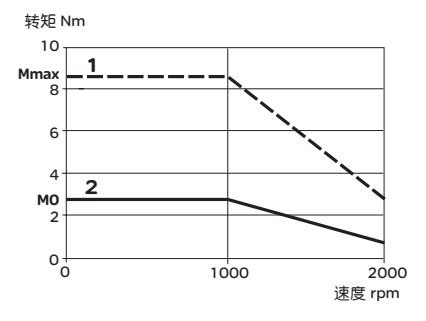

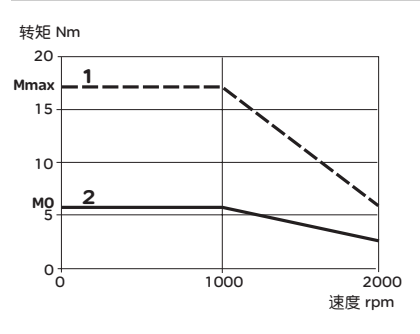

#### BCH1303M 伺服电机 BCH1802M 伺服电机

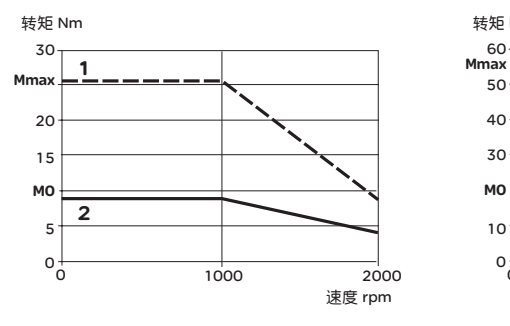

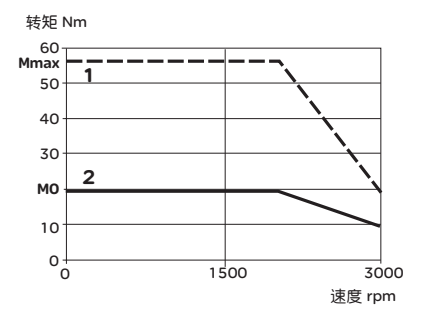

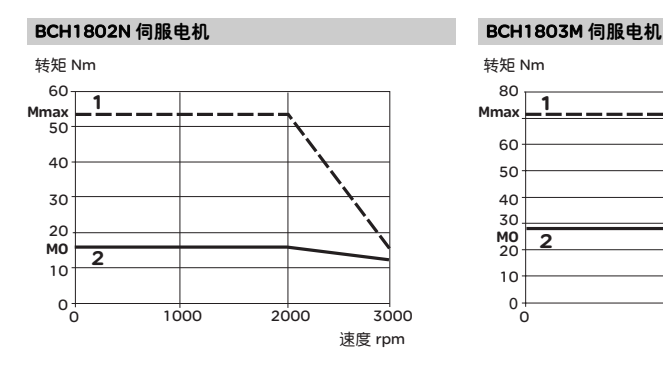

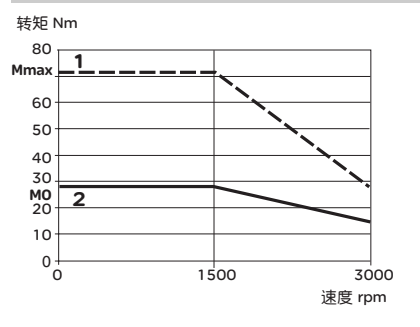

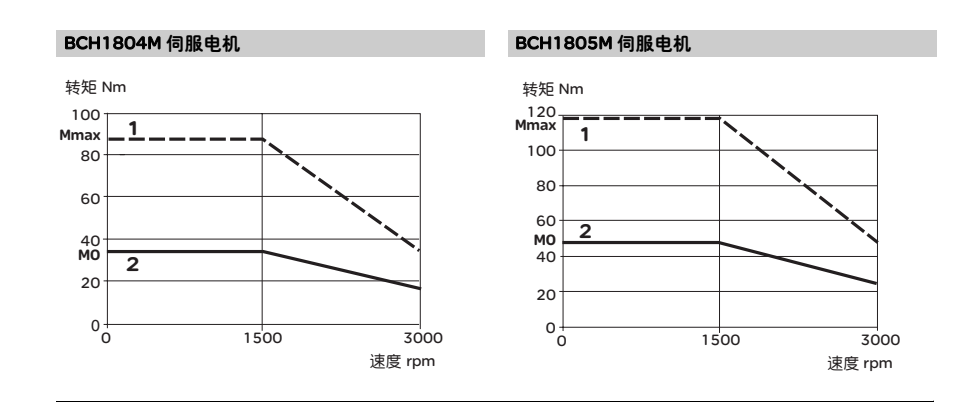

# 11.4 过负载的特性

- 过负载保护定义 过载保护是防止电机过热的保护功能。
- 过负载产生原因 1. 电机运转超过额定的转矩时, 持续运转操作时间过久
	- 2. 惯量比过大与加减速过频繁
	- 3. 动力线与编码器接线有误
	- 4. 伺服增益设定错误,造成电机共振
	- 5. 附报闸的电机, 未将电机报闸放开而运转

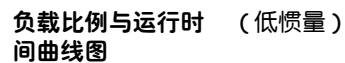

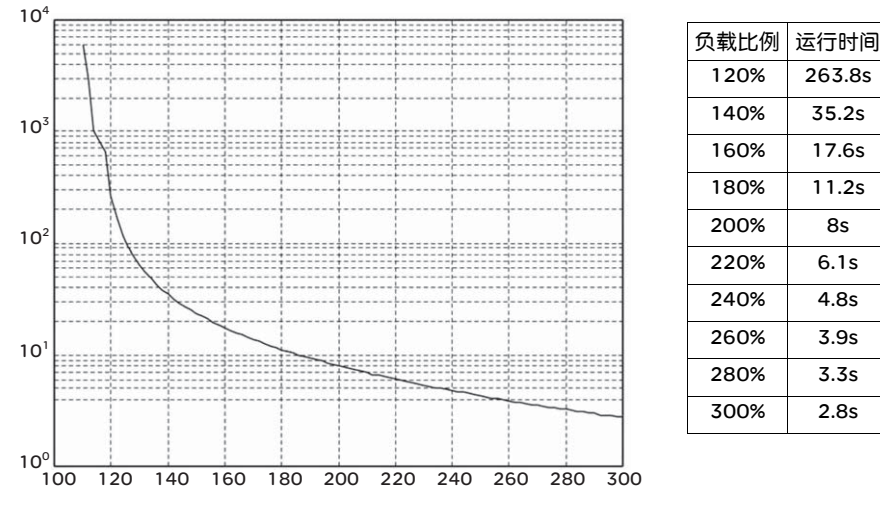

( 中惯量与中高惯量 )

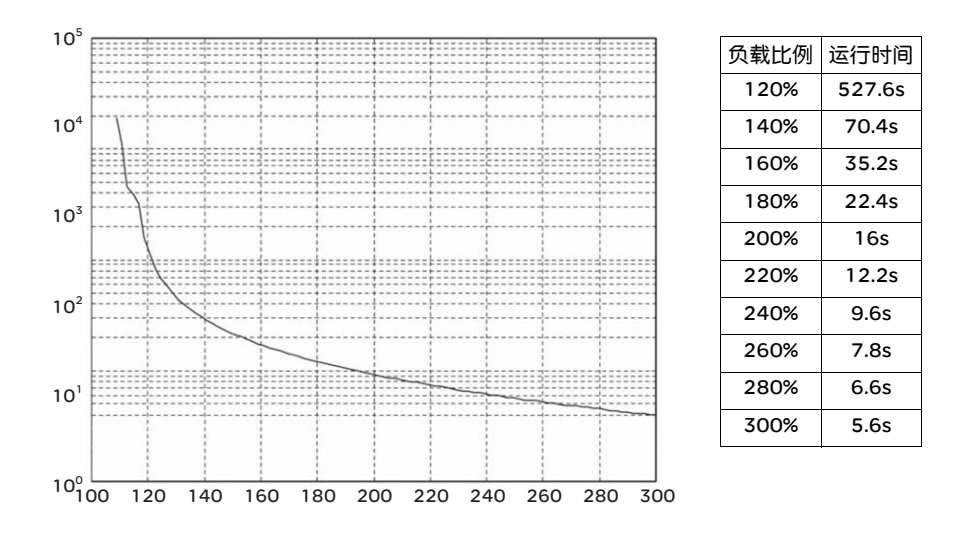

# 11.5 伺服驱动器外型尺寸

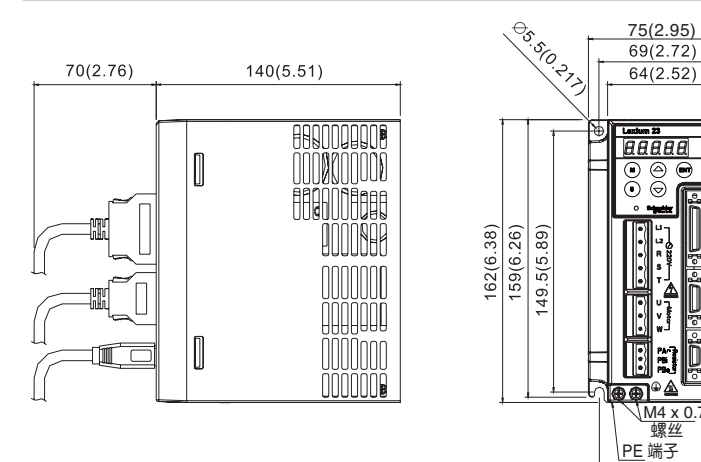

#### LXM23CU01M3X, CU02M3X, CU04M3X

单位: mm (inch)

LXM23CU07M3X, CU10M3X, CU15M3X

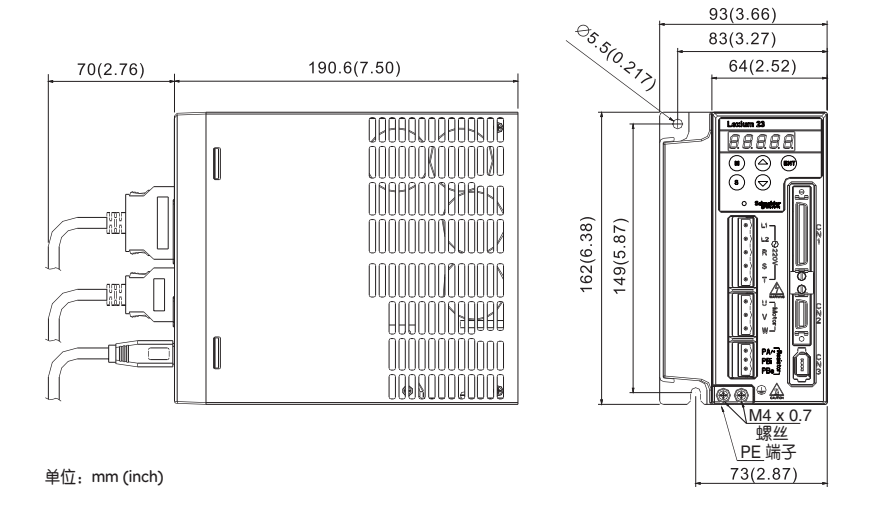

68.8(2.71)

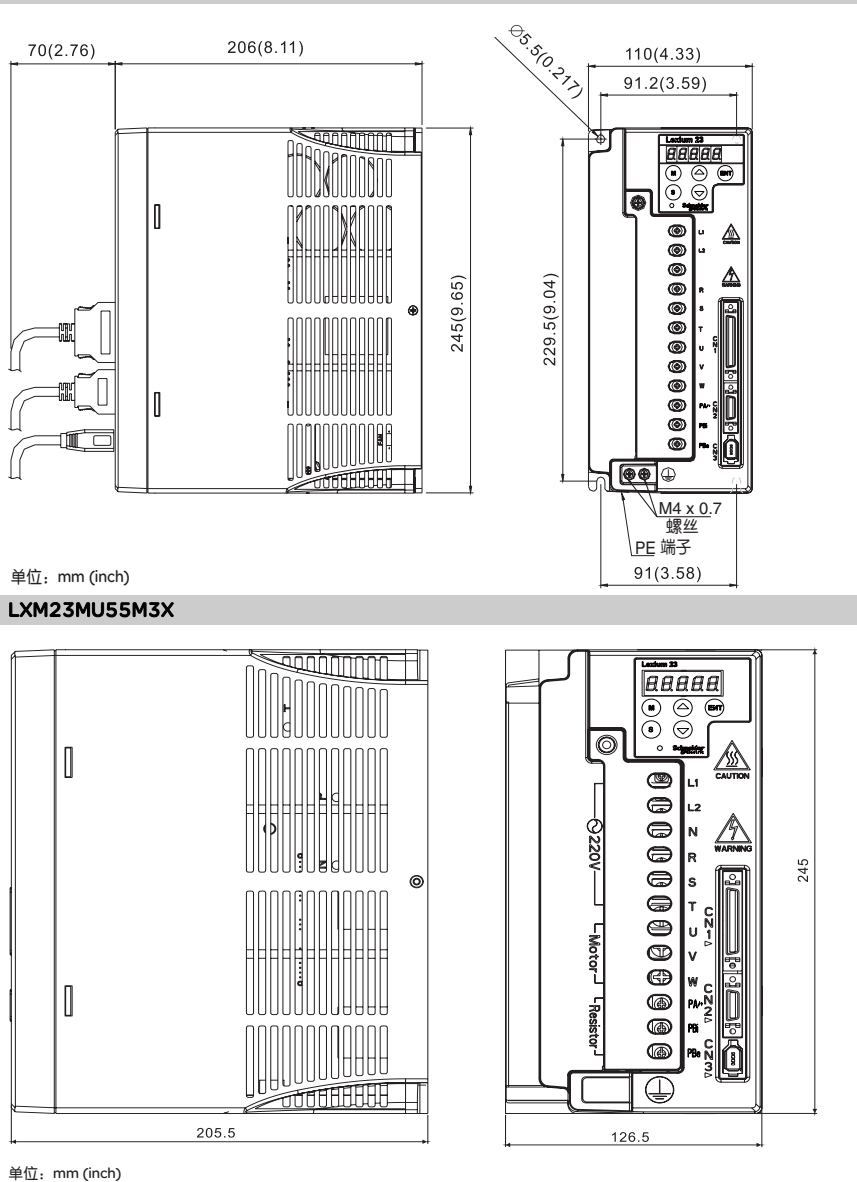

#### LXM23CU20M3X, CU30M3X, MU45M3X

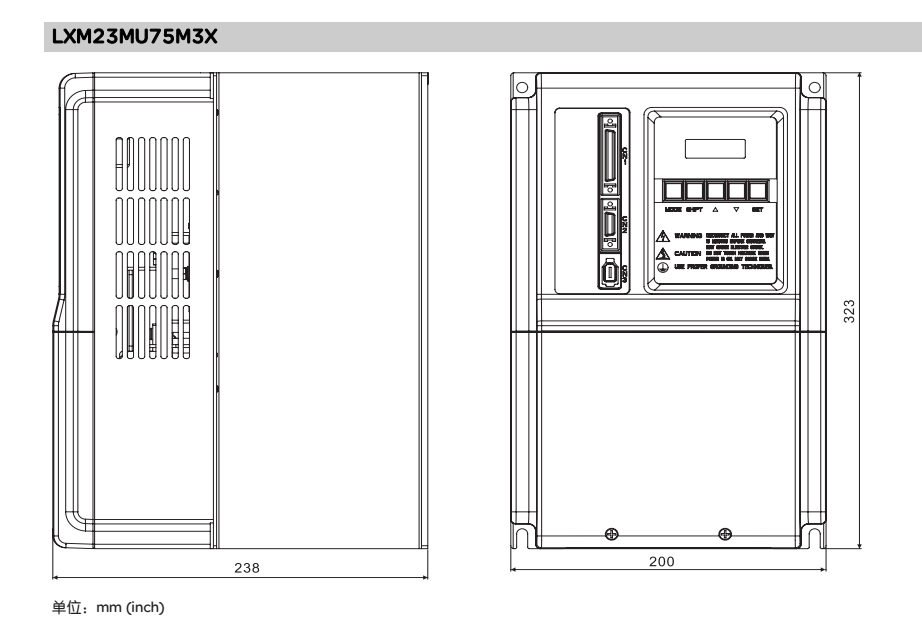

# 11.6 伺服电机外型尺寸

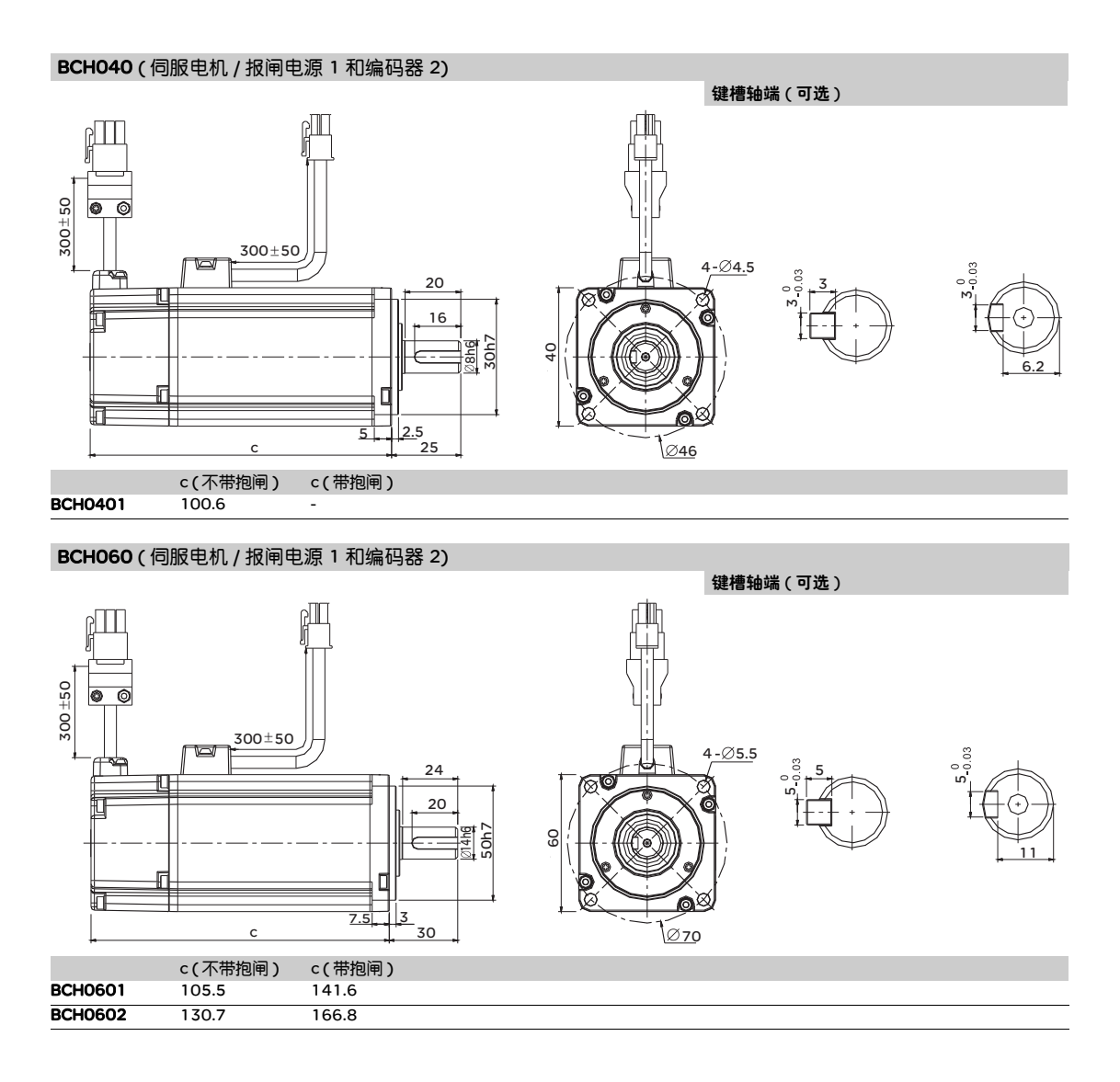

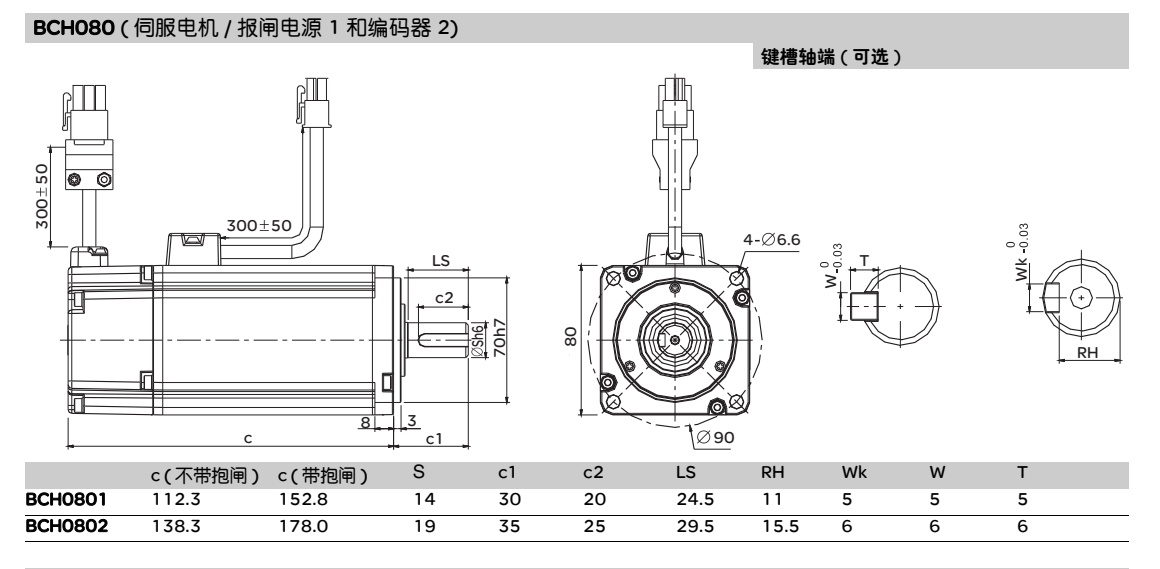

#### BCH100 ( 伺服电机 / 报闸电源 1 和编码器 2)

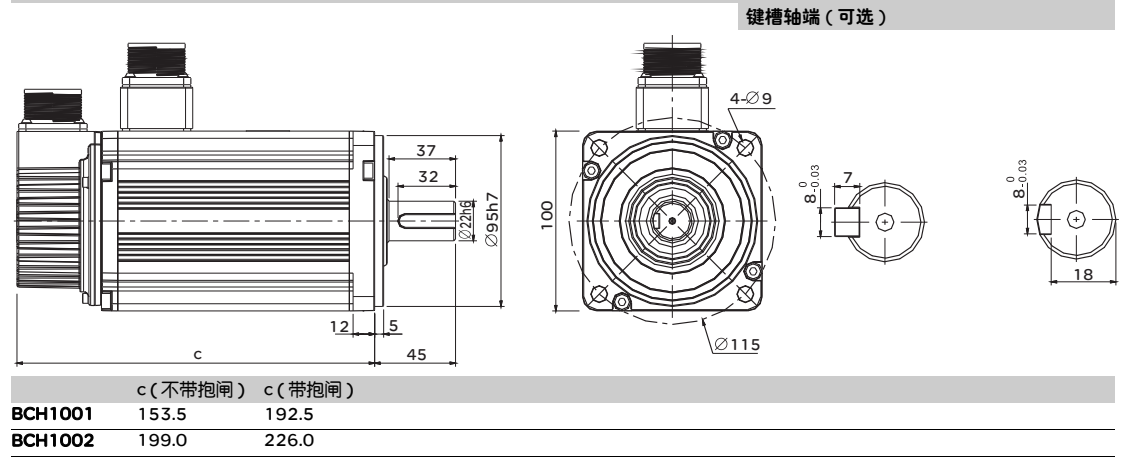

#### BCH130 ( 伺服电机 / 报闸电源 1 和编码器 2)

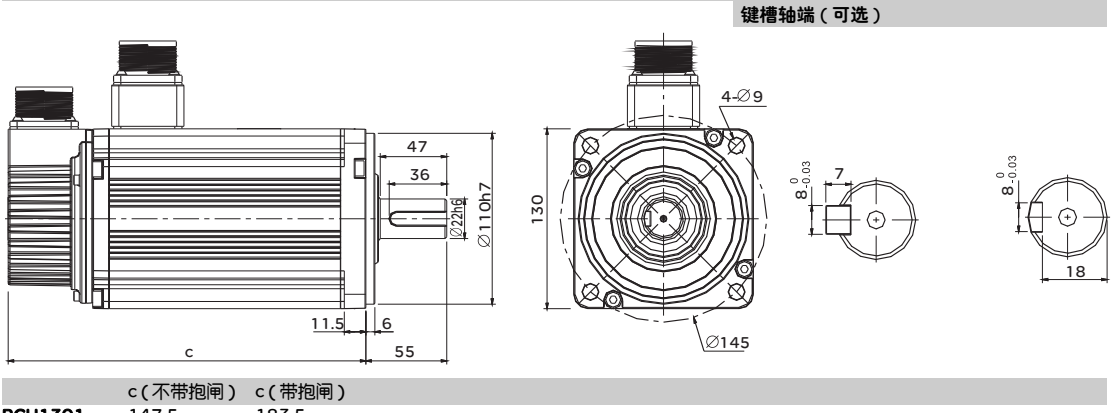

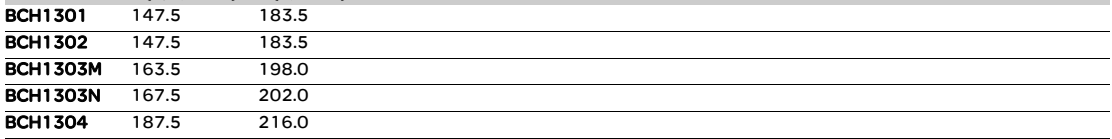

BCH180 ( 伺服电机 / 报闸电源 1 和编码器 2)

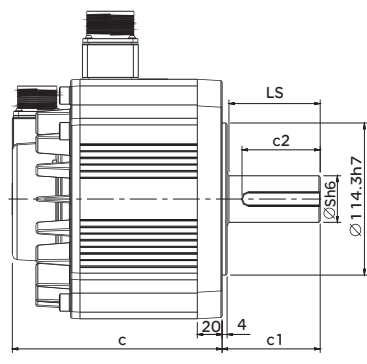

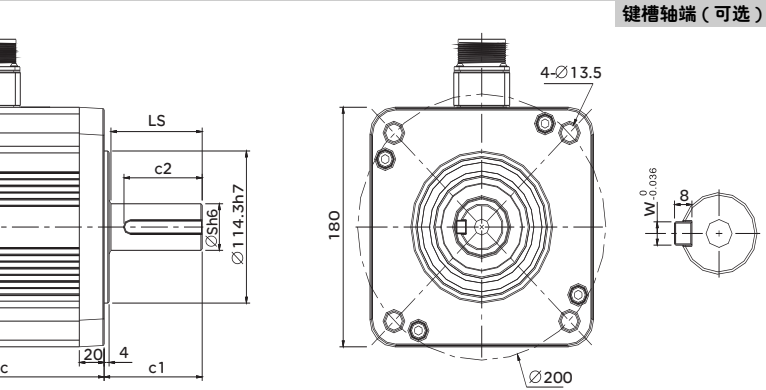

a<br>Posé 8 W

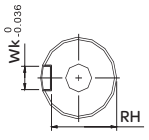

c (不带抱闸 ) c (带抱闸 ) S c1 c2 LS RH Wk W BCH1801 169.0 203.1 35 79 63 73 30 10 10 BCH1802M 202.1 - 35 79 63 73 30 10 10 **BCH1802N** 202.1 - 35 65 50 30 10 10 **BCH1803** 235.3 - 35 79 63 73 30 10 10 **BCH1804** 279.7 - 42 113 90 37 12 12 **BCH1805** 342.0 - 42 113 90 37 12 12

# 配件

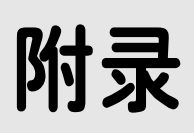

# 综述

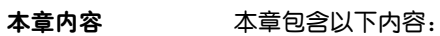

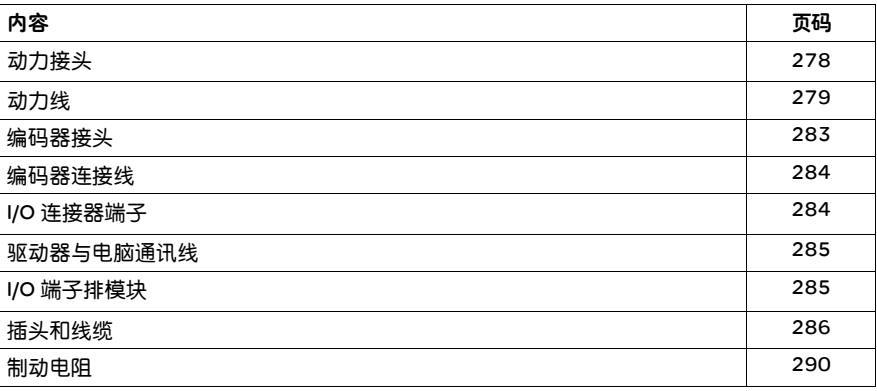

动力接头 型号: VW3M5111 Housing:AMP 350780-1 Terminal:AMP 350537-3

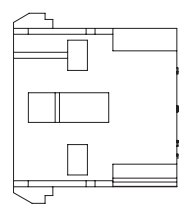

型号:VW3M5112 Housing:AMP 350781-1 UVW Terminal:AMP 350537-3 Brake Terminal: AMP 350570-3

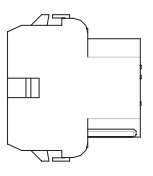

型号:VW3M5121 CLAMP: MS3057-12A

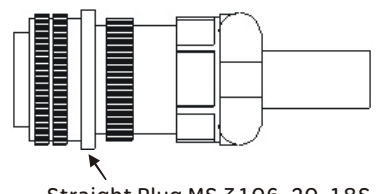

Straight Plug MS 3106-20-18S

型号:VW3M5131 CLAMP: MS3057-16A Straight Plug MS 3106-24-11S

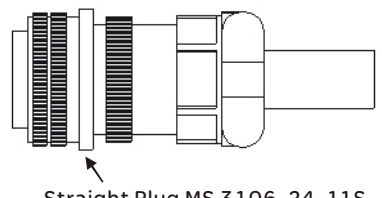

#### 动力线 型号: VW3M5111R30,VW3M5111R50

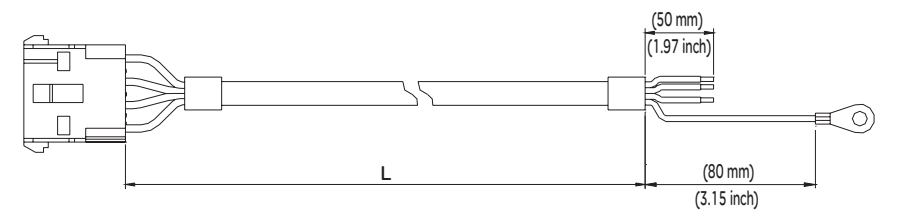

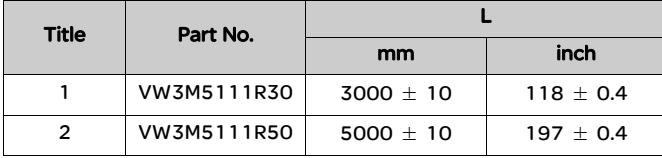

## 型号: VW3M5112R30,VW3M5112R50

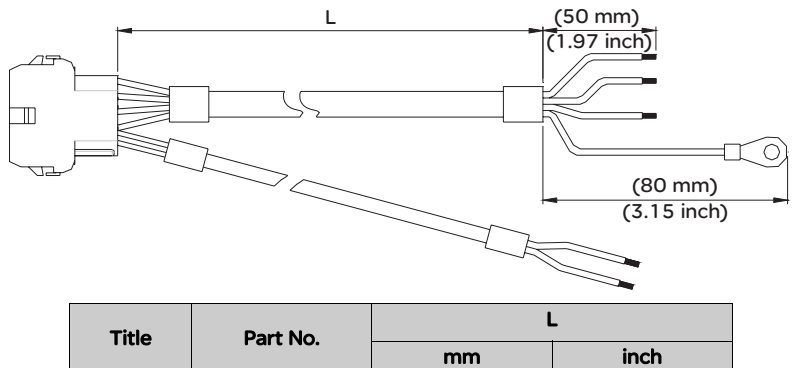

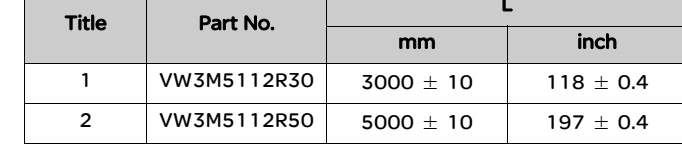

#### 型号: VW3M5121R30,VW3M5121R50

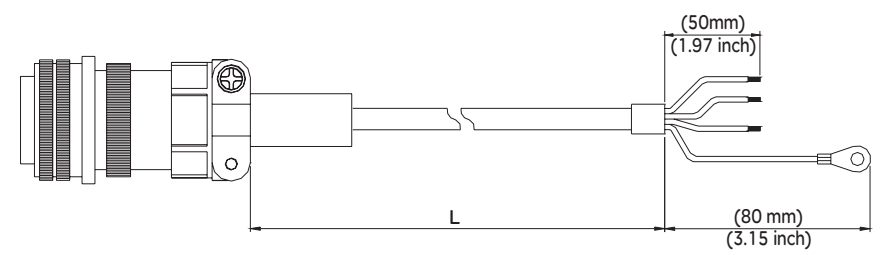

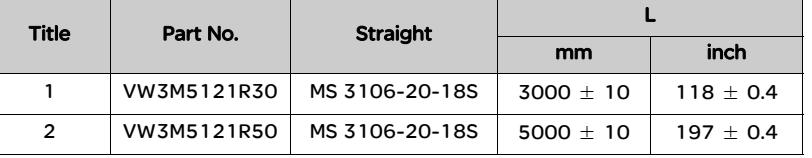

## 型号:VW3M5131R30,VW3M5131R50

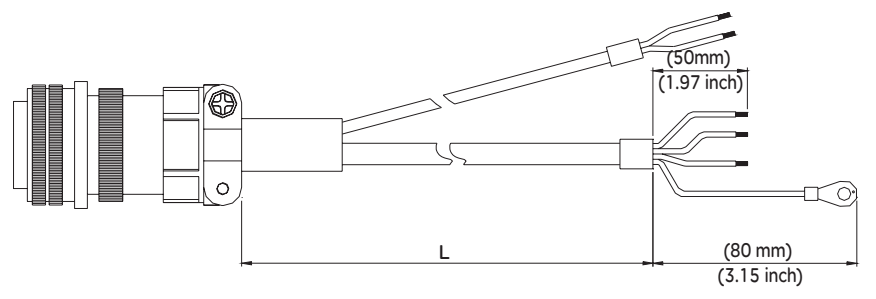

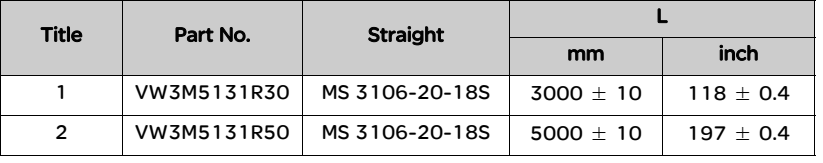

#### 型号: VW3M5122R30,VW3M5122R50

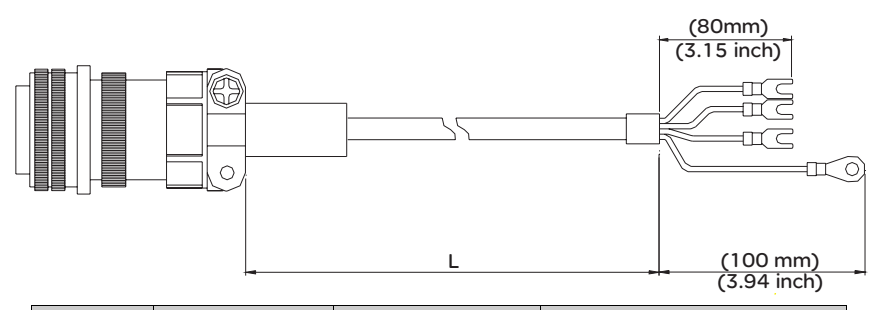

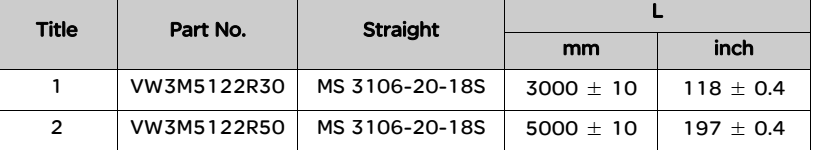

#### 型号: VW3M5132R30,VW3M5132R50

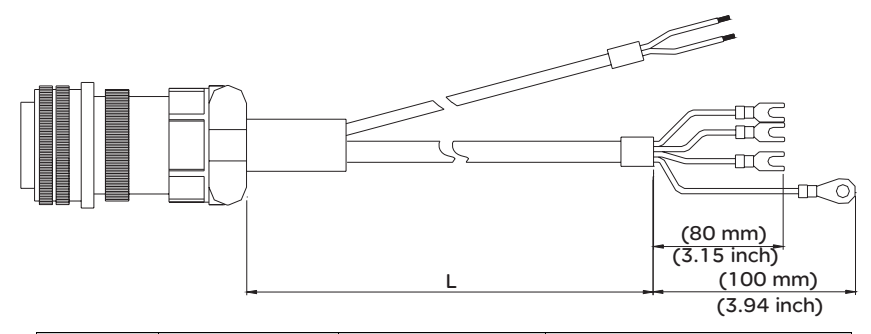

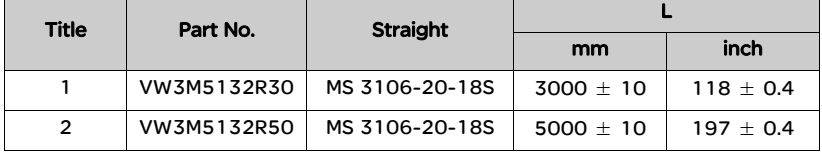

#### 型号: VW3M5123R30,VW3M5123R50

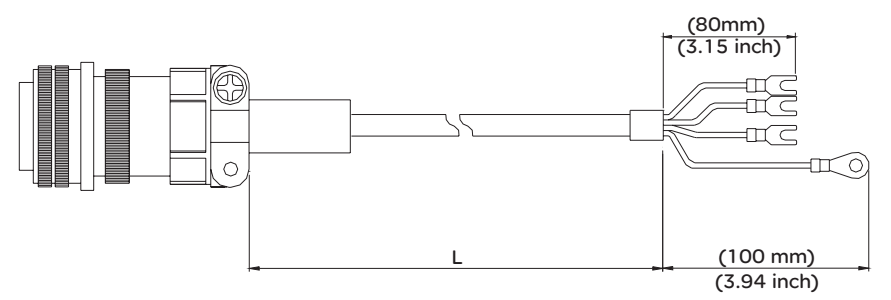

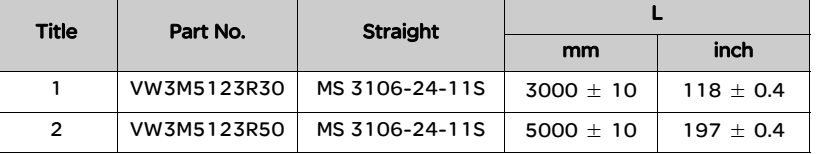

#### 型号: VW3M5133R30,VW3M5133R50

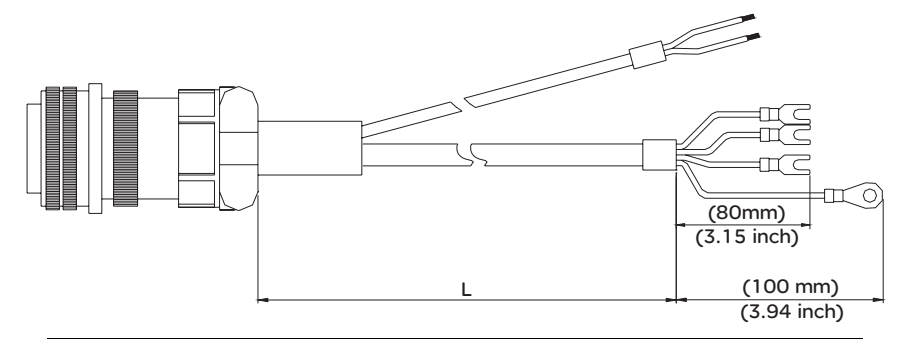

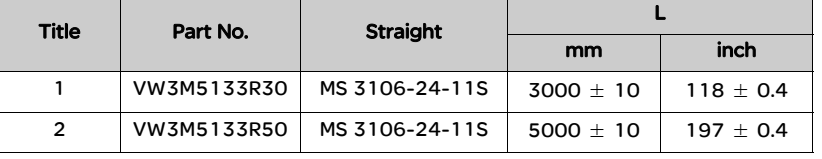

#### 型号: VW3M5124R30,VW3M5124R50

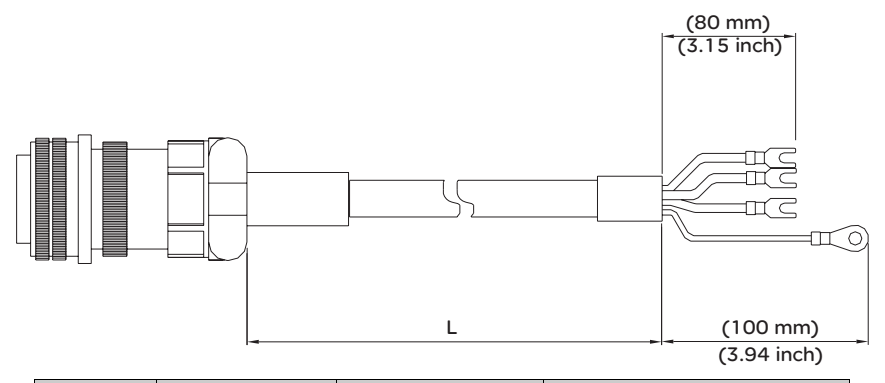

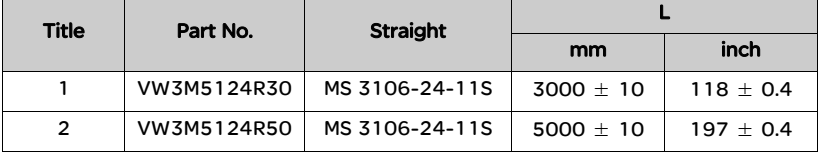

编码器接头 型号:VW3M8111

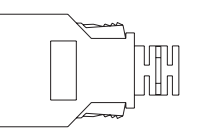

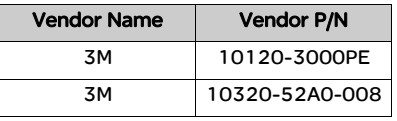

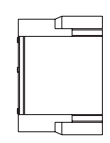

HOUSING:AMP (1-172211-0) TERMINAL:AMP (170376-3)

#### 型号:VW3M8112

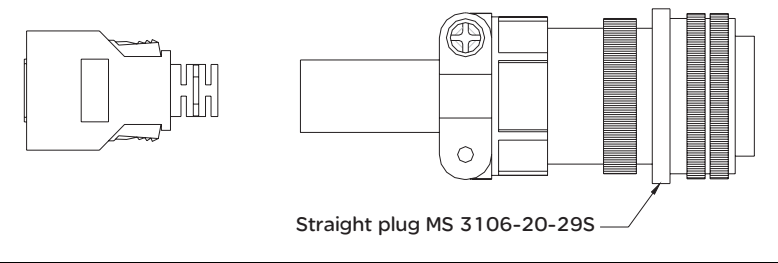

#### 编码器连接线 型号:VW3M8111R30,VW3M8111R50

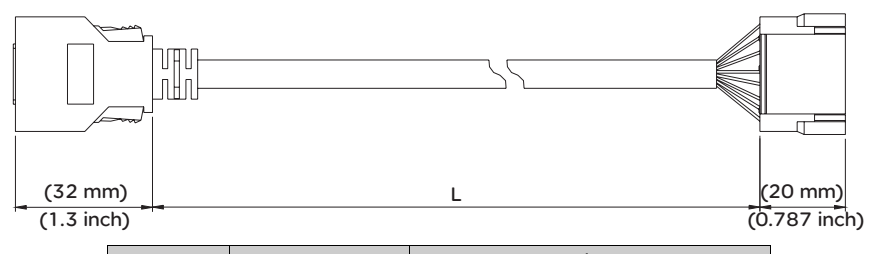

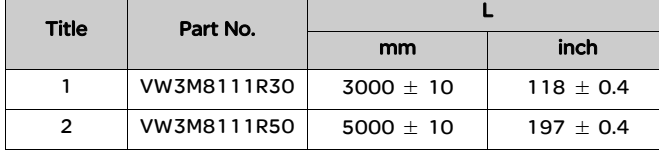

型号: VW3M8112R30,VW3M8112R50

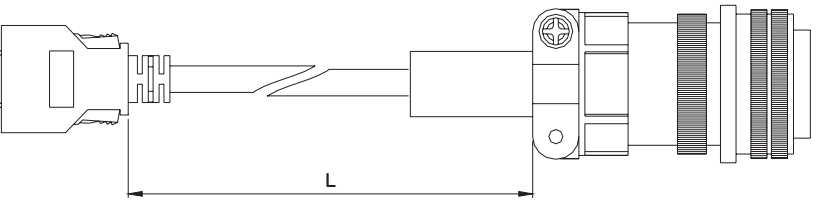

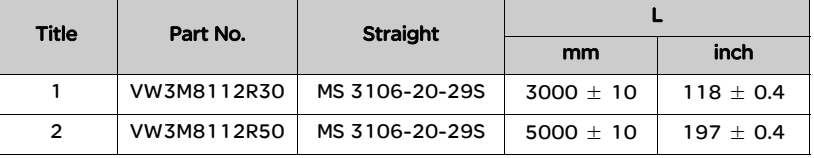

I/O 连接器端子 型号:VW3M4112

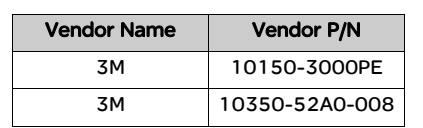

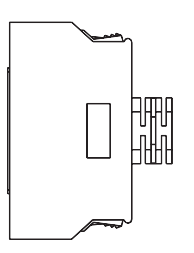

#### 驱动器与计算机通 型号: VW3M1111R30 讯线

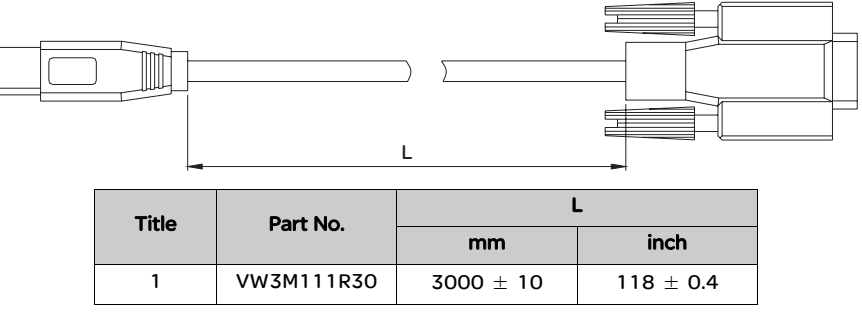

I/O 端子排模块 型号:VW3M4113

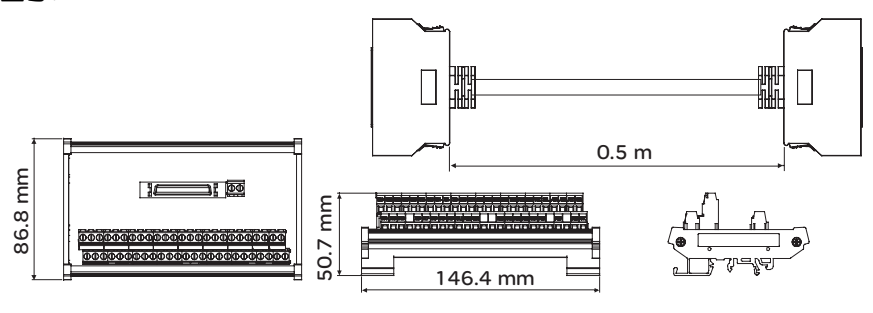

## 插头和线缆

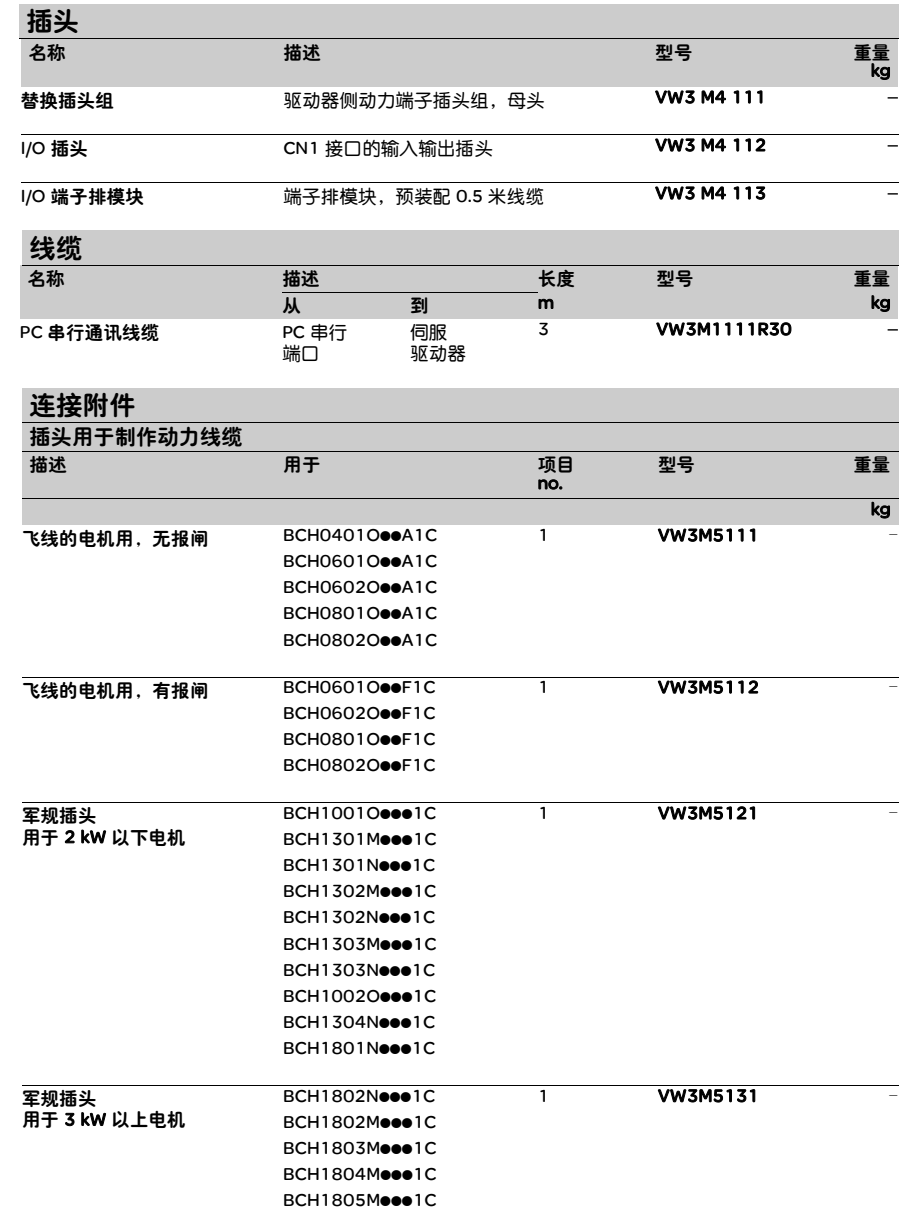

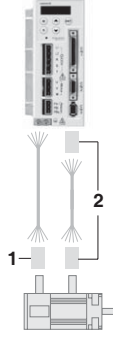

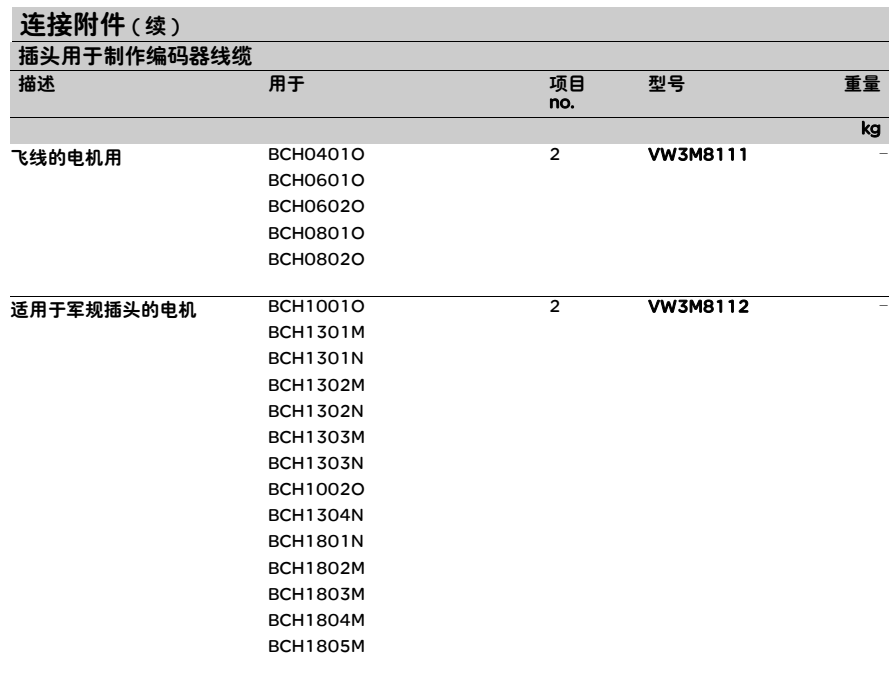

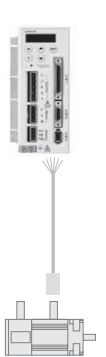

VW3M5 111/121/131 112/122/132/133<br>/124 R**ece** 

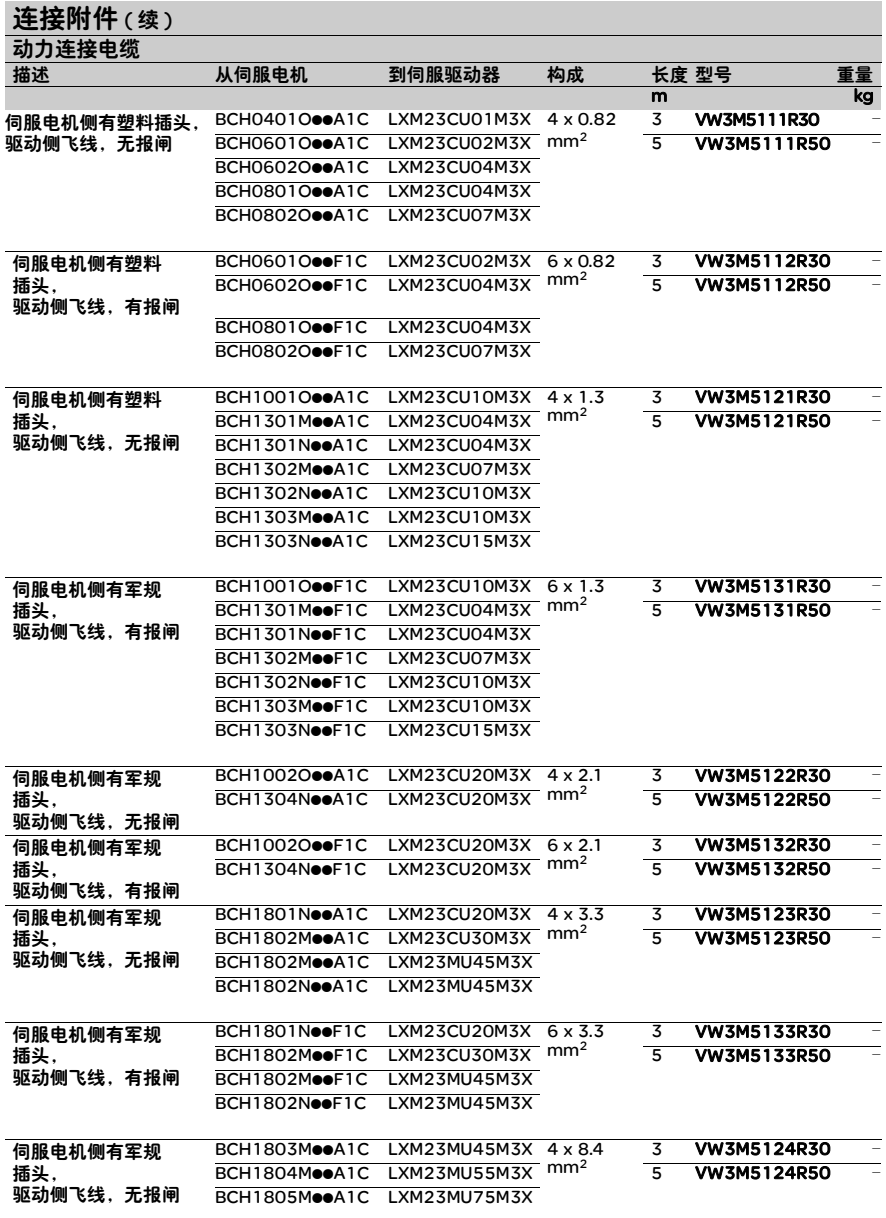
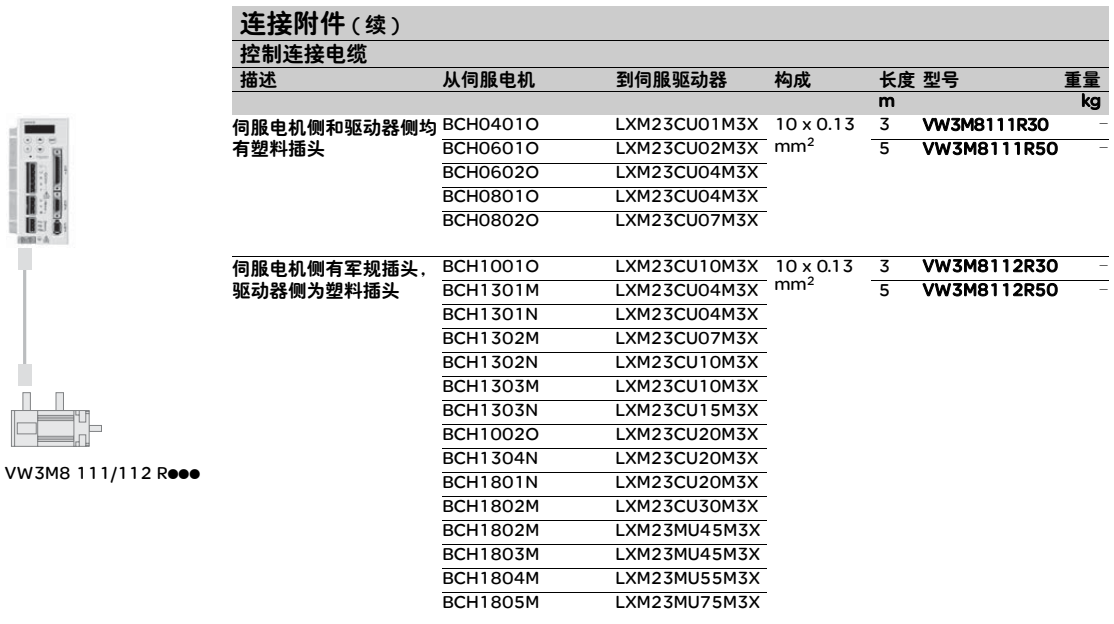

┆<br>╓╩

## 制动电阻

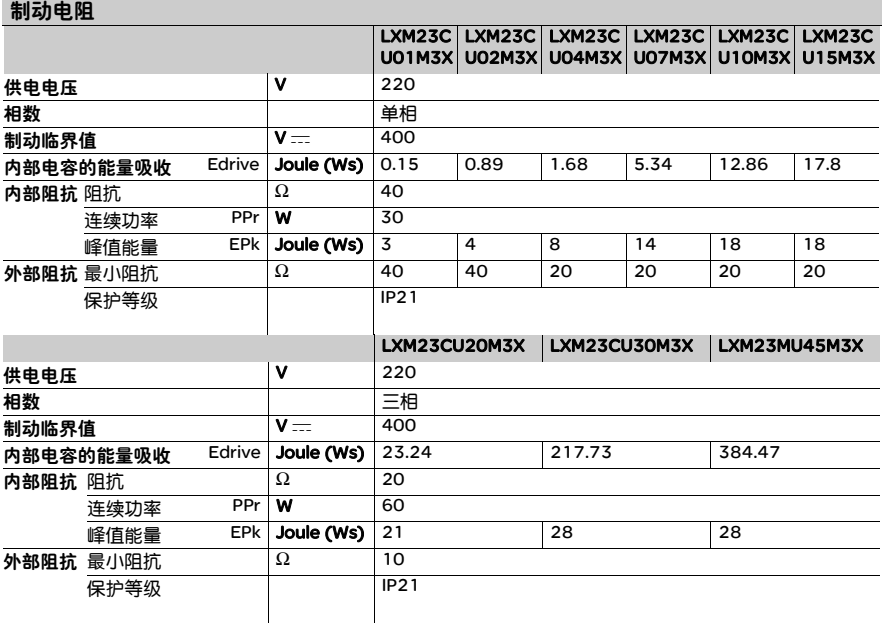

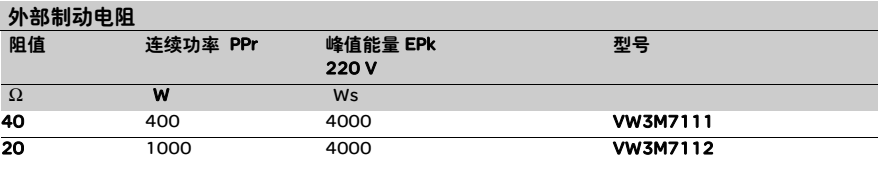

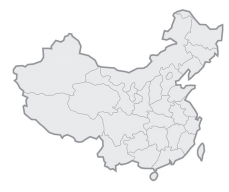

## 施耐德电气(中国)投资有限公司

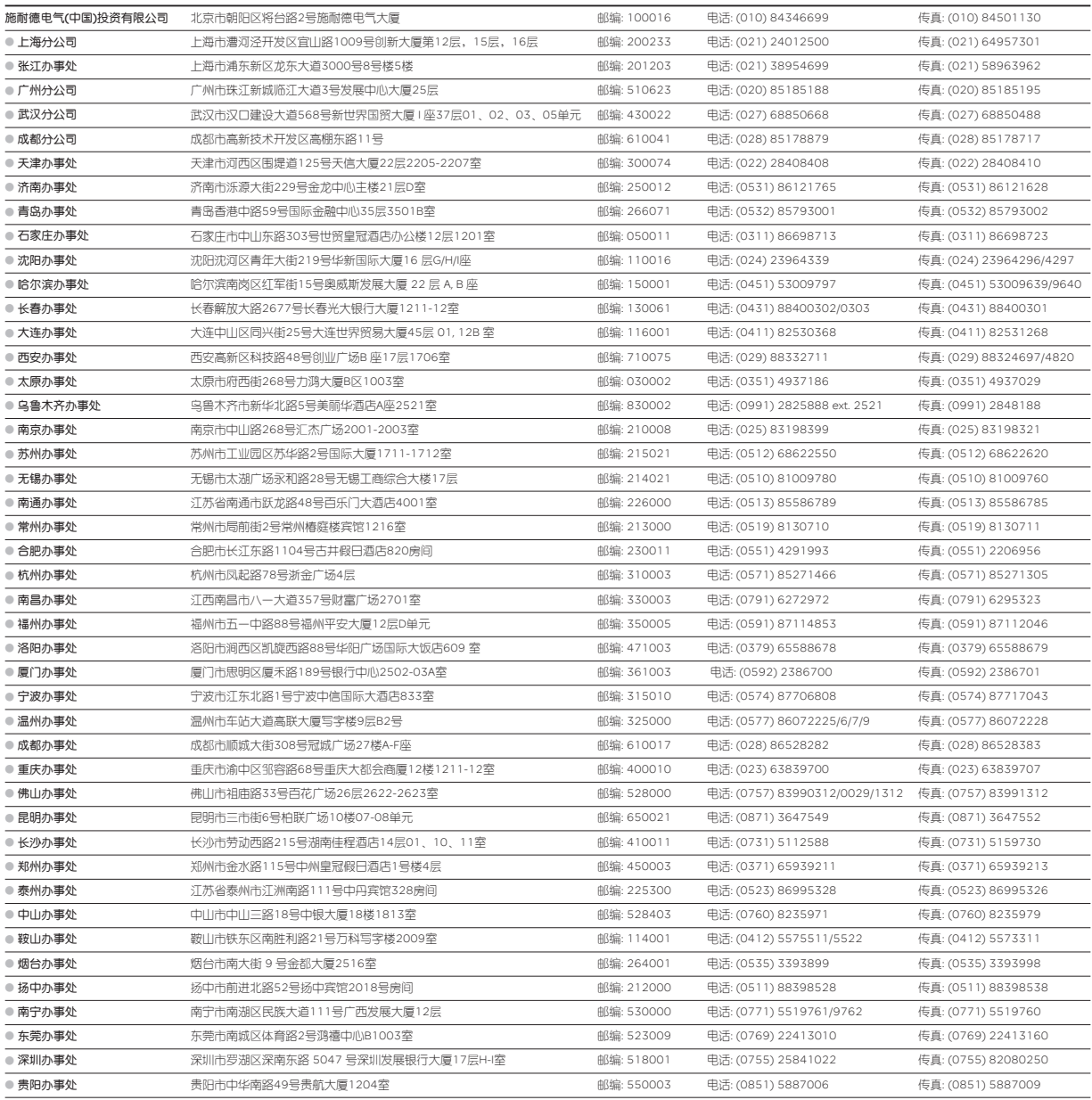

客户支持热线:400 810 1315

施耐德电气公司 Schneider Electric China www.schneider-electric.cn 北京市朝阳区将台路2号和 乔丽晶中心施耐德电气大厦 邮编: 100016 电话: (010) 8434 6699 传真: (010) 8450 1130

Schneider Electric Building, Chateau Regency, No.2 Jiangtai Road, Chaoyang District, Beijing 100016 China. Tel: (010) 8434 6699 Fax: (010) 8454 6699<br>Fax: (010) 8450 1130 本手册采用生态纸印刷

由于标准和材料的变更,文中所述特性和本资料中的图像 只有经过我们的业务部门确认以后,才对我们有约束。

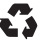